SUBSECRETARÍA DE EDUCACIÓN SUPERIOR DIRECCIÓN GENERAL DE EDUCACIÓN SUPERIOR **TECNOLÓGICA** INSTITUTO TECNOLÓGICO DE TUXTLA GUTIÉRREZ

m

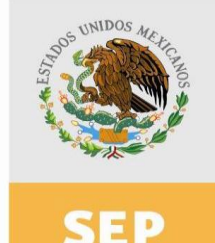

SECRETARÍA DE EDUCACIÓN PÚBLICA

**TRABAJO PROFESIONAL**

#### **COMO REQUISITO PARA OBTENER EL TITULO DE:**

## **INGENIERO MECÁNICO**

**QUE PRESENTA:**

## **JOSÉ ARMANDO FRAGOSO MANDUJANO**

**CON EL TEMA:**

### **"MANTENIMIENTO A LOS EQUIPOS DE PRÁCTICAS DEL LABORATORIO DE AUTOMATIZACIÓN Y CONTROL"**

**MEDIANTE: OPCION X (MEMORIAS DE RESIDENCIA)**

**TUXTLA GUTIERREZ, CHIAPAS** NOVIEMBRE 2012

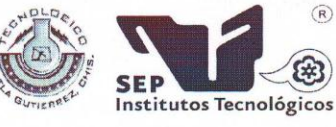

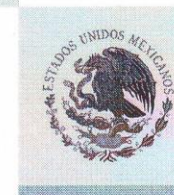

SUBSECRETARÍA DE EDUCACIÓN SUPERIOR DIRECCIÓN GENERAL DE EDUCACIÓN SUPERIOR TECNOLÓGICA INSTITUTO TECNOLÓGICO DE TUXTLA GUTIÉRREZ

SECRETARÍA DE EDUCACIÓN PÚBLICA

**DIRECCIÓN** SUBDIRECCIÓN ACADÉMICA DIVISIÓN DE ESTUDIOS PROFESIONALES Tuxtla Gutiérrez, Chiapas.03 DE JULIO 2012

 $(\widehat{R})$ 

OFICIO NUM. DEP-CT-128/2012

Alcance del Sisten

a: Proceso Educativo

C. JOSÉ ARMANDO FRAGOSO MANDUJANO PASANTE DE LA CARRERA DE INGENIERÍA MECÁNICA EGRESADO DEL INSTITUTO TECNOLÓGICO DE TUXTLA GUTIÉRREZ. PRESENTE.

Habiendo recibido la comunicación de su trabajo profesional por parte de los CC. ING. SAMUEL GÓMEZ PEÑATE, ING. MARIO TOLEDO MARTÍNEZ, DR. ROBERTO CARLOS GARCÍA GÓMEZ y M.I. APOLINAR PÉREZ LÓPEZ, en el sentido que se encuentra satisfactorio el contenido del mismo como prueba escrita, AUTORIZO a Usted a que se proceda a la impresión del mencionado Trabajo denominado:

#### "MANTENIMIENTO A LOS EQUIPOS DE PRÁCTICAS DEL LABORATORIO DE AUTOMATIZACIÓN Y **CONTROL"**

Registrado mediante la opción: X (MEMORIA DE RESIDENCIA PROFESIONAL) **ATENTAMENTE** Vo. Bo. "CIENCIA A TECNOLOGÍA CON SENTIDO HUMANO" ING. KOBERTO CIFUENTES VILLAFUERTE M. en C. JOSÉ LUIS MENDEZ NAVARRO JEFT DE LA DIVISIÓN DE ESTUDIOS PROFESIONALES **DIRECTOR** C.c.p.- Departamento de Servicios Escolares C.c.p.- Expediente I'JLMN/I'RCV/L'ORC Secretaria de Educ. Pública instituto Tecnológico de Tuxtia Gutiérrez Div. de Est. Profesionales<br>Carretera Panamericana Km. 1080, . C.P. 29050, Apartado Postal 599 Teléfonos: (961) 61 5-03-80 (961) 61 5-04-61 Fax: (961) 61 5-16-87 http://www.ittg.edu.mx

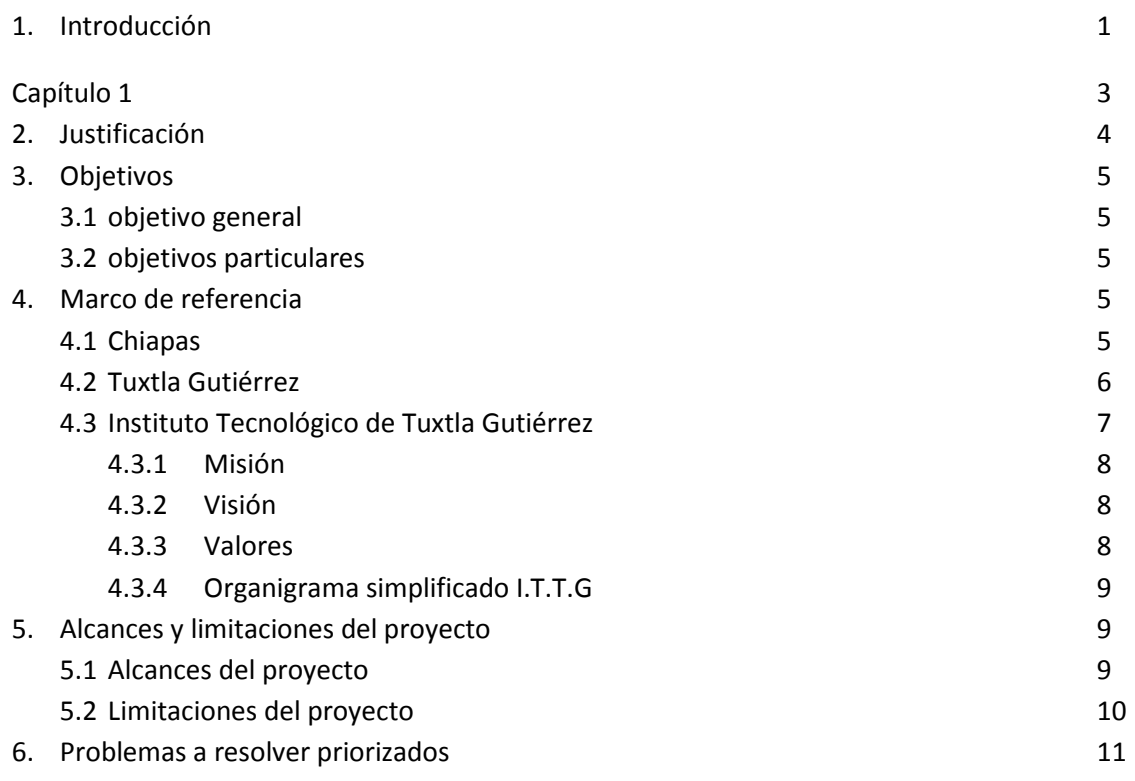

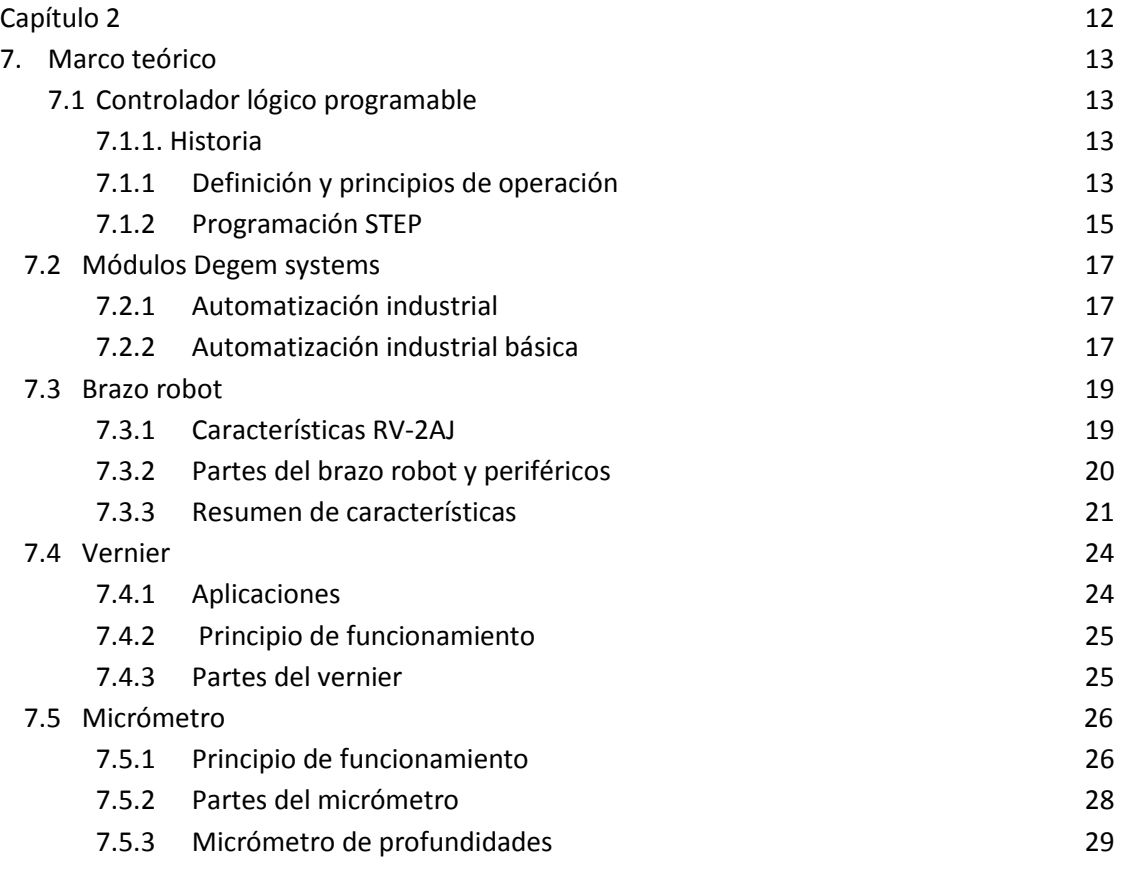

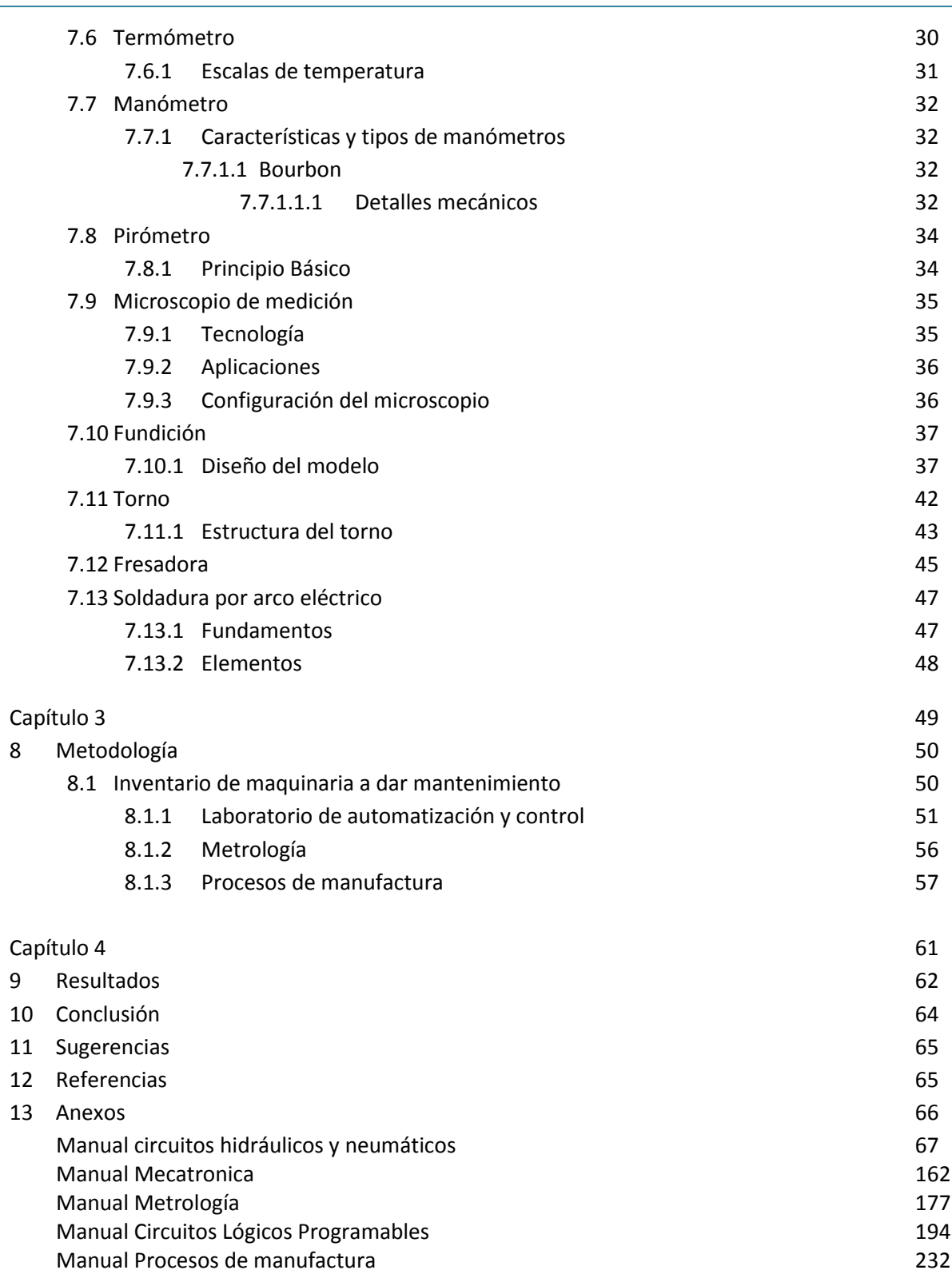

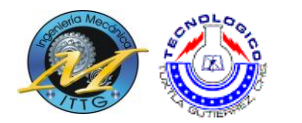

#### **1. Introducción**

Desde tiempos antiguos, las herramientas y maquinarias han sido parte de la vida de la humanidad, los campesinos trabajaban mucho para poder obtener buenas cosechas y que no faltara la comida de cada día. Durante gran parte del año se batallaba contra distintos problemas que se presentan, como la falta de tecnologías de producción, distribución, y comercialización, pero esto nos deja con una pregunta en mente.

¿Qué seria hoy en día de este mundo sin ciencia y tecnología?, el solo pensar en esto suena fuera de época y de contexto en el que nos desarrollamos, hoy en día el uso de herramientas y maquinaria se han hecho tan necesarias que toda persona como campesinos, ganaderos, panaderos, ingenieros. Necesitan dentro de su formación e interactuar con dicha tecnología que al estar disponible, es inevitable usarla.

Dentro de este trabajo se verá una pequeña parte de esta interacción Alumno-Maquina, y viceversa.

En la primera parte de este trabajo se explicara el porqué de mantener estas máquinas en buen estado y en disponibilidad para el alumno.

En el segundo tema, se hablara un poco de lo que queremos alcanzar con el mantenimiento y la creación de manuales de prácticas, para los equipos de laboratorio.

Más adelante en el tercer tema, daremos una explicación de cada equipo al cual se le dará mantenimiento, definiendo su funcionamiento, las partes que lo componen, y como el alumno interactúa entre ellas.

En el cuarto tema de este trabajo, se describirá el procedimiento que se siguió para lograr dar mantenimiento a la maquinaria.

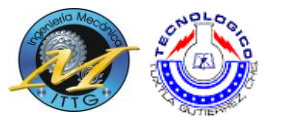

En los resultados y productos, se darán a conocer lo que se logró hacer con estos equipos que como producto final logramos constituir manuales de prácticas.

Pero esto no es suficiente ni definitivo también se darán a conocer hasta donde logramos alcanzar los objetivos y las limitación que se tienen,

Finalizaremos con una pequeña conclusión, donde se describan los resultados obtenidos, las satisfacciones y problemas que se tuvieron en el proceso de creación de este documento.

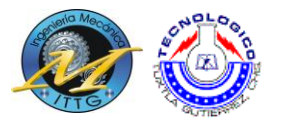

# Capítulo 1

**3**

"Cuando se sabe una cosa, sostener que se sabe, y cuando no se sabe, admitir que no se sabe; éste es el verdadero conocimiento." (Confucio)

Conceptualización, priorización y definición de problemas

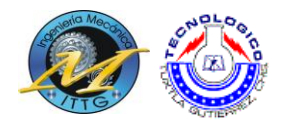

#### **2. Justificación**

**4**

El Instituto Tecnológico de Tuxtla Gutiérrez, es una de las instituciones más amplias del estado de Chiapas, teniendo cada semestre un aproximado de 760 alumnos de nuevo ingreso, si limitamos estos a solo Ingeniería Mecánica, tenemos aproximadamente 80 alumnos que ingresan a esta carrera, y si tomamos en cuenta que "mecánica" cuenta con aproximadamente 33 años de haber sido abierta esta carrera nos damos cuenta de la magnitud de alumnos que han sido formados en esta institución.

Todos los alumnos han tenido materias tanto teóricas como prácticas las ultimas aportan un refuerzo al conocimiento dado en el aula, sin embargo el mismo uso, y el paso de los años han deteriorado el equipo con el cual profesionistas íntegros se han formado académicamente.

La realidad actual en el Instituto, es que con su larga trayectoria de vida existen equipos a los cuales se les ha dado poco o nulo mantenimiento, así que es necesario aplicar métodos y acciones aprendidas durante el curso de la carrera, y con eso poder dar buen funcionamiento a toda la maquinaria solicitada.

Estando ya en condiciones óptimas, cada equipo del laboratorio será capaz de satisfacer la necesidad de aprendizaje, e involucramiento del alumno con el entorno laboral.

Los beneficios por la implementación de este proyecto, serán muy diversos, empezando por el departamento de metal.-mecánica, el cual contara con información actualizada de los equipos a dar mantenimiento, contara con equipos restaurados y en funcionamiento, pero, el principal beneficio de este proyecto será el que los alumnos tendrán una herramienta más para su aprendizaje y una mejor formación profesional.

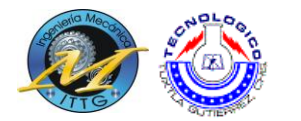

#### **3. Objetivos**

#### **3.1. Objetivo general**

*Recuperar, restaurar, poner en funcionamiento*\* equipos y herramientas que se encuentran en el taller de Ing. Mecánica, haciendo énfasis en el laboratorio de automatización y control, y apoyando con el laboratorio de procesos de manufactura y metrología.

#### **3.2. Objetivos particulares.**

- Ordenar los equipos dentro del laboratorio
- Para el uso correcto de la maquinaria, formular manuales de procedimientos que podrán usar alumnos y maestros. .

#### **4. Marco de referencia.**

#### **4.1. Chiapas.**

El estado de Chiapas de encuentra localizado al sureste de la República Mexicana colindando con los estados de Tabasco, Oaxaca, Veracruz y la Republica de Guatemala. En el centro del estado se encuentra la Depresión Central la cual está constituida por 17 municipios de Chiapas, iniciando desde Cintalapa y concluyendo en La Trinitaria, esta región comprende 250 km de largo y un ancho de 40 km.

Esta región se destaca por elevaciones que van desde los 800 - 1500 msnm, el suelo de esta región está constituido por rocas sedimentarias de las cuales predominan las calizas, por lo general sus suelos son buenos ya que son de origen aluvial.

\_\_\_\_\_\_\_\_\_\_\_\_

**5**

**<sup>\*</sup>A los que lo requieran**

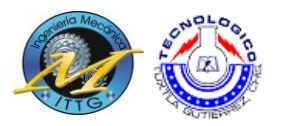

Dentro de esta región destaca el sistema hidrológico del Grijalva en el cuál se encuentra uno de los ríos más caudalosos de México, en este sistema se encuentran 2 de las principales presas hidroeléctricas de Chiapas que son Dr. Belisario Domínguez(La Angostura), Ingeniero Manuel Moreno Torres (Chicoasén), dicho sistema está integrado por los ríos La Venta, Suchiapa, Reyes de Santo Domingo, Pando, Ningunillo, Dorado, Cuxtepeques, Jaltenango, Cuilco, San Gregorio, Blanco y principalmente Grijalva. Además de esto se encuentran las Reservas de las Biosferas de El Ocote, El Canelar, Mactumactzá y Laguna Bélgica. Su extensión aproximada de 40 kilómetros de ancho por 250 kilómetros de largo. El clima predomina es el tropical con lluvias regulares

#### **4.2. Tuxtla Gutiérrez**

Tuxtla Gutiérrez es una ciudad mexicana, capital del estado de Chiapas. Es la ciudad más extensa y poblada del estado con una población de 553,374 habitantes (conteo Inegi 2010). Además de ser el principal centro económico de la entidad. La zona metropolitana de Tuxtla Gutiérrez ha sido definida por el Inegi, Conapo y Sedesol como la integración de los municipios de Chiapa de Corzo 87,603 hab. Hasta el 2005, Berriozábal 43,181, San Fernando 33,060, Suchiapa 21,045, Ocozocoautla de Espinosa 82,059 y Osumacinta 3,792 fueron reconocidos durante el gobierno del presidente Felipe Calderón Hinojosa, en noviembre de 2008. Su población asciende un total de: 640.881 habitantes, según el conteo de población y vivienda 2010, lo que la convierte en la tercera ciudad más extensa del sureste y la tercera más poblada después de Mérida 957.883 habitantes y Villahermosa 755.416 habitantes.

Durante el siglo XIX fue capital temporal del estado tres veces y a la cuarta vez fue permanente residiendo los poderes desde 1892. Declarada en el 2011 como comunidad segura, siendo la tercera comunidad segura en América Latina y la primera en México.

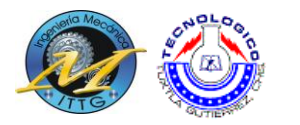

#### **4.3. Instituto tecnológico de Tuxtla Gutiérrez**

En la década de los 70's, se incorpora el estado de Chiapas al movimiento educativo nacional extensión educativa, por intervención del Gobierno del Estado de Chiapas ante la federación.

Esta gestión dio origen a la creación del Instituto Tecnológico Regional de Tuxtla Gutiérrez (ITRTG) hoy Instituto Tecnológico de Tuxtla Gutiérrez (ITTG).

El día 23 de agosto de 1971 el Gobernador del Estado, Dr. Manuel Velasco Suárez, colocó la primera piedra de lo que muy pronto sería el Centro Educativo de nivel medio superior más importante de la entidad.

El día 22 de octubre de 1972, con una infraestructura de 2 edificios con 8 aulas, 2 laboratorios y un edificio para talleres abre sus puertas el Instituto Tecnológico de Tuxtla Gutiérrez con las carreras de Técnico en Máquinas de Combustión Interna, Electricidad, Laboratorista Químico y Máquinas y Herramientas.

En el año 1974 dio inicio la modalidad en el nivel superior, ofreciendo las carreras de Ingeniería Industrial en Producción y Bioquímica en Productos Naturales.

En 1980 se amplió la oferta educativa al incorporarse las carreras de Ingeniería Industrial Eléctrica e Ingeniería Industrial Química.

En 1987 se abre la carrera de Ingeniería en Electrónica y se liquidan en 1989 las carreras del sistema abierto del nivel medio superior y en el nivel superior se reorientó la oferta en la carrera de Ingeniería Industrial Eléctrica y se inicia también Ingeniería Mecánica.

En 1991 surge la licenciatura en Ingeniería en Sistemas Computacionales.

**7**

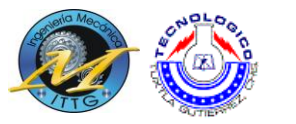

Desde 1997 el Instituto Tecnológico de Tuxtla Gutiérrez ofrece la Especialización en Ingeniería Ambiental como primer programa de postgrado.

En 1998 se estableció el programa interinstitucional de postgrado con la Universidad Autónoma de Chiapas para impartir en el Instituto Tecnológico la Maestría en Biotecnología.

En el año 1999 se inició el programa de Maestría en Administración como respuesta a la demanda del sector industrial y de servicios de la región.

A partir de 2000 se abrió también la Especialización en Biotecnología Vegetal y un año después dio inicio el programa de Maestría en Ciencias en Ingeniería Bioquímica y la Licenciatura en Informática.

#### **4.3.1 Misión**

Formar de manera integral profesionales de excelencia en el campo de la ciencia y la tecnología con actitud emprendedora, respeto al medio ambiente y apego a los valores éticos

#### **4.3.2 Visión**

Ser una Institución de excelencia en la educación superior tecnológica del Sureste, comprometida con el desarrollo socioeconómico sustentable de la región.

#### **4.3.3 Valores**

- El ser humano
- El espíritu de servicio
- El liderazgo
- El trabajo en equipo
- La calidad

**8**

El alto desempeño

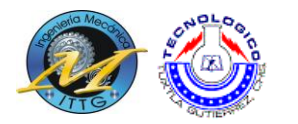

#### **4.3.4 Organigrama simplificado I.T.T.G.**

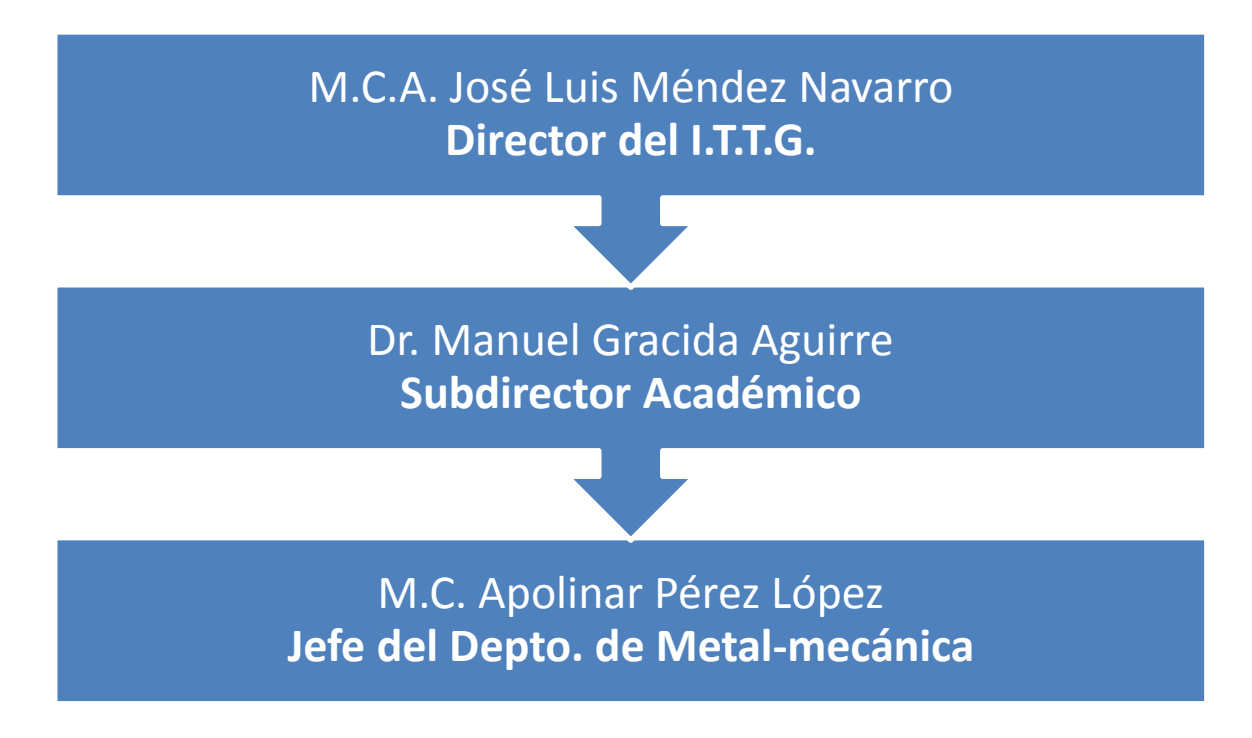

**Grafico 4.1 Organigrama simplificado I.T.T.G.**

#### **5 Alcances y limitaciones del proyecto**

#### **5.1 Alcances del proyecto**

El proyecto está basado en los fundamentos del mantenimiento de equipos y herramientas como lo son:

- PLC TSX-NANO
- Banco de pruebas en automatización (PLC Siemens S7-200)
- Brazo robot RV-2AJ
- Módulos de prácticas en automatización básica (circuitos neumáticos)
- Torno
- Fresadora
- Crisol

**9**

Planta para soldar por arco eléctrico

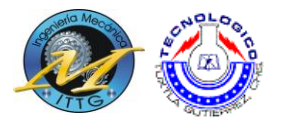

- Vernier
- Micrómetro
- Termómetro
- Manómetro
- Pirómetro
- Microscopio para medición

Por lo que es aplicable fuera del laboratorio de mecánica.

#### **5.2 Limitaciones del proyecto**

Este proyecto se encuentra limitado debido a que al ser un número finito de equipos (ya mencionados) de una misma rama de maquinaria a los cuales se les dará mantenimiento, por lo tanto el conocimiento aportado al alumno es limitado.

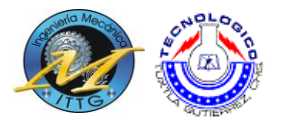

#### **6 Problemas a resolver priorizados**

A continuación se muestran los problemas a resolver según prioridad.

1 • Existen equipos en mal estado, o en proceso de degradacion a los cuales hay que darles mantenimiento, ya sea correctivo o prventivo 2 • Dar informacion actualizada al departamento de metal-mecánica, sobre los equipos con los que se va a trabajar 3 • Dotar al alumno de herramientas para su mejor formacion profesional

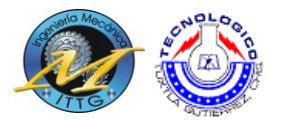

## Capítulo 2

"La naturaleza nos ha dado las semillas del conocimiento, pero no el  $\hbox{Teoría}$ 

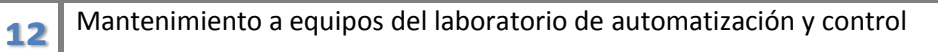

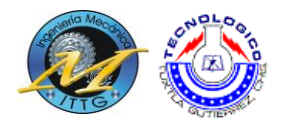

#### **7 Marco teórico.**

#### **7.1 Controlador lógico programable.**

#### **7.1.1 Historia**

Los Controladores Lógico Programables (PLC) fueron inventados como respuesta a las necesidades de la industria automotriz. Inicialmente fueron adoptados por las empresas para sustituir la lógica cableada. En 1968 GM Hydramatic (la división de transmisiones automáticas de General Motors) emitió una solicitud para realizar una propuesta que sustituyera la lógica cableada. La propuesta ganadora fue realizada por Bedford Associates. El primer PLC fue el MODICON 084 [6]

#### **7.1.2 Definición y principios de operación**

Un controlador lógico programable es un dispositivo operado digitalmente, que usa una memoria para el almacenamiento interno de instrucciones con el fin de implementar funciones específicas, tales como lógica, secuenciación, registro y control de tiempos, conteo y operaciones aritméticas, para controlar a través de entradas/salidas digitales o analógicas, varios tipos de máquinas o procesos.

Los PLC´s operan de manera secuencial y cíclica, es decir, una vez finalizado el recorrido completo de un programa, comienza a ejecutar su primera instrucción.

Los elementos que contiene un PLC son:

- Unidad Central de proceso
- Módulos de entrada
- Módulos de salida
- Fuente de Alimentación
- Dispositivos periféricos
- Interfaces

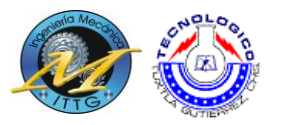

La unidad central es el "cerebro" del PLC. Este toma las decisiones relacionadas al control de la máquina o proceso. Durante su operación, el CPU recibe entradas de diferentes dispositivos de censado, ejecuta decisiones lógicas, basadas en un programa almacenado en la memoria, y controla los dispositivos de salida de acuerdo al resultado de la lógica programada.

Los módulos de entradas y salidas son la sección del PLC en donde sensores y actuadores son conectados y a través de los cuales el PLC monitorea y controla el proceso.

La fuente de alimentación convierte altos voltajes de corriente de línea (115V 230VCA) a bajos voltajes (5V, 15V, 24V CD) requeridos por el CPU y los módulos de entradas y salidas.

El funcionamiento del PLC es un continuo ciclo cerrado, primero el sistema operativo inicia la vigilancia de tiempo de ciclo, después el CPU escribe lo valores de imagen de proceso de las salidas en los módulos de salida, a continuación la CPU lee el estado de las entradas en los módulos de entrada y actualiza la imagen de proceso de las entradas, el CPU procesa el programa del usuario en segmentos de tiempo y ejecuta las operaciones indicadas en el programa, al final de un ciclo el sistema realiza las tareas pendientes por ejemplo carga y borrado de bloques.

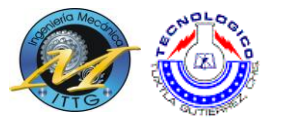

Los PLC´s han ganado popularidad en las industrias y probablemente continuarán predominando por algún tiempo, debido a las ventajas que ofrecen:

- Son un gasto efectivo para controlar sistemas complejos
- Son flexibles y pueden ser aplicados para controlar otros sistemas de manera rápida y fácil.
- Su capacidad computacional permite diseñar controles más complejos
- La ayuda para resolver problemas permite programar fácilmente y reduce el tiempo de inactividad del proceso.
- Sus componentes confiables hacen posible que pueda operar varios años sin fallas.
- Capacidad de entradas y salidas
- Monitoreo
- Velocidad de operación
- Están diseñados para trabajar en condiciones severas como: vibraciones, campos magnéticos, humedad, temperaturas extremas.

#### **7.1.3 Programación STEP 7**

Step 7 es el software estándar de SIMATIC para crear programas PLC en lenguaje KOP (Esquema de contactos), FUP (Diagrama de funciones) o AWL (Lista de instrucciones) para los equipos SIMATIC S7.

El control difuso que se diseñó para controlar la máquina de enderezado de chasis se programó en lenguaje KOP y a continuación se explicará algunos de los conceptos básicos de este lenguaje de programación, para tener una mayor comprensión del programa desarrollado.

La representación del lenguaje de programación gráfico KOP (esquema de contactos) es similar a la de los esquemas de circuitos. Los elementos de un esquema de circuitos, tales como los contactos normalmente cerrados y normalmente abiertos, se agrupan en segmentos. Uno o varios segmentos

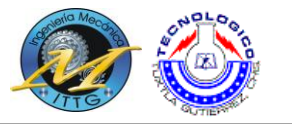

constituyen el área de instrucciones de un bloque lógico. Las operaciones que realiza el PLC pueden clasificarse en operaciones con bits, comparación, conversión, aritméticas, de transferencia, temporización, contaje, etc.

Cada segmento de un esquema de contactos (KOP) puede contener instrucciones de entrada y salida Las instrucciones de entrada realizan una comparación o prueba y coloca el estado del segmento dependiendo del resultado. Las instrucciones de salida examinan el estado del segmento y ejecuta alguna operación o función.

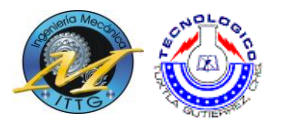

#### **7.2 Módulos Degem systems.**

#### **7.2.1 Automatización Industrial**

Las fábricas del futuro combinarán dinámicas mecánicas con inteligencia electrónica, resultando en un complejo flujo de operaciones integradas.

Degem es un fabricante líder mundial de soluciones diversificadas de capacitación en temas de mecánica Industrial.

Los sistemas de entrenamiento de Degem para la industria preparan a los técnicos e ingenieros de las fábricas del siglo 21.

Los programas de capacitación integrales de Degem en temas de mecánica Industrial combinan procesos de automatización industrial con sistemas controlados por computadoras y estaciones de trabajo independientes.

Además, brindan una plataforma de enseñanza ideal para el mundo real los procesos industriales de hoy y de mañana.

#### **7.2.2 Automatización industrial básica.**

El sistema de capacitación de Neumática es un sistema de formación compacto de práctica. El equipo de enseñanza de Neumática, diseñado para ser claro, completo y eficiente, aprovecha los más modernos medios de diseño y de tecnología en el campo. El sistema cubre los más modernos desarrollos, con especial referencia a la utilización generalizada de circuitos electrónicos de control, PLC y computadoras en los sistemas funcionando con energía neumática.

Con un alto grado de modularidad y flexibilidad, el sistema de formación de Neumática puede funcionar como una estación de trabajo básica e independiente, con o sin el apoyo de una PC, o como parte de un laboratorio completo administrado por un programa de gestión (CML).

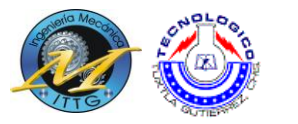

La adición de una PC y un software educativo, transforma al equipo en un poderoso entorno interactivo de aprendizaje con una capacidad completa de simulación.

El sistema de entrenamiento en Neumática está compuesto por los siguientes elementos:

- PN 2001 Tablero Maestro Universal para Neumática
- PN 2003 Compresor Estándar para el Laboratorio PN 2000
- PN 2100 Equipo de Capacitación en Neumática Básica
- PN 2200 Equipo de Capacitación en Neumática Avanzada
- PN 2300 Equipo de Capacitación en Electro-Neumática Básica
- PN 2400 Equipo de Capacitación en Electro-Neumática Avanzada
- PLC-100 Controlador Lógico Programable
- PN 2160 Juego de Accesorios para Laboratorio PN 2000

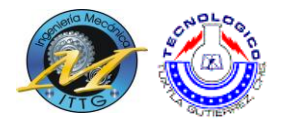

#### **7.3 Brazo robot.**

#### **7.3.1 CARACTERISTICAS RV-2AJ**

El diseño de un robot industrial generalmente se inspira en el brazo humano, aunque con algunas diferencias, según su estructura y composición pero en esencia es así.

Por ejemplo, un brazo robótico puede extenderse telescópicamente, es decir, deslizando unas secciones cilíndricas dentro de otras para alargar el brazo. También pueden construirse brazos robóticos de forma que puedan doblarse como la trompa de un elefante. Las pinzas están diseñadas para imitar la función y estructura de la mano humana. Muchos robots están equipados con pinzas especializadas para agarrar dispositivos concretos, como una gradilla de tubos de ensayo o un soldador de arco.

Las articulaciones de un brazo robótico suelen moverse mediante motores eléctricos, aunque pueden utilizarse otras tecnologías (neumática, hidráulica).

En la mayoría de los robots, la pinza se mueve de una posición a otra cambiando su orientación. La controladora calcula los ángulos de articulación necesarios para llevar la pinza a la posición deseada, un proceso conocido como cinemática inversa.

La mayoría de los brazos multiarticulados están equipados con servo controladores, o controladores por realimentación, que reciben datos de la controladora. Cada articulación del brazo tiene un dispositivo de medición que mide su ángulo (encoder) y envía ese dato al controlador. Si el ángulo real del brazo no es igual al ángulo calculado para la posición deseada, el servo controlador mueve la articulación hasta que el ángulo del brazo coincida con el ángulo calculado. Este tipo de control se denomina control de lazo cerrado.

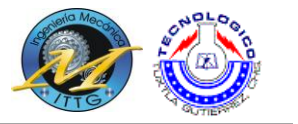

El diagrama de bloques de un control de posicionamiento en lazo cerrado es el siguiente:

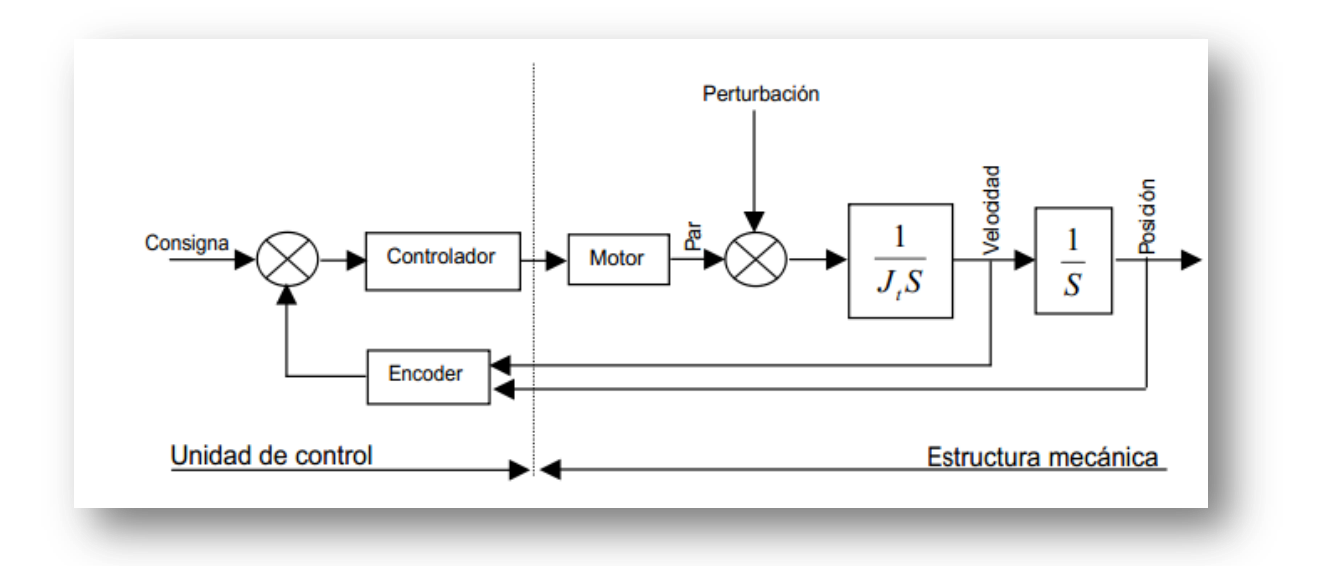

**Figura 7.1 Diagrama de bloques de un control de posicionamiento de lazo cerrado**

Los controladores y los ordenadores asociados también pueden procesar los datos recogidos por cámaras que localizan los objetos que se van a agarrar o las informaciones de censores situados en las pinzas que regulan la fuerza de agarre.

#### **7.3.2 Partes del brazo robot y periféricos**

En este figura se muestra de manera esquemática las diferentes partes y periféricos que se pueden asociar al brazo robot con el que se realizan las prácticas.

Se observa en la figura que la estructura mecánica (brazo robot) y la controladora forma la estructura principal, a la que después se le acoplará la herramienta deseada según el tipo de tarea o aplicación que se desee realizar.

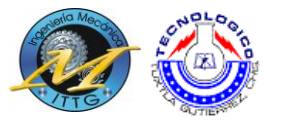

La unidad de control del brazo robot se puede ampliar para poder interconectar mediante buses de comunicación o entras y salidas a otros elementos y herramientas que comporten la célula de fabricación.

#### **7.3.3 Resumen de características**

En este apartado se muestran las características más significativas de un robot industrial:

Grados de libertad: son las dimensiones del mundo de un manipulador. Cualquier movimiento de una pieza en el espacio se puede descomponer en 6 movimientos básicos

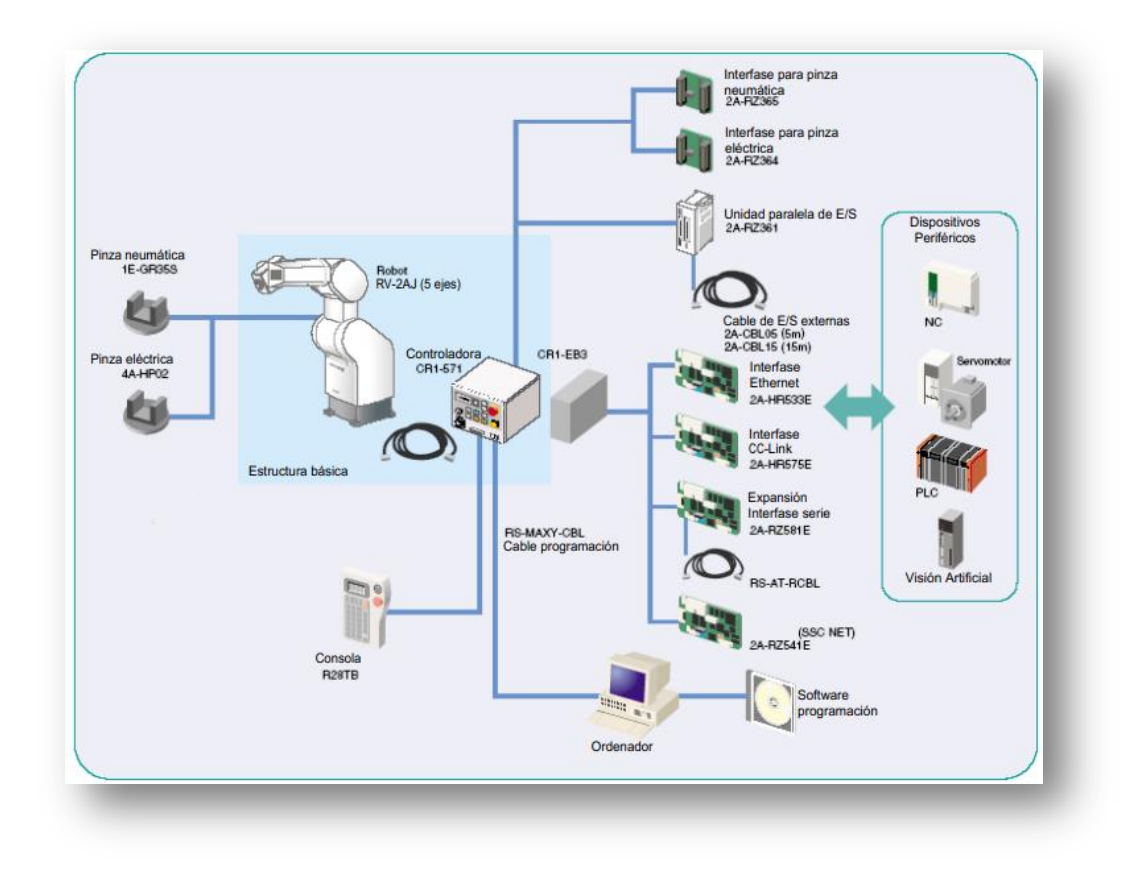

**Figura 7.2 Diagrama de características principales del brazo robot**

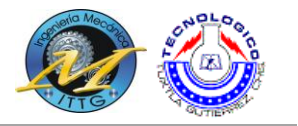

3 lineales -> grados de traslación ( X; Y; Z)

 $\overline{\phantom{a}}$ 

- 3 rotacionales -> grados de rotación
- A:rotación
- B:guiñada
- C:orientación

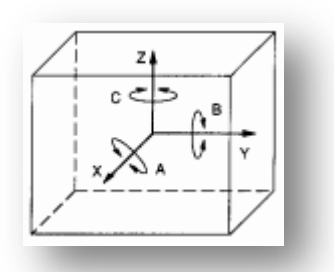

**Figura 7.3 Grados de libertad**

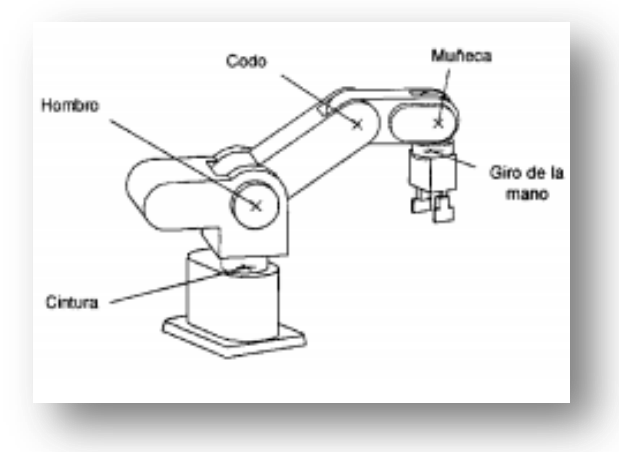

**Figura 7.4 Esquema brazo robot**

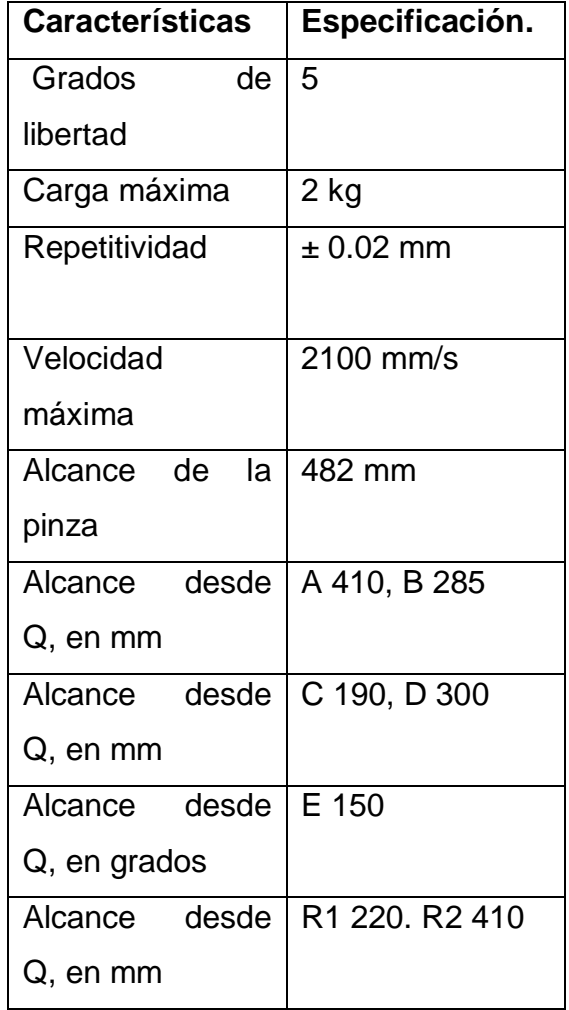

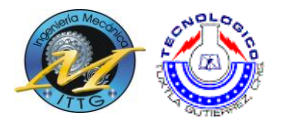

El campo de trabajo es el volumen espacial dentro del cual el robot puede situar el extremo de su muñeca. Está limitado por las envolventes que se producen al mover los ejes del robot entre sus posiciones mínimas y máximas.

El campo de trabajo de un robot influye en el grado de accesibilidad de éste a las diferentes máquinas o elementos de la instalación, por lo que cuando se desea

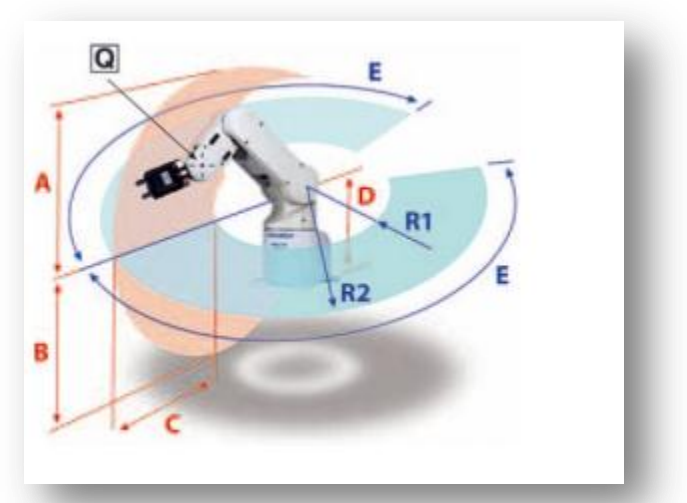

**Figura 7.5 Giros brazo robot**

robotizar una instalación es necesario estudiar, la distribución de elementos en el entorno del robot.

Resolución: Movimiento mínimo que puede producir el robot (condicionado por la mecánica y el tipo de control).

Exactitud: Capacidad de un robot para situar el extremo de su muñeca en un punto señalado dentro del volumen de trabajo. La exactitud es mayor cuando su brazo trabaja cerca de la base (inexactitudes mecánicas)

Repetitividad: Capacidad para volver repetidamente al mismo punto

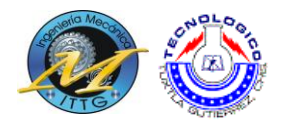

#### **7.4 Vernier**

Calibrador vernier es uno de los instrumentos mecánicos para medición lineal de exteriores, medición de interiores y de profundidades más ampliamente utilizados. Se creé que la escala vernier fue inventado por un portugués llamado Petrus Nonius. El calibrador vernier actual fue desarrollado después, en 1631 por Pierre Vernier.

El vernier o nonio que poseen los calibradores actuales permiten realizar fáciles lecturas hasta 0.05 o 0.02 mm y de 0.001″ o 1/128″ dependiendo del sistema de graduación a utilizar (métrico o inglés).

#### **7.4.1 Aplicaciones**

Las principales aplicaciones de un vernier estándar son comúnmente: medición de exteriores, de interiores, de profundidades y en algunos calibradores dependiendo del diseño medición de escalonamiento.

La exactitud de un calibrador vernier se debe principalmente a la exactitud de la graduación de sus escalas, el diseño de las guías del cursor, el paralelismo y perpendicularidad de sus palpadores, la mano de obra y la tecnología en su proceso de fabricación.

Normalmente los calibradores vernier tienen un acabado en cromo satinado el cual elimina los reflejos, se construyen en acero inoxidable con lo que se reduce la corrosión o bien en acero al carbono, la dureza de las superficies de los palpadores oscila entre 550 y 700 vickers dependiendo del material usado y de lo que establezcan las normas.

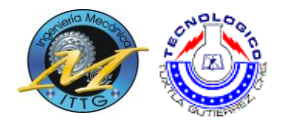

#### **7.4.2 Principio de funcionamiento**

El valor de cada graduación de la escala del vernier se calcula considerando el valor de cada graduación de la escala principal divido entre el número de graduaciones del vernier.

> *L = d / n* **Ecuación 7.1. Valor de la escala vernier**

Dónde:

 $L =$  Legibilidad,

d =Valor de cada graduación en la escala principal,

n=Número de graduaciones del vernier.

#### **7.4.3 Partes del vernier.**

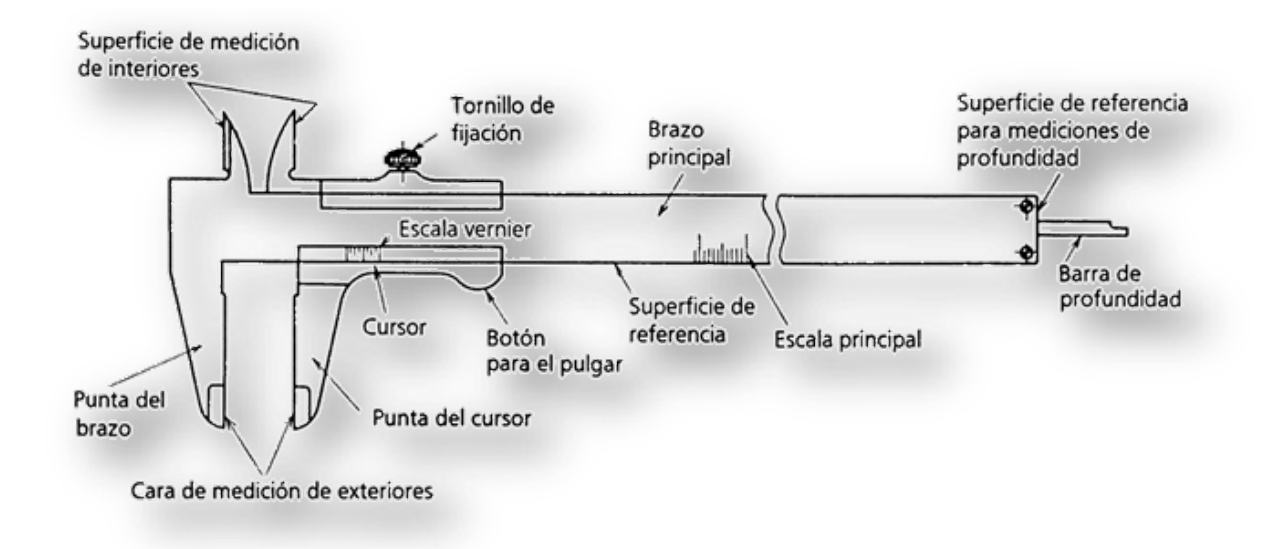

**Figura 7.6 Partes del vernier**

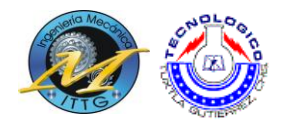

#### **7.5 Micrómetro**

El micrómetro, que también es denominado tornillo de Palmer, calibre Palmer o simplemente palmer, es un instrumento de medición cuyo nombre deriva etimológicamente de las palabras griegas μικρο (micros, pequeño) y μετρoν (metron, medición); su funcionamiento se basa en un tornillo micrométrico que sirve para valorar el tamaño de un objeto con gran precisión, en un rango del orden de centésimas o de milésimas de milímetro, 0,01 mm ó 0,001 mm (micra) respectivamente.

Para proceder con la medición posee dos extremos que son aproximados mutuamente merced a un tornillo de rosca fina que dispone en su contorno de una escala grabada, la cual puede incorporar un nonio. La longitud máxima mensurable con el micrómetro de exteriores es de 25 mm normalmente, si bien también los hay de 0 a 30, siendo por tanto preciso disponer de un aparato para cada rango de tamaños a medir: 0-25 mm, 25-50 mm, 50-75 mm

Además, suele tener un sistema para limitar la torsión máxima del tornillo, necesario pues al ser muy fina la rosca no resulta fácil detectar un exceso de fuerza que pudiera ser causante de una disminución en la precisión.

#### **7.5.1 Principios de funcionamiento**

El mecanismo de medición se fundamenta en un tornillo que gira enroscado en una tuerca fija, su desplazamiento en el sentido longitudinal ha de ser proporcional al giro dado.

El número de vueltas enteras dadas se ven un una regla longitudinal, la fracción de vuelta en un tambor solidario al tornillo.

En la figura puede ver un tipo de micrómetro, que permite medir la diferencia de cuota, pandeo, de una superficie, tomando como referencia tres

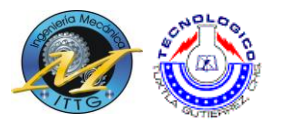

puntos de la superficie, mediante tres palpadores cónicos, el tornillo central determina la diferencia de cuota.

En la regla graduada vertical, con una escala en milímetros, vemos el número de vueltas enteras dadas por el tornillo, de paso un milímetro, el valor cero corresponde a la posición de la punta del tornillo en el plano de los palpadores cónicos, la escala por encima del cero mide el resalte de la superficie y la escala por debajo del cero el rebajado del plano.

La fracción de vuelta se mide en el tambor de cien divisiones, el tambor sirve de indicador sobre la regla, el tambor a la altura del cero de la regla y la división cero del tambor enfrentado con la regla indica 0,00mm de resalte, la punta del tornillo en el mismo plano que los tres palpadores.

El ejemplo de la figura, permite ver el principio de funcionamiento del micrómetro, la regla longitudinal que mide el número de vueltas enteras dadas por el tornillo, y el tambor que mide la fracción de giro, la combinación de estas dos escalas determina la medida, la precisión del micrómetro se debe a un amplio giro del tambor por un pequeño desplazamiento en el avance del tornillo.

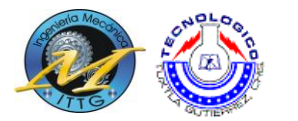

#### **7.5.2 Partes del micrómetro**

Partiendo de un micrómetro normalizado de 0 a 25 mm, de medida de exteriores, podemos diferenciar las siguientes partes:

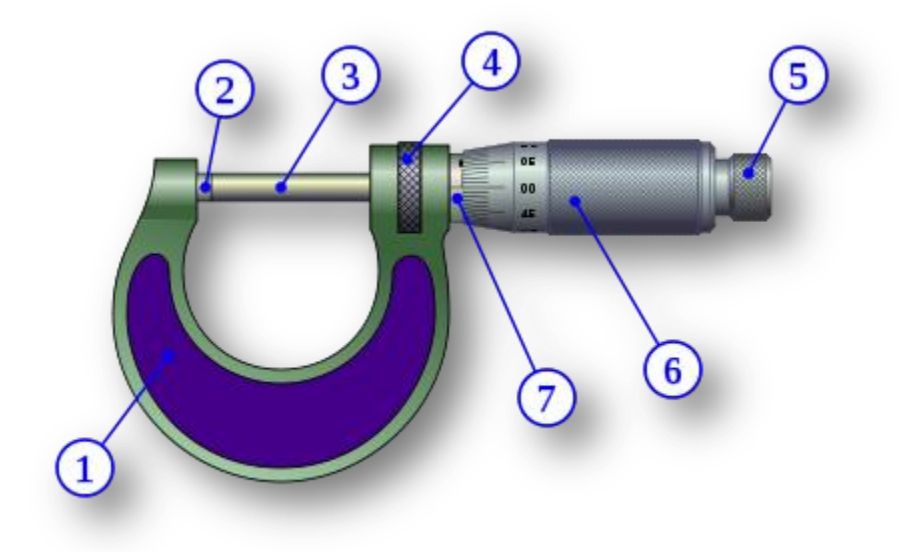

**Figura 7.8 Partes del micrómetro**

1. Cuerpo: constituye el armazón del micrómetro; suele tener unas plaquitas de aislante térmico para evitar la variación de medida por dilatación.

2. Tope: determina el punto cero de la medida; suele ser de algún material duro (como "metal duro") para evitar el desgaste así como optimizar la medida.

3. Espiga: elemento móvil que determina la lectura del micrómetro; la punta suele también tener la superficie en metal duro para evitar desgaste.

4. Tuerca de fijación: que permite bloquear el desplazamiento de la espiga.

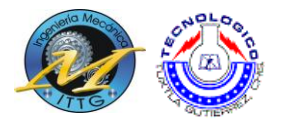

5. Trinquete: limita la fuerza ejercida al realizar la medición.

6. Tambor móvil, solidario a la espiga, en la que está grabada la escala móvil de 50 divisiones.

7. Tambor fijo: solidario al cuerpo, donde está grabada la escala fija de 0 a 25 mm

#### **7.5.3 Micrómetro de profundidades**

En el caso del micrómetro de profundidad, sonda, se puede ver las similitudes con el tornillo micrométrico de exteriores, si bien en este caso la escala está en sentido inverso:

Cuando la sonda esta recogida, en su menor medida, el tambor fijo se ve en si totalidad, y el tambor móvil oculta la escala fija a medida que la medida aumenta, por tanto el valor en milímetros enteros y medio milímetro es el último que se ocultó por el tambor móvil, la lectura de la escala es similar a la del micrómetro de exteriores.

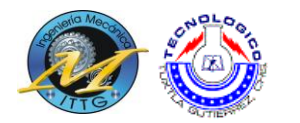

#### **7.6 Termómetro**

El termómetro (del griego θερμός (termo) el cuál significa "caliente" y metro, "medir") es un instrumento de medición de temperatura. Desde su invención ha evolucionado mucho, principalmente a partir del desarrollo de los termómetros electrónicos digitales.

Inicialmente se fabricaron aprovechando el fenómeno de la dilatación, por lo que se prefería el uso de materiales con elevado coeficiente de dilatación, de modo que, al aumentar la temperatura, su estiramiento era fácilmente visible. El metal base que se utilizaba en este tipo de termómetros ha sido el mercurio, encerrado en un tubo de vidrio que incorporaba una escala graduada.

El creador del primer termoscopio fue Galileo Galilei; éste podría considerarse el predecesor del termómetro. Consistía en un tubo de vidrio terminado en una esfera cerrada; el extremo abierto se sumergía boca abajo dentro de una mezcla de alcohol y agua, mientras la esfera quedaba en la parte superior. Al calentar el líquido, éste subía por el tubo.

La incorporación, entre 1611 y 1613, de una escala numérica al instrumento de Galileo se atribuye tanto a Francesco Sagredo como a Santorio Santorio, aunque es aceptada la autoría de éste último en la aparición del termómetro.

En España se prohibió la fabricación de termómetros de mercurio en julio de 2007, por su efecto contaminante.

En México los termómetros de mercurio siguen siendo ampliamente utilizados por la población. No así en hospitales y centros de salud donde por regla general se utilizan termómetros digitales.

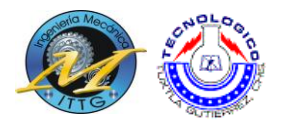

#### **7.6.1 Escalas de temperatura**

La escala más usada en la mayoría de los países del mundo es la centígrada (°C), también llamada Celsius desde 1948, en honor a Anders Celsius (1701- 1744). En esta escala, el cero (0 °C) y los cien (100 °C) grados corresponden respectivamente a los puntos de congelación y de ebullición del agua, ambos a la presión de 1 atmósfera

Otras escalas termométricas son:

- Fahrenheit (°F), propuesta por Daniel Gabriel Fahrenheit en la revista Philosophical Transactions (Londres, 33, 78, 1724). El grado Fahrenheit es la unidad de temperatura en el sistema anglosajón de unidades, utilizado principalmente en Estados Unidos. Su relación con la escala Celsius es: °F = °C × 9/5 + 32 ; °C = (°F −  $32) \times 5/9$
- Réaumur (°R), actualmente en desuso. Se debe a René-Antoine Ferchault de Réaumur (1683-1757). Su relación con la escala Celsius es:  ${}^{\circ}R = {}^{\circ}C \times 4/5$ ;  ${}^{\circ}C = {}^{\circ}R \times 5/4$
- Kelvin (TK) o temperatura absoluta, es la escala de temperatura del Sistema Internacional de Unidades. Aunque la magnitud de una unidad Kelvin (K) coincide con un grado Celsius (°C), el cero absoluto se encuentra a -273,15 °C y es inalcanzable según el tercer principio de la termodinámica.

Su relación con la escala Celsius es: TK = °C + 273,15

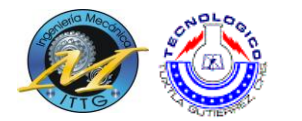

#### **7.7 Manómetro**

Un manómetro (del gr. μανός, ligero y μέτρον, medida) es un aparato que sirve para medir la presión de fluidos contenidos en recipientes cerrados. Esencialmente se distinguen dos tipos de manómetros, según se empleen para medir la presión de líquidos o de gases.

#### **7.7.1 Características y tipos de manómetros**

Muchos de los aparatos empleados para la medida de presiones utilizan la presión atmosférica como nivel de referencia y miden la diferencia entre la presión real o absoluta y la presión atmosférica, llamándose a este valor presión manométrica; dichos aparatos reciben el nombre de manómetros y funcionan según los mismos principios en que se fundamentan los barómetros de mercurio y los aneroides. La presión manométrica se expresa ya sea por encima, o bien por debajo de la presión atmosférica. Los manómetros que sirven para medir presiones inferiores a la atmosférica se llaman manómetros de vacío o vacuómetros.

#### **7.7.1.1 Bourdon**

El más corriente es el manómetro de Bourdon, consistente en un tubo metálico, aplastado, hermético, cerrado por un extremo y enrollado en espiral.

#### **7.7.1.1.1 Detalles mecánicos**

Elementos Estáticos:

- Bloque receptor. Es la estructura principal del manómetro, ya lo conecta con la tubería a medir, y a su vez contiene los tornillos que permiten montar todo el conjunto.
- Placa chasis o de soporte. Unida al bloque receptor se encuentra la placa de soporte o chasis, que sostendrá los engranajes del sistema.
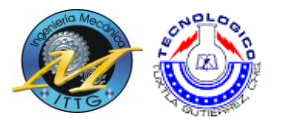

Además en su adverso contiene los tornillos de soporte de la placa graduada.

- Segunda placa chasis. Ella contiene los ejes de soporte del sistema de engranes.
- Espaciadores que separan los dos chasis.

Elementos móviles:

- Terminal estacionario del tubo de Bourdon. Comunica el manómetro con la tubería a medir, a través del Bloque Receptor.
- Terminal móvil del tubo de Bourdon. Este terminal es sellado y por lo general contiene un pivote que comunica el movimiento del burdon con el sistema de engranajes solidarios a la aguja indicadora.
- Pivote con su respectivo pasador.
- Puente entre el pivote y el brazo de palanca del sistema (5) con pasadores para permitir la rotación conjunta.
- Brazo de palanca o simplemente brazo. Es un extensión de la placa de engranes (7).
- Pasador con eje pivote de la placa de engranes.
- Placa de engranes.
- Eje de la aguja indicadora. Esta tiene una rueda dentada que se conecta a la placa de engranes (7) y se extiende hacia la cara graduada del manómetro, para así mover la aguja indicadora. Debido a la corta distancia entre el brazo de palanca y el eje pivote, se produce una amplificación del movimiento del terminal móvil del tubo de Bourdon
- Resorte de carga utilizado en el sistema de engranes para evitar vibraciones en la aguja e histéresis.

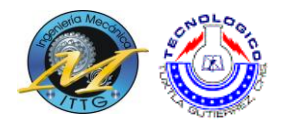

#### **7.8 Pirómetro**

Un pirómetro, dispositivo capaz de medir la temperatura de una sustancia sin necesidad de estar en contacto con ella. El término se suele aplicar a aquellos instrumentos capaces de medir temperaturas superiores a los 600 grados Celsius. El rango de temperatura de un pirómetro se encuentra entre -50 grados Celsius hasta +4000 grados Celsius. Una aplicación típica es la medida de la temperatura de metales incandescentes en molinos de acero o fundiciones.

#### **7.8.1 Principio Básico**

Cualquier objeto con una temperatura superior a los 0 Kelvin emite radiación térmica. Esta radiación será captada y evaluada por el pirómetro. Cuando el objeto de medida tiene una temperatura inferior al pirómetro, es negativo el flujo de radiación. De todas formas se puede medir la temperatura.

Uno de los pirómetros más comunes es el pirómetro de absorción-emisión, que se utiliza para determinar la temperatura de gases a partir de la medición de la radiación emitida por una fuente de referencia calibrada, antes y después de que esta radiación haya pasado a través del gas y haya sido parcialmente absorbida por éste. Ambas medidas se hacen en el mismo intervalo de las longitudes de onda.

Para medir la temperatura de un metal incandescente, se observa éste a través del pirómetro, y se gira un anillo para ajustar la temperatura de un filamento incandescente proyectado en el campo de visión. Cuando el color del filamento es idéntico al del metal, se puede leer la temperatura en una escala según el ajuste del color del filamento.

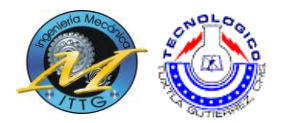

#### **7.9 Microscopio de medición**

El microscopio de medición dispone de un mecanismo para apuntar (una cruz en el ocular) y un dispositivo de posicionamiento con un sistema de medición de desplazamiento (platina x-y). Esto le permite enfocar un punto sobre la superficie de la platina, a continuación desplazar la muestra hasta que aparezca un segundo punto de medición por debajo de la cruz, y finalmente leer el recorrido. Esto le permite medir distancias de forma perpendicular al eje óptico.

Las aplicaciones de estos aparatos están destinadas fundamentalmente a la medición de longitudes, pero su campo de medición es más reducido empleándose en consecuencia para la medición de piezas relativamente pequeñas, reglas, herramientas, etc.

El objeto de muy pequeñas dimensiones que se desea examinar se coloca en una placa de vidrio llamado porta objetos, se coloca a distancia algo superior a la distancia focal del objeto, iluminándola por la parte inferior mediante un espejo plano. Se forma una imagen real y aumentada dentro de la distancia focal del ocular que a su vez produce una imagen virtual, todavía mayor en algún punto situado entre el próximo y el distante del observador.

#### **7.9.1 Tecnología:**

Un microscopio de medición está basado en el mismo principio de cualquier microscopio, aunque las técnicas de imagen y los dispositivos de iluminación están basados generalmente en iluminación de luz reflejada para observar piezas de trabajo opacas (en lugar de luz transmitida usada en la obtención de imágenes de varios especímenes biológicos transparentes). Los microscopios de medición habilitan una riqueza de diferentes modos de imagen, incluyendo campo claro, campo oscuro, polarización simple, DIC y observaciones de epí-fluorescencia, que se pueden explotar para reunir más información desde la muestra, como se requiera. Las platinas en los microscopios de medición pueden estar equipadas

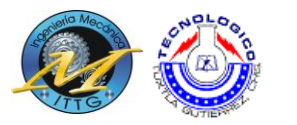

con codificadores lineales, platinas motorizadas, dispositivos de enfoque automático y el software apropiado para incrementar la precisión den la metrología. La medición en la mayoría de los microscopios de medición esta confinada al campo de observación y, por lo tanto, requiere de la intervención del operador para escanear la pieza completa, si lo requiere.

#### **7.9.2 Aplicaciones:**

Los microscopios de medición son usados más comúnmente usado en los departamentos de "aseguración de calidad" y ambientes de investigación industrial.

#### **7.9.3 Configuración del microscopio:**

Las series de microscopios Nikon MM400/MM800 han sido diseñados para la medición industrial y el análisis de imágenes. El control digital completo asegura la máxima precisión de medición. Estos microscopios incluyen conexiones electrónicas a un HUB (concentrador) que brinda integración total de los periféricos del microscopio administrados por el programa de metrología E-MAX. El programa E-MAX, que fue diseñado para metrología, brinda varias funciones avanzadas brindadas por las máquinas de medición de visión. Este interactúa con la platina del microscopio que tienen codificadores sobre este para permitir la lectura de la ubicación de la pieza de trabajo. Esto habilita mediciones sobre los objetos que no se pueden ver en un solo campo de observación. Las platinas tienen varios tamaños y pueden ser rotacionales o X, Y. estos son los primeros microscopios de medición que ofrecen un Auto-Foco Láser TTL opcional. Este sistema láser AF tiene una velocidad de enfoque de 0.5 segundos con una capacidad de repetición tan alta como 0.5um (objetivo 20x diámetro de punto de 0.75um).

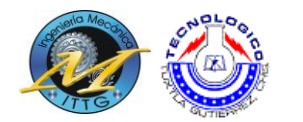

### **7.10Fundición**

Se denomina fundición y también esmelter al proceso de fabricación de piezas, comúnmente metálicas pero también de plástico, consistente en fundir un material e introducirlo en una cavidad, llamada molde, donde se solidifica.

El proceso tradicional es la fundición en arena, por ser ésta un material refractario muy abundante en la naturaleza y que, mezclada con arcilla, adquiere cohesión y maleabilidad sin perder la permeabilidad que posibilita evacuar los gases del molde al tiempo que se vierte el metal fundido.

La fundición en arena consiste en colar un metal fundido, típicamente aleaciones de hierro, acero, bronce, latón y otros, en un molde de arena, dejarlo solidificar y posteriormente romper el molde para extraer la pieza fundida.

Para la fundición con metales como el hierro o el plomo, que son significativamente más pesados que el molde de arena, la caja de moldeo es a menudo cubierta con una chapa gruesa para prevenir un problema conocido como "flotación del molde", que ocurre cuando la presión del metal empuja la arena por encima de la cavidad del molde, causando que el proceso no se lleve a cabo de forma satisfactoria.

#### **7.10.1 Diseño del modelo**

La fundición en arena requiere un modelo a tamaño natural de madera, plástico y metales que define la forma externa de la pieza que se pretende reproducir y que formará la cavidad interna en el molde.

En lo que atañe a los materiales empleados para la construcción del modelo, se puede emplear desde madera o plásticos como el uretano y el poli estireno expandido (EPS) hasta metales como el aluminio o el hierro fundido.

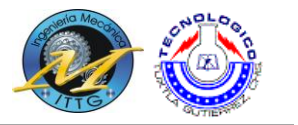

Para el diseño del modelo se debe tener en cuenta una serie de medidas derivadas de la naturaleza del proceso de fundición:

> Debe ser ligeramente más grande que la pieza final, ya que se debe tener en cuenta la contracción de la misma una vez se haya enfriado a temperatura ambiente. El porcentaje de reducción depende del material empleado para la fundición.

A esta dimensión se debe dar una sobre medida en los casos en el que se dé un proceso adicional de maquinado o acabado por arranque de viruta.

- Las superficies del modelo deberán respetar unos ángulos mínimos con la dirección de desmolde (la dirección en la que se extraerá el modelo), con objeto de no dañar el molde de arena durante su extracción. Este ángulo se denomina ángulo de salida. Se recomiendan ángulos entre 0,5º y 2º.
- Incluir todos los canales de alimentación y mazarotas necesarios para el llenado del molde con el metal fundido.
- Si es necesario incluirá portadas, que son prolongaciones que sirven para la colocación del macho.

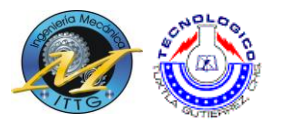

Los moldes, generalmente, se encuentran divididos en dos partes, la parte superior denominada cope y la parte inferior denominada draga que se corresponden a sendas partes del molde que es necesario fabricar. Los moldes se pueden distinguir:

- Moldes de arena verde: estos moldes contienen arena húmeda.
- Moldes de arena fría: usa aglutinantes orgánicos e inorgánicos para fortalecer el molde. Estos moldes no son cocidos en hornos y tienen como ventaja que son más precisos dimensionalmente pero también más caros que los moldes de arena verde.
- Moldes no horneados: estos moldes no necesitan ser cocidos debido a sus aglutinantes (mezcla de arena y resina). Las aleaciones metálicas que típicamente se utilizan con estos moldes son el latón, el hierro y el aluminio.

Las etapas que se diferencian en la fabricación de una pieza metálica por fundición en arena comprende:

 Compactación de la arena alrededor del modelo en la caja de moldeo. Para ello primeramente se coloca cada semimodelo en una tabla, dando lugar a las llamadas tablas modelo, que garantizan que posteriormente ambas partes del molde encajarán perfectamente. *Actualmente se realiza el llamado moldeo mecánico, consistente en la compactación de la arena por medios automáticos, generalmente mediante pistones (uno o varios) hidráulica o neumática.*

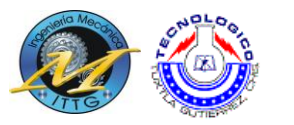

- Colocación del macho o corazones. Si la pieza que se quiere fabricar es hueca, será necesario disponer machos, también llamados corazones que eviten que el metal fundido rellene dichas oquedades. Los machos se elaboran con arenas especiales debido a que deben ser más resistentes que el molde, ya que es necesario manipularlos para su colocación en el molde. Una vez colocado, se juntan ambas caras del molde y se sujetan. Siempre que sea posible, se debe prescindir del uso de estos corazones ya que aumentan el tiempo para la fabricación de una pieza y también su coste.
- Colada. Vertido del material fundido. La entrada del metal fundido hacia la cavidad del molde se realiza a través de la copa o bebedero de colada y varios canales de alimentación. Estos serán eliminados una vez solidifique la pieza. Los gases y vapores generados durante el proceso son eliminados a través de la arena permeable.
- Enfriamiento y solidificación. Esta etapa es crítica de todo el proceso, ya que un enfriamiento excesivamente rápido puede provocar tensiones mecánicas en la pieza, e incluso la aparición de grietas, mientras que si es demasiado lento disminuye la productividad. Además un enfriamiento desigual provoca diferencias de dureza en la pieza. Para controlar la solidificación de la estructura metálica, es posible localizar placas metálicas enfriadas en el molde. También se puede utilizar estas placas metálicas para promover una solidificación direccional. Además, para aumentar la dureza de la pieza que se va a fabricar se pueden aplicar tratamientos térmicos o tratamientos de compresión.

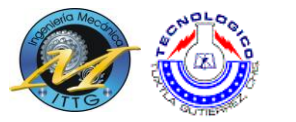

- Desmolde. Rotura del molde y extracción de la pieza. En el desmolde también debe retirarse la arena del macho. Toda esta arena se recicla para la construcción de nuevos moldes.
- Desbarbado. Consiste en la eliminación de los conductos de alimentación, mazarota y rebarbas procedentes de la junta de ambas caras del molde.
- Acabado y limpieza de los restos de arena adheridos. Posteriormente la pieza puede requerir mecanizado, tratamiento térmico, etc.

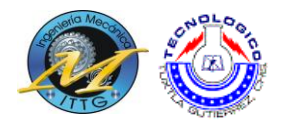

#### **7.11Torno**

Se denomina torno (del latín tornus, y este del griego τόρνος, giro, vuelta) a un conjunto de máquinas y herramientas que permiten mecanizar piezas de forma geométrica de revolución. Estas máquinas-herramienta operan haciendo girar la pieza a mecanizar (sujeta en el cabezal o fijada entre los puntos de centro) mientras una o varias herramientas de corte son empujadas en un movimiento regulado de avance contra la superficie de la pieza, cortando la viruta de acuerdo con las condiciones tecnológicas de mecanizado adecuadas. Desde el inicio de la Revolución industrial, el torno se ha convertido en una máquina básica en el proceso industrial de mecanizado.

La herramienta de corte va montada sobre un carro que se desplaza sobre unas guías o rieles paralelos al eje de giro de la pieza que se tornea, llamado eje Z; sobre este carro hay otro que se mueve según el eje X, en dirección radial a la pieza que se tornea, y puede haber un tercer carro llamado charriot que se puede inclinar, para hacer conos, y donde se apoya la torreta portaherramientas. Cuando el carro principal desplaza la herramienta a lo largo del eje de rotación, produce el cilindrado de la pieza, y cuando el carro transversal se desplaza de forma perpendicular al eje de simetría de la pieza se realiza la operación denominada refrentado.

Los tornos copiadores, automáticos y de control numérico llevan sistemas que permiten trabajar a los dos carros de forma simultánea, consiguiendo cilindrados cónicos y esféricos. Los tornos paralelos llevan montado un tercer carro, de accionamiento manual y giratorio, llamado charriot, montado sobre el carro transversal. Con el charriot inclinado a los grados necesarios es posible mecanizar conos. Encima del charriot va fijada la torreta portaherramientas.

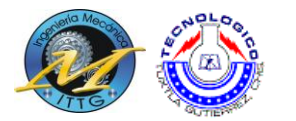

#### **7.11.1 Estructura del torno**

El torno tiene cinco componentes principales:

- Bancada: sirve de soporte para las otras unidades del torno. En su parte superior lleva unas guías por las que se desplaza el cabezal móvil o contrapunto y el carro principal.
- Cabezal fijo: contiene los engranajes o poleas que impulsan la pieza de trabajo y las unidades de avance. Incluye el motor, el husillo, el selector de velocidad, el selector de unidad de avance y el selector de sentido de avance. Además sirve para soporte y rotación de la pieza de trabajo que se apoya en el husillo.
- Contrapunto: el contrapunto es el elemento que se utiliza para servir de apoyo y poder colocar las piezas que son torneadas entre puntos, así como otros elementos tales como porta brocas o brocas para hacer taladros en el centro de los ejes. Este contrapunto puede moverse y fijarse en diversas posiciones a lo largo de la bancada.
- Carro porta útil: consta del carro principal, que produce los movimientos de la herramienta en dirección axial; y del carro transversal, que se desliza transversalmente sobre el carro principal en dirección radial. En los tornos paralelos hay además un carro superior orientable, formado a su vez por tres piezas: la base, el charriot y la torreta portaherramientas. Su base está apoyada sobre una plataforma giratoria para orientarlo en cualquier dirección.
- Cabezal giratorio o chuck: su función consiste en sujetar la pieza a mecanizar. Hay varios tipos, como el chuck independiente de cuatro

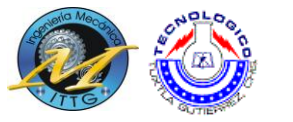

mordazas o el universal, mayoritariamente empleado en el taller mecánico, al igual que hay chucks magnéticos y de seis mordazas.

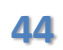

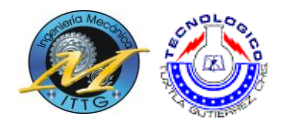

#### **7.12Fresadora**

Una fresadora es una máquina herramienta utilizada para realizar mecanizados por arranque de viruta mediante el movimiento de una herramienta rotativa de varios filos de corte denominada fresa.1 En las fresadoras tradicionales, la pieza se desplaza acercando las zonas a mecanizar a la herramienta, permitiendo obtener formas diversas, desde superficies planas a otras más complejas.

Inventadas a principios del siglo XIX, las fresadoras se han convertido en máquinas básicas en el sector del mecanizado. Gracias a la incorporación del control numérico, son las máquinas herramientas más polivalentes por la variedad de mecanizados que pueden realizar y la flexibilidad que permiten en el proceso de fabricación. La diversidad de procesos mecánicos y el aumento de la competitividad global han dado lugar a una amplia variedad de fresadoras que, aunque tienen una base común, se diferencian notablemente según el sector industrial en el que se utilicen.2 Asimismo, los progresos técnicos de diseño y calidad que se han realizado en las herramientas de fresar, han hecho posible el empleo de parámetros de corte muy altos, lo que conlleva una reducción drástica de los tiempos de mecanizado.

Debido a la variedad de mecanizados que se pueden realizar en las fresadoras actuales, al amplio número de máquinas diferentes entre sí, tanto en su potencia como en sus características técnicas, a la diversidad de accesorios utilizados y a la necesidad de cumplir especificaciones de calidad rigurosas, la utilización de fresadoras requiere de personal cualificado profesionalmente, ya sea programador, preparador o fresador.3

El empleo de estas máquinas, con elementos móviles y cortantes, así como líquidos tóxicos para la refrigeración y lubricación del corte, requiere unas condiciones de trabajo que preserven la seguridad y salud de los trabajadores y

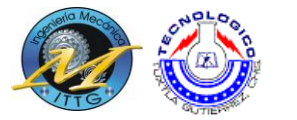

eviten daños a las máquinas, a las instalaciones y a los productos finales o semielaborados.

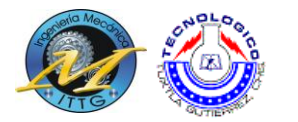

#### **7.13Soldadura por arco eléctrico**

La idea de la soldadura por arco eléctrico fue propuesta a principios del siglo XIX por el científico inglés Humphrey Davy pero ya en 1885 dos investigadores rusos consiguieron soldar con electrodos de carbono.

Cuatro años más tarde fue patentado un proceso de soldadura con varilla metálica. Sin embargo, este procedimiento no tomó importancia en el ámbito industrial hasta que el sueco Oscar Kjellberg descubrió, en 1904, el electrodo recubierto. Su uso masivo comenzó alrededor de los años 1950.

#### **7.13.1 Fundamentos**

El sistema de soldadura eléctrica con electrodo recubierto se caracteriza, por la creación y mantenimiento de un arco eléctrico entre una varilla metálica llamada electrodo, y la pieza a soldar. El electrodo recubierto está constituido por una varilla metálica a la que se le da el nombre de alma o núcleo, generalmente de forma cilíndrica, recubierta de un revestimiento de sustancias no metálicas, cuya composición química puede ser muy variada, según las características que se requieran en el uso. El revestimiento puede ser básico, rutílico y celulósico. Para realizar una soldadura por arco eléctrico se induce una diferencia de potencial entre el electrodo y la pieza a soldar, con lo cual se ioniza el aire entre ellos y pasa a ser conductor, de modo que se cierra el circuito. El calor del arco funde parcialmente el material de base y funde el material de aporte, el cual se deposita y crea el cordón de soldadura.

La soldadura por arco eléctrico es utilizada comúnmente debido a la facilidad de transporte y a la economía de dicho proceso.

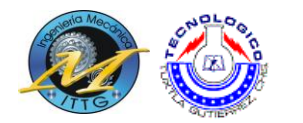

#### **7.13.2 Elementos**

- o Plasma: Está compuesto por electrones que transportan la corriente y que van del polo negativo al positivo, de iones metálicos que van del polo positivo al negativo, de átomos gaseosos que se van ionizando y estabilizándose conforme pierden o ganan electrones, y de productos de la fusión tales como vapores que ayudarán a la formación de una atmósfera protectora. Esta Dona alcanza la mayor temperatura del proceso.
- o Llama: Es la zona que envuelve al plasma y presenta menor temperatura que éste, formada por átomos que se disocian y recombinan desprendiendo calor por la combustión del revestimiento del electrodo. Otorga al arco eléctrico su forma cónica.
- o Baño de fusión: La acción calorífica del arco provoca la fusión del material, donde parte de éste se mezcla con el material de aportación del electrodo, provocando la soldadura de las piezas una vez solidificado.
- o Cráter: Surco producido por el calentamiento del metal. Su forma y profundidad vendrán dadas por el poder de penetración del electrodo.
- o Cordón de soldadura: Está constituido por el metal base y el material de aportación del electrodo y se pueden diferenciar dos partes: la escoria, compuesta por impurezas que son segregadas durante la solidificación y que posteriormente son eliminadas, y el sobre espesor, formado por la parte útil del material de aportación y parte del metal base, que es lo que compone la soldadura en sí.
- o Electrodo: Son varillas metálicas preparadas para servir como polo del circuito; en su extremo se genera el arco eléctrico. En algunos casos, sirven también como material fundente. La varilla metálica a menudo va recubierta por una combinación de materiales que varían de un electrodo a otro. El recubrimiento en los electrodos tiene diversa funciones, éstas pueden resumirse en las siguientes:
	- o Función eléctrica del recubrimiento
	- o Función física de la escoria

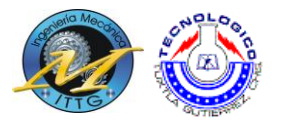

## Capítulo 3

"Dame un punto de apoyo y moveré al mundo." (Arquímedes)  $\sf Metodologia$ 

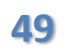

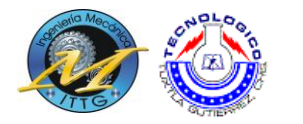

#### **8. Metodología**.

El presente trabajo se realizó del 1º se Septiembre al 12 de Diciembre del 2011 en el taller de Ingeniería Mecánica, en el Instituto Tecnológico de Tuxtla Gutiérrez.

Se llevaran a cabo recorridos de recolección de datos en la zona de estudios, con el propósito de elaborar un inventario de maquinarias en utilización y sin utilizarse, en la mayoría de los casos solo dar limpieza y pequeños ajustes.

#### **8.1 Inventario de maquinaria a dar mantenimiento**

El inventario de maquinaria se realizó mediante la colecta de datos primordiales que indican el buen funcionamiento de la maquinaria, así como la colecta de datos mediante la entrevista con alumnos, maestros y personal auxiliar que tengan acceso a dicho laboratorio.

Así mismo en estos recorridos se observaran las características de las instalaciones en el Instituto Tecnológico de Tuxtla Gutiérrez.

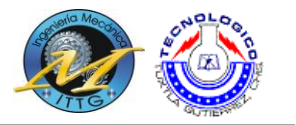

#### **8.1.1 Laboratorio de automatización y control**

Para la descripción y familiarización de esta parte del laboratorio, se realizó un inventario de equipos con la ayuda de catedráticos que dan las materias de "Circuitos hidráulicos y neumáticos", "Controladores lógicos programables" y "Mecatrónica". A grandes rasgos se puede observar que los equipos de este laboratorio son de reciente adquisición y por parte de los catedráticos se le ha dado el uso adecuado, por lo cual, no es necesario darles mantenimiento correctivo sin embargo a continuación se dará el listado de equipos encontrados en el laboratorio y la descripción del mantenimiento que se les dio.

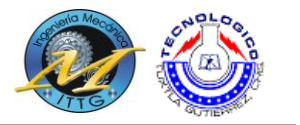

#### **1.- Módulos de automatización básica, Degem Systems.**

Como primer paso en el mantenimiento realizado en las instalaciones del Tecnológico, se comenzó con verificar los módulos de automatización básica Degem systems, los cuales en general se encontraban en buen estado, con algunos problemas en las placas electrónicas, los cables de interconexión se encuentran en mal estado, y algunos de estos cables ya fueron hechos en el laboratorio, disminuyendo con esto la calidad de la conexión. Se continuó con lo siguiente:

- Buscar información (manuales, artículos) en biblioteca, internet.
- Con la información obtenida se verifico el funcionamiento del equipo
- Como se observó el buen funcionamiento del mismo, solo se realizó limpieza general, lubricación y reordenamiento del equipo dentro del laboratorio.

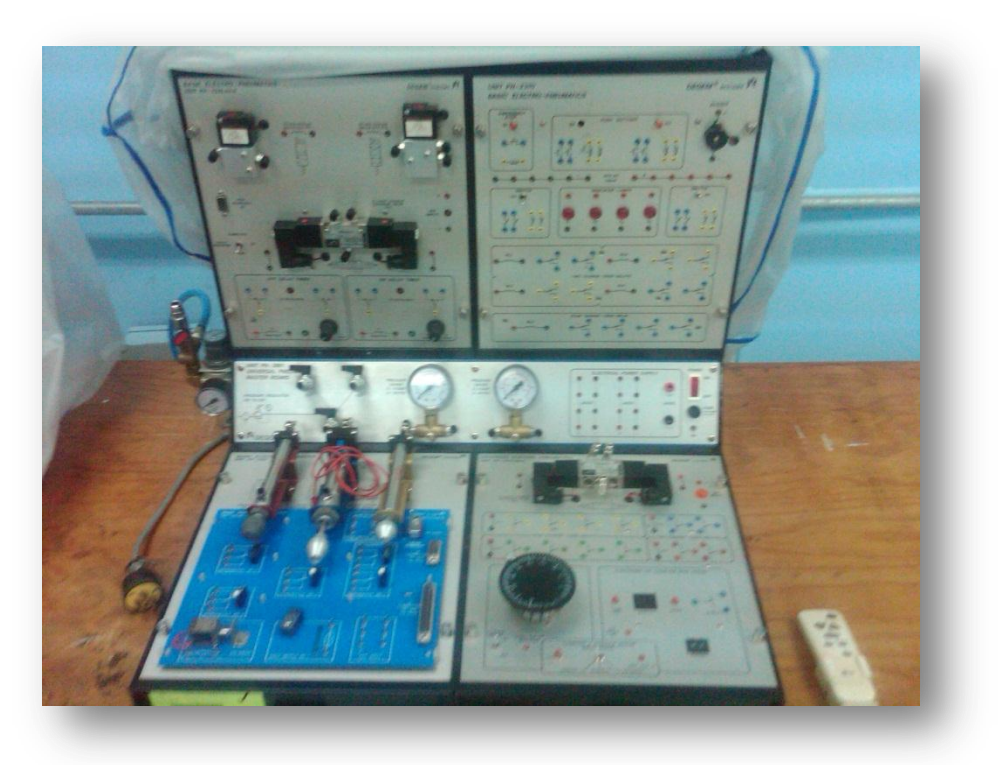

**Figura. 8.1 Modulo de automatización básica, Degem Systems**

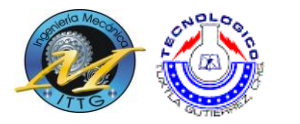

#### **2. Banco de pruebas, PLC, Siemens S7-S200**

Como segundo equipo en el inventario, son un par de bancos de pruebas, los cuales cuentan principalmente con un PLC siemens S7-S200, 4 cilindros neumáticos cada uno, este equipo se encarga de tomar una lata de aluminio, llevarla a un segundo punto donde es comprimida y desechada.

Se procedió con hacer funcionar el banco de pruebas, al observar que este funcionaba se procedió a realizar lo siguiente:

- Buscar información (manuales, artículos) en biblioteca, internet.
- Con la información obtenida se verifico el que el funcionamiento del equipo sea tal cual al de los manuales
- Como se observó que el funcionamiento era correcto al escrito en los manuales, solo se realizó limpieza general, lubricación, ajustes en las partes móviles y reordenamiento del equipo dentro del laboratorio.

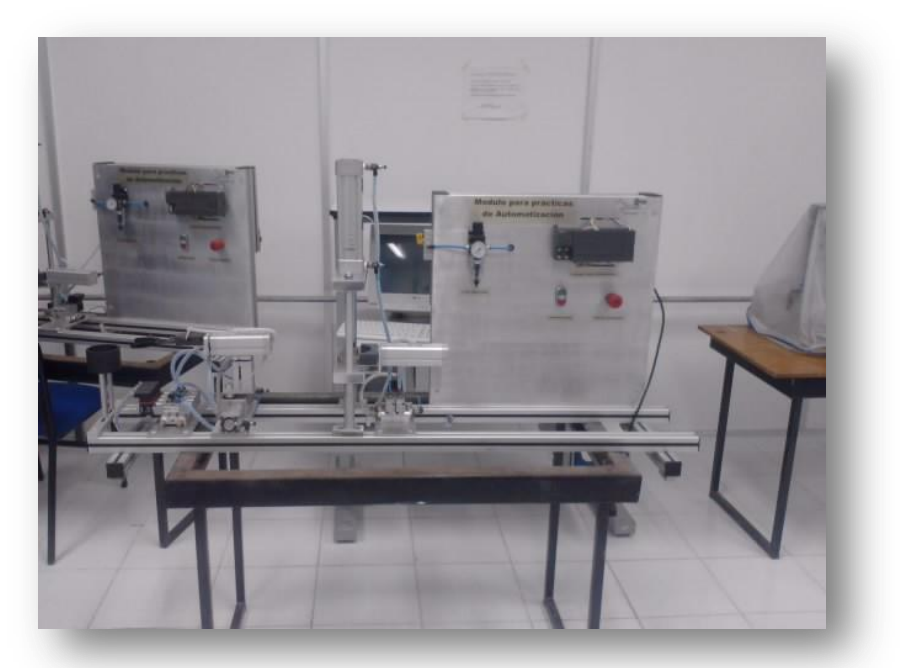

**Figura. 8.2 Banco de pruebas y PLC S/-200**

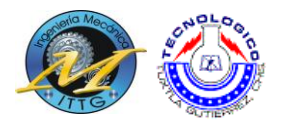

#### **3. PLC TSX-NANO**

Este equipo está bastante limitado, ya que se encuentra encajonado y no tiene algún periférico conectado, más que botones, así que para la revisión de este equipo se inició su funcionamiento, se cargaron diversos programas, y se constató que funcionara correctamente, pero como a los demás equipos de prácticas, también se siguió el siguiente método.

- Buscar información (manuales, artículos) en biblioteca, internet.
- Con la información obtenida se verifico el que el funcionamiento del equipo sea tal cual al de los manuales
- Como se observó que el funcionamiento era correcto al escrito en los manuales, solo se realizó limpieza general y reordenamiento del equipo dentro del laboratorio.

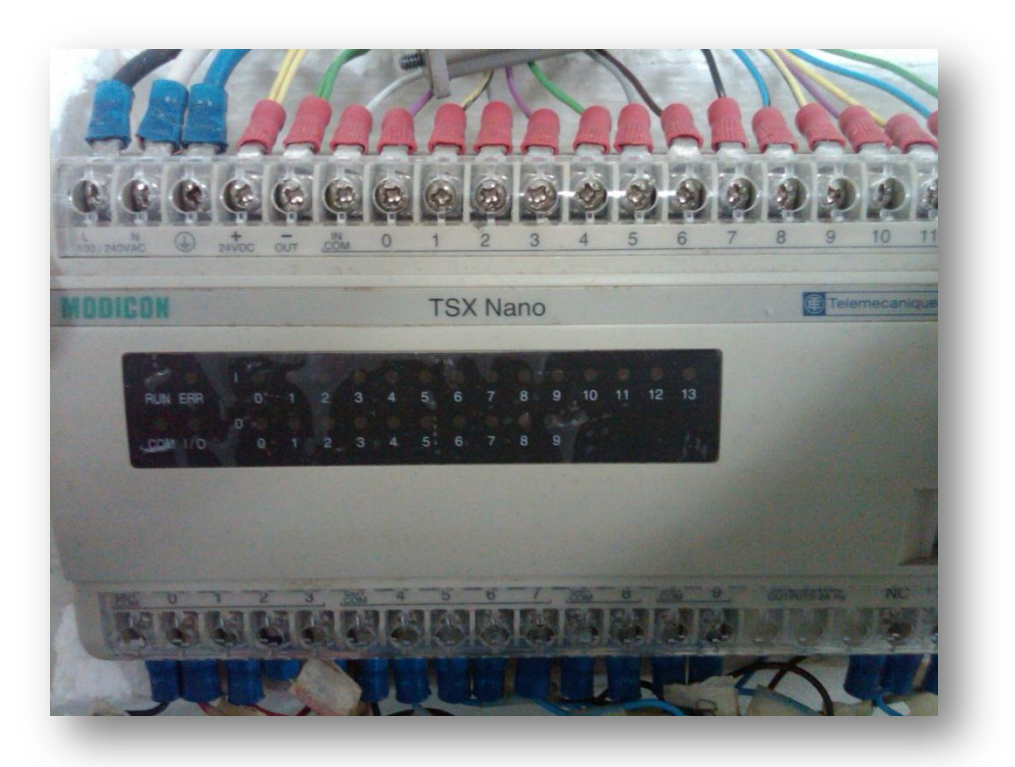

**Figura. 8.3 PLC TSX-Nano**

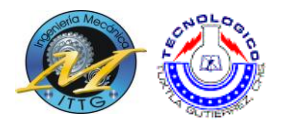

#### **4. Brazo robot RV-2AJ**

El brazo robot al ser un equipo relativamente nuevo dentro del tecnológico y mantenerse dentro de un área controlada, se puede observar que el mantenimiento que se le puede realizar es prácticamente nulo, sin embargo utilizamos la misma metodología:

- Buscar información (manuales, artículos) en biblioteca, internet.
- Con la información obtenida se verifico el que el funcionamiento del equipo sea tal cual al de los manuales
- Como se observó que el funcionamiento era correcto al escrito en los manuales, solo se realizó limpieza general y reordenamiento del equipo dentro del laboratorio.

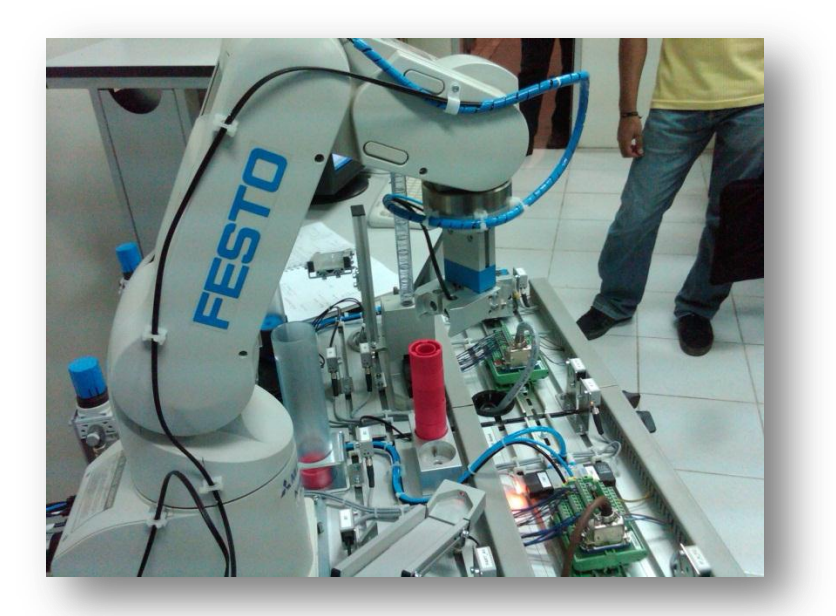

**Figura. 8.4 Brazo robot RV2-AJ**

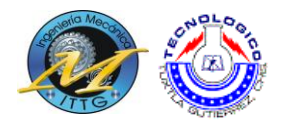

#### **8.1.2 Metrología**

Con el apoyo del catedrático de la asignatura "Metrología" conseguimos buenos resultados en cuanto al mantenimiento de los equipos en esta área, en este caso resulto más sencillo de lo esperado ya que se trabajaría más con herramientas, que con equipos completos, sin embargo se tuvo que seguir una rigurosa metodología, a continuación se dará una lista delas herramientas con las que se trabajaron y una descripción del método a seguir para su mantenimiento.

- **Vernier o pie de rey**
- **Micrómetro**
- **Termómetro**
- **Manómetro**
- **Pirómetro**

A los instrumentos antes mencionados por su "simpleza" el trabajo solo se acoto a ver su buen funcionamiento, que las tolerancias sean las adecuadas, que el desgaste por el uso no afecte la medida real del objeto.

Sin embargo en el taller también se cuenta con un microscopio para mediciones, el cual se encontraba guardado en una bodega, se comenzó con retirarlo del medio donde encontraba y ponerlo en el laboratorio correspondiente, se conectó, se pudo observar que la parte óptica del microscopio así como las lámparas se encontraban en buen estado, sin embargo el aparato medidor del microscopio uno se encontraba desarmado y sin forma de arreglarse y el otro funcionaba perfectamente, por lo tanto el microscopio quedo incompleto, solo pudiendo realizar mediciones en un solo eje.

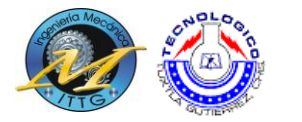

#### **8.1.3 Procesos de manufactura**

Con ayuda del catedrático de dicha asignatura, el uso de la lista de verificación 1 y la guía de entrevista 1 se lograron identificar los principales equipos donde los alumnos realizan prácticas cada semestre, así que para la última parte de la residencia se procedió a enfocar toda la atención a estos equipos:

- 1. Torno
- 2. Fresadora
- 3. Máquina para soldar
- 4. Crisol de fundición

A continuación se dará una descripción de las actividades realizadas por equipo:

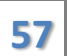

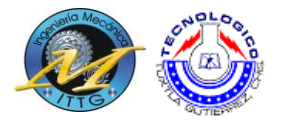

#### **1. Torno.**

Primero se procedió con la realización de limpieza y se realizaron las acciones siguientes:

- Se realizó una protección de a las piezas pavonadas con un trapo aceitoso, para evitar la oxidación de las piezas.
- Se limpió de polvo para evitar agentes contaminantes sobre las piezas de acero.
- Se revisó que el rodamiento funcionara.
- Se limpió los alrededores del rodamiento para evitar que se contaminara de suciedad.
- Se lubrico partes del chuck y las mordazas.

Así mismo para el circuito electrónico se limpió el polvo de los circuitos con estopas y trapos cuidadosamente para no dañarlos.

Posteriormente se procedió a la prueba de funcionamiento, dando resultados esperados, y considerados buenos en contraste al tiempo de vida de estos equipos.

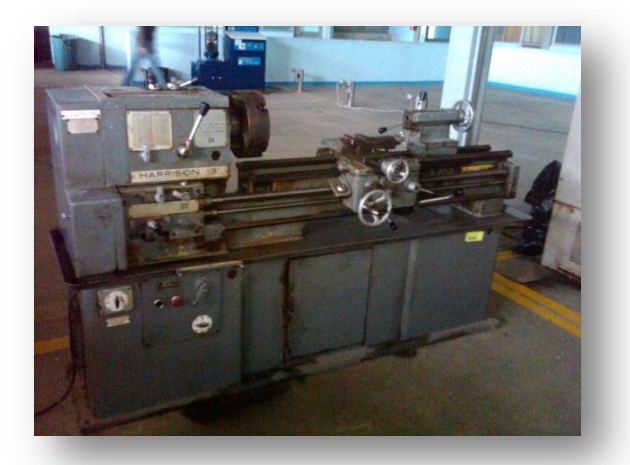

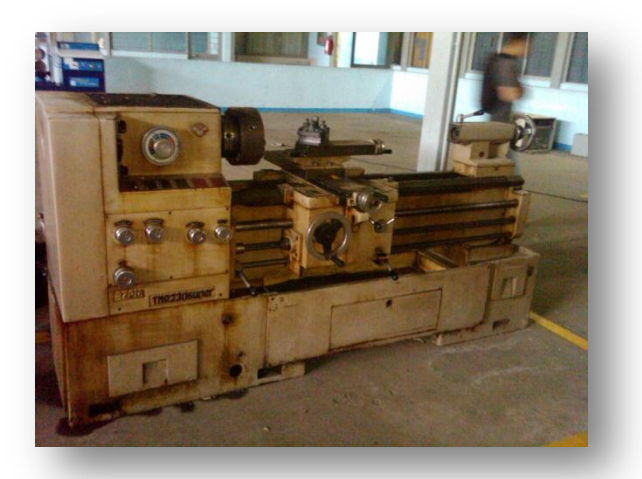

**Figura. 8.5 y 8.6 Tornos del laboratorio de Ing. Mecánica**

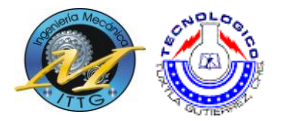

#### **2. Fresadora.**

Primero se procedió con la realización de limpieza y se realizaron las acciones siguientes:

- Se realizó una protección de a las piezas pavonadas con un trapo aceitoso, para evitar la oxidación de las piezas.
- Se limpió de polvo para evitar agentes contaminantes sobre las piezas de acero.
- Se revisó que el rodamiento funcionara.
- Se limpió los alrededores del rodamiento para evitar que se contaminara de suciedad.
- Se lubrico partes móviles de la fresa

Así mismo para el circuito electrónico se limpió el polvo de los circuitos con estopas y trapos cuidadosamente para no dañarlos.

Posteriormente se procedió a la prueba de funcionamiento, dando resultados esperados, y considerados buenos en contraste al tiempo de vida de este equipo.

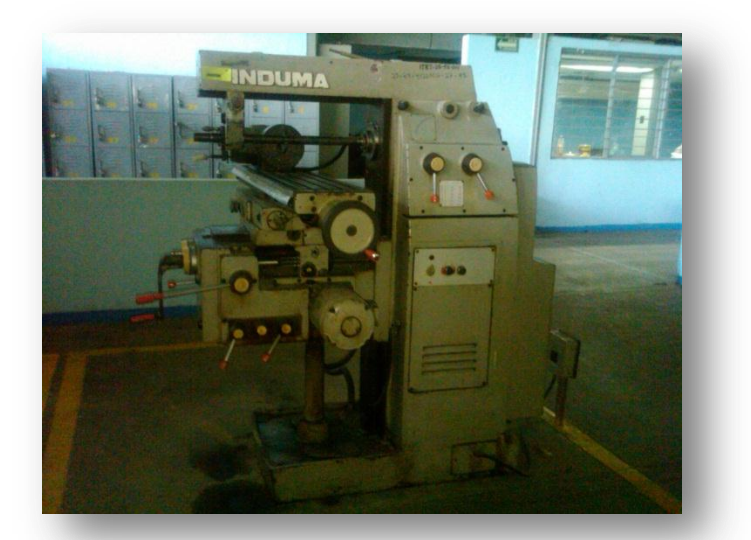

**Figura. 8.7 Fresadora del laboratorio de Ing. Mecánica**

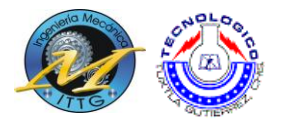

#### **3. Máquina para soldar.**

Primero se procedió con la realización de limpieza y se realizaron las acciones siguientes:

- Se realizó una protección de a las piezas pavonadas con un trapo aceitoso, para evitar la oxidación de las piezas.
- Se limpió de polvo para evitar agentes contaminantes sobre las piezas de acero.
- Se revisó que los cables estén en buen estado, de lo contrario ser reparados o sustituidos.
- Se lubrico partes móviles.

Así mismo para el circuito electrónico se limpió el polvo de los circuitos con estopas y trapos cuidadosamente para no dañarlos.

Posteriormente se procedió a la prueba de funcionamiento, dando resultados esperados, y considerados buenos en contraste al tiempo de vida de este equipo.

#### **4. Crisol para fundición.**

En si no podemos considerar el crisol como un equipo completo de fundición, ya que solo es un recipiente donde se derrite el metal fundido, así que solo se verifico que no existan fugas en el recipiente.

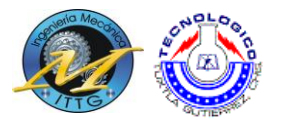

# Capítulo 4

"El conocimiento llega, pero la sabiduría se queda." (Alfred Tennyson)

Resultados, conclusiones, recomendaciones y anexos

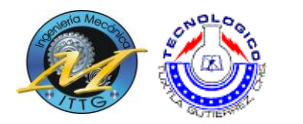

#### **9. Resultados**

En el trascurso de este tiempo en el laboratorio, más que dar mantenimiento a los equipos, existió una interacción alumno-máquina y entre ellos se creó un lenguaje llamado "Manual de procedimientos", así mismo podemos mencionar a grandes rasgos que se verifico el buen funcionamiento de todos los equipos, a continuación se detallara un poco más lo obtenido.

En el laboratorio de automatización y control todos los equipos quedaron en buen funcionamiento y aparte de esto se lograron redactar tres manuales de prácticas, para poder resumirlos se mostraran en la siguiente tabla.

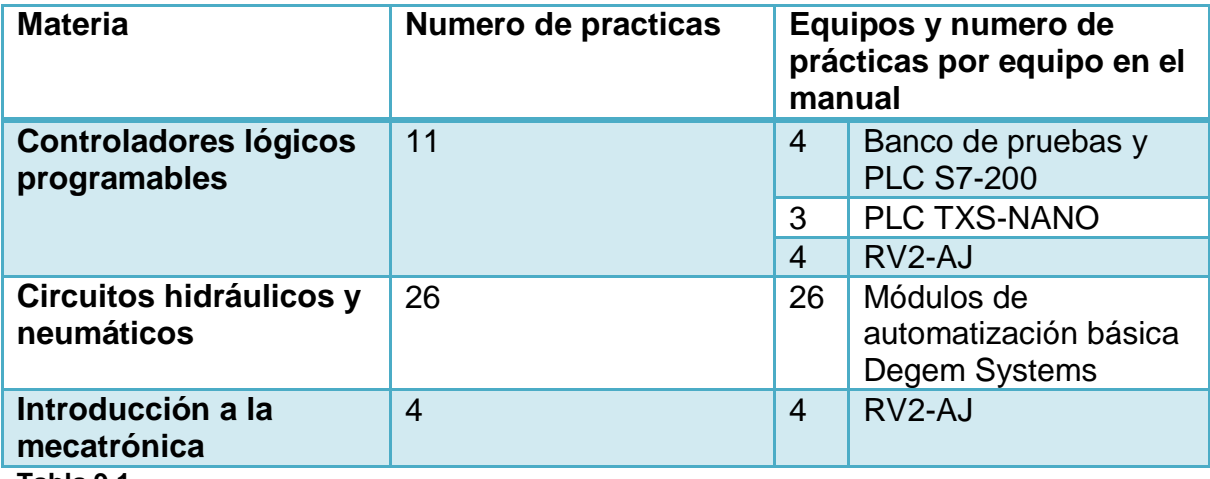

**Tabla 9.1**

Sin embargo este no fue todo lo que se trabajó, dentro de todo lo restante hablaremos en conjunto de procesos de manufactura y metrología, donde aparte de lograr el buen funcionamiento de los equipos se redactaron manuales de prácticas para los alumnos, lo cual se ve reflejado en la siguiente tabla.

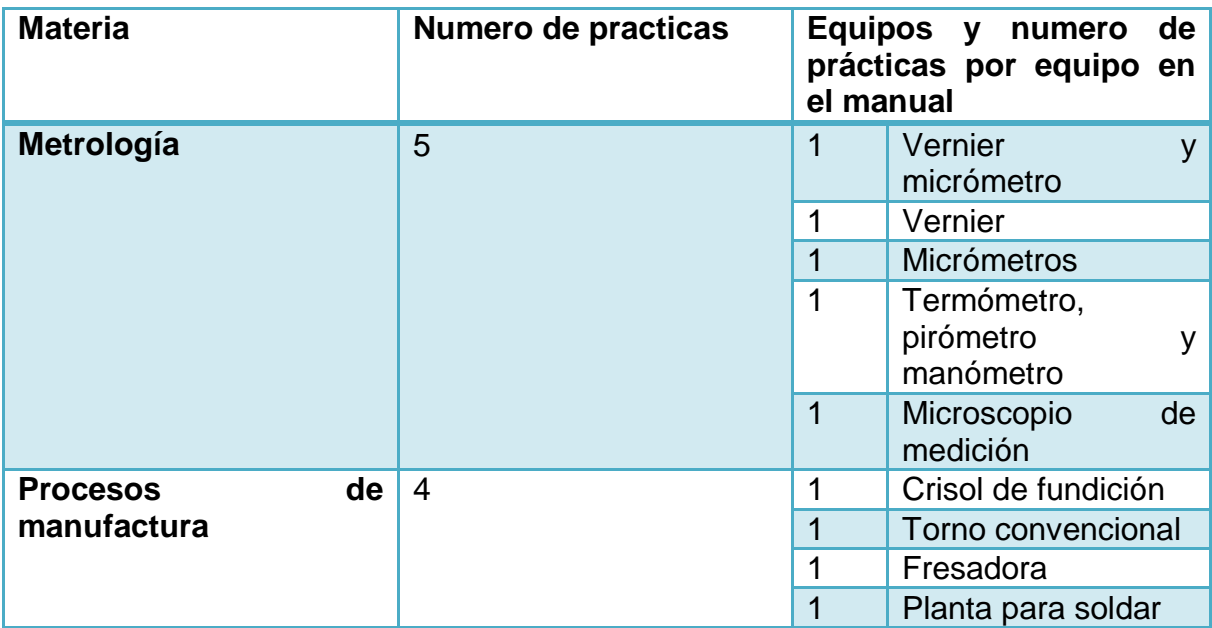

#### **Tabla 9.2**

 A continuación, en la sección de anexos, se adjuntaran los manuales de prácticas mencionados en las tablas anteriores, así mismo se adjuntaran *guías de verificaciones previas*\* de equipos que lo requirieron.

Como lo son:

- Módulos de automatización básica Degem Systems
- Fresadora
- Torno

\_\_\_\_\_\_\_\_\_\_\_\_\_\_

**<sup>\*</sup>Las guías de verificaciones previas fueron requeridas para que el alumno sin conocer el equipo a profundidad lo pueda utilizar sin problemas.**

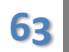

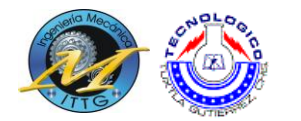

#### **10. Conclusión**

Al interpretar los datos resultantes de todo el proceso que ya se tubo anteriormente, podemos llegar a una conclusión que abarca diversos puntos, como lo es la importancia que tienen la maquinaria didáctica en el instituto, continuando con que estas presenten un buen funcionamiento, ya que al tenerlo podemos asegurar que el comportamiento que la maquinaria tenga sea semejante al que se tienen en el mundo industrial, donde el futuro ingeniero mecánico tendrá acción laboral directa.

Podemos recalcar que la interacción con cada uno de estos equipos nos obligó a tener un poder analista e intuitivo mucho mayor que el que se tenía antes de comenzar la residencia, pero aun de más relevancia, es el poder validar los resultados obtenidos por equipo ya que así se evita heredar conocimientos vagos y faltos de constancia a futuras generaciones.

Las guías resultantes de esta residencia, llegaran a ser de gran ayuda para el alumnado presente y futuro en el instituto así como para los catedráticos, y en lo personal existe una esperanza que estas guías no se privaticen a esta escuela ni solo a esta carrera, más aun sean publicadas y los conocimientos ahí plasmados sean de ayuda en otros lugares del estado, del país y en la manera de lo posible, del mundo

Finalmente podemos resumir todo este documento, en la existencia de un desarrollo integrador, donde la teoría vista en la carrera converge con la parte práctica de la misma, haciendo una mezcla perfecta de conocimientos.

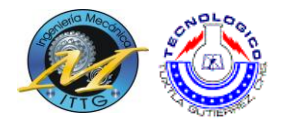

#### **11. Sugerencias**

En general los equipos dentro del laboratorio necesitan mantenimiento periódico y revisiones de seguridad, también en los equipos que tienen movimientos rápidos como el torno, fresa, módulos de prácticas, ajustar las partes móviles frecuentemente.

En la manera de lo posible crear un plan de mantenimiento preventivo y si es posible en el futuro agrandar el plan de mantenimiento a un plan de mantenimiento por-activo.

Dar a los alumnos reglas específicas y cortantes sobre, medidas de seguridad, mantenimiento de equipos, y cuidado de los mismos.

En el laboratorio de automatización y control, tomar medidas de control y calidad, en vías de aire comprimido, compresor, válvulas de conexión rápida, válvulas reguladoras, lubricadoras filtradoras.

En el microscopio de medición, se recomienda que siempre se tengan baterías a la mano, para así evitar el paro de prácticas por falta de las mismas.

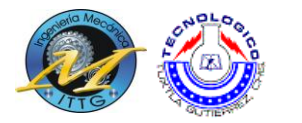

#### **12. Referencias**

Millán Gómez, Simón (2006). Procedimientos de Mecanizado. Madrid: Editorial Paraninfo. ISBN 84-9732-428-5.

Sandvik Coromant (2006). Guía Técnica de Mecanizado. AB Sandvik Coromant 2005.10.

Larbáburu Arrizabalaga, Nicolás (2004). Máquinas. Prontuario. Técnicas máquinas herramientas. Madrid: Thomson Editores. ISBN 84-283-1968-5.

Cruz Teruel, Francisco (2005). Control numérico y programación. Marcombo, Ediciones técnicas. ISBN 84-267-1359-9.

Varios autores (1984). Enciclopedia de Ciencia y Técnica. Tomo13 Torno. Salvat Editores S.A. ISBN 84-345-4490-3.

Cruz Teruel, Francisco (2005). Control numérico y programación. Marcombo, Ediciones técnicas (Madrid). ISBN 84-267-1359-9.

Lasheras, José María. «Máquinas herramientas: fresadoras». Tecnología Mecánica y Metrotecnia (8ª ed edición). España: Editorial Donostiarra. ISBN 978- 84-368-1663-1.

TSX-NANO Manual de referencia

Manual de instrucciones de COSIROP para el lenguaje MELFA BASIC IV

Manual de usuario para "Módulo de pruebas para prácticas de automatización"

Manual de usuario Degem Systems

http://es.wikipedia.org/wiki/Soldadura\_por\_arco

<http://www.degem.com/>

#### **13. Anexos**

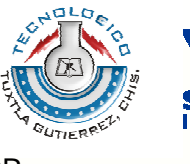

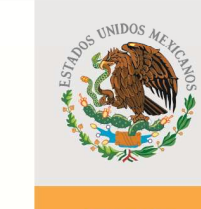

SUBSECRETARÍA DE EDUCACIÓN SUPERIOR DIRECCIÓN GENERAL DE EDUCACIÓN SUPERIOR **TECNOLÓGICA** 

SECRETARÍA DE EDUCACIÓN PÚBLICA

**SUBDIRECCIÓN ACADÉMICA DEPARTAMENTO DE METAL-MECÁNICA LABORATORIO DE INGENIERÍA MECÁNICA** 

### **Guía de prácticas de Circuitos hidráulicos y neumáticos.**

Plan de estudios IMEC-2005-298

Catedrático: Ing. Mario Toledo Martínez

Agosto de 2011

Carretera Panamericana Km.1080. C.P. 29050, Apartado Postal 599 Teléfonos: (961) 61 5-03-80, (961) 61 5-04-61, Fax: (961) 61 5-16-87 http://www.ittg.edu.mx

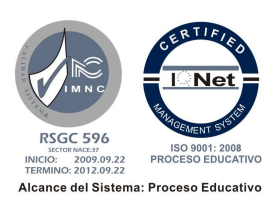

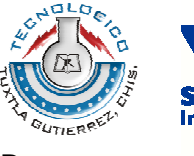

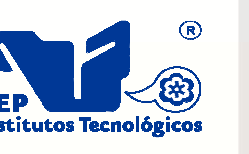

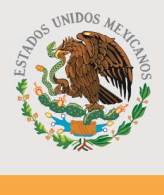

SUBSECRETARÍA DE EDUCACIÓN SUPERIOR DIRECCIÓN GENERAL DE EDUCACIÓN SUPERIOR **TECNOLÓGICA** 

SECRETARÍA DE EDUCACIÓN PÚBLICA

**ÍNDICE**  Lista de equipo requerido que establece e a constructo de la constructo de la constructo de la constructo de l Practica 1 Conexiones en serie 2 2

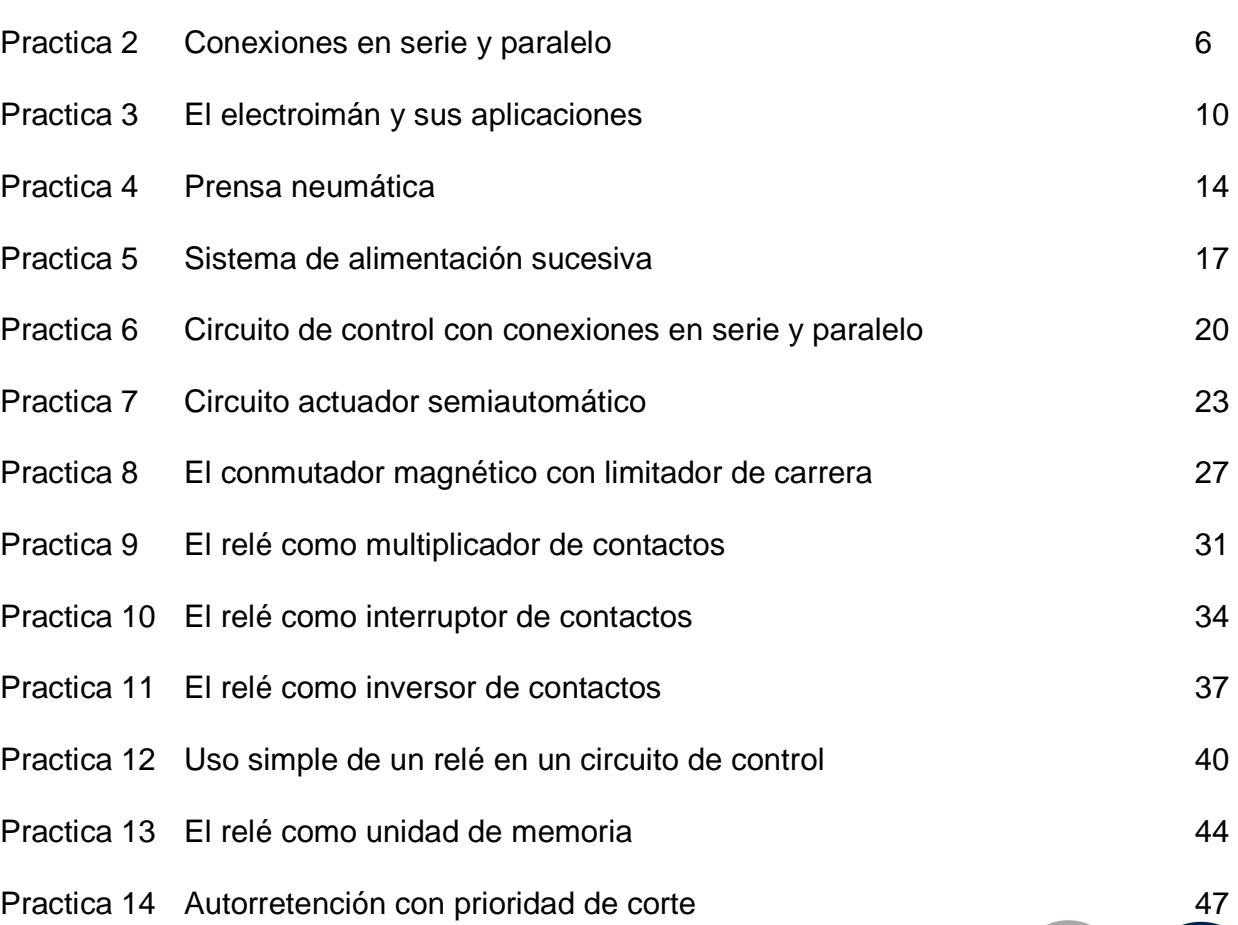

Carretera Panamericana Km.1080. C.P. 29050, Apartado Postal 599 Teléfonos: (961) 61 5-03-80, (961) 61 5-04-61, Fax: (961) 61 5-16-87 http://www.ittg.edu.mx

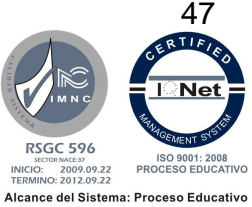
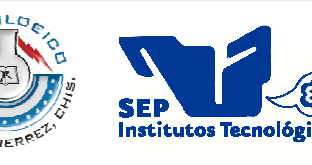

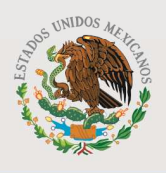

SUBSECRETARÍA DE EDUCACIÓN SUPERIOR DIRECCIÓN GENERAL DE EDUCACIÓN SUPERIOR SECRETARÍA DE **TECNOLÓGICA** EDUCACIÓN PÚBLICA Practica 15 Generación de un pulso de señal entre entre entre a seña 50 Practica 16 Circuito oscilador 53 Practica 17 Circuito vibrador 56 Practica 18 Circuito automático con activación indirecta de un cilindro 60 Practica 19 Circuito de control automático con relé de memoria 64 Practica 20 Uso del relé de memoria en un circuito de control 67 Practica 21 Elevador neumático 71 Practica 22 Temporizador de retardo "ON" en un circuito de control 75 Practica 23 Uso del temporizador en un circuito de control 79 Practica 24 Temporizador de retardo "OFF" en un circuito de control 82 Practica 25 Circuito de control con temporizador entre a mando 195 Practica 26 Circuito de control con operación de seguridad incorporada 88 Verificaciones previas en equipos de la práctica 1 91

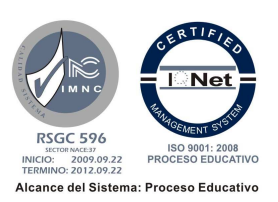

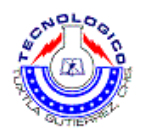

## **NOTA:**

La denominación "3/2" significa "válvula de 3 vías y 2 posiciones". La denominación "5/2" significa "válvula de 5 vías y 2 posiciones". La denominación "5/3" significa "válvula de 5 vías y 3 posiciones".

## **Lista de equipo requerido**

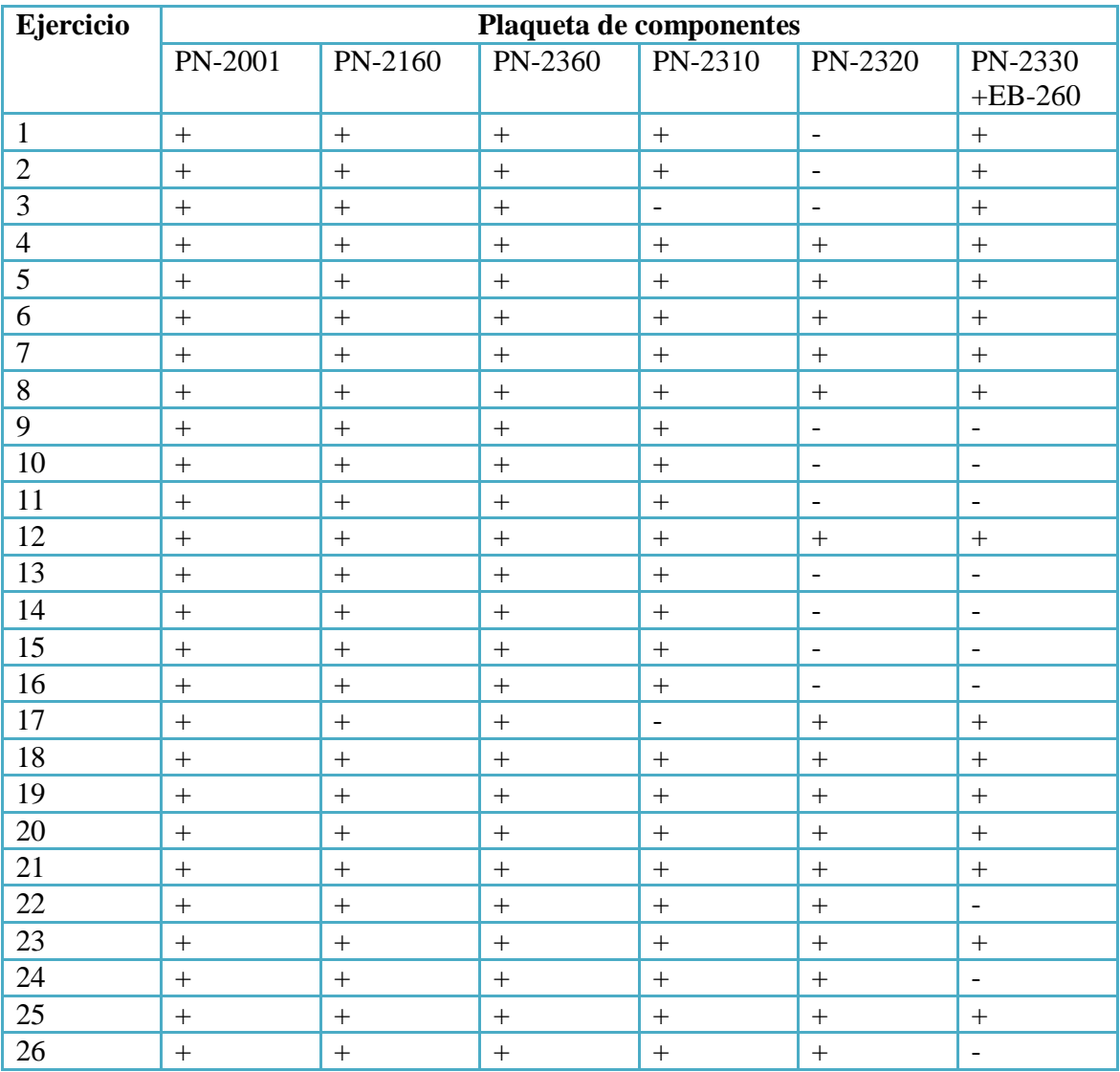

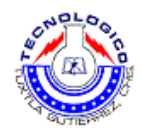

# **Práctica 1 Conexiones en serie.**

### **Objetivo**

- Explicar los fundamentos de la conexión en serie.
- Identificar un contacto normalmente cerrado (N/C).
- Identificar un contacto normalmente abierto (N/O).
- Construir circuitos de control según los diagramas y las tablas de verdad dadas.

### **Introducción**

En esta practica se aplicaran en un circuito real y simulando una situación cotidiana los conocimientos dados sobre circuitos en serie.

Un circuito en serie es una configuración de conexión en la que los bornes o terminales de los dispositivos (generadores, resistencias, condensadores, interruptores, entre otros.) se conectan secuencialmente. La terminal de salida de un dispositivo se conecta a la terminal de entrada del dispositivo siguiente.

### **Material y equipo**

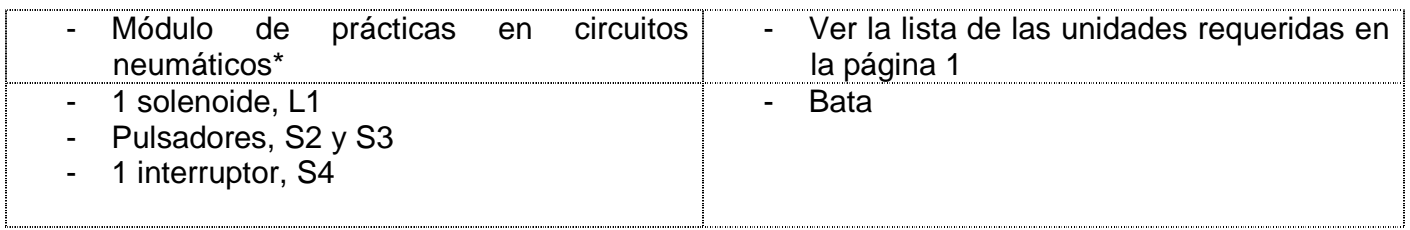

\* **consultar la guía de verificaciones previas en el equipo de la práctica 1.** 

## **Metodología**

#### **1. Discusión**

 1.1 Un solenoide activa un brazo mecánico. En la figura 1.1 (a, b, c) se muestran tres circuitos de control que ilustran la operación en serie.

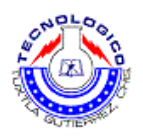

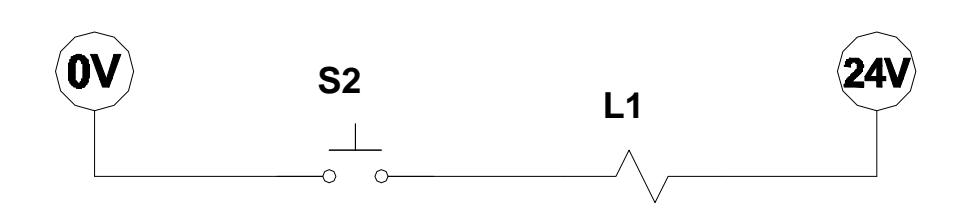

Figura 1.1A B

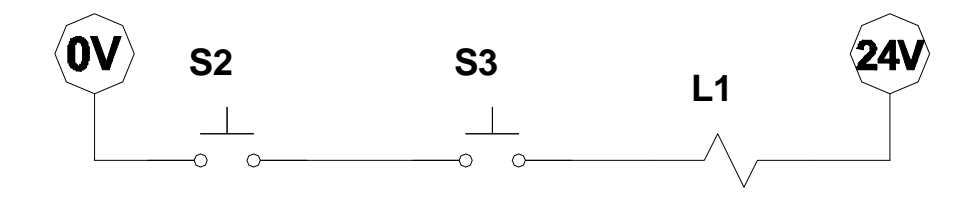

Figura 1.1B

C

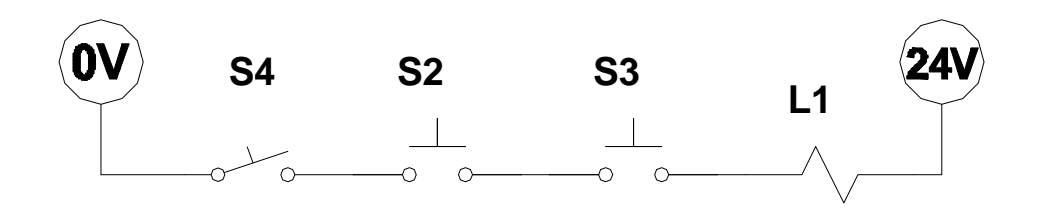

Figura 1.1C

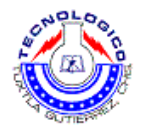

#### **2. Procedimiento de la practica**

NOTA: Asegúrese que los interruptores de inserción de fallas en la tarjeta EB-260 y en el panel PN-2320 estén en la posición de OFF.

2.1 Cada unidad tiene una línea de alimentación (+) y (-) a la cual se conectan las componentes de la unidad. Al iniciar cada prueba, conecte el (+) y (-) de la fuente de alimentación PN-2001 a la unidad. En este caso, conecte la unidad PN-2310 al (+) y al (-), y la plaqueta EB-260 a la entrada.

- 2.2 Con el primer circuito, el solenoide L1 puede ser activado por un solo pulsador, S2.
- 2.2.1 El pulsador S2 tiene dos contactos N/O y dos contactos N/C.
- 2.2.2 Identifique los contactos normalmente abiertos (N/O) del circuito.
- 2.2.3 Construya el circuito "A".
- 2.2.4 Active el circuito "A" oprimiendo S2 luego liberándolo

2.2.5 Al oprimir S2 se desplazara el núcleo del solenoide. Al liberar S2 el núcleo del solenoide retornará a su posición inicial.

- 2.3 El núcleo puede ser activado en el segundo circuito "B", oprimiendo los pulsadores S2 y S3 simultáneamente.
- 2.3.1 Localice los contactos N/O en ambos pulsadores.
- 2.3.2 Construya el circuito "B"
- 2.3.3 Active el circuito "B" asegúrese que el núcleo del solenoide sea activado solamente cuando ambos pulsadores sean oprimidos simultáneamente.
- 2.4 EL núcleo del circuito de control "C" puede ser activado al oprimir simultáneamente ambos pulsadores S2 y S3 y al activar el interruptor S4.
- 2.4.1 Ubique los terminales de los contactos N/O en ambos pulsadores y en el interruptor.
- 2.4.2 Construya el Circuito "C".
- 2.4.3 Active el circuito "C".

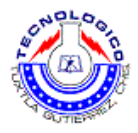

#### **3 Cuestionario**

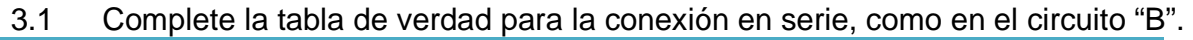

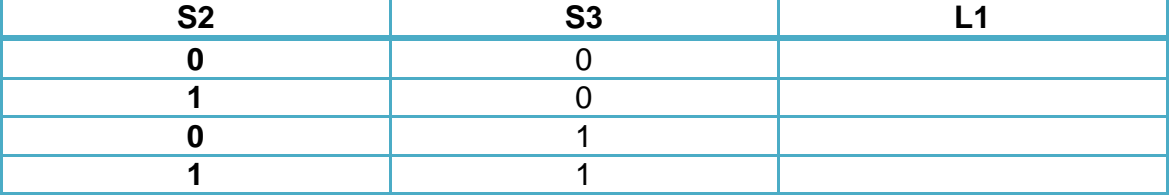

Tabla de verdad circuito "B"

3.2 Complete la tabla de verdad del circuito "C".

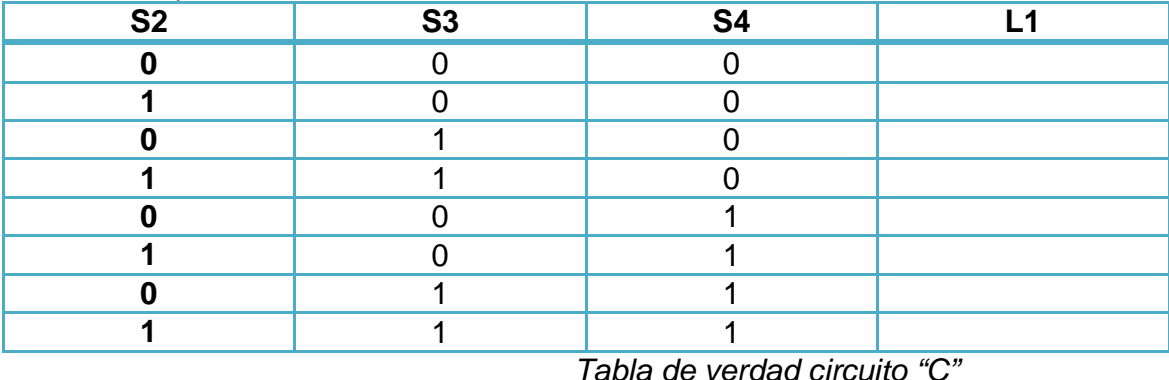

3.3 Defina usos y aplicaciones para solenoides activados por una conexión en serie con pulsadores

## **Sugerencias didácticas**

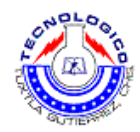

## **Práctica 2 Conexiones en serie y en paralelo.**

### **Objetivo**

- Explicar cómo aplicar conexiones en paralelo.
- Explicar cómo aplicar conexiones combinadas en serie y en paralelo.

## **Introducción**

En esta práctica se complementara el conocimiento en circuitos eléctricos con la aplicación de las conexiones en paralelo.

#### **Circuito en serie.**

Un circuito en serie es una configuración de conexión en la que los bornes o terminales de los dispositivos (generadores, resistencias, condensadores, interruptores, entre otros.) se conectan secuencialmente. La terminal de salida de un dispositivo se conecta a la terminal de entrada del dispositivo siguiente.

#### **Circuito en paralelo.**

El circuito eléctrico en paralelo es una conexión donde los bornes o terminales de entrada de todos los dispositivos (generadores, resistencias, condensadores, etc.) conectados coincidan entre sí, lo mismo que sus terminales de salida.

#### **Material y equipo**

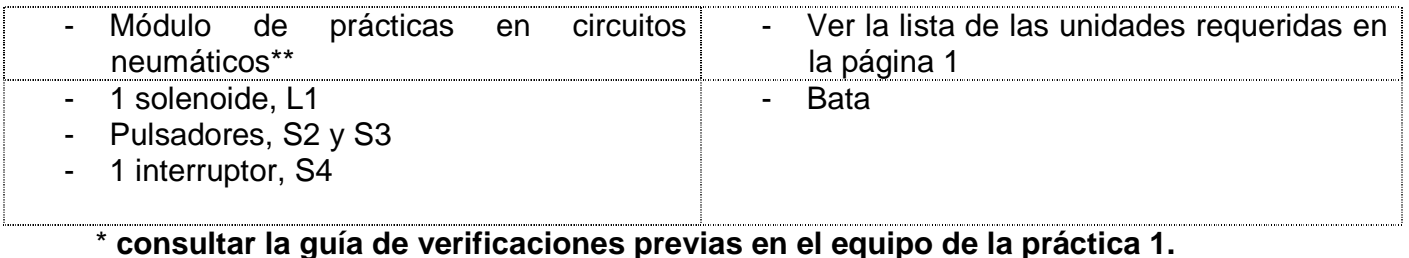

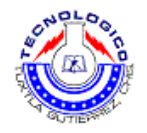

## **Metodología**

#### **1. Discusión**

Un solenoide activa un brazo mecánico.

En la figura 2.1 (A+B) se muestran los dos circuitos de control eléctrico.

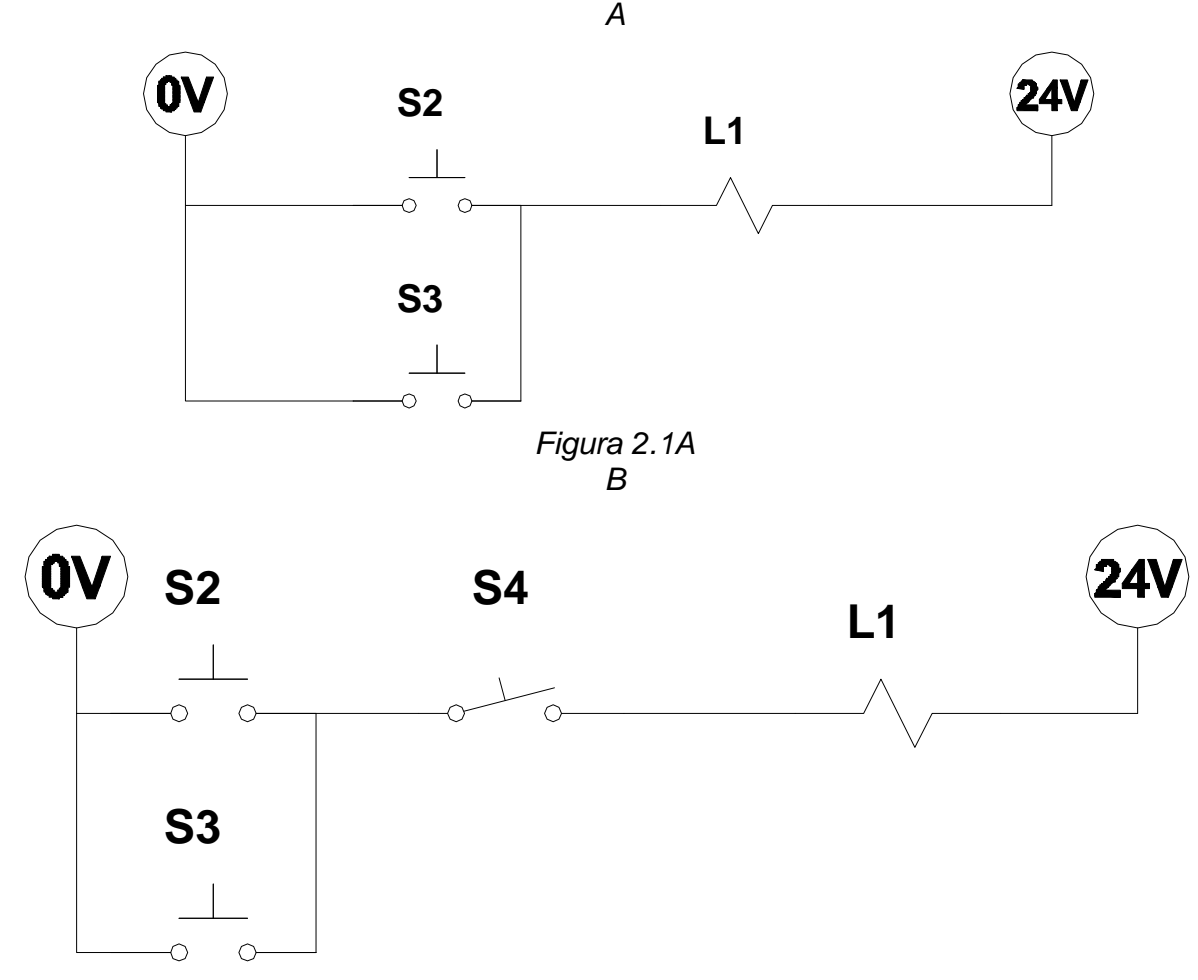

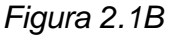

#### **2. Procedimiento de la práctica**

NOTA: Asegúrese que los interruptores de inserción de fallas en la tarjeta EB-260 y en el panel PN-2320 estén en la posición de OFF.

2.1 En el primer circuito, el solenoide L1 puede ser activado por uno de los dos pulsadores, S2 o S3.

2.1.1 Identifique los contactos normalmente abiertos (N/O) del circuito en ambos pulsadores S2 y S3.

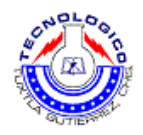

- 2.1.2 Construya el circuito "A".
- 2.1.3 Active el circuito "A" y defina las condiciones bajo las cuales el solenoide L1 será activado.
- 2.2 El solenoide L1 en el segundo circuito puede ser activado, operado dos de los tres interruptores.
- 2.2.1 Identifique las conexiones N/O en cada uno de los pulsadores y en el interruptor.
- 2.2.2 Construya el circuito "B".
- 2.2.3 Active el circuito de control mientras prueba las condiciones bajo las cuales el solenoide podrá ser activado y no podrá ser activado. Tome nota.

#### **3. Cuestionario**

3.1 complete la siguiente tabla de verdad para el circuito "A".

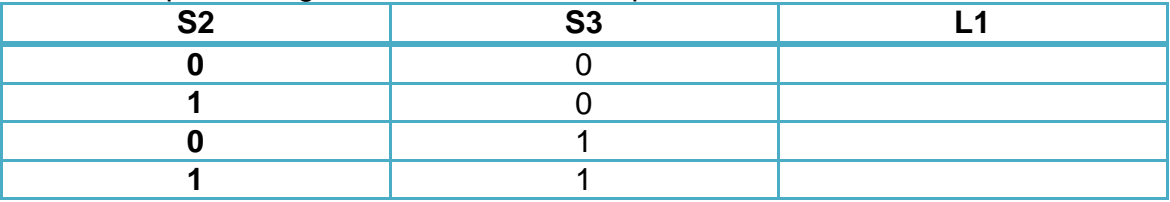

Tabla de verdad del circuito "A"

3.2 Complete la tabla de verdad del circuito "B".

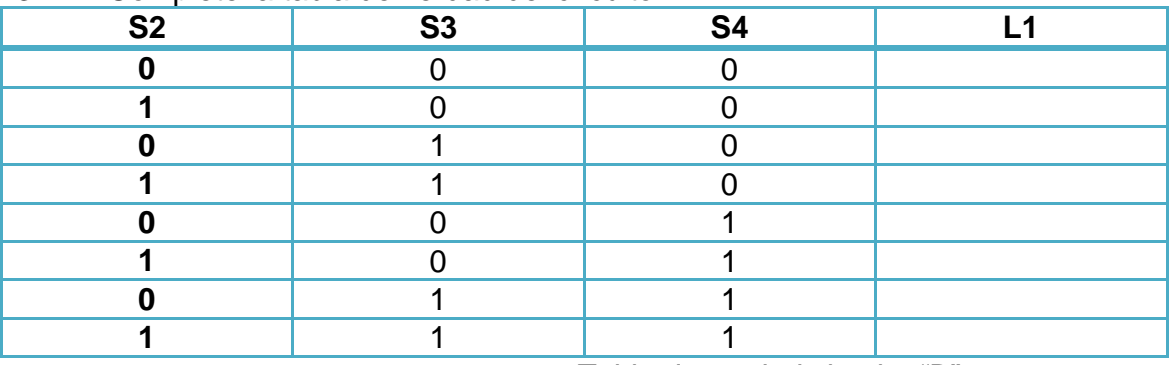

Tabla de verdad circuito "B"

- 3.3 Defina aplicaciones para la conexión en paralelo.
- 3.4 Estudie la tabla de verdad de la pregunta 5.1 en el ejercicio 2. Estudie la tabla de verdad de la pregunta 5.1 en el ejercicio 1. Explique las diferencias

NOTA: la tabla de verdad permite analizar todas las posibilidades

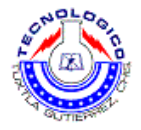

## **Sugerencias didácticas**

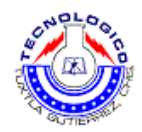

# **Práctica 3 Electroimán y sus aplicaciones**

### **Objetivo**

- Explicar el funcionamiento de un solenoide
- Familiarizarse con el interruptor de lengüeta
- Identificar los contactos no normalmente abiertos de un interruptor magnético de lengüeta

#### **Introducción**

En esta práctica se verá el principio básico de un electroimán y su aplicación dentro de la electro neumática.

Un electroimán es un tipo de imán en el que el campo magnético se produce mediante el flujo de una corriente eléctrica, desapareciendo en cuanto cesa dicha corriente. Es producido mediante el contacto de dos metales; uno en estado neutro y otro hecho por cables e inducido en electricidad.

Todas las máquinas eléctricas, desde un sencillo timbre eléctrico, hasta cualquier clase de motor eléctrico, pasando por los generadores y los transformadores, están basados en electroimanes. Muchas aplicaciones de la Electrónica también los utilizan, como los altavoces las bobinas de los celescopios, etc también los utilizan.

#### **Material y equipo**

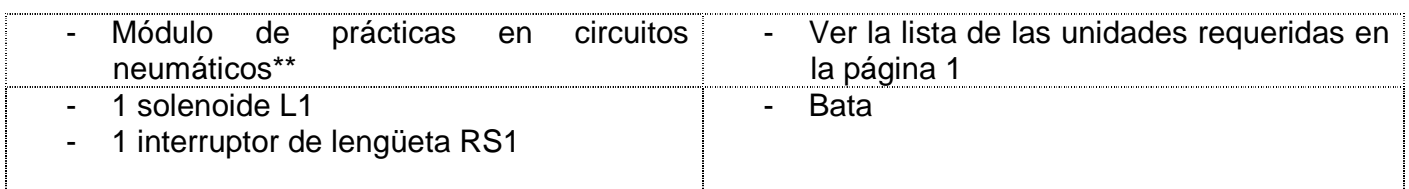

**\* consultar la guía de verificaciones previas en el equipo de la práctica 1** 

## **Metodología**

#### **1. Discusión**

1.1 Una corriente eléctrica circula a través de un solenoide crea un campo magnético, el cual marionetista a un núcleo de material de Ferrite.

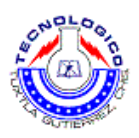

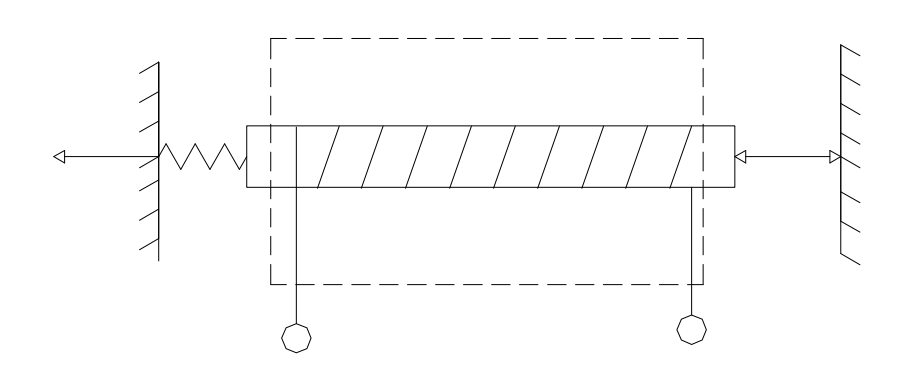

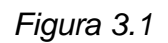

1.2 El núcleo es forzado a la izquierda por un resorte. En ausencia de un campo magnético, el núcleo de exposición a la izquierda. El campo magnético es activado al conectar el solenoide a una corriente eléctrica, causando que núcleo se mueva la derecha hasta que se ve restringido físicamente. Al cortar la corriente al solenoide, se causa que el núcleo se mueva la izquierda.

1.3 Un solenoide similar se usa en aplicaciones diferentes, tales como:

- Activación remota de puertas
- Activación de una válvula neumática.
- Izados de piezas metálicas, etc.

1.4 Un interruptor de lengüeta RS1 puede ser activado por un imán permanente. En el imán M1 forma parte de la instalación, y puede ser acercado al interruptor de lengüeta para activarlo.

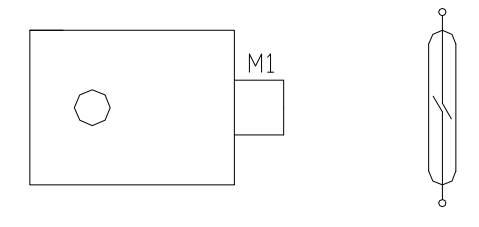

Figura 3.2

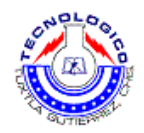

#### **2. Procedimiento**

NOTAS:

- A) Asegúrese de que les interruptores de interacción de fallas en la tarjeta EB-260 y el panel PN-23 20 estén en la posición apagada.
- B) Antes de colocar o desconectar componentes, asegúrese de cerrar las válvulas o en la provisión de aire, que no haya presión en la tubería, y que la línea de presión esté desconectada.
- 2.1 El solenoide L1 puede ser activado en el circuito por el interruptor de lengüeta.
- 2.2 El interruptor de lengüeta es activado moviendo el imán cerca de interruptor. El interruptor es desactivado cuando el imán es alejado, permitiendo que el resorte se separe del interruptor (hacia la izquierda)
- 2.3 Construya el circuito mostrado en la figura 3.3.

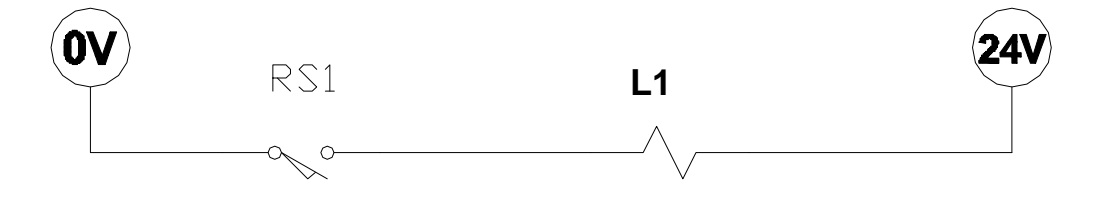

Figura 3.3

#### **3. Cuestionario**

- 3.1 El contacto del interruptor de lengüeta, ¿está normalmente abierto o normalmente cerrado?
- 3.2 ¿Puede convertirse un contacto normalmente abierto en un contacto normalmente cerrado, y viceversa?
- 3.3 Trate de introducir un trozo de papel entre el imán del interruptor. ¿Es influenciado el campo magnético por el trozo de papel?

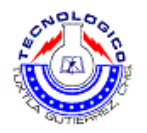

3.4 Trate de introducir diferentes materiales entre el imán y el interruptor. Defina los materiales que evitan la activación de solenoide (es decir, que inhiben el campo magnético).

### **Sugerencias didácticas**

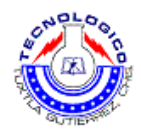

# **Práctica 4 Prensa neumática.**

### **Objetivo**

- Diseñar un circuito electroneumático para activar un cilindro neumático de simple acción.
- Activa y localizar una falla en el circuito electroneumático básico efectivo el cilindro de simple acción.

#### **Introducción**

En esta práctica se verá un caso práctico, donde se puede aplicar el conocimiento acumulado con las prácticas anteriores.

Una prensa neumática es un mecanismo conformado por pistón o pistones los cuales al tener áreas diferentes la presión es mucho mayor a la fuerza ejercida por la fuerza neumática.

Un cilindro de simple efecto es aquel donde solo se realiza en un solo sentido, teniendo en el retorno un resorte el cual se encarga de regresar el vástago a su posición originar, pero es incapaz de realizar un trabajo.

### **Material y equipo**

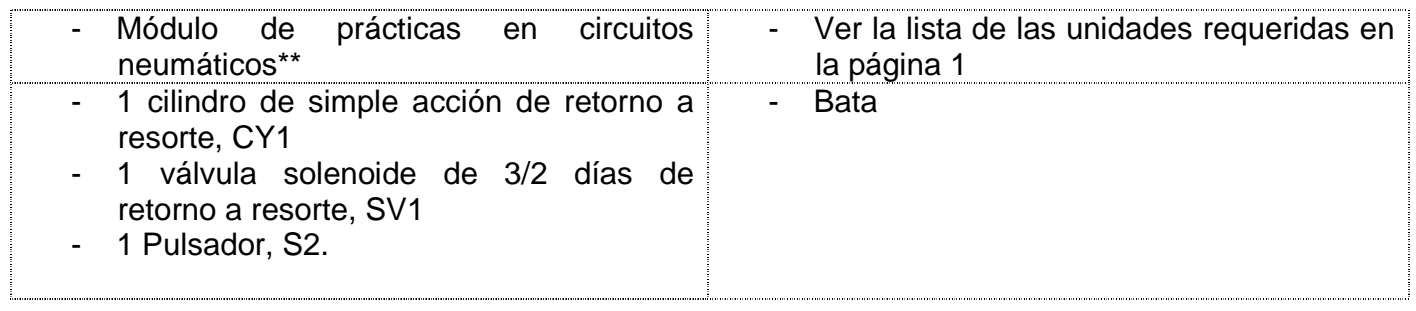

**\* consultar la guía de verificaciones previas en el equipo de la práctica 1** 

## **Metodología**

#### **1. Discusión**

1.1 Un sistema de estampado es activado por un cilindro de simple acción.

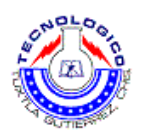

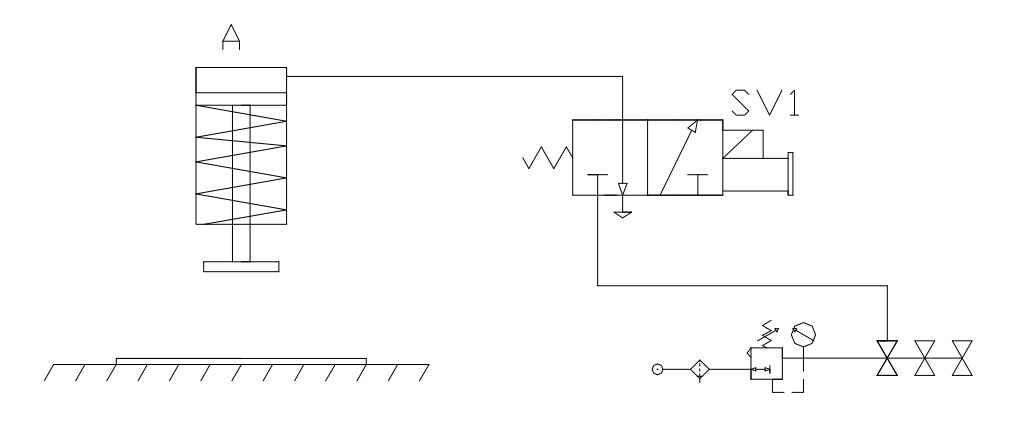

Figura 4.1.

1.2 Un circuito de control eléctrico activa el cilindro

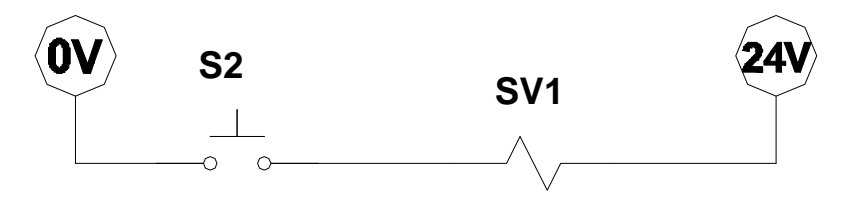

Figura 4.2.

1.3 Al oprimir el pulsador S2 se activa el solenoide SV1 A+ (figura 4 .2). A en agilizar el solenoide se activa la válvula SV1 (figura 4.1). La válvula SV1 cambio su posición y lleva desde el abastecimiento de aire comprimido hacia la entrada del cilindro A, activando y bajando el dispositivo de estampado. Al liberar el pulsador S2 se suspende el energizamiento de solenoide A+, y se causa que el dispositivo estampado se levante.

#### **2. Procedimiento**

NOTAS:

A) Asegúrese de que les interruptores de interacción de fallas en la tarjeta EB-260 y el panel PN-23 20 estén en la posición apagada.

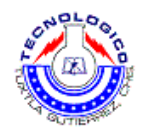

- B) Antes de colocar o desconectar componentes, asegúrese de cerrar las válvulas o en la provisión de aire, que no haya presión en la tubería, y que la línea de presión esté desconectada.
- 2.1 Verifique la entrada y la salida de la válvula SV1. Ubicar entrada de presión (bloqueada lesión abierta), y con entera a una de las salidas del abastecimiento de aire comprimido. Ubiqué la salida de la válvula SV1 y con entera a la entrada de circuito A.
- 2.2 Activa cilindro oprimiendo el pulsador S2.
- 2.3 Líder pulsador S2 y compruebe que cilindro retorne a su posición inicial.

#### **3. Cuestionario**

- 3.1 ¿Por qué suficiente con una válvula 3/2, y una válvula 5/2 es innecesaria?
- 3.2 ¿Qué sucede si hay una interrupción de la energía eléctrica?
- 3.3 ¿Qué sucede sin interrupción en el suministro de?
- 3.4 ¿Cuál es la ventaja de la activación electroneumático comparada con activación neumática directa?
- 3.5 ¿Qué sucede cuando hay simultáneamente una interrupción de energía eléctrica y de suministro de aire?

#### **Sugerencias didácticas**

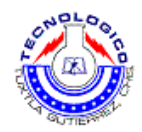

# **Práctica 5 Sistema de alimentación sucesiva**

### **Objetivo**

- Diseñar un circuito electro electroneumático básico para activar un circuito neumático de doble acción.
- Activar y localizar una falla de circuito electroneumático básico efectivo cilindro de doble acción .

### **Introducción**

Siguiendo en el esquema de los circuitos electroneumáticos básicos, cambiamos la aplicación anterior a una nueva que consiste en un sistema semiautomático de alimentación de piezas para algún proceso de manufactura o empacado.

Un cilindro de doble acción es capaz de realizar trabajo en 2 direcciones tanto de ida como de regreso, dependiendo de la aplicación este podría decirse que es mejor que uno de simple efecto, mas tiene la desventaja de tener un mayor gasto de aire comprimido.

### **Material y equipo**

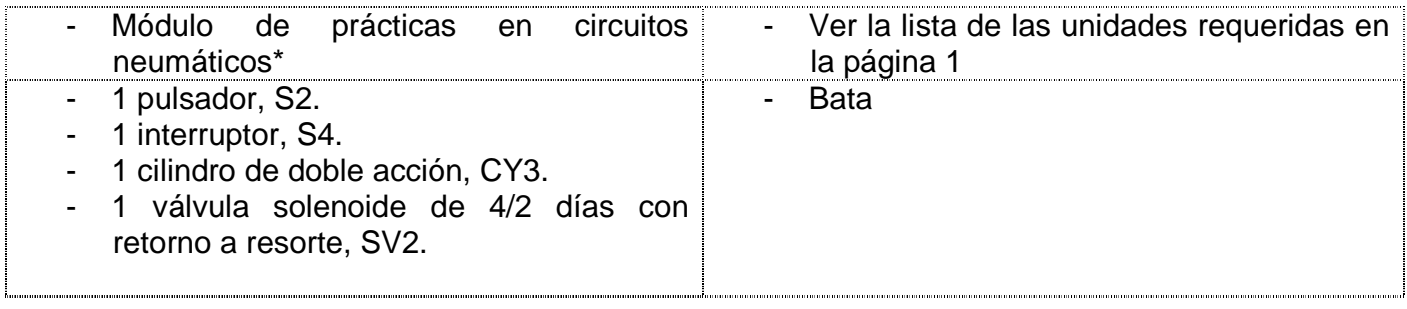

**\* consultar la guía de verificaciones previas en el equipo de la práctica 1.** 

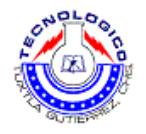

## **Metodología**

- **1. Discusión**
- 1.1 El sistema electroneumático suministra piezas consecutivamente.

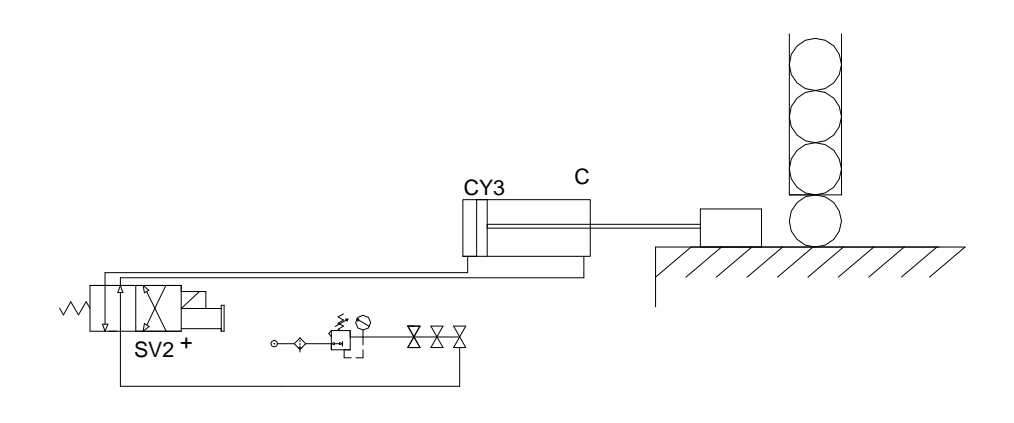

Figura 5.1

1.2 Un sistema de control activa al cilindro

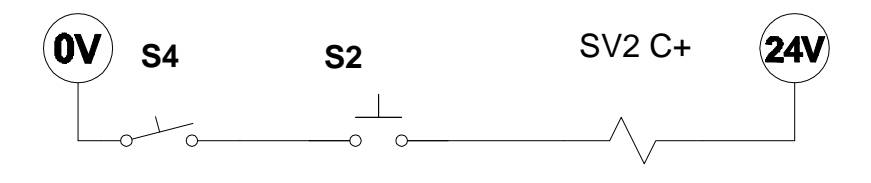

Figura 5.2

1.3 La activación de solenoide C+ es condicional a la activación de S4 y S2. El solenoide activo la válvula SV2. La válvula SV2 activa cilindro de doble acción CY3. Si se cortan solenoide C+ causa que el pistón CY3 retorne a su posición inicial.

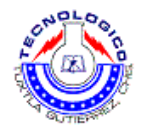

#### **2. Procedimiento**

NOTAS:

- A) asegúrese de que les interruptores de interacción de fallas en la tarjeta EB-260 y el panel PN-23 20 estén en la posición apagada.
- B) Antes de colocar o desconectar componentes, asegúrese de cerrar las válvulas o en la provisión de aire, que no haya presión en la tubería, y que la línea de presión esté desconectada.

2.1 Verifiquen las entradas y salidas de la válvula SV2.

2.2 Con el que la entrada de presión de la válvula SV2 a una de las salidas del abastecimiento de aire comprimido.

2.3 Con el que ambas salidas de la válvula SV2 al cilindro CY3, de modo que el pistón retorna una posición A- si el solenoide no está energizado.

2.4 Construya ese circuito de control eléctrico según el diagrama de la figura 5.2.

2.5 Haga funcionar el cilindro CY3, activando S4 Y S2.

2.6 Si el cilindro no funciona, retornan diagrama de la figura 5.2, revíselo, y traté localizar la falla.

#### **3. Cuestionario**

- 3.1 ¿Por qué es necesario usar una válvula de 4/2 vías o de 5/2 vías?
- 3.2 ¿Qué sucede si hay interrupción de energía eléctrica?
- 3.3 Qué sucede sin interrupción en el suministro de aire?
- 3.4 ¿Qué sucede cuando hay simultáneamente una interrupción de energía eléctrica y de suministro de aire?
- 3.5 ¿Cuál es la ventaja/desventaja de un cilindro doble acción, comparado con un cilindro de acción simple?

#### **Sugerencias didácticas**

Se recomienda realizar las prácticas en equipos pequeños máximo de 4 integrantes, y responder en equipo los cuestionarios dados en las prácticas.

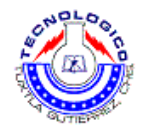

# **Práctica 6 Circuito de control con conexiones en serie y en paralelo.**

### **Objetivo**

- Usar una válvula solenoide 5/2 vías doble
- Combina conexiones en serie y paralelo en un circuito.

#### **Introducción**

En esta práctica se combinaran los 2 circuitos tanto en serie como en paralelo, y se iniciara con el uso de la válvula 5/2 vías.

La válvula 5/2 vías tiene este nombre dado a que cuenta con 2 posiciones y 5 vias por donde se conduce el aire comprimido, al tener 2 posiciones es ideal para circuitos donde se involucra un piston de doble efecto y es controlado por electroimanes.

### **Material y equipo**

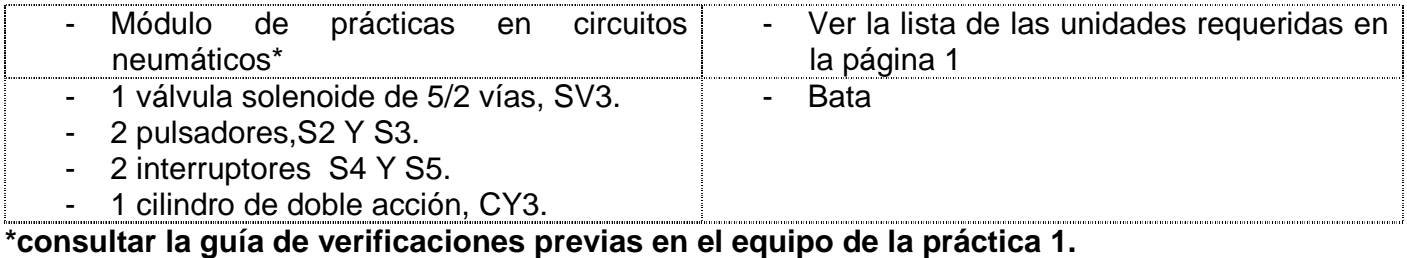

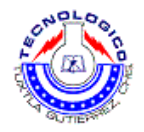

## **Metodología**

#### **1. Discusión**

A continuación se muestra un sistema para activar un cilindro de doble acción, usando una válvula solenoide doble de 5/2 vías. (Figura 6.1)

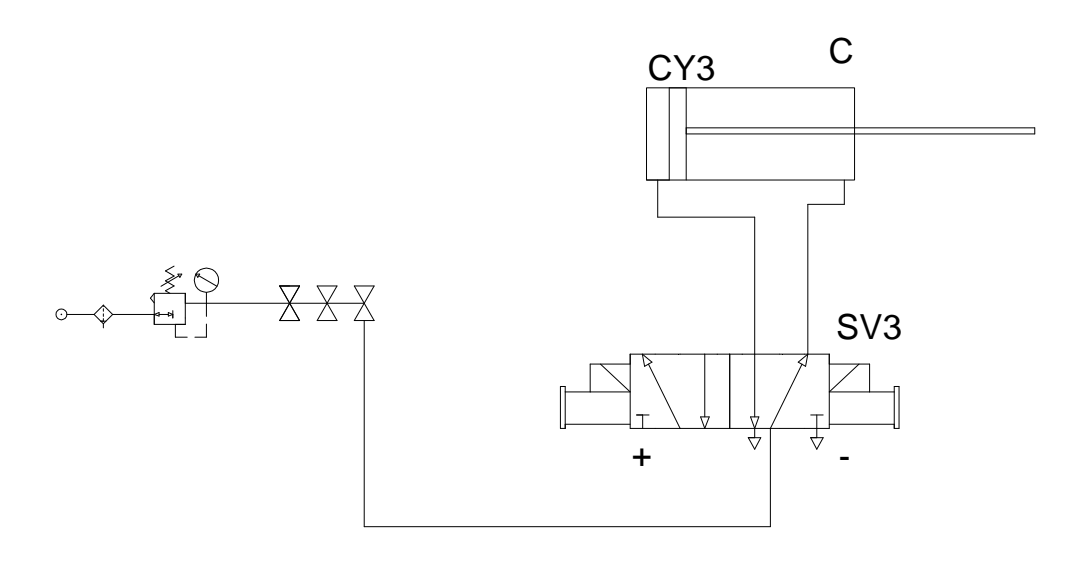

Figura 6.1

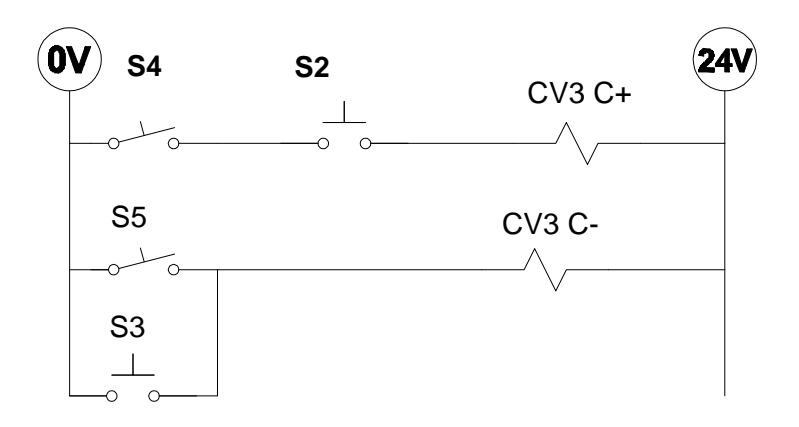

Figura6.2

1.1 Para energizar el solenoide C+, S2 y S4 deben estar activadas.

1.2 Para energizar el solenoide C-, S3 o S5 deben estar activadas.

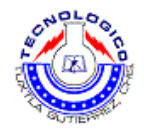

#### **2. Procedimiento**

NOTAS:

- A) asegúrese de que les interruptores de interacción de fallas en la tarjeta EB-260 y el panel PN-23 20 estén en la posición apagada.
- B) Antes de colocar o desconectar componentes, asegúrese de cerrar las válvulas o en la provisión de aire, que no haya presión en la tubería, y que la línea de presión esté desconectada.
- 2.1 Verifiquen las entradas y salidas de la válvula SV3.
- 2.2 Conecte la entrada de presión de la válvula SV3 a una de las salidas del abastecimiento de aire comprimido
- 2.3 Con este la salida de la válvula SV3 a la entrada del cilindro CY3
- 2.4 Construyen circuito de control eléctrico según el diagrama de la figura 6.2.
- 2.5 Funciona en cilindro CY3:
	- una vez, activado S4 y S2.
	- una vez, oprimiendo S3 o S5.

#### **3. Cuestionario**

- 3.1 ¿Qué sucede selectiva a S4 durante un período determinado?
- 3.2 ¿Qué sucede si activa a S5 durante un período determinado?
- 3.3 Si se energiza momentáneamente el solenoide de control C+, el cilindro ¿continúa moviéndose, o no, y por qué?
- 3.4 ¿Qué sucede si energiza simultáneamente a C+ y C-?

#### **Sugerencias didácticas**

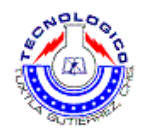

# **Práctica 7 Circuito actuador semiautomático.**

### **Objetivo**

- Diseñar un diagrama en cascada para un circuito actuador semiautomático A+ A-, creativo a un cilindro de doble acción.
- Familiarización con el uso de la activación semiautomática..

### **Introducción**

Con esta práctica empezaremos a hablar de los circuitos sami automáticos los cuales minimizan el trabajo hecho por el operador, es esta caso se usara un final de carrera, el cual funciona como un pulsador, cuando el pistón llega al final de su carrera empuja un rodillo el cual activa un interruptor interno y mueve a los arrollamientos de la electroválvula creando el movimiento de regreso. En esta práctica se usara un LED el cual indicara el final de la carrera del piston.

### **Material y equipo**

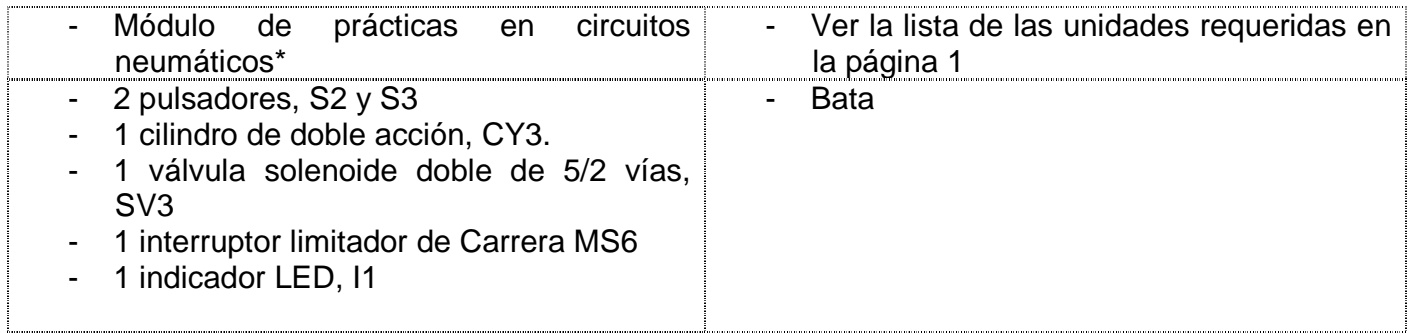

**\* consultar la guía de verificaciones previas en el equipo de la práctica 1.** 

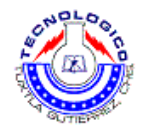

## **Metodología**

- **1. Discusión**
- 1.1 A continuación se muestra un sistema de inmersión semiautomático.

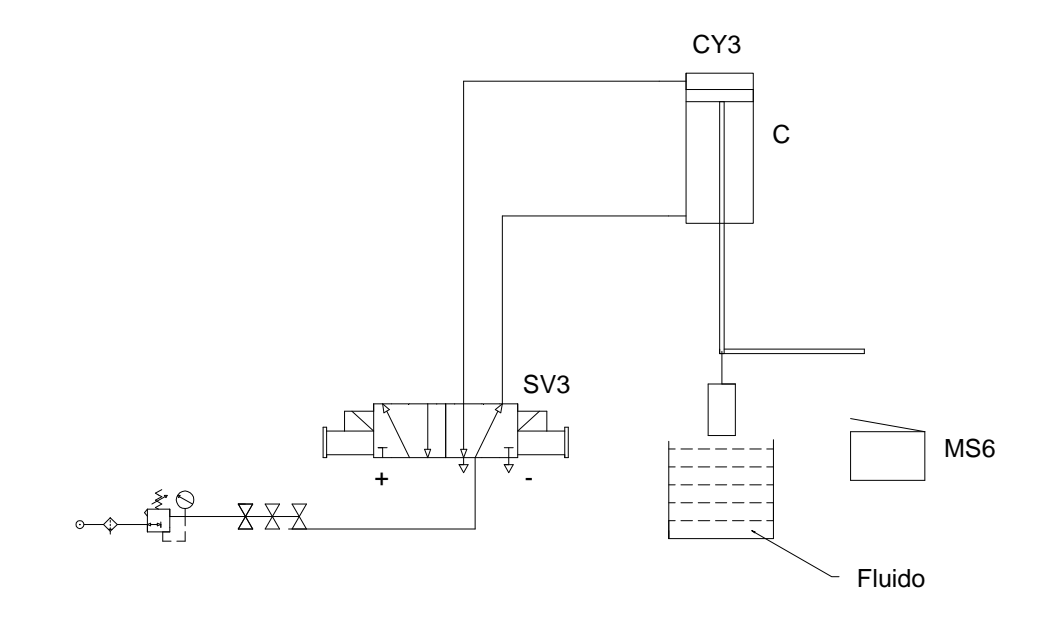

Figura7.1.

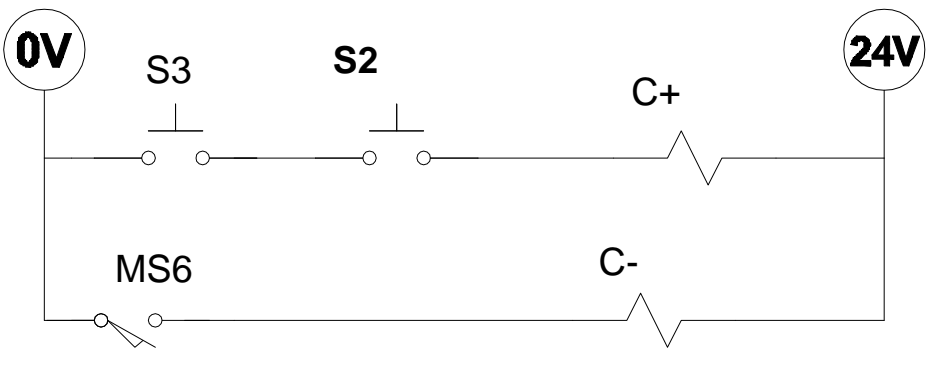

Figura 7.2.

3.2 Se instaló un sistema de inmersión semiautomático que puede sumergir un producto pesado en un fluido durante un corto tiempo.

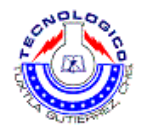

#### **2. Operación del sistema.**

- 2.1 Al oprimir simultáneamente ambos interruptores S2 y S3, se causa que el pistón C baje el producto.
- 2.2 Cuando el pistón C llega al final de su recorrido, actúa sobre él interruptor limitador de Carrera MS6. Con el pistón retornará a su posición inicial.

#### **3. Procedimiento.**

NOTAS:

- A) asegúrese de que les interruptores de interacción de fallas en la tarjeta EB-260 y el panel PN-23 20 estén en la posición apagada.
- B) Antes de colocar o desconectar componentes, asegúrese de cerrar las válvulas o en la provisión de aire, que no haya presión en la tubería, y que la línea de presión esté desconectada.
- 3.1 Verifiquen las entradas y salidas de la válvula SV3.
- 3.2 Conecte la entrada de presión de la válvula SV3 a una de las salidas del abastecimiento de aire comprimido.
- 3.3 Conecte las salidas de la válvula SV3 al cilindro CY3.

 En la figura 7.3 se muestra un circuito de control eléctrico para comprobar la operación de MS6

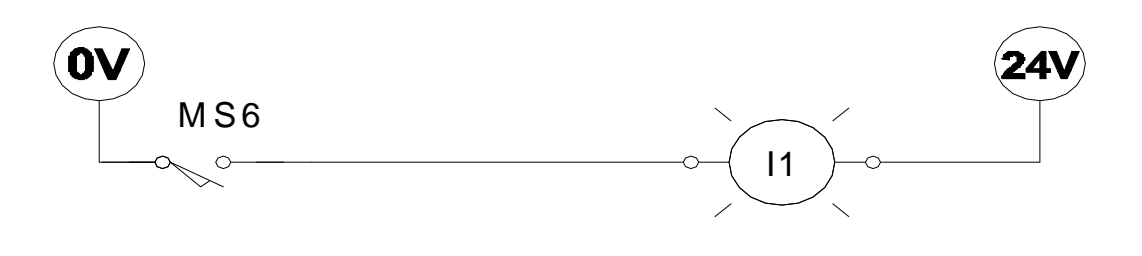

Figura 7.3

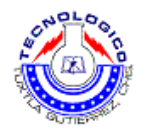

3.4 Compruebe que él interruptor limitador de Carrera MS6 esté en buen estado de funcionamiento se puede circuito eléctrico mostrado en la figura 7.3.

3.5 Ubiqué la terminal común C.

- 3.6 Localice las terminales de los contactos normalmente abiertos, de la siguiente manera:
	- conecte el indicador LED de acuerdo al circuito en la figura 7.3.
	- Corte todas las conexiones de aire. Mover pistón manualmente hacia el centro.
	- Opera manualmente interruptor limitador de Carrera; cuando éste esté activado, él LED se iluminará.
	- Si él es se iluminará antes que él interruptor limitador de Carrera se active, significa que ha usado los contactos normalmente cerrados.

3.7 Construya el circuito de control según la figura 7.2.

3.8 Oprima momentáneamente ambos pulsadores S2 y S3, y observé lo que sucede.

#### **4. Cuestionario.**

4.1 ¿Por qué es necesario verificar las condiciones del interruptor limitador MS6 antes de construir circuito eléctrico de control?

6.2 ¿Por qué lo presión continuada de ambos pulsadores S2 y S3 causa que cilindro CY3 permanezca la posición inferior C+?

6.3 ¿Puede usar un cilindro de acción simple?

6.4 ¿Puedo usar un solenoide por sí mismo para sumergir un producto pesado?

## **Sugerencias didácticas**

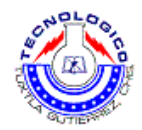

## **Práctica 8 El conmutador magnético como limitador de carrera.**

#### **Objetivo**

- Explica el uso del conmutador magnético de lengüeta como limitador de carrera.
- Construir circuito de control semiautomático diseñado de activación de B- B+.
- Integrar indicadores LED en el circuito para indicar que el ciclo ha sido completado.

### **Introducción**

Dentro de la electroneumatica existen cierto tipos de sensores, en este caso se usara un sensor de tipo magnético, la importancia de esta práctica en la aplicación un tanto diferente que se la al conmutador magnético, en este caso es usado como limitador de carrera.

Un limitador de carrera es un dispositivo que marca cuando en un objeto, en este caso la culata del pistón esta en cierta posición ya sea al principio o al final de carrera y en casos especiales en cualquier posición que sea necesaria dentro de la carrera del piston.

### **Material y equipo**

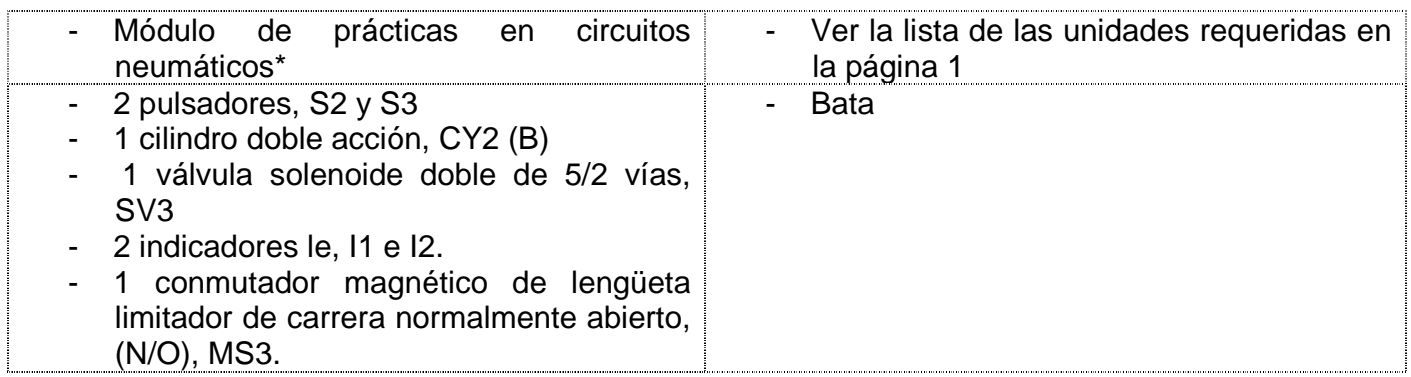

**\* consultar la guía de verificaciones previas en el equipo de la práctica 1.** 

## **Metodología**

#### **1. Discusión.**

1.1 En la figura 8.1 se muestra un sistema activado por un cilindro neumático de acción doble, controlado eléctricamente.

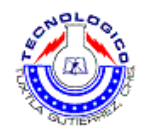

- 1.1.1 El ciclo requerido es B- B+}
- 1.1.2 En paralelo cada solenoide se conecta un indicador LED, para monitorear la activación de solenoide.
- 1.1.3 El circuito de control es como sigue:

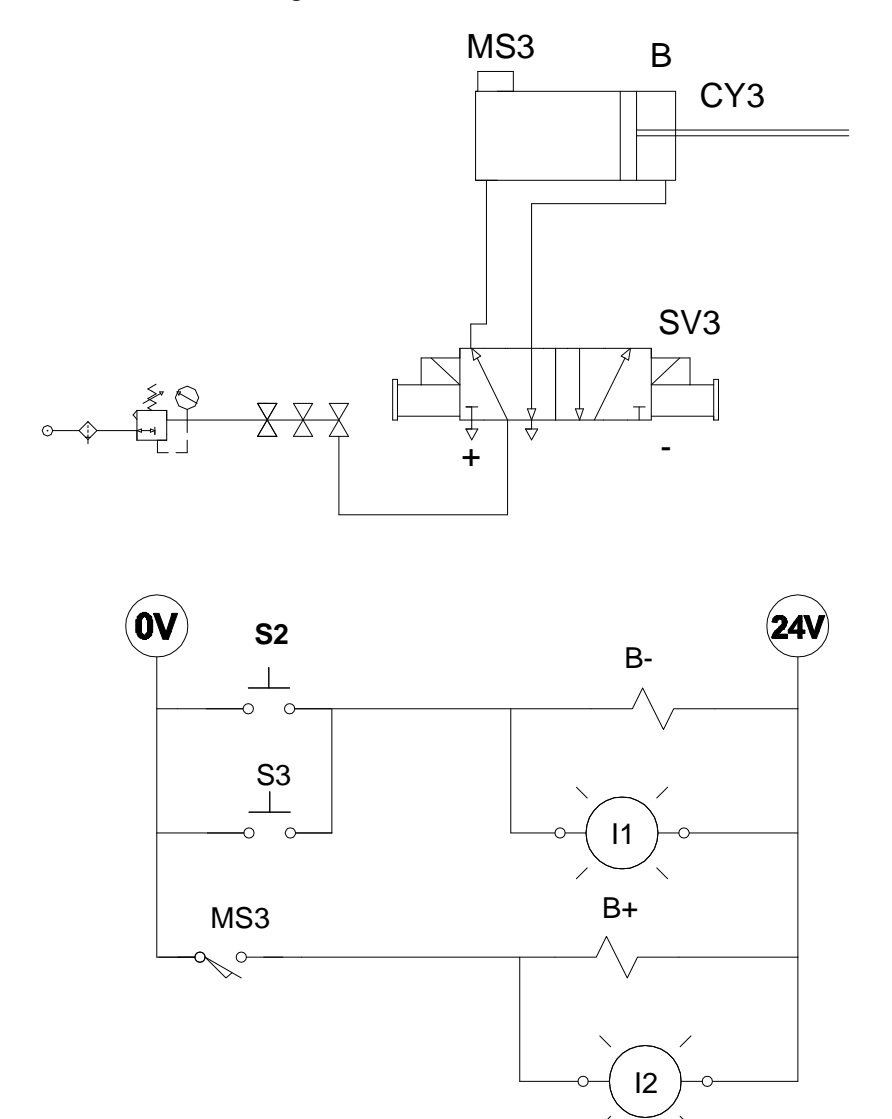

Figura 8.1

1.2 Para activar el solenoide B-, debe oprimirse S2 o S3. Simultáneamente se iluminará el LED I1. Cuando el pistón llega el final de su carrera, en la posición posterior B activo es eso limitador magnético MS3, el cual es un interruptor normalmente abierto. El sensor limitador activará solenoide B+ e iluminará el LED I2.

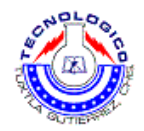

#### **2. Procedimiento.**

NOTAS:

- A) asegúrese de que les interruptores de interacción de fallas en la tarjeta EB-260 y el panel PN-23 20 estén en la posición apagada.
- B) Antes de colocar o desconectar componentes, asegúrese de cerrar las válvulas o en la provisión de aire, que no haya presión en la tubería, y que la línea de presión esté desconectada.
- 2.1 Verifique las salidas de la válvula SV3.
- 2.2 Conecte la entrada de aire comprimido de la válvula SV3 a una de las salidas del abastecimiento de aire comprimido.
- 2.3 Conecte las salidas de la válvula SV3 al cilindro CY2.
- 2.4 Conecte manualmente la válvula SV3, y localice solenoide de control B+ y el solenoide de control B-.

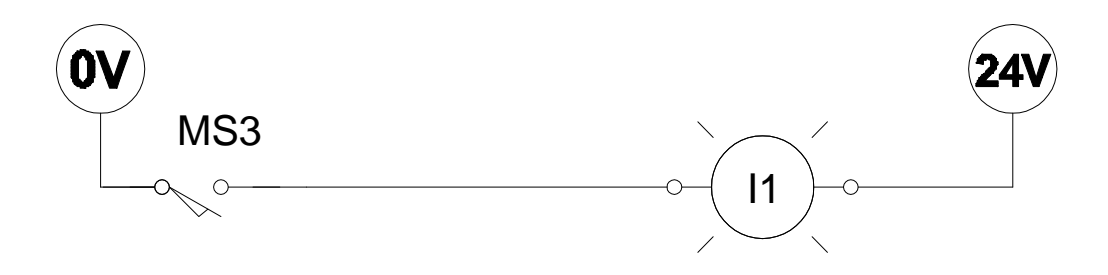

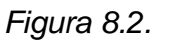

2.5 Para comprobar el interruptor magnético MS3, proceda de la siguiente manera:

- Desconecte todas las conexiones de aire.
- Conecte el interruptor magnético e intégrelo al circuito de la figura 8.2.
- Para el vástago el pistón hacia adelante y hacia atrás. Comprueba que al final de la carrera B-, el indicador I1 se ilumine. Aleja el pistón de B-, apagando el indicador I1.

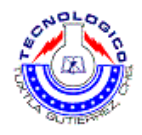

- 2.6 Construir circuito de control de la figura 8.1.
- 2.7 Oprima S2 momentáneamente, y observé lo que sucede.
- 2.8 Oprima S3 momentáneamente y observé lo que sucede.
- 2.9 Oprima S2 y S3 durante un tiempo, y observé lo que sucede.

#### **3. Cuestionario.**

- 3.1 ¿De qué manera es activa del interruptor magnético MS3?
- 3.2 ¿Cuáles son las ventajas del interruptor magnético?
- 3.3 ¿Cuáles son las ventajas del interruptor magnético?

3.4 ¿Cuáles son los usos de los indicadores I1 e I2 en el circuito de control de la figura 8.1?

### **Sugerencias didácticas**

.

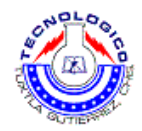

# **Práctica 9 El relé como multiplicador de contactos.**

### **Objetivo**

- Familiarización con la función del relé como multiplicador.
- Integrar un relé en un circuito de control electroneumático.
- Construir un circuito de control eléctrico

### **Introducción**

El relevador, tiene muchas funciones que iremos conociendo con el paso de las practicas, en esta conoceremos como un relevador puede usarse como contactos, abiertos o cerrados. Lo cual amplia grandemente el panorama en el estudio de la electroneumatica.

### **Material y equipo**

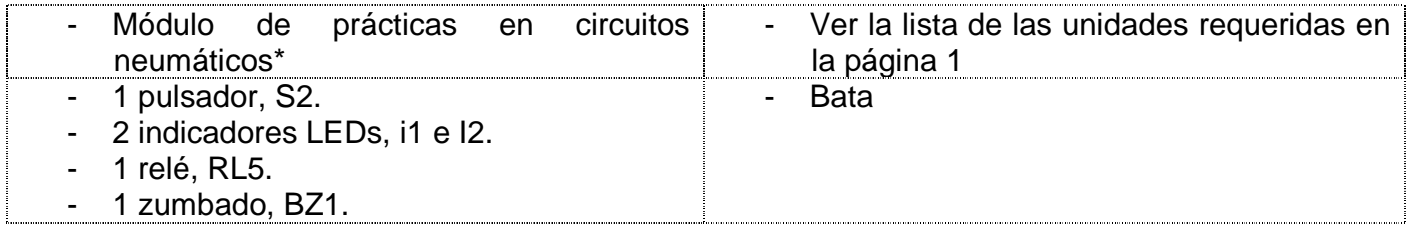

**\* consultar la guía de verificaciones previas en el equipo de la práctica 1** 

## **Metodología**

#### **1. Discusión.**

1.1 En la figura 9.1 se muestra una disposición de control para activar simultáneamente a una cierta cantidad de consumidores.

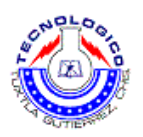

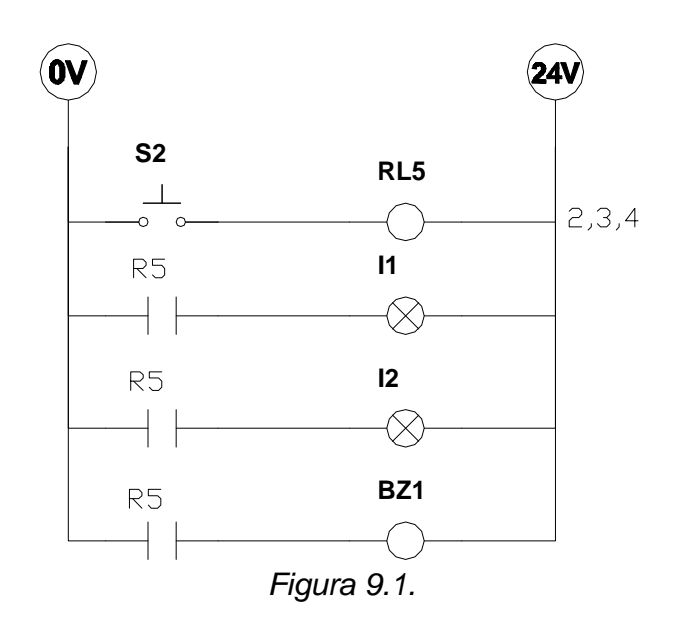

1.2 El sistema opera de la siguiente manera:

- Línea 1- al oprimir S2 se activa la bobina en el relé RL5.
- Línea 2- el contacto R5 del relé RL5 se cierra ilumina y el indicador LED I1.
- Línea 3 -el contacto R5 del relé RL5 se cierra ilumina el indicador Red i2
- Línea 4-el contacto R5 del relé RL5 se cierra reactivar zumbado BZ1.

#### **2. Procedimiento.**

NOTAS:

- A) asegúrese de que les interruptores de interacción de fallas en la tarjeta EB-260 y el panel PN-23 20 estén en la posición apagada.
- B) Antes de colocar o desconectar componentes, asegúrese de cerrar las válvulas o en la provisión de aire, que no haya presión en la tubería, y que la línea de presión esté desconectada.
- 2.1 Identifique los dos terminales usados para activar el relé.
- 2.2 Identifiquen cada uno de los tres contactos de cambio los terminales comunes y el terminal normalmente abierto.
- 2.3 Construir circuito de control mostrado en la figura 9.1.

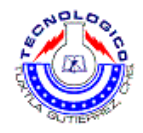

2.4 Active el circuito, oprimiendo S2 y liberándolo.

#### **3. Cuestionario.**

- 3.1 ¿Puede evitar usar el relé, de activar directamente los consumidores I1, I2 Y BZ1, usando el pulsador S2?
- 3.2 ¿Qué indican los números 2, 3.4 en el lado derecho de solenoide del relé RL5 (Figura 9.1)?
- 3.3 ¿Son todos los consumidores activados simultáneamente, o los son en intervalos?
- 3.4 Comente el intervalo de tiempo entre la activación del pulsador S y el cierre de los contactos del relé. Justifique su respuesta.

### **Sugerencias didácticas**

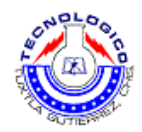

# **Práctica 10 El relé como interruptor de contacto.**

### **Objetivo**

- Familiarización con la función del relé como interruptor.
- Combinaba el relé es, para aumentar el número de contactos.
- Construir un circuito de control eléctrico.

## **Introducción**

Una más de las aplicaciones que tiene el relé como multiplicador de contactos es el poder controlar otros relevadores, y así tener una gama más amplia de aplicaciones.

## **Material y equipo**

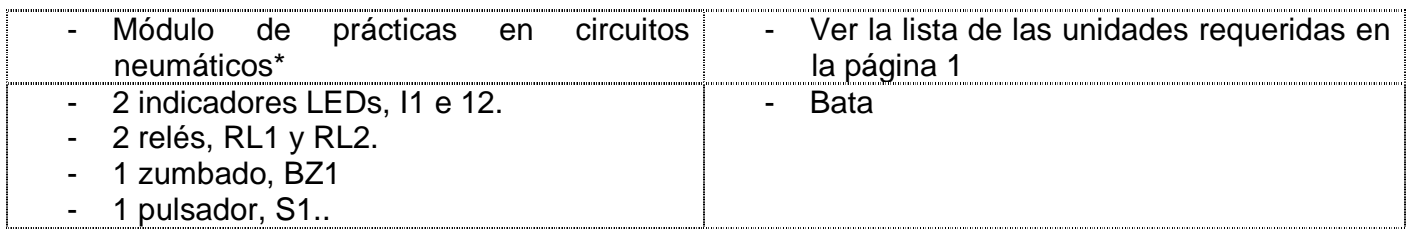

**\* consultar la guía de verificaciones previas en el equipo de la práctica 1** 

## **Metodología**

#### **1. Discusión.**

1.1 En la figura 10.1 se muestra un circuito de control y activa simultáneamente a una cierta cantidad de consumidores.

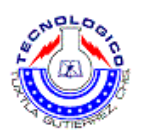

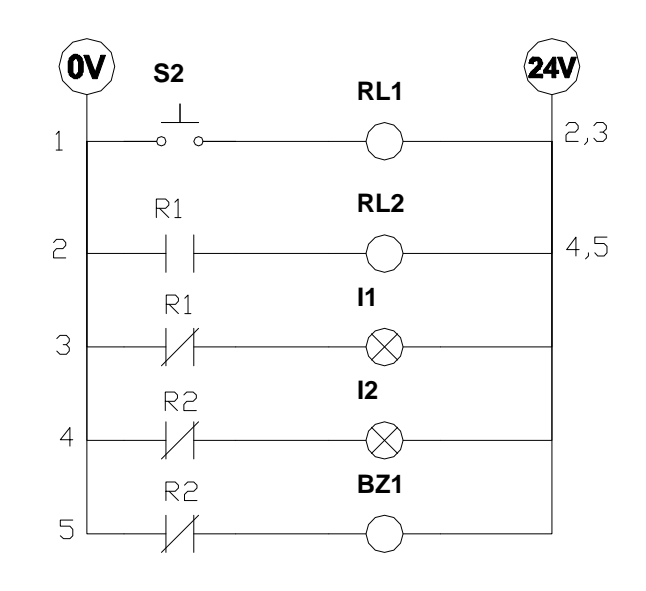

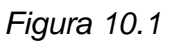

- 1.2 El sistema de la siguiente manera:
	- Línea 1-al oprimir S2 se activa la bobina en el relé RL1
	- Línea 2- los contactos R1 (N/O) del relé R5 energizan el solenoide del relé RL2.
	- Línea 3- Los contactos R1 (N/C) apagan el indicador LED I1
	- Línea 4 -los contactos R2 (N/C) apagan el indicador LED I2
	- Línea 5-Los contactos R2 (N/C) apagan el zumbador BZ1

#### NOTAS:

- A) asegúrese de que les interruptores de interacción de fallas en la tarjeta EB-260 y el panel PN-23 20 estén en la posición apagada.
- B) Antes de colocar o desconectar componentes, asegúrese de cerrar las válvulas o en la provisión de aire, que no haya presión en la tubería, y que la línea de presión esté desconectada.
- 1.3 Identifique las dos terminales usadas para activar los relés.
- 1.4 Identifiquen cada uno de los contactos de cambio las terminales comunes de todos los relés.
- 1.5. Identifiquen cada uno de las terminales resulta normalmente abierto y normalmente cerrado de todos los relés.
- 1.6 Construya el circuito de control mostrado en la figura 10.1.
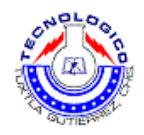

1.7 Active el circuito, oprimiendo S2 y liberándolo. Observa el efecto de la activación del circuito.

#### **2. Cuestionario**.

- 2.1 Explique por qué se incluyó en el circuito los dos relés RL1 y Rl2.
- 2.2 ¿Cuánto relés pueden combinarse como en la figura 10.1?
- 2.3 Tales activar o con 24 V, ¿para ser activado un consumidor por los contactos del relé operando a 220 V?
- 2.4 Si el relé desactivado con corriente continua, ¿para ser activado un consumidor por los contactos del relé operando con corriente alterna?

## **Sugerencias didácticas**

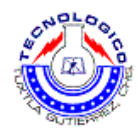

# **Práctica 11 El relé como inversor de contactos.**

## **Objetivo**

.

• Familiarización con la función del relé como inversor de contactos.

## **Introducción**

Una más de las aplicaciones que tiene el relé es el usar contactos normalmente abiertos y normalmente cerrados, al activarse el relevador se invierten los contactos, osea que el contacto abierto se cierra y viceversa, con este nuevo conocimiento podemos tener una gama más amplia de aplicaciones en electroneumatica.

# **Material y equipo**

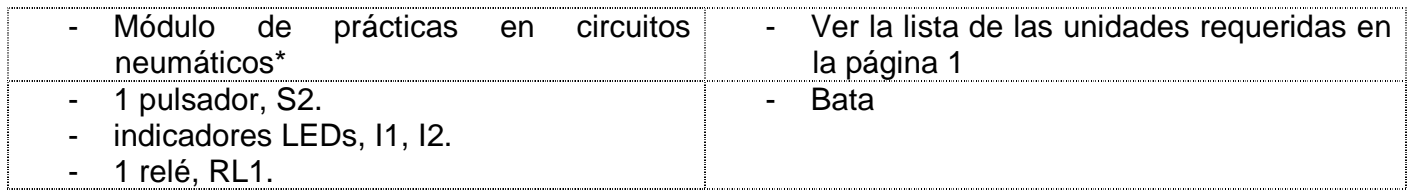

\* consultar la **guía de verificaciones previas en el equipo de la práctica 1.** 

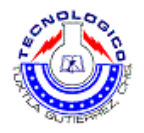

# **Metodología**

### **1. Discusión.**

1.1 Un circuito de control eléctrico activa un relé para funcionar como inversor.

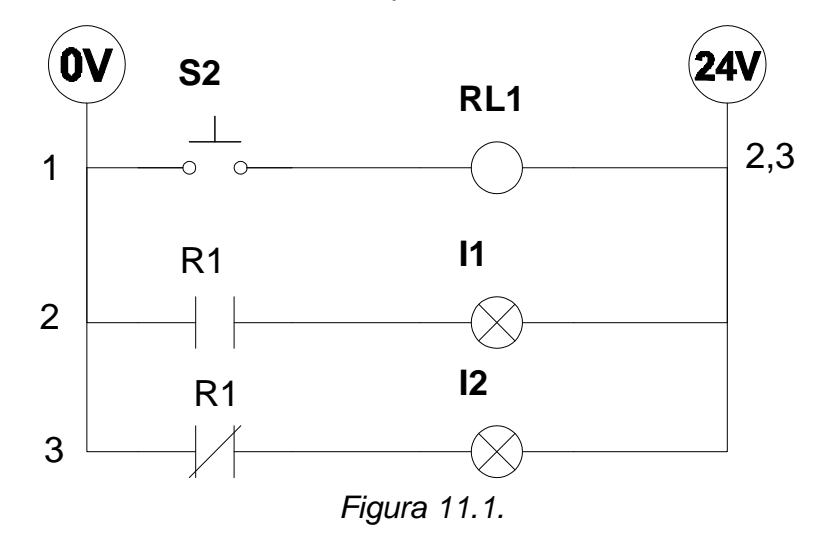

#### **2. Procedimiento.**

#### NOTA:

- Asegúrese de que les interruptores inserción de fallas en la tarjeta ER-260 en el panel de PN-2320 estén en la posición off.
- 2.1 Revise el relé, y localice:
	- Terminales de la bobina desde R L1.
	- Localice uno de los contactos normalmente abiertos del relé RL1.
	- Localice uno de los contactos normalmente cerrados del relé RL1.
	- Construya el circuito de control mostrado en la figura 11.1.
	- Active el circuito, oprimiendo S2 y liberándolo. Observen efectos en la activación de circuito.

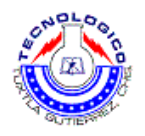

- **3. Cuestionario.**
- 3.1 Explique "inversión".
- 3.2 Antes de oprimir S2, el indicador I1 se ilumina y el indicador I2 se apaga. ¿Por qué?
- 3.3 Halle una aplicación para la inversión.

## **Sugerencias didácticas**

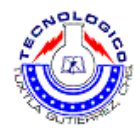

# **Práctica 12 Uso simple de un relé en un circuito de control.**

## **Objetivo**

- Explica la función del relé como inversor don circuito de control.
- Integrar el relé a un circuito neumático.

#### **Introducción**

En esta práctica aprenderemos como se activa un pistón por medio de relevadores, aunque a continuación se muestre un circuito básico de control, nos da un panorama general del uso y aplicaciones que estos pueden llegar a tener.

#### **Material y equipo**

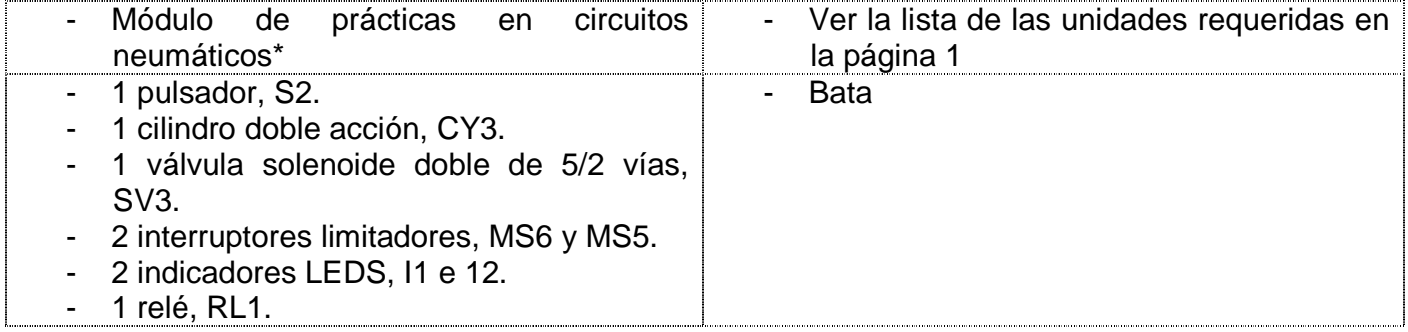

**\* consultar la guía de verificaciones previas en el equipo de la práctica 1** 

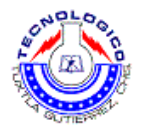

# **Metodología**

**1. Discusión.** 

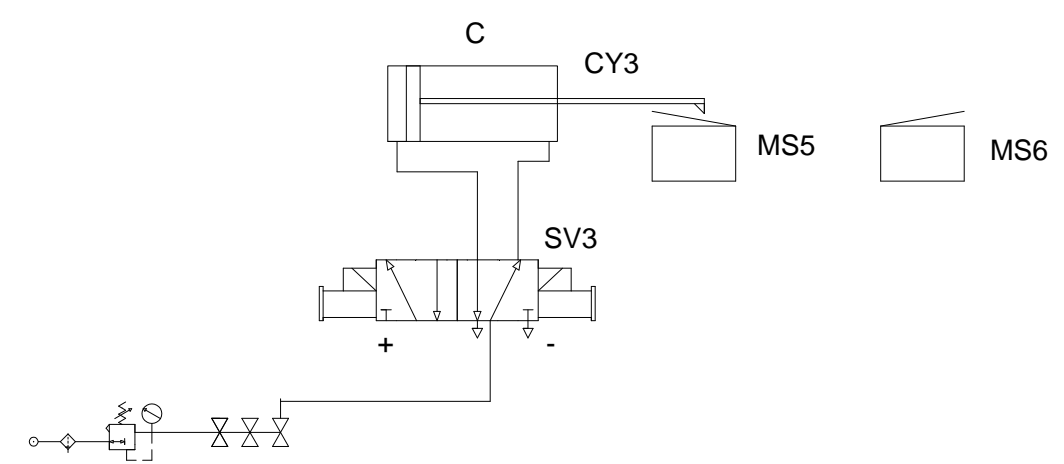

Figura 12.1.

Circuito de control eléctrico.

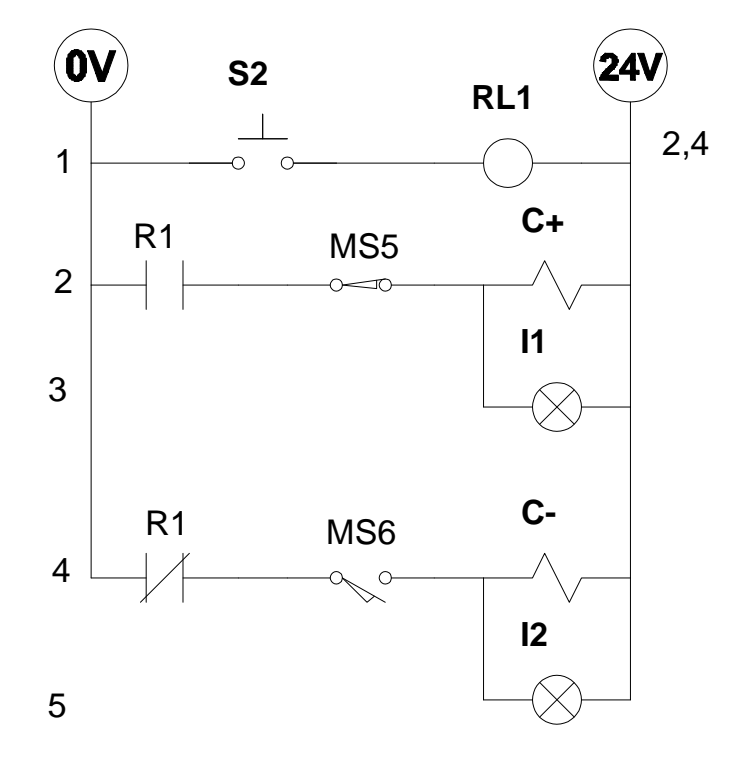

Figura 12.1.

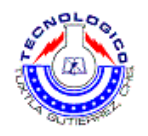

#### **2. Operación.**

- 2.1 A lo primer pulsador S2 se activa la bobina en el relé RL1.
- 2.2 El contacto normalmente abierto de R1 y el interruptor limitador de carrera MS5 en la línea 2 activa al pistón C+ E ilumina el LED I1.
- 2.3 El contacto normalmente cerrado de R1 del relé RL1 en la línea 4 corta la conexión al interruptor de carrera MS6, el cual actica el pistón C- y al LED I2 en paralelo.
- 2.4 C- es habilitado solamente liberar S2 con el interruptor de carrera MS6 oprimido (pistón afuera).

#### **3. Procedimiento.**

#### NOTAS:

- A) asegúrese de que les interruptores de interacción de fallas en la tarjeta EB-260 y el panel PN-23 20 estén en la posición apagada.
- B) Antes de colocar o desconectar componentes, asegúrese de cerrar las válvulas o en la provisión de aire, que no haya presión en la tubería, y que la línea de presión esté desconectada.
- 3.1 Revisen las entradas y salidas de la válvula SV3 antes de conectarla al cilindro CY3 y al abastecimiento de aire comprimido
- 3.2 Revise el relé RL1 uno en cuanto a:
- 3.3 Los terminales de activación de la bobina.
- 3.4 Los terminales de los contactos normalmente abiertos y normalmente cerrados.
- 3.5 Revise los interruptores imitadores de carrera MS cinco y MS seis. Y ubique el contacto normalmente abierto.
- 3.6 Construya circuito de control mostrado en la figura 12.1.
- 3.7 Oprima S2 continuamente y observa los resultados.
- 3.8 Libere S2, de observar los resultados.

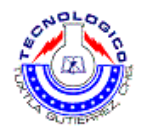

- 3.9 Oprima S2 momentáneamente, y observa los resultados.
- 3.10 Vuelva a oprimir S2 momentáneamente, y observa los resultados

#### **4. Cuestionario.**

- 4.1 Si se evita usar los conmutadores limitadores MS5 y MS6 mostrados en la figura 12.2, ¿de qué manera operará el sistema?
- 4.2 ¿Por qué el indicador I1 trabaja solamente durante un corto tiempo?
- 4.3 ¿Por qué el indicador I2 trabaja solamente durante un corto tiempo y cuando está activado?
- 4.4 ¿Es éste un sistema automático?

## **Sugerencias didácticas**

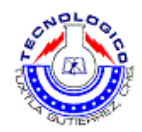

# **Práctica 13 El relé como unidad de memoria.**

## **Objetivo**

- Explicar la función de un circuito de control de memoria con auto retención.
- Familiarización con el uso de la parada de emergencia.
- Integrar una parada de emergencia en un circuito eléctrico.

## **Introducción**

Existen diversos arreglos de contactos, interruptores y relevadores que magnifican la gama de aplicaciones prácticas de los circuitos electroneumaticos, a continuación se muestra una de las tantas aplicaciones que se tiene, este es el caso del relé como unidad de memoria, comúnmente usada como paro de emergencia.

## **Material y equipo**

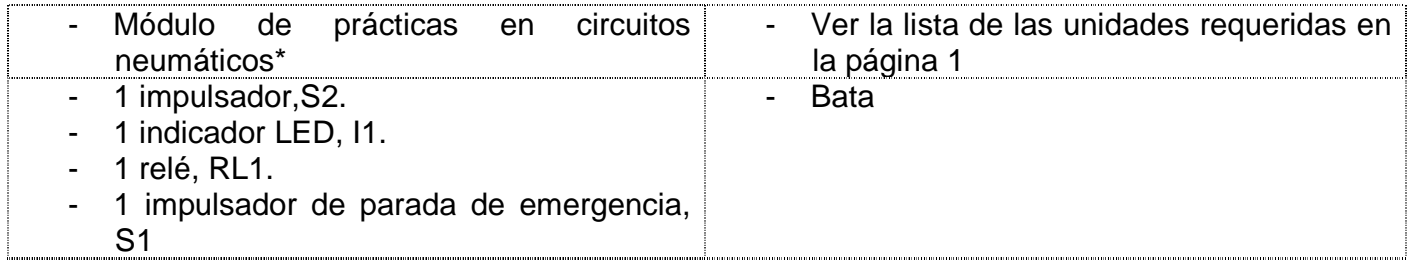

**\* consultar la guía de verificaciones previas en el equipo de la práctica 1.** 

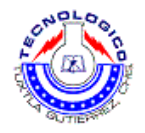

# **Metodología**

#### **1. Discusión.**

1.2 Un sistema de control eléctrico activa un relé con autorretención.

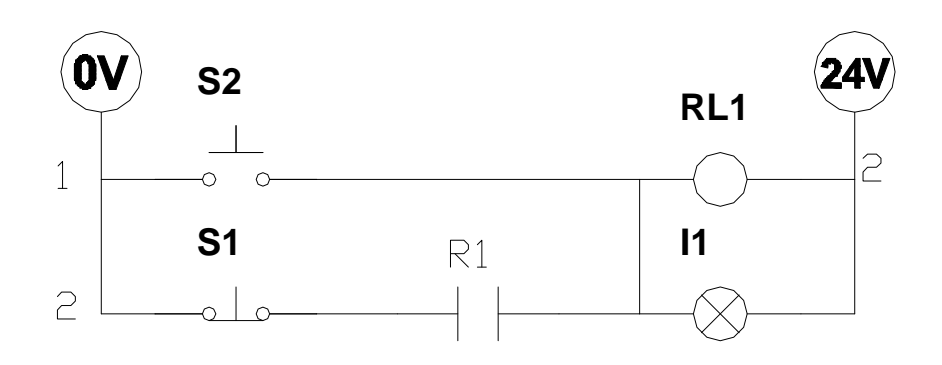

Figura 13.1

1.3 oprimiendo momentáneamente S2 activara el relé RL1 y el LED I1 en paralelo. Se cerrara el contacto R1 (N/O) de RL1, y el relé RL1 , corriente a través de S1 (N/C) y su propio contacto R1 (N/O) en la línea 2. Al liberar S2 no se causara la desactivación del relé. Esto se denomina autorretención. Para interrumpir la autorretención y desactivar el relé, oprima momentáneamente la parada de emergencia S1.

#### **2. Procedimiento**

NOTAS:

- A) asegúrese de que les interruptores de interacción de fallas en la tarjeta EB-260 y el panel PN-23 20 estén en la posición apagada.
- B) Antes de colocar o desconectar componentes, asegúrese de cerrar las válvulas o en la provisión de aire, que no haya presión en la tubería, y que la línea de presión esté desconectada.
- 2.1 Verifique contacto normalmente abierto del interruptor S2.
- 2.2 Verifique contacto normalmente cerrado del interruptor S1.

2.3 Verifique el relé RL1 y localice:

- La conexión para la activación de la bobina del relé.
- La conexión del contacto normalmente abierto.

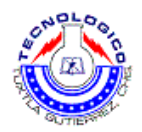

2.4 Construir circuito de control.

2.5 Active el circuito de la siguiente manera.

- Oprima momentáneamente S2 y observe los resultados.
- Oprima momentáneamente S1 y observe los resultados.

2.6 Oprima simultáneamente S1 y S2, y observe los resultados.

2.7 Liberó simultáneamente S1 y S2, y observe los resultados

2.8 Repita varias veces los pasos 4.6 y 4.7.

#### **3. Cuestionario.**

- 3.1 ¿Por qué circuito de control de la figura 13.1 es denominado circuito de autorretención?
- 3.2 ¿Porque al oprimir simultáneamente ambos pulsadores activa el relé RL1?
- 3.3 ¿La función del indicador I1?
- 3.4 ¿Por qué la opresión y liberación de ambos pulsadores simultáneamente causa diferente resultados: una vez la activación del relé de autorretención, y otra vez el corte del mismo?

3.5 ¿Cuales son las aplicaciones de la autorretención?

## **Sugerencias didácticas**

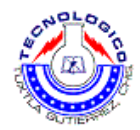

# **Practica 14 Auto retención con prioridad de corte**

# **Objetivo**

- Lee un circuito de memoria con auto retención (prioridad de corte).
- Construir circuito de memoria con auto retención (primera de corte).
- Integrar una parada de emergencias en un circuito eléctrico.

# **Introducción**

Ya teniendo bien definidos los conceptos básicos en electroneumatica a continuación solo veremos aplicaciones y en las ontroducciones nos remitiremos a explicar el funcionamento de cada circuito. Oprimiendo momentáneamente S2 activara el relé RL1 y el LED I1 en paralelo. La activación del relé RL1 causara al contacto R1 normalmente abierto de RL1, y el relé RL1 poder tomar corriente a través de S2 normalmente cerrado y de sus propios contactos R1. Al liberar S2 no se causara la desactivación del relé. Esto se denomina autorretención. Para interrumpir la auto retención y desactivar el relé, oprima momentáneamente la parada de emergencia S1.

# **Material y equipo**

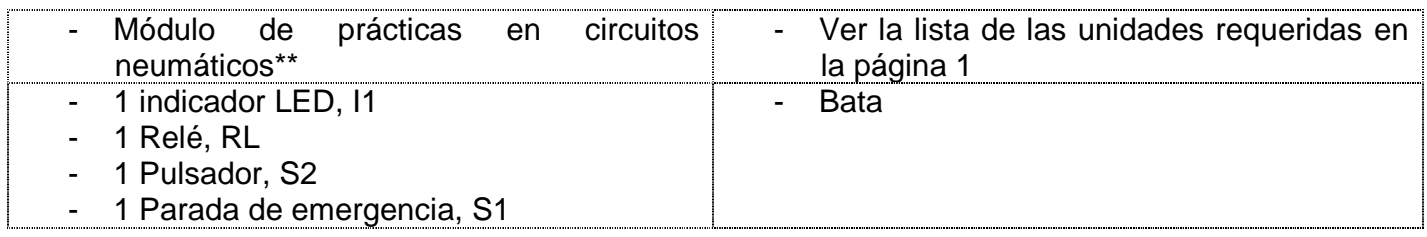

## **\* consultar la guía de verificaciones previas en el equipo de la práctica 1**

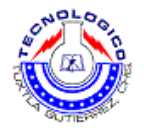

# **Metodología**

## **1. Discusión**

1.1 Un circuito de control activo un relé de autorretención.

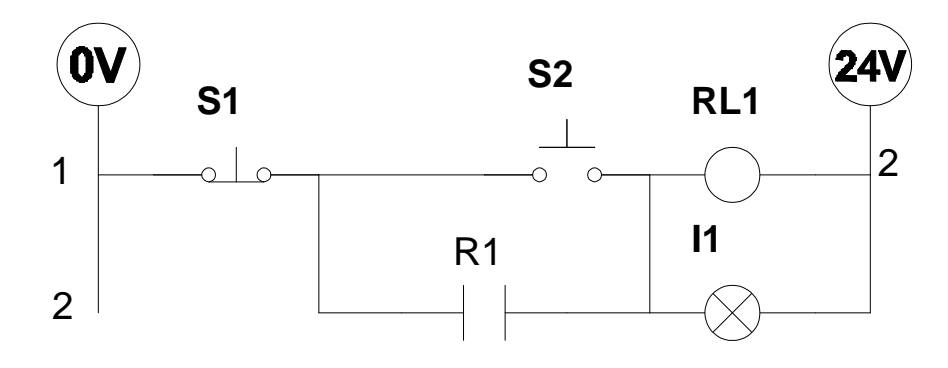

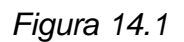

1.2 Oprimiendo momentáneamente S2 activara el relé RL1 y el LED I1 en paralelo. La activación del relé RL1 causara al contacto R1 normalmente abierto de RL1, y el relé RL1 poder tomar corriente a través de S2 normalmente cerrado y de sus propios contactos R1. Al liberar S2 no se causara la desactivación del relé. Esto se denomina autorretención. Para interrumpir la auto retención y desactivar el relé, oprima momentáneamente la parada de emergencia S1.

## **2. Procedimiento de la practica**

NOTAS:

- A) asegúrese de que les interruptores de interacción de fallas en la tarjeta EB-260 y el panel PN-23 20 estén en la posición apagada.
- 2.1 Identifique en contacto normalmente abierto del interruptor S2.
- 2.2 Identifique contacto normalmente cerrado del interruptor S1.

2.3 Revise el relé, e identifique:

- las conexiones usadas para activar el relé.
- Las conexiones de los contactos normalmente abiertos.

2.4 Construir el circuito de control mostrado en la figura 14.1.

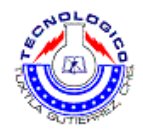

2.5 Activen el circuito, de la siguiente manera:

- Oprima S2 momentáneamente, y observe los resultados.
- Oprima S1 momentáneamente, y observe los resultados.

2.6 Oprima simultáneamente S1 y S2, y observe los resultados.

2.7 Liberó simultáneamente S1 y S2, y observe los resultados

2.8 Repita varias veces los pasos 4.6 y 4.7.

#### **3. Cuestionario**

- 3.1 ¿Por qué circuito de control de la figura 13.1 es denominado circuito de autorretención?
- 3.2 ¿Porque al oprimir simultáneamente ambos pulsadores activa el relé RL1?
- 3.3 ¿Es posible intercambiar los contactos S1 y S2 con otros contactos del relé?
- 3.4 Este circuito de auto retención, ¿constituye una unidad de memoria?

#### **Sugerencias didácticas**

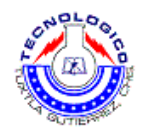

# **Práctica 15 Generación de un pulso de señal**

# **Objetivo**

- Leer un circuito de corte señal usando un relé.
- Considere sistema para corte de señal usando el relé.

## **Introducción**

Oprimiendo momentáneamente S2 activara simultáneamente:

- la bobina del relé RL1, directamente.
- El LED I1, a través del contacto normalmente cerrado R1.

La activación del relé RL1 cortara el contacto R1 normalmente cerrado, desconectando el indicador.

En resumen: al oprimir S2 continuamente se activara el indicador I1 momentáneamente.

El tiempo de iluminación del indicador dependerá del retardo interna del relé.

El relé tiene un retardo interno, entre la activación de la bobina y la activación de los contactos. El retardo interno está causado por las piezas mecánicas.

## **Material y equipo**

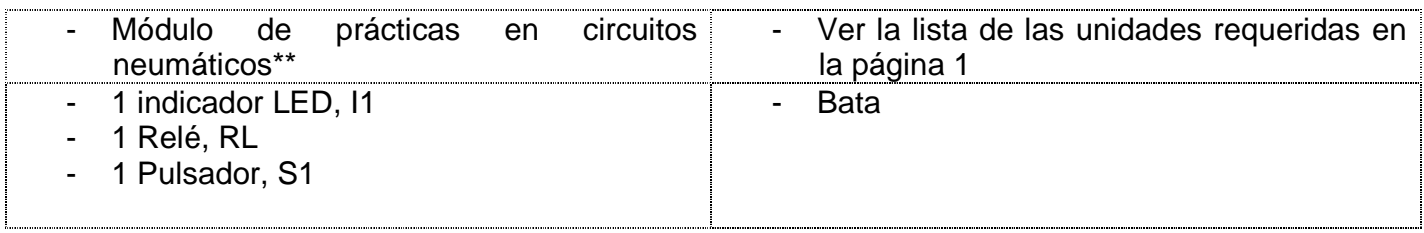

**\* consultar la guía de verificaciones previas en el equipo de la práctica 1** 

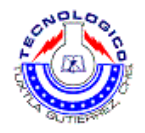

# **Metodología**

## **1. Discusión**

1.1 Un circuito de control eléctrico activa en relé de señalización.

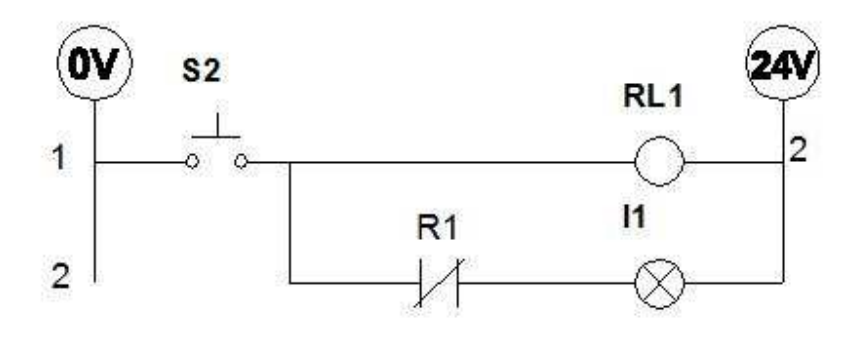

Figura 15.1.

Figura 15.1.

### **2. Procedimiento de la practica**

NOTAS:

- A) asegúrese de que les interruptores de interacción de fallas en la tarjeta EB-260 y el panel PN-23 20 estén en la posición apagada.
- 2.1 Identifique en contacto normalmente abierto del interruptor S2.

2.2 Revise el relé, e identifique:

- las conexiones usadas para activar el relé.
- Las conexiones de los contactos normalmente cerrados.

2.3 Construir el circuito de control mostrado en la figura 15.1.

2.4 Oprima S2, y observé los resultados.

2.5 Libere S2 y vuelva oprimirlo, y observe los resultados.

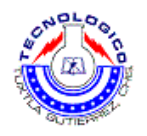

### **3. Cuestionario.**

- 3.1 ¿Por qué se recibe una señal breve solamente una vez, cada vez que se oprime S2?
- 3.2 ¿Puede ser cambiada la duración de la señal?
- 3.3 ¿Puede usarse la señalización en circuitos de control?
- 3.4 ¿Existe algún elemento de memoria?

## **Sugerencias didácticas**

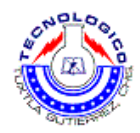

# **Práctica 16 Circuito oscilador**

## **Objetivos.**

- Leer un circuito oscilador.
- Construir circuito oscilador.

## **Introducción**

El funcionamiento es el siguiente:

 Oprimiendo momentáneamente S2, activara simultáneamente el relé RL1 Y el LED I1 a través del contacto normalmente cerrado R1 del relé RL1 . La activación del relé RL1 cortara al contacto R1 normalmente cerrado, desconectando su vez a al relé. La desactivación de relé causara que el contacto R1 vuelva conectarse y que activa el relé, mientras S2 siga oprimido. El proceso continúa ininterrumpidamente.

En resumen: al oprimir S2 continuamente se crea una condición por la cual el relé se conmutará ON y OFF ininterrumpidamente.

## **Material y equipo**

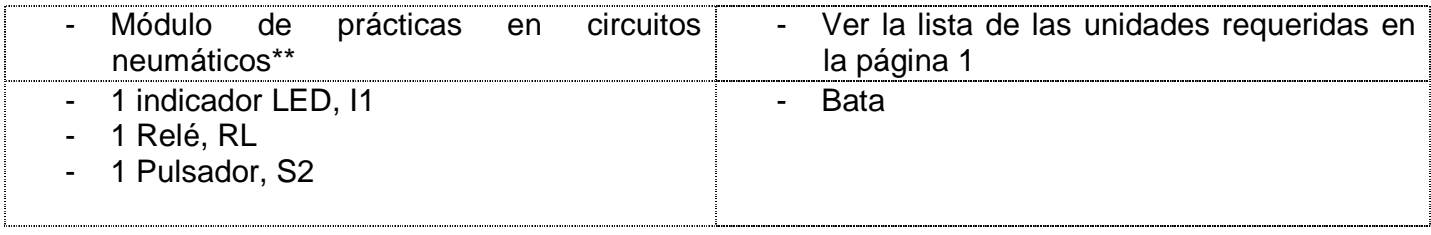

#### **\* consultar la guía de verificaciones previas en el equipo de la práctica 1**

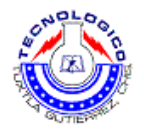

# **Metodología**

#### **1. Discusión.**

1.1 Un circuito de control eléctrico activo un relé oscilador y su frecuencia característica.

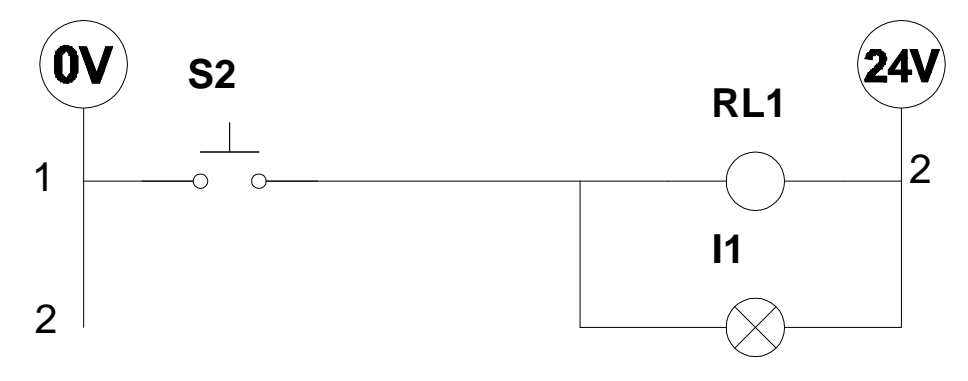

Figura 16.1

#### **2. Procedimiento de la practica**

NOTAS:

A) asegúrese de que les interruptores de interacción de fallas en la tarjeta EB-260 y el panel PN-23 20 estén en la posición apagada.

2.1 Identifique en contacto normalmente abierto del pulsador S2.

2.2 Revise el relé, e identifique:

- las conexiones usadas para activar el relé.
- Las conexiones de los contactos normalmente cerrados.

2.3 Construir el circuito de control mostrado en la figura 16.1.

2.4 Oprima S2 continuamente para activar el circuito, y observe los resultados.

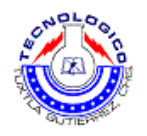

#### **3 Cuestionario.**

- 3.1 ¿Puede ser cambiada la frecuencia de oscilación?
- 3.2 Indique por lo menos una aplicación industrial o doméstica del fenómeno de la oscilación.
- 3.3 ¿Existe algún elemento de memoria en este circuito?
- 3.4 ¿Puede usarse la oscilación en un circuito de control?

# **Sugerencias didácticas**

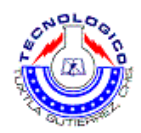

# **Práctica 17 Circuito vibrador**

## **Objetivo**

- Explicar la función del circuito automático C+ C-.
- Construir circuito automático C+ C-.
- Localizar fallas en un circuito automático simple

## **Introducción**

El funcionamiento es el siguiente:

El contacto MS cinco en la línea uno es oprimido. La opresión de S2 energiza el solenoide C+.

La energización del solenoide C+ causa un cambio en la posición de la valvula electroneumarica SV3, que impulsa al cilindro CY3 hacia afuera ("+"), donde se libera el contacto MS5.

Epístola activara el interruptor limitador de carrera MS6 al final de su recorrido "+", el interruptor energizara al solenoide C-, lo que causa un cambio en la posición de la válvula electroneumática SV3, y el pistón comenzará a retornar a su posición inicial.

El pistón continuará ejecutando C+ C- mientras el pulsador S2 permanezca oprimido.

## **Material y equipo**

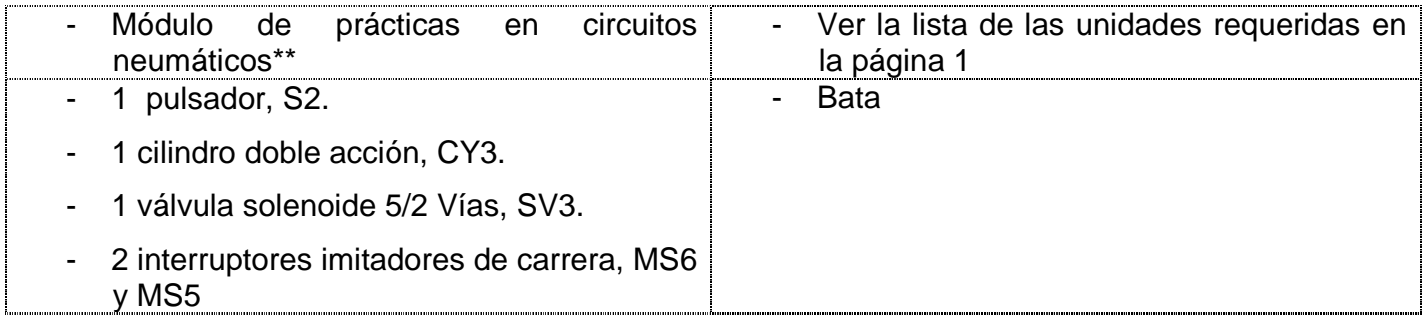

**\* consultar la guía de verificaciones previas en el equipo de la práctica 1** 

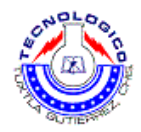

# **Metodología**

- **1. Discusión.**
- 1.1 Un sistema vibrador es activado por un cilindro neumático con una frecuencia fija. En la figura 17.1 se muestra el circuito de control.

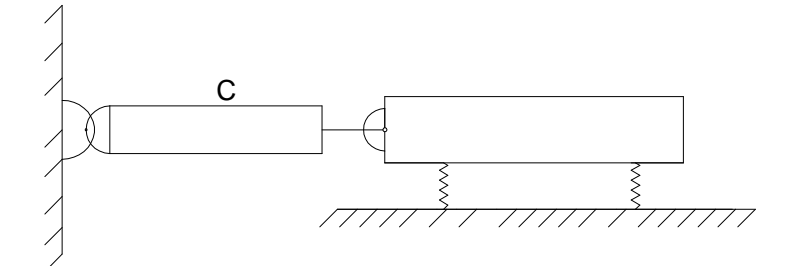

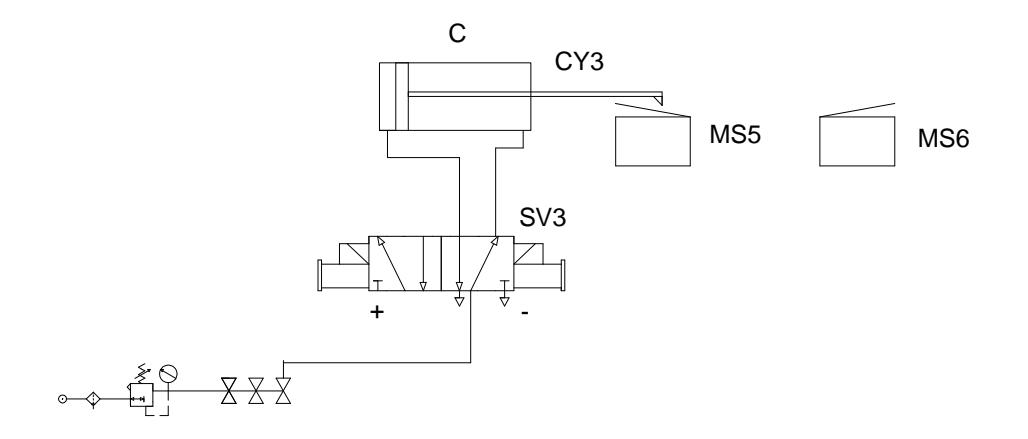

Figura 17.1.

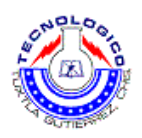

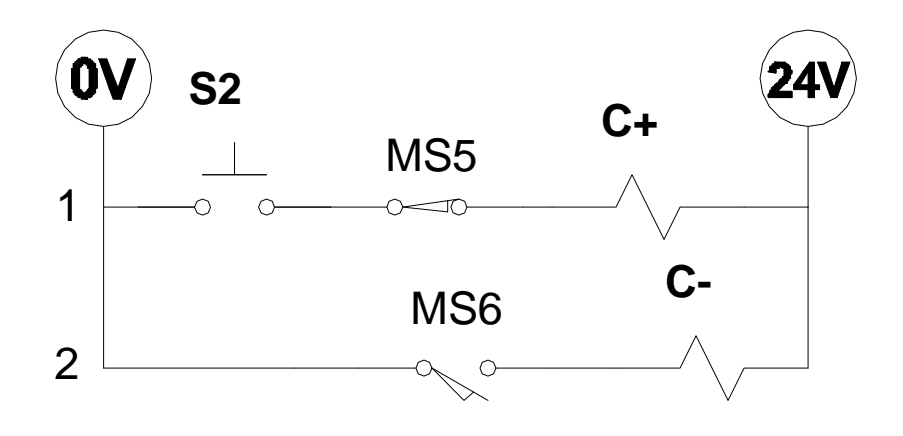

Figura 17.2

#### **2. Procedimiento de la practica**

#### NOTAS:

- A) asegúrese de que les interruptores de interacción de fallas en la tarjeta EB-260 y el panel PN-23 20 estén en la posición apagada.
- B) Antes de colocar o desconectar componentes, asegúrese de cerrar las válvulas o en la provisión de aire, que no haya presión en la tubería, y que la línea de presión esté desconectada.
- 2 .1 Revise la válvula SV3 de la siguiente manera:
	- conecte una de las áreas del aire comprimido al entrada SV3.
	- Conecte dos de las salidas de SV3 al cilindro CY3.
	- Localice los solenoides C+ y C-.
- 2 .2 Revise el interruptor MS5 y localice las terminales de contacto normalmente abierto.
- 2.3 Revise el interruptor MS6 locales en las terminales del contacto normalmente abierto.

2.4 Construya circuito de control mostrado en la figura 17.2. Use solamente los contactos normalmente abierto del interruptor limitador de carrera.

2.5 Aquí el circuito como sigue:

- Oprima S2 continuamente y observe los resultados.
- Libere S2 y observe los resultados.

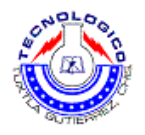

#### **3. Cuestionario.**

- 3.1 ¿Es este circuito automático, y porque?
- 3.2 ¿Incluye este circuito una unidad de memoria?
- 3.3 ¿Tiene circuito control doble?

## **Sugerencias didácticas**

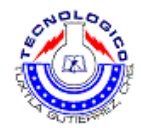

# **Práctica 18 Circuito automático con activación indirecta de un cilindro**

## **Objetivo**

- Leer un circuito C+ C- automático con activación indirecta.
- Construir un circuito C+ C- automático con activación indirecta
- Localizar fallas en un circuito automático con activación indirecta.

## **Introducción**

El funcionamiento es el siguiente:

Al oprimir S2 o S4 se activarán el relé RL1 a través del contacto normalmente abierto de MS5 (un cual es activado por el pistón).

El relé RL1 energiza al solenoide C+ en la línea dos.

El pistón en el cilindro C se mueve hacia "+" iliberal interruptor MS5. La válvula SV3 permanecen en la posición "+" (como una memoria). Al finalizar su carrera, el pistón C activará el interruptor limitador MS6, el cual a su vez activara el relé RL2 en la línea 3.

El contacto normalmente abierto R2 (del relé RL2) energizara el solenoide C- en la línea

El pistón C oprimirá nuevamente a MS5, y el ciclo se repetirá.

## **Material y equipo**

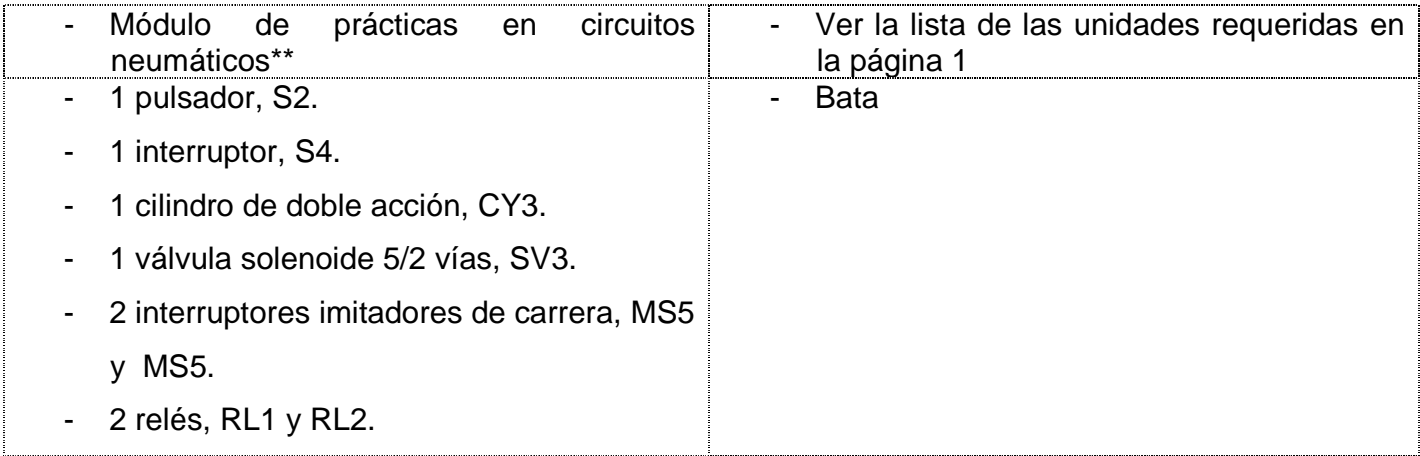

**\* consultar la guía de verificaciones previas en el equipo de la práctica 1** 

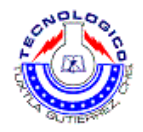

# **Metodología**

#### **1. Discusión.**

1.1 Un sistema electroneumático activa un ciclo C+ C- con activación indirecta.

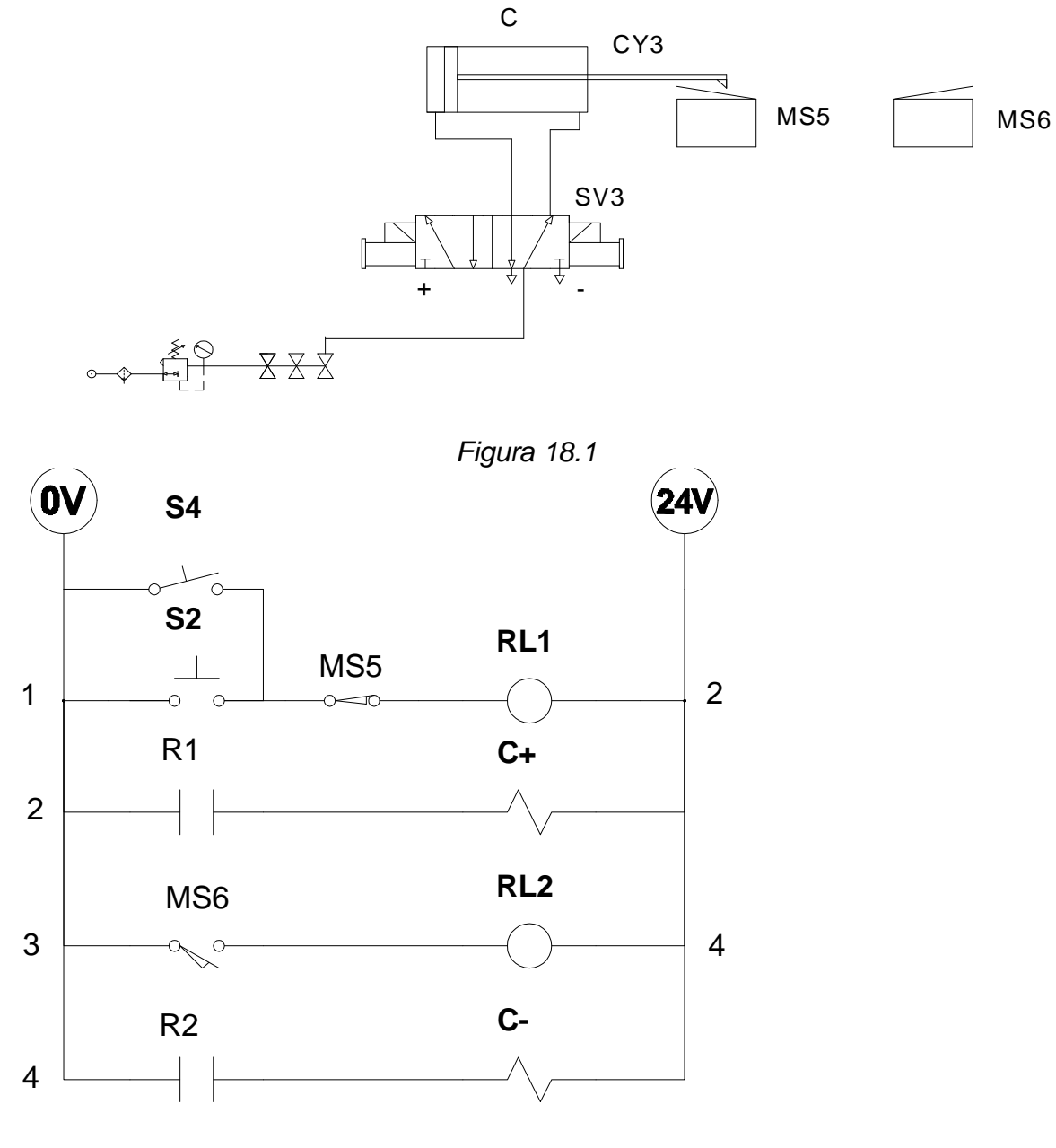

figura 18.2.

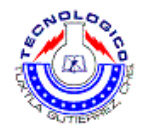

#### **2. Procedimiento de la practica**

NOTAS:

- A) asegúrese de que les interruptores de interacción de fallas en la tarjeta EB-260 y el panel PN-23 20 estén en la posición apagada.
- B) Antes de colocar o desconectar componentes, asegúrese de cerrar las válvulas o en la provisión de aire, que no haya presión en la tubería, y que la línea de presión esté desconectada.
- 2.1 Revise la válvula SV3.
- 2.2 Conecte una de las salidas del aire comprimido a la entrada de SV3.
- 2.3 Conecte las salidas de SV3 al cilindro CY3.
- 2.4 Localice los solenoides C+ y C-.
- 2.5 Revise el interruptor MS5 y localice las terminales del contacto normalmente abierto.
- 2.6 Revise el interruptor MS6 y localice las terminales del contacto normalmente abierto.
- 2.7 Revise el relé RL1 y localice las terminales para los contactos normalmente abiertos y la bobina del relé.
- 2.8 Revise el relé RL2 y localice las terminales para los contactos normalmente abiertos y la bobina del relé.
- 2.9 Revise el pulsador S2 y localice las terminales del contacto normalmente abierto.
- 2.10 Construir circuito de control mostrado en la figura 18.2 use solamente los contactos normalmente abiertos de los interruptores imitadores, pulsador, relees e interruptor S4.
- 2.11 Active el circuito oprimiendo S2 continuamente. Observe los resultados.
- 2.12 Libere S2 y observe los resultados.
- 2.13 Oprima S2 continuamente, y observe los resultados.

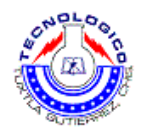

- **3. Cuestionario.**
- 3.1 ¿Por qué se usan los reles RL1 Y RL2?
- 3.2 ¿Es esto circuito automático?
- 3.3 ¿Cuál es la función interruptor S4?
- 3.4 ¿Cuál es la función del interruptor S2?

## **Sugerencias didácticas**

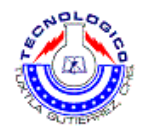

# **Práctica 19 Circuito de control automático con relé de memoria**

## **Objetivo**

- Leer y entender la función de un circuito automatico con relé de memoria.
- Construir un rele de memoria.
- Localizar fallas en un circuito de control con relé de memoria.

## **Introducción**

El funcionamiento es el siguiente:

4Al oprimir S2 se activa momentáneamente el relé RL1 y el LED I1. RL1 puede ser mantenido en un estado activado por su propio contacto normalmente abierto, R1.

Además, R1 en línea 3 energíza al solenoide A+.

Al finalizar la carrera del pistón, el interruptor limitador normalmente cerrado MS2 es oprimido, cortando la autoprotección de RL1 y desactivando al solenoide A+ en la línea t3, causando retorno al estado "-".

## **Material y equipo**

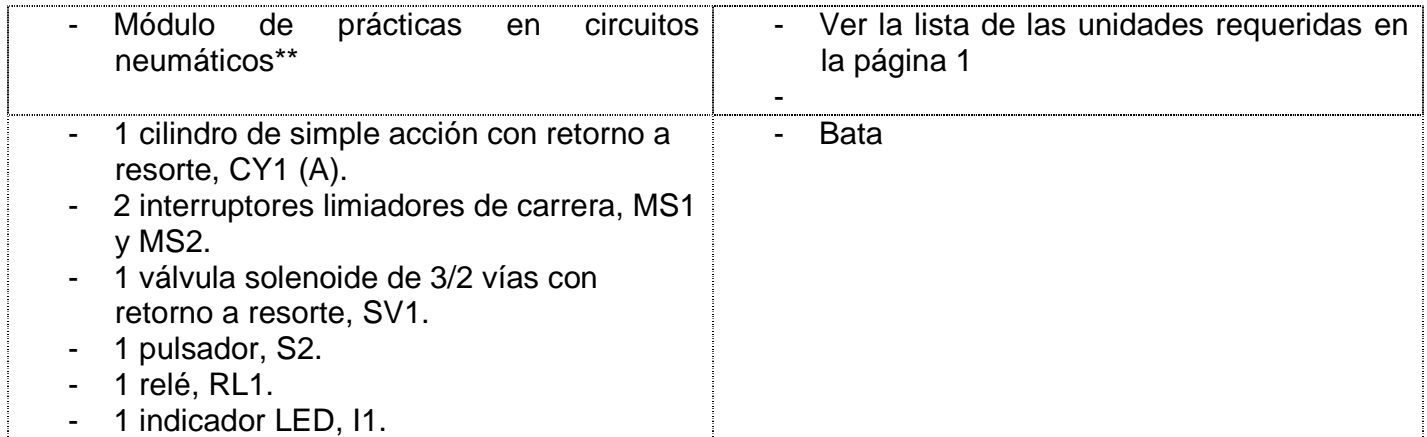

**\* consultar la guía de verificaciones previas en el equipo de la práctica 1** 

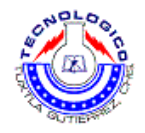

# **Metodología**

#### **1. Discusión.**

1.1 En la figura 19.1 se muestran circuito electroneumático incorpora la activación indirecta del ciclo A+ A-. En la figura 19.2 se muestra el circuito de control (sistema electroneumático que ejecuta el ciclo A- A+ con relé de memoria).

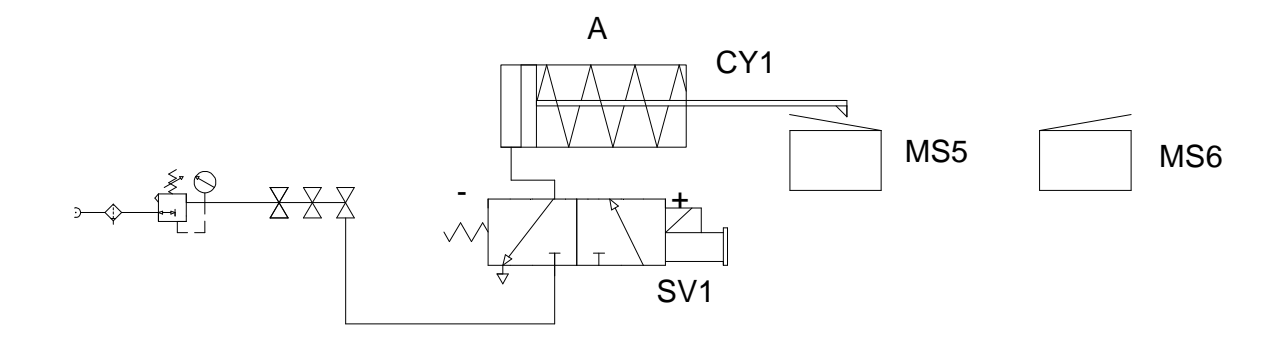

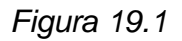

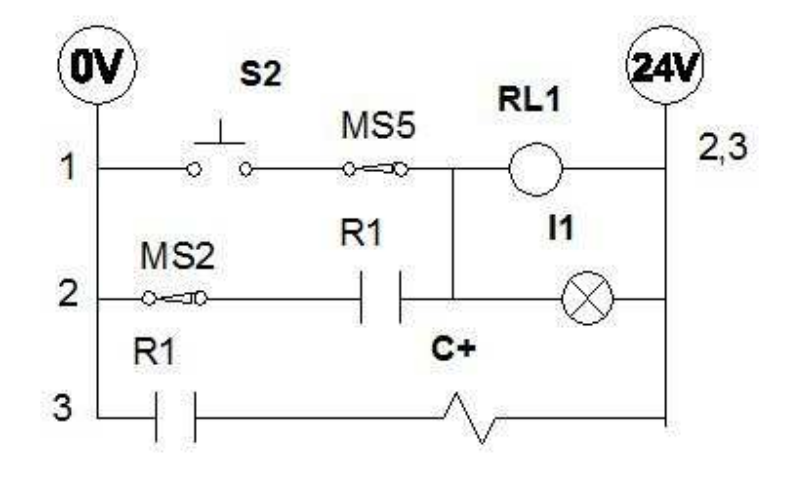

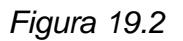

#### **2. Procedimiento de la practica**

NOTAS:

A) asegúrese de que les interruptores de interacción de fallas en la tarjeta EB-260 y el panel PN-23 20 estén en la posición apagada.

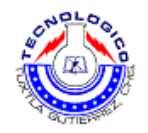

B)Antes de colocar o desconectar componentes, asegúrese de cerrar las válvulas o en la provisión de aire, que no haya presión en la tubería, y que la línea de presión esté desconectada.

- 2.1 Inspección de la válvula SV1.
- 2.2 Conecte una de las salidas del abastecimiento de aire comprimido a la lumbrera entrada de la válvula SV1.

2.3 Con esta lumbrera de salida de la válvula SV1 a la lumbrera de activación de cilindros CY1.

2.4 Inspeccione del interruptor MS1 y localice su contacto normalmente abierto

2.5 Inspeccione del interruptor MS2 y localice su contacto normalmente cerrado.

2.6 Inspeccione el pulsador S2 y localice su contacto normalmente abierto. Inspección del relé RL1:

- Localice las terminales de la bobina.
- Localice las terminales de los contactos normalmente abiertos.

2.7 Construya el circuito de control mostrado en la figura 19.2.

2.8 Active el circuito:

- Oprima S2 continuamente y observe los resultados.
- Oprima S2 momentáneamente y observe los resultados.

#### **3. Cuestionario.**

- 3.1 ¿Cual es la función del relé RL1 en el circuito de control?
- 3.2 ¿Se justifica conectar la activación del solenoide A+ (AHORA EN LINEA 2) en paralelo con el indicador (EN LA LINEA 2), para ahorrar un contacto normalmente advierte la línea tres?

3.3 ¿Porque se usa contacto normalmente cerrado de MS2?

3.4 ¿Por qué no sos el contacto normalmente cerrado de MS1?

3.5 ¿Tienen la válvula SV1 capacidad de memoria?

## **Sugerencias didácticas**

Se recomienda realizar las prácticas en equipos pequeños máximo de 4 integrantes, y responder en equipo los cuestionarios dados en las prácticas.

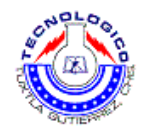

# **Práctica 20 Uso del relé de memoria en un circuito de control**

# **Objetivo**

- Leer un circuito de control B- B+ con relé de memoria.
- Construir un circuito de control B- B+ con relé de memoria.
- Localizar fallas en un circuito de control B- B+ con René de memoria.

# **Introducción**

El funcionamiento es el siguiente:

Al oprimir S4 o S2 se activa el relé RL1 a travs del contacto MS4. El LED I1 trabajara en paralelo con el relé.

La activación del relé operara la autorretencion en la línea 3.

El corte de la autorretencion ocurrira cuando el contacto R2 N/C se corte, lo que sucederá al cerrar el interruptor MS3 N/O (activando a RL2).

El contacto R1 N/C activa al solenoide B+ en la línea 5. Al activar el relé RL1, el solenoide B+ se corta y B- es implementando por el retorno por resorte.

# **Material y equipo**

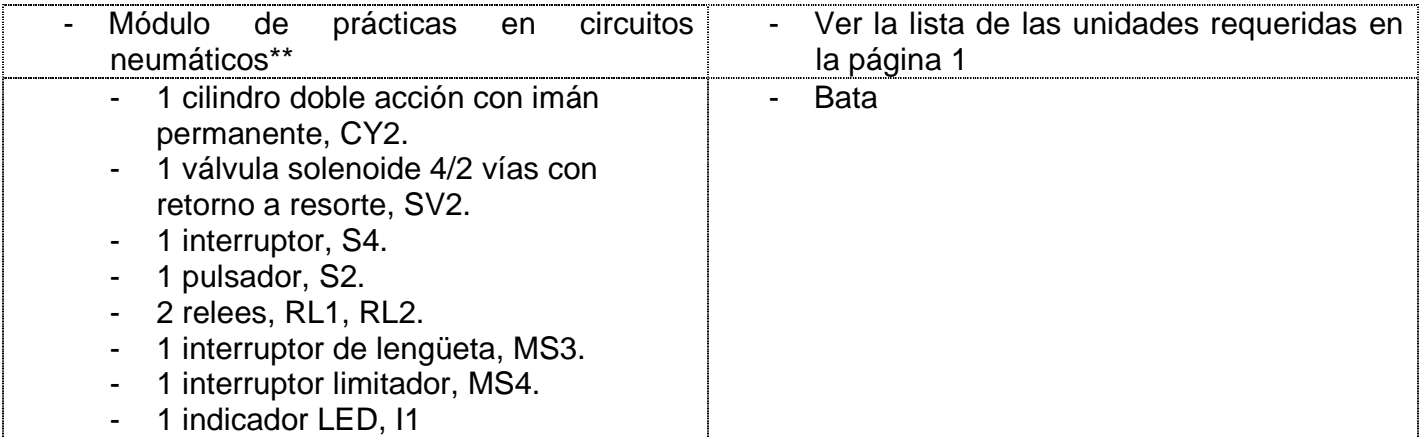

**\* consultar la guía de verificaciones previas en el equipo de la práctica 1** 

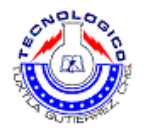

# **Metodología**

#### **1. Discusión.**

1.1 En la figura 20.1 se muestran circuito electroneumático actúan un ciclo B- B+ con relé de memoria. En la figura 20.2 se muestran circuito de control.

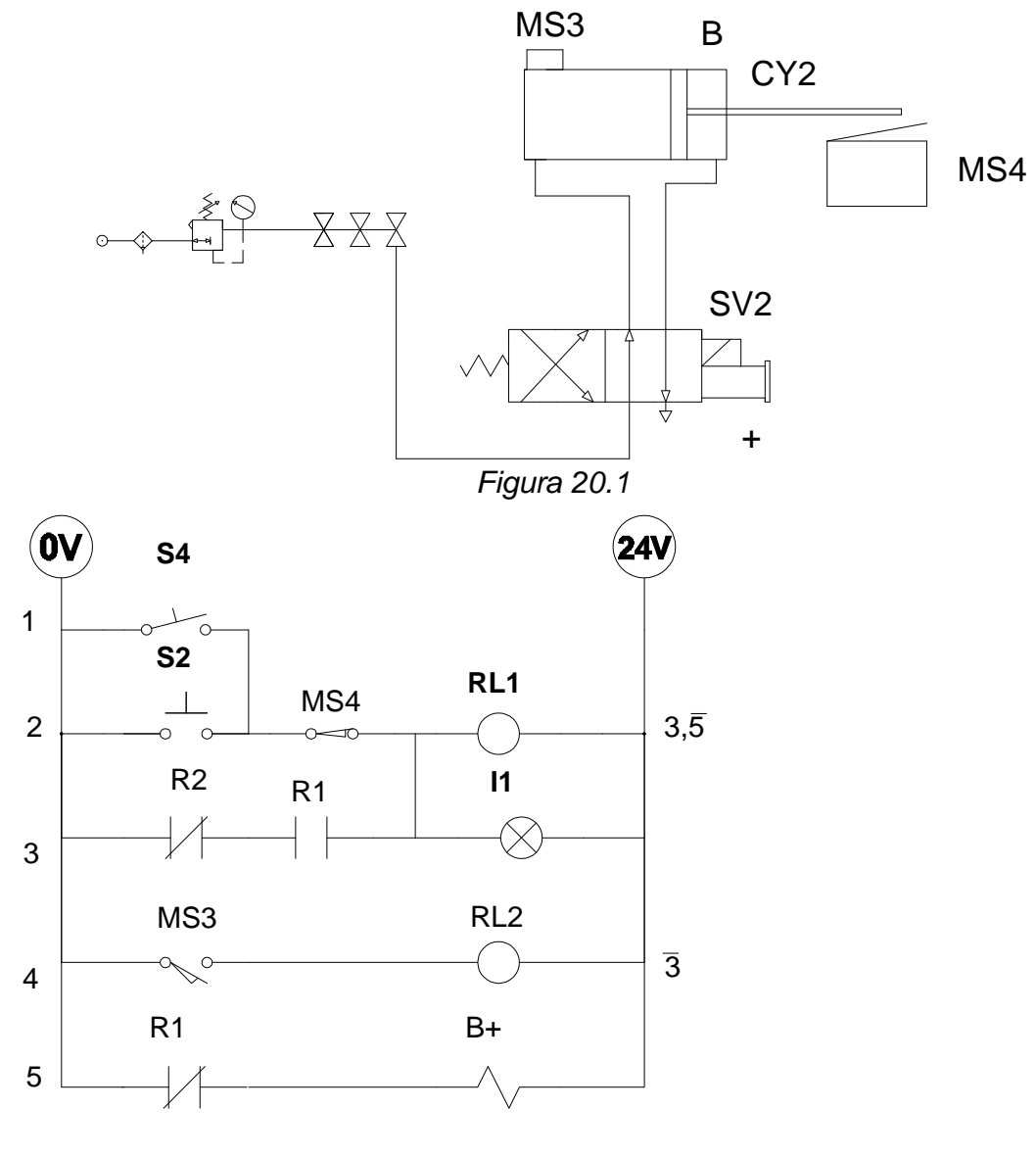

Figura 20.2

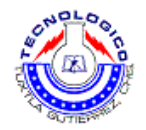

#### **2. Procedimiento de la practica**

NOTAS:

- A) asegúrese de que les interruptores de interacción de fallas en la tarjeta EB-260 y el panel PN-23 20 estén en la posición apagada.
- B) Antes de colocar o desconectar componentes, asegúrese de cerrar las válvulas o en la provisión de aire, que no haya presión en la tubería, y que la línea de presión esté desconectada.
- 2.1 Inspeccione la válvula SV2.
- 2.2 Conecte una de las salidas del abastecimiento de aire comprimido para el hombre la entrada de la válvula SV1.
- 2.3 Coleópteros de las lumbreras de salida a la válvula SV1 al cilindro CY2.
- 2.4 Inspección del interruptor MS4 y localice un contacto normalmente abierto.
- 2.5 Inspeccione interruptor MS3 y localice su contacto normalmente cerrado.
- 2.6 Inspeccionen interruptor S4 y localice su contacto normalmente abierto.
- 2.7 Inspeccione el pulsador S2 y localice su contacto normalmente abierto.
- 2.8 Inspeccione el relé RL1 y localice las terminales de activación de la bobina, el contacto normalmente cerrado Y el contacto normalmente abierto.
- 2.9 Inspección del relé RL2 y localice en las terminales de activación de la bobina y del contacto normalmente abierto.
- 2.10 Construir circuito de control mostrado en la figura 20.2.
- 2.11 Active el circuito, de dos maneras diferentes.
- 2.12 Oprima S4, y observe los resultados.
- 2.13 Libere S2 momentaneamente, y observe los resultados.
- **3. Cuestionario.**
- 3.1 ¿Cuál es la función del rele RL2 en en el circuito de control?

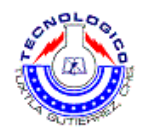

3.2 ¿Por qué el contacto R1 está en la línea 5 N/C?

3.3 Antes de activar el ciclo automático, el solenoide B+ es energizado. ¿Esto puede ser evitado?

3.4 La operación continua del solenoide B+, ¿puede dañar la válvula?

## **Sugerencias didácticas**

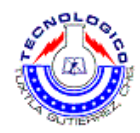

# **Práctica 21 Elevador neumático**

# **Objetivo**

- Leer un circuito de control con dos cilindros sin control doble.
- Construir circuito de control con dos cilindros sin control doble.
- Localizar fallas en el circuito de control con dos cilindros sin control doble.

# **Introducción**

El funcionamiento es el siguiente:

En la posición de reposo, los interruptores limitadores MS1 y MS5 están oprimidos, y el estado de los contactos es el mostrado en el circuito de la figura 21.3, Al cerrar S4 Se activará el relé RL1.

RL1 activará a C+ en la línea 6, Al final de la activación "+", el piston C presionara al interruptor limitador MS6, el cual excitara al rele RL2 a la autorretencion, RL2 activara a A+ en la línea 4.

Al final de la activación "+", el piston B presionara al interruptor limitador MS2, el cual excitara al rele RL3. RL3 activara a C- en la línea 7.

Al retornar a "-", el piston C oprime el interruptor limitador MS5, el que interrumpe la autorretencion del rele RL2. Al interrumpirse la autorretencion del rele RL2 se corta el solenoide A+ (valvula SV3) en la línea 4, causando que el resorte active a A-.

# **Material y equipo**

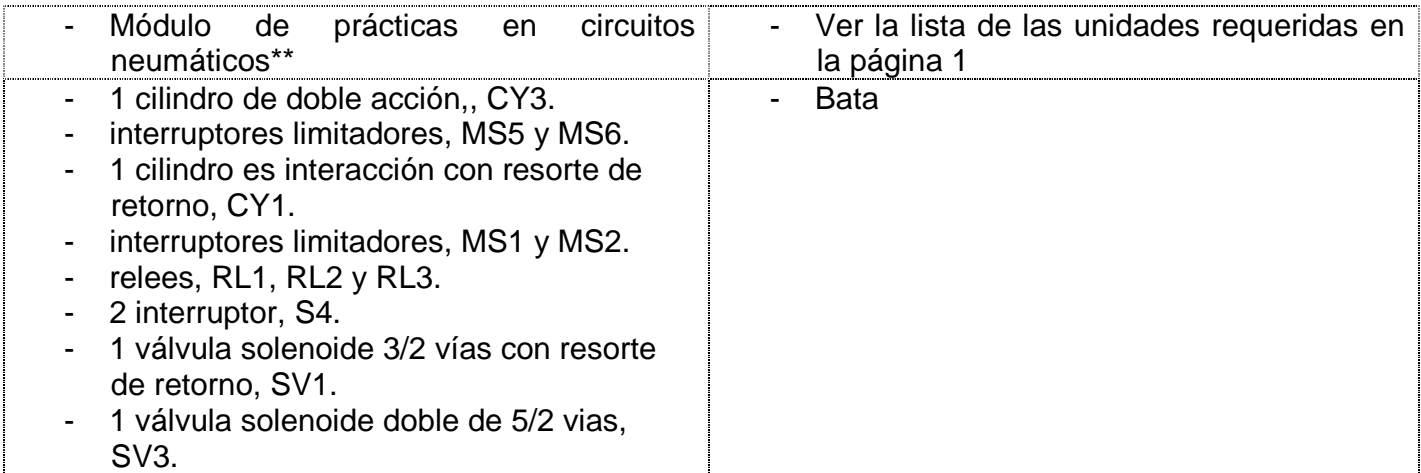

**\* consultar la guía de verificaciones previas en el equipo de la práctica 1**
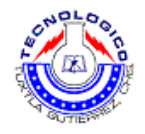

## **Metodología**

#### **1. Discusión.**

1.1 En la figura 21.1 se muestra sistema para elevar productos desde una cinta transportadora A hasta la cinta transportadora B.

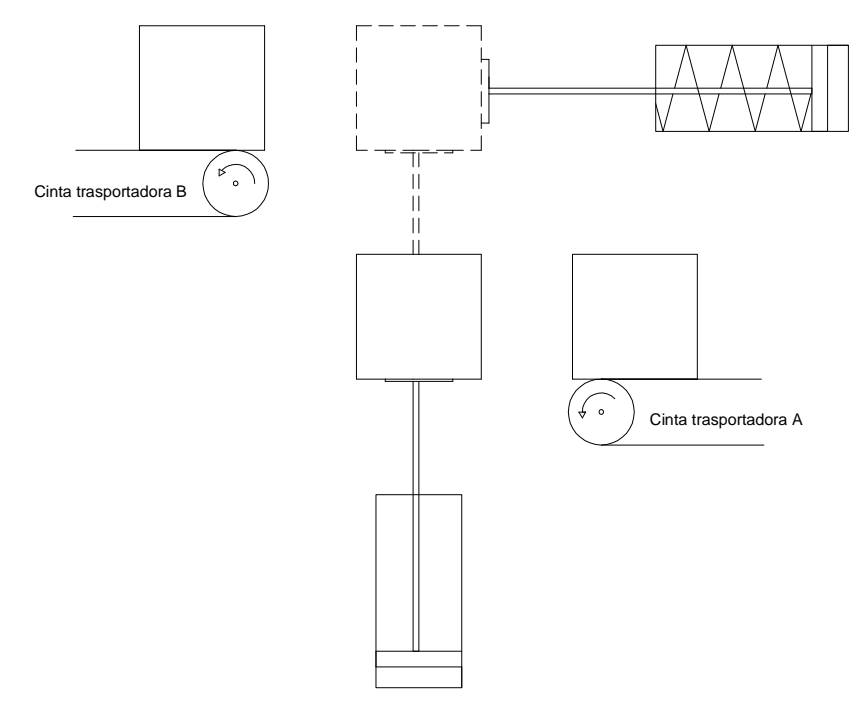

figura 21.1.

1.2 El orden de activación es: C+ A+ C- A-.

1.3 En la figura 21.2 se muestran circuito de control neumático.

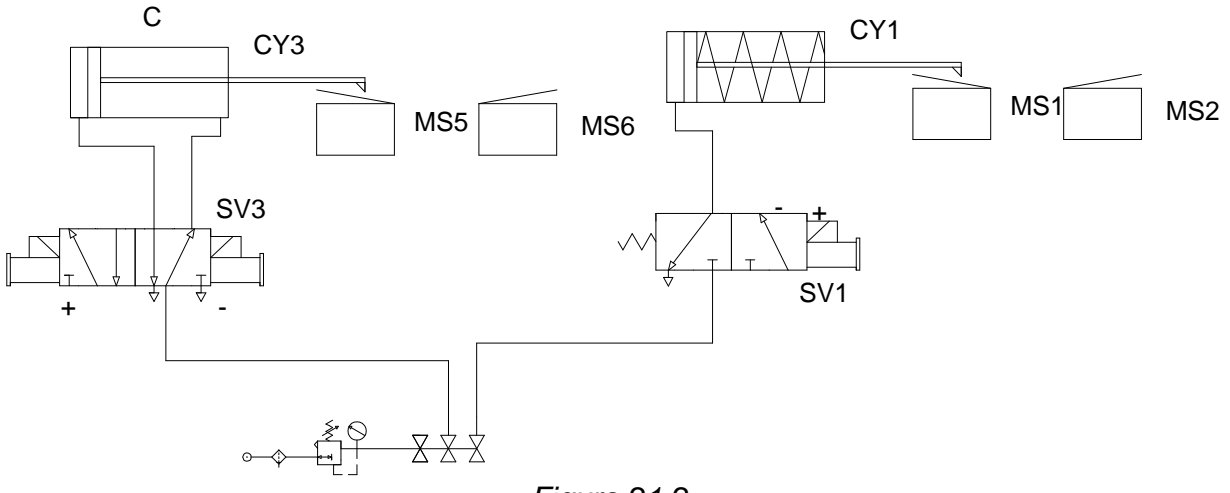

Figura 21.2.

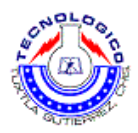

0V 24V **S4 RL1** MS1 1 6 **RL2** MS6 2 3,4 L  $\circ$ MS5 R1  $\circ$ 3 R2  $A+$ 4 MS2 RL3  $\overline{7}$ 5  $\epsilon$ R1 **C+** 6 **C-**R3 7

1.4 En la figura 21.3 se muestra el diagrama escalonado.

Figura 21.3.

#### **2. Procedimiento de la practica**

NOTAS:

- A) asegúrese de que les interruptores de interacción de fallas en la tarjeta EB-260 y el panel PN-23 20 estén en la posición apagada.
- B) Antes de colocar o desconectar componentes, asegúrese de cerrar las válvulas o en la provisión de aire, que no haya presión en la tubería, y que la línea de presión esté desconectada.
- 2.1 Inspeccione la valvula activadora SV3, y localice sus lumbreras. Inspeccione las bobinas y localice la bobina que activa a C+ y a C-.

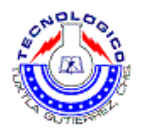

- 2.2 Inspeccione la valvula SV1 y localice sus lumbreras. Active la bobina A+, y asegurese que el piston se mueva hacia "+".
- 2.3 Inspeccione los relés RL1, RL2 y RL3, y localice los terminales para la activación de la bobina, los contactos N/O y los contactos N/C.
- 2.4 Construya el circuito de control mostrado en la figura 21.2 y 21.3.
- 2.5 Active al circuito, oprimiendo el interruptor S4. Observe resultados.
- 2.6 Active el circuito, y, durante el curso de su operación, desconecte la fuente de alimentación eléctrica (¡NO LIBERE A S4!). Espere, y observe los resultados.
- 2.7 Conecte la corriente eléctrica sin tocar a S4, y observe los resultados.

#### **3. Cuestionario.**

- 3.1 ¿Tiene el circuito control doble?
- 3.2 ¿Por qué el piston A se mueve en la dirección "-" en el momento en que se interrumpe el suministro de corriente eléctrica?
- 3.3 ¿Cambiara el circuito de control si la línea 7 y la línea 4 son intercambiadas entre si?

3.4 ¿Cambiara el circuito de control si la línea 5 y la línea 2 son intercambiadas entre si?

#### **Sugerencias didácticas**

Se recomienda realizar las prácticas en equipos pequeños máximo de 4 integrantes, y responder en equipo los cuestionarios dados en las prácticas.

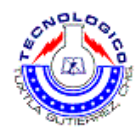

## **Práctica 22 Temporizador de retardo "ON" en un circuito de control.**

#### **Objetivo**

- Leer un circuito para un temporizador de retardo "ON".
- Construir circuito siempre para temporizador de retardo "ON"

## **Introducción**

El funcionamiento es el siguiente:

En este sistema, el cierre S4 de activa la bobina del temporizador T1.

Después de un tiempo predeterminado (ajustable), los siguientes contactos son activados.

- Linea 2 N/O, ilumina al LED I1.
- Linea  $3 N/C$ , apaga al LED  $12$ .

La figura 22.2 muestra un pulso del sistema.

Al oprimir el pulsador S4 se activa en paralelo:

- La bobina del temporizador T1.
- El LED indicador I1.

El LED indicador es activcado en serie con el contacto N/C del temporizador T1.

Despues de un cierto tiempo, el temporizador apaga el LED indicador I1 (cortando el N/C, T1).

En resumen, el LED indicador es activado para un periodo predeterminado, que puede ser ajustado

#### **Material y equipo**

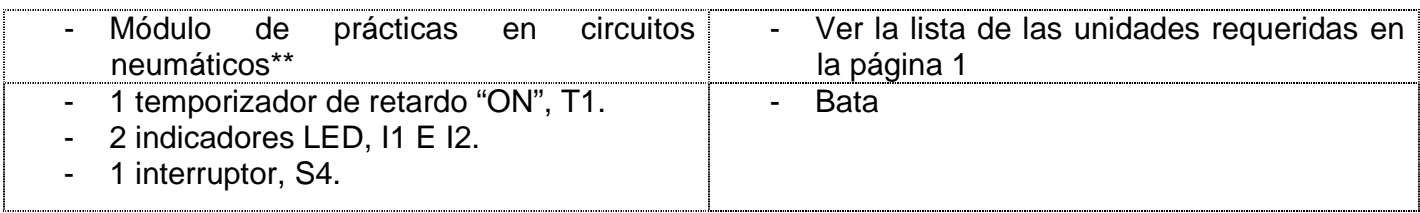

#### **\* consultar la guía de verificaciones previas en el equipo de la práctica 1**

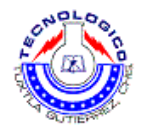

## **Metodología**

#### **1. Discusión**

1.1 A continuación se muestra dos circuitos para activación del temporizador.

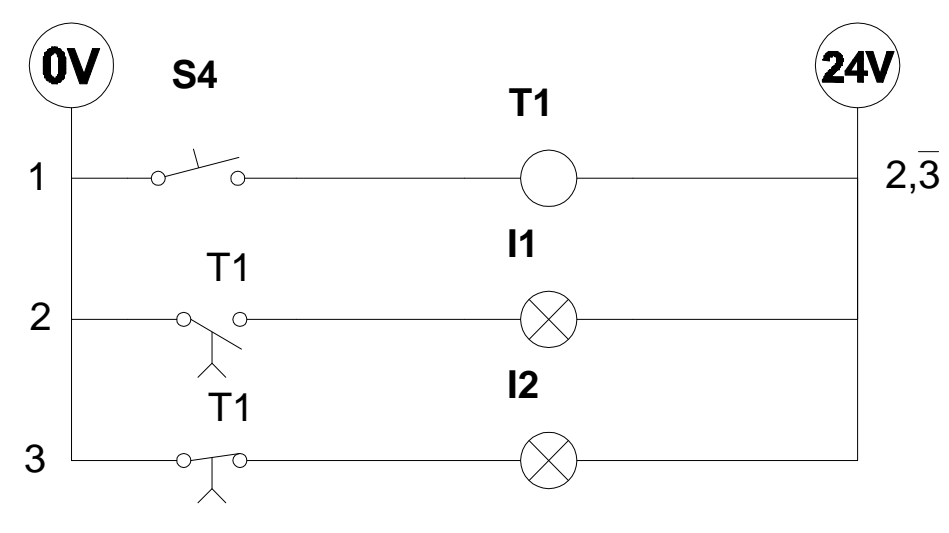

Figura 22.1.

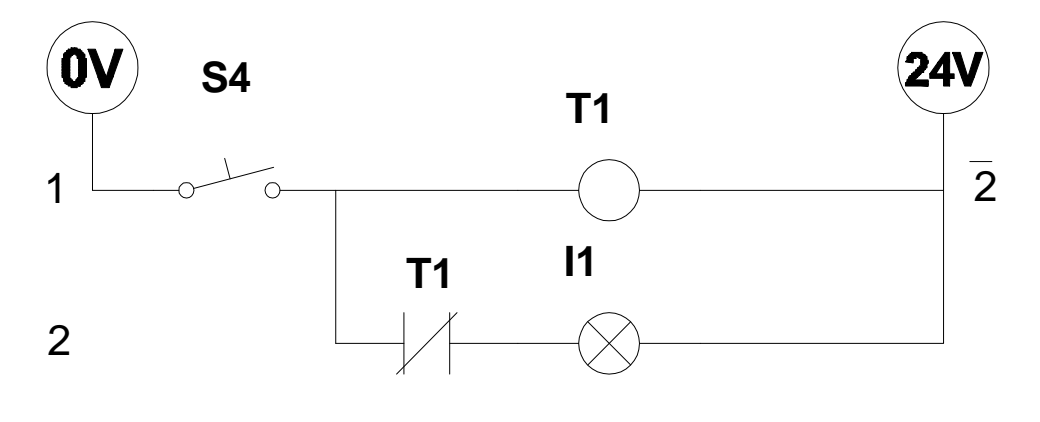

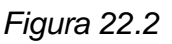

1.2 En la figura 22.1 se muestra circuito para activación de un temporizador ON.

1.3 En este sistema, el cierre S4 de activa la bobina del temporizador T1.

1.4 Después de un tiempo predeterminado (ajustable), los siguientes contactos son activados.

- Linea 2 N/O, ilumina al LED I1.
- $\bullet$  Linea  $3 N/C$ , apaga al LED I2.

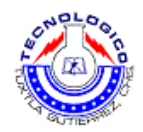

- 1.5 La figura 22.2 muestra un pulso del sistema.
- 1.6 Al oprimir el pulsador S4 se activa en paralelo:
	- La bobina del temporizador T1.
	- El LED indicador I1.

1.7 El LED indicador es activcado en serie con el contacto N/C del temporizador T1.

1.8 Despues de un cierto tiempo, el temporizador apaga el LED indicador I1 (cortando el N/C, T1).

En resumen, el LED indicador es activado para un periodo predeterminado, que puede ser ajustado

#### **2. Procedimiento de la practica**

NOTA:

A)asegúrese de que les interruptores de interacción de fallas en la tarjeta EB-260 y el panel PN-23 20 estén en la posición apagada.

- 2.1 Inspeccione el temporizador, y localice:
	- Las terminales de la bobina
	- Las terminales del contacto N/O.
	- Las terminales del contacto N/C.
- 2.2 Inspeccione el interruptor S4 y localice el contacto N/O.
- 2.3 Construya el circuito de control mostrado en la figura 22.1.
- 2.4 Active el sistema oprimiendo S4, y observe los resultados.
- 2.5 Cambie el retardo girando la perilla en el panel, y observe los resultados.
- 2.6Construya el circuito de control mostrado en la Figura 22.2.
- 2.7 Active el sistema, y observe los resultados.
- 2.8 Cambie el retardo, reactive el sistema y observe los resultados.
- **3. Cuestionario.**
- 3.1 ¿De que manera el temporizador es diferente o similar a un relé común?
- 3.2 ¿Es importante establecer un tiempo de retardo preciso?

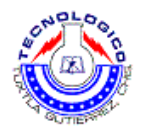

- 3.3 ¿Piensa usted que hay una limitación en la potencia suministrada a los consumidores a través de los contactos del temporizador?
- 3.4 ¿Por qué es necesario liberar S4 en la figura 22.1 y reactivar el interruptor para obtener un segundo pulso?

#### **Sugerencias didácticas**

.

Se recomienda realizar las prácticas en equipos pequeños máximo de 4 integrantes, y responder en equipo los cuestionarios dados en las prácticas.

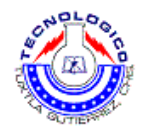

## **Práctica 23 Uso del temporizador en un circuito de control**

#### **Objetivo**

- Leer un circuito que incluya un temporizador.
- Construir un circuito que incluya un temporizador.

#### **Introducción**

En esta practica aplicaremos los conocimientos de finales de carrera junto con temporizadores, creando un circuito combinado el cual tiene una aplicación practica descrita en el procedimiento.

#### **Material y equipo**

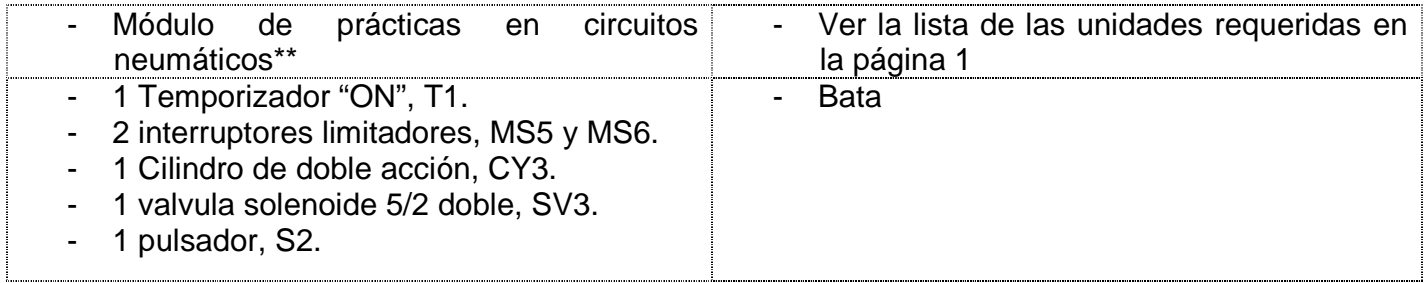

#### **\* consultar la guía de verificaciones previas en el equipo de la práctica 1**

#### **Metodología**

#### **1. Discusión.**

1.1 Un cilindro activa un cautin para bolsas de plástico (figura 23.1). El cilindro avanza, oprime al cautin contra la bolsa de plástico durante un tiempo predeterminado, y retorna a su posición original. En la figura 23.2 se muestra el circuito de control.

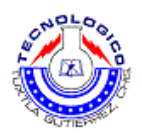

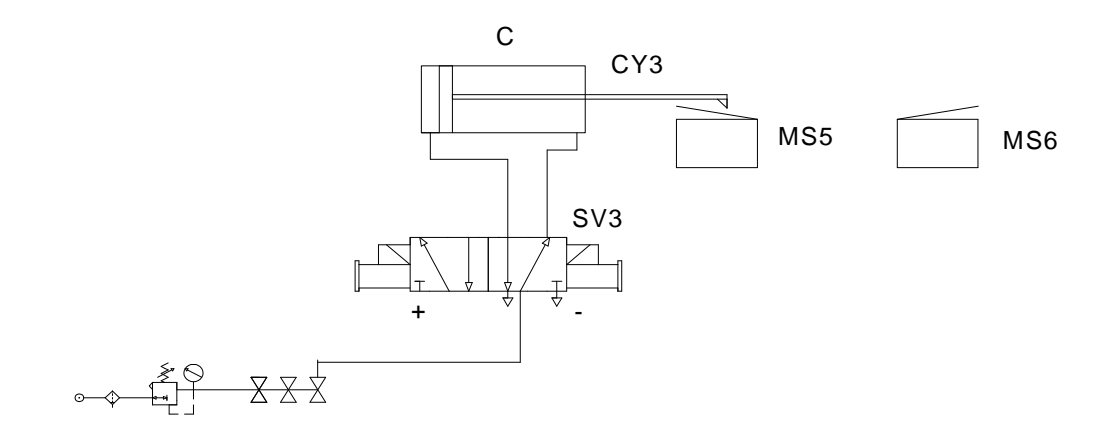

Figura 23.1

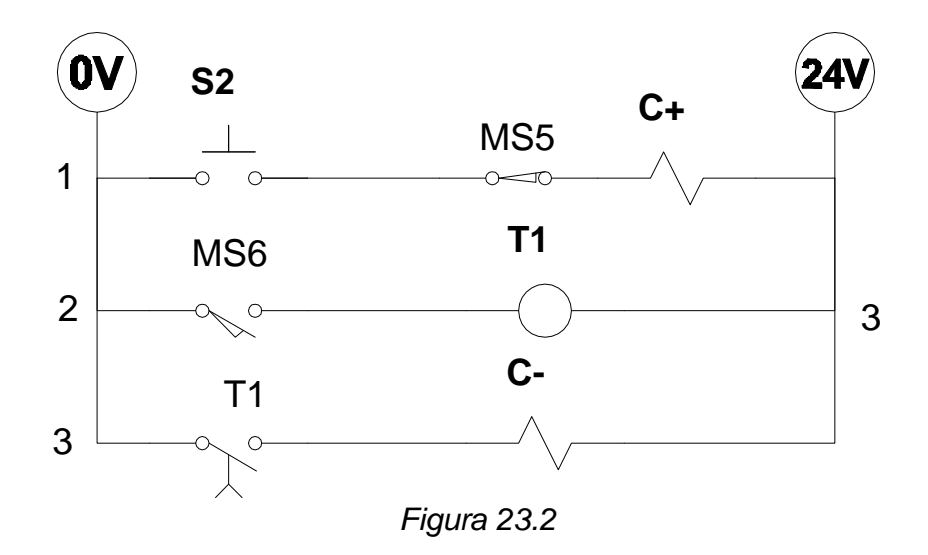

#### **2. Procedimiento de la practica**

#### NOTAS:

- A) Asegúrese de que les interruptores de interacción de fallas en la tarjeta EB-260 y el panel PN-23 20 estén en la posición apagada.
- B) Antes de colocar o desconectar componentes, asegúrese de cerrar las válvulas o en la provisión de aire, que no haya presión en la tubería, y que la línea de presión esté desconectada.

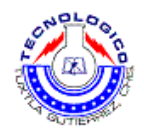

- 2.1 Inspeccione la valvula de activación SV3, y localice:
	- Las salidas al cilindro.
	- Las entradas de presión.
- 2.2 Conecte la valvula de activación SV3 al cilindro, y localice las temrinales de los solenoides C+ y  $C$ -.
- 2.3 Inspeccione el temporizador, y localice:
	- Las terminales de la bobina
	- Las terminales del contacto N/O.
- 2.4 Construya el circuito de control mostrado en las figuras 23.1 y 23.2.
- 2.5 Active el sistema:
	- Oprimiendo S2 momentaneamente.
	- Oprimiendo S2 constantemente.
- 2.6 Cambie el tiempo de retardo, active el circuito, y observe los resultados.
- **3. Cuestionario.**
- 3.1 Explique la operación del sistema como se muestra en la figura 23.1 y 23.2, y la secuencia de operaciones.
- 3.2 ¿Qué cambio debe ser hacho en el circuito de control para obtener el retardo antes de que sea activado C+? Construya este circuito de control.
- 3.3 ¿De que manera un temporizador neumático difiere de un temporizador eléctrico?

#### **Sugerencias didácticas**

Se recomienda realizar las prácticas en equipos pequeños máximo de 4 integrantes, y responder en equipo los cuestionarios dados en las prácticas.

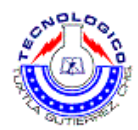

## **Práctica 24 Temporizador de retardo "OFF" en un circuito de control**

## **Objetivo**

- Leer un circuito que incluye un temporizador de retardo "OFF"
- Construir un circuito simple que incluye un temporizador "OFF".

#### **Introducción**

El funcionamiento es el siguiente:

EL cierre de S4 activa la bobina del temporizador T2.

Inmediatamente, los siguientes contactos son activados:

Linea 2, ilumina al LED I1.

#### **Material y equipo**

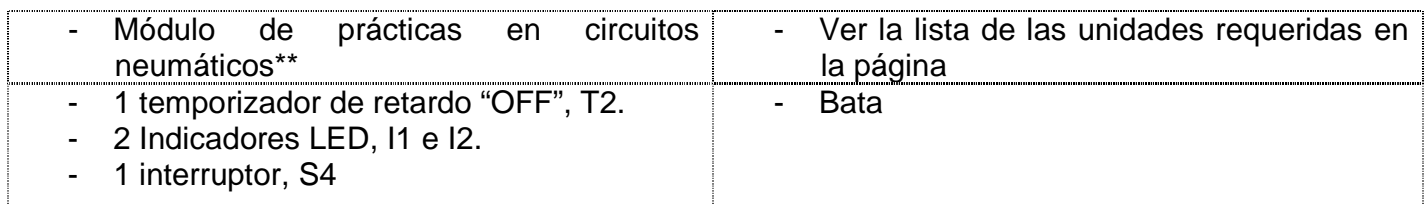

**\* consultar la guía de verificaciones previas en el equipo de la práctica 1** 

## **Metodología**

#### **1. Discusion.**

1.1 A continuacion se muestra un circuito para activación del temporizador de retardo "OFF".

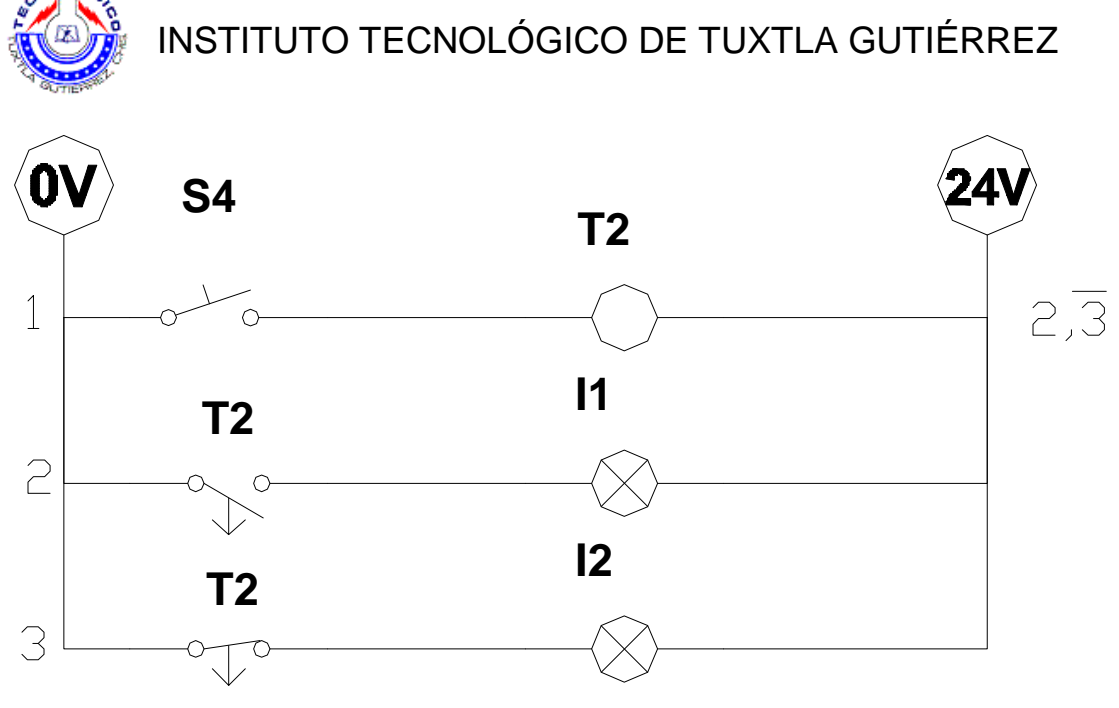

Figura 24.1

- 3.2 EL cierre de S4 activa la bobina del temporizador T2.
- 3.3 Inmediatamente, los siguientes contactos son activados:
- 3.4 Linea 2, ilumina al LED I1.
- 3.5 Linea 3, apaga al LED I2.
- 3.6 Al liberar S4, T2 se corta con un retardo.

3.7 Los contactos en el temporizador T2 retornan a su estado inicial, después de un periodo prefijado, que puede ser ajustado.

#### **2. Procedimiento de la practica**

NOTAS:

- A) asegúrese de que les interruptores de interacción de fallas en la tarjeta EB-260 y el panel PN-23 20 estén en la posición apagada.
- 2.1 Inspeccione el temporizador y localice:
	- Las terminales de la bobina.
	- Las terminales del contacto N/O.
	- Las terminales del contacto N/C.
- 2.2 Inspeccione el interruptor y loclice el contacto N/O.
- 2.3 Construya el circuito de control mostrado en la figura 24.1.

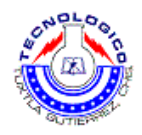

2.4Active el sistema oprimiendo S4 momentaneamente, y observe los resultados.

2.5Cambie el retardo girando la perilla en el panel, y observe los resultados.

2.6Active el circuito cerrado el interruptor S4 durante un periodo largo. Espere, y observe los resultados.

#### **3. Cuestionario**.

- 3.1 EL cierre continuado de S4 de la manera mostrada en la figura 24.1. ¿influenciara al tiempo de retardo?
- 3.2 Halle una aplicación domestica para el temporizador de retardo "OFF".
- 3.3 ¿Deberia haber una diferencia básica entre la contruccion de un temporizador de retardo "ON" y la construcción de un temporizador de retardo "OFF"?

#### **Sugerencias didácticas**

Se recomienda realizar las prácticas en equipos pequeños máximo de 4 integrantes, y responder en equipo los cuestionarios dados en las prácticas.

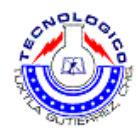

## **Práctica 25 Circuito de control con temporizador**

#### **Objetivo**

- Leer un circuito automatico que incluya un temporizador de retardo "OFF".
- Construir un circuito automatico que incluya un temporizador de retardo "OFF".

#### **Introducción**

El funcionamiento es el siguiente:

Un circuito neumático es activado por un solo cilindro. Al ser activado, el circuito opera durante un cierto tiempo, y después se detiene.

El temporizador de retardo "OFF" T2 habilita al circuito para que sea activado durante un tiempo dado.

El temporizador de retardo "ON" T1 incorpora el retardo al circuito.

#### **Material y equipo**

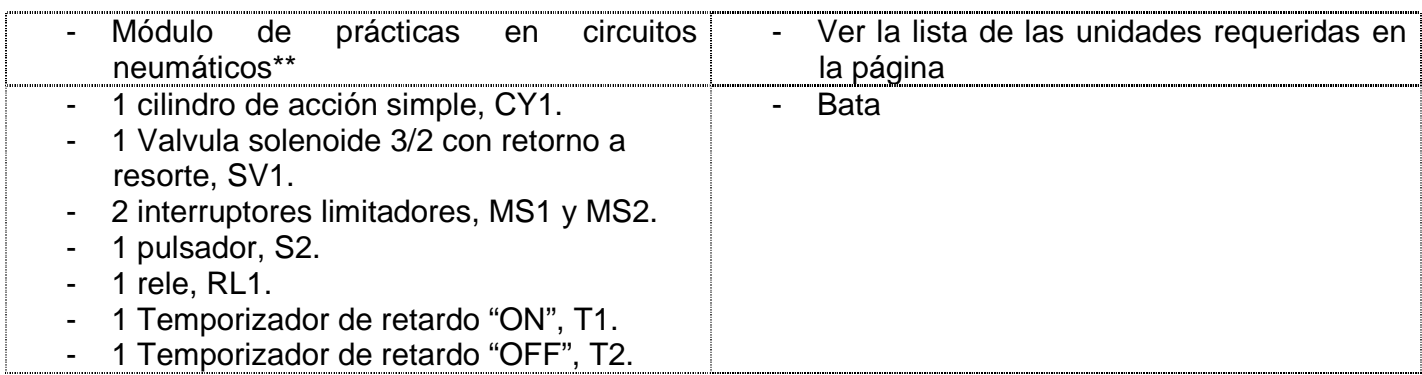

**\* consultar la guía de verificaciones previas en el equipo de la práctica 1** 

#### **Metodología**

#### **1. Discusión.**

1.1 Un circuito neumático es activado por un solo cilindro. Al ser activado, el circuito opera durante un cierto tiempo, y después se detiene.

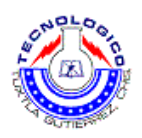

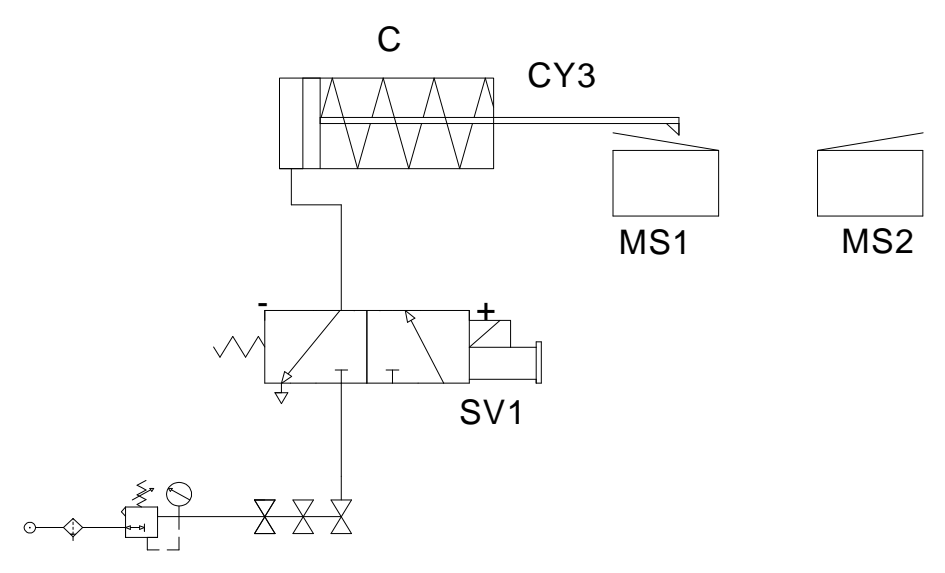

Figura 25.1

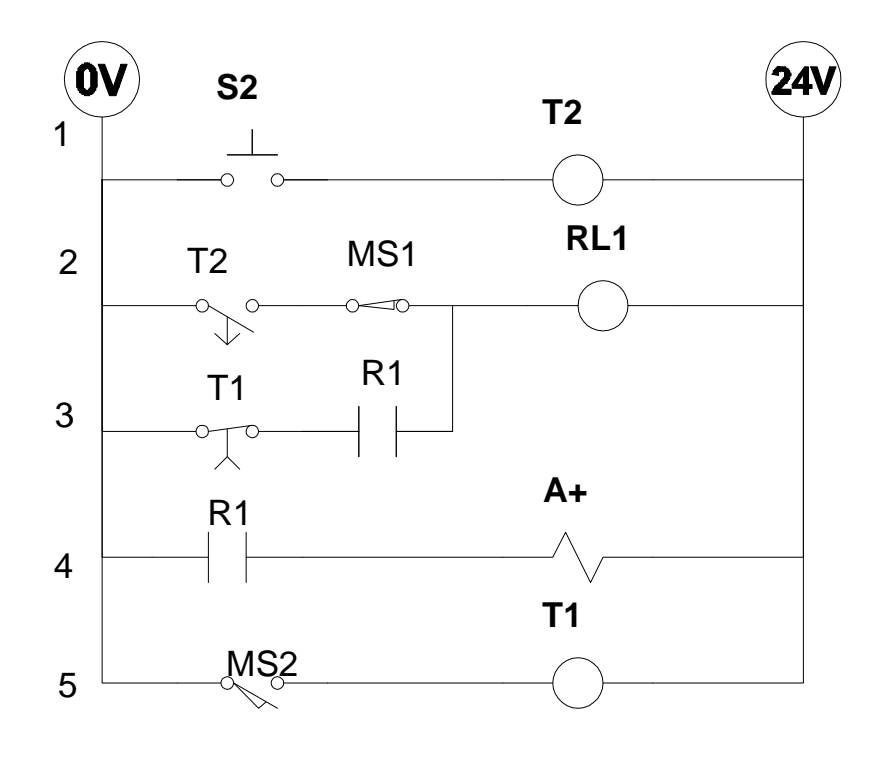

Figura 25.2

. 1.2 El temporizador de retardo "OFF" T2 habilita al circuito para que sea activado durante un tiempo dado.

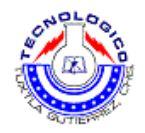

1.3 EL temporizador de retardo "ON" T1 incorpora el retardo al circuito.

#### **2. Procedimiento de la practica**

NOTAS:

- A) Asegúrese de que les interruptores de interacción de fallas en la tarjeta EB-260 y el panel PN-23 20 estén en la posición apagada.
- B) Antes de colocar o desconectar componentes, asegúrese de cerrar las válvulas o en la provisión de aire, que no haya presión en la tubería, y que la línea de presión esté desconectada.
- 2.1 Inspeccione el temporizador T2, y localice:
	- Las terminales de la bobina.
	- Las terminales del contacto N/O.
- 2.2 Inspeccione el temporizador T1, y localice.
	- Las terminales de la bobina
	- Las terminales del contacto N/C.

2.3 Inspeccione la valvula SV1, y localice:

- Las terminales de activación del solenoide.
- Las conexiones neumáticas para la entrada de presión.
- Las salidas para la activación del cilindro.

2.4Inspeccione el rele, y localice:

- Las terminales de la bobina del rele.
- Las dos terminales del contacto N/O.

#### **3. Cuestionario.**

3.1 Estudie el circuito, e identifique la secuencia de operaciones.

3.2 ¿Cuál es la función de RL1?

#### **Sugerencias didácticas**

Se recomienda realizar las prácticas en equipos pequeños máximo de 4 integrantes, y responder en equipo los cuestionarios dados en las prácticas.

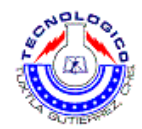

## **Práctica 26 Circuito de control con la operación de seguridad incorporada**

#### **Objetivo**

- Leer un circuito de seguridad de operación con las dos manos basado en el principio de la temporización.
- Construir un circuito de seguridad de operación con las dos manos, basado en el principio de la temporización.

#### **Introducción**

El funcionamiento es el siguiente:

Un circuito de seguridad para activación de la válvula solenoide SV1 con las dos manos, la seguridad esta basada en el principio de temporización.

#### **Material y equipo**

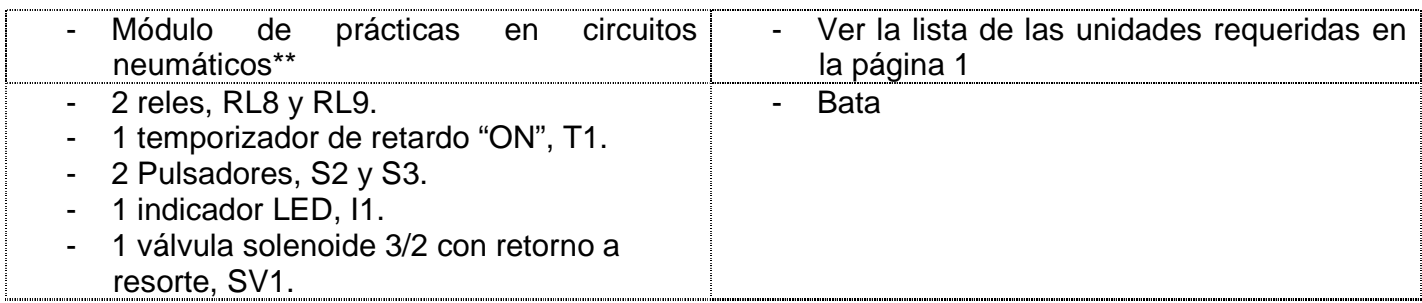

**\* consultar la guía de verificaciones previas en el equipo de la práctica 1** 

#### **Metodología**

#### **1. Discusion.**

1.1 Un circuito de seguridad para activación de la valvula solenoide SV1 con las dos manos, la seguridad esta basada en el principio de temporización.

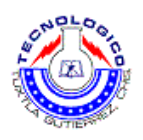

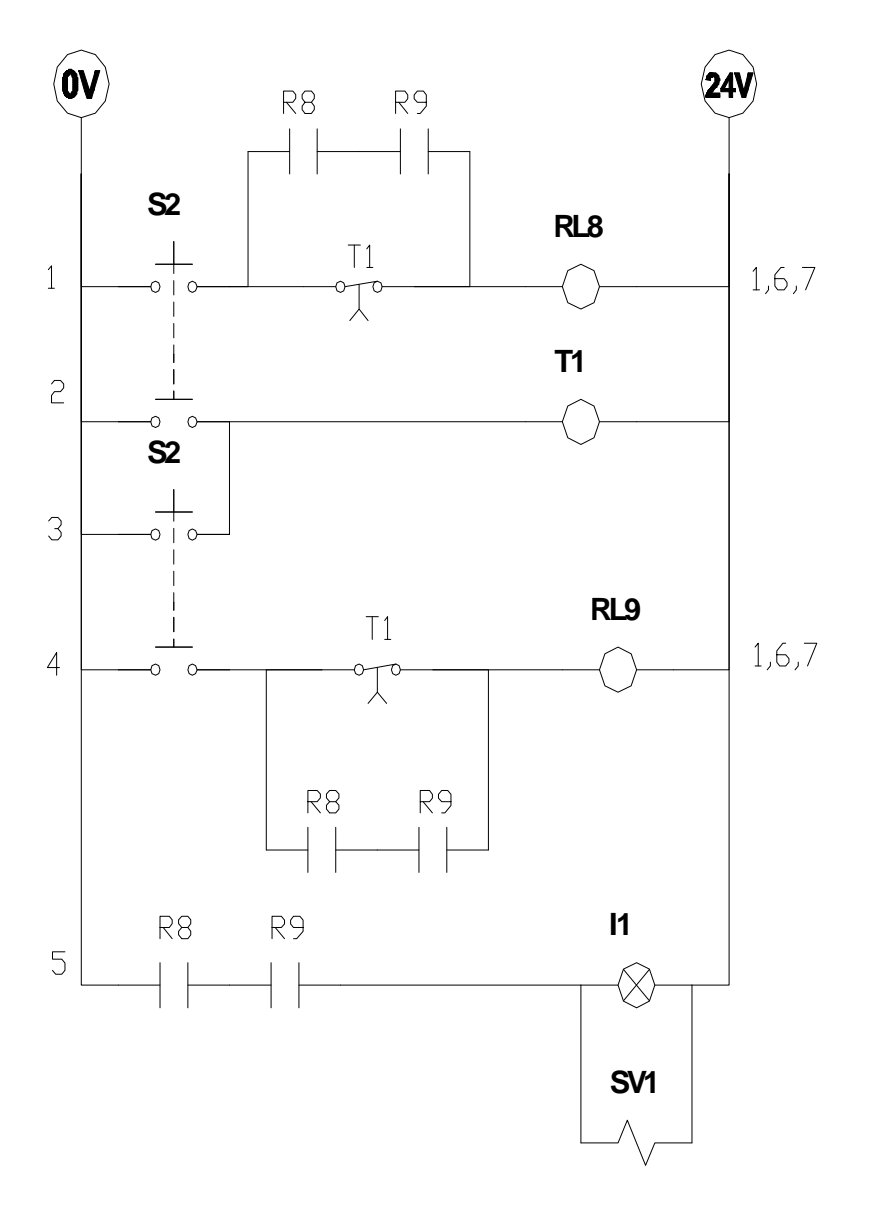

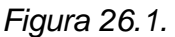

#### **2. Procedimiento de la practica**

#### NOTAS:

- A) asegúrese de que les interruptores de interacción de fallas en la tarjeta EB-260 y el panel PN-23 20 estén en la posición apagada.
- 2.1 Inspeccione el temporizador T1, y localice:
	- Las terminales de la bobina.
	- Las terminales del contacto N/C.

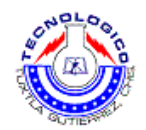

#### 2.2 Inspeccione los reles RL8 y RL9, y localice:

- Las terminales de la bobina del rele.
- Las dos terminales del contacto N/O.

2.3 Inspeccione las pulsadores S2 y S3, y localice en ambos los dos terminales del contacto N/O.

2.4 Construya el corcuito de control.

2.5 Active el circuito, de la siguiente manera:

- Oprima S2 solamente, y observe los resultados.
- Oprima S3 solamente, y observe los resultados.
- Oprima S2 y luego de un cierto tiempo oprima S3, y observe los resultados.
- Oprima S2 y S3 simultaneamente, y observe los resultados.

2.6 Acorte el periodo de retardo, y repita el paso 4.5.

#### **3. Cuestionario.**

- 3.1 ¿Cuál es la función del temporizador T1?
- 3.2 ¿Cuál es la función del rele RL8?
- 3.3 ¿Cuál es la función del rele RL9?
- 3.4 ¿Qué es activado por el solenoide SV1?

#### **Sugerencias didácticas**

Se recomienda realizar las prácticas en equipos pequeños máximo de 4 integrantes, y responder en equipo los cuestionarios dados en las prácticas.

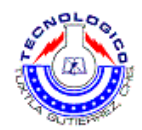

## **Verificaciones previas a realizar en el equipo de la Práctica 1 Modulo para prácticas de electroneumática**

#### **Descripción del equipo**

El sistema de capacitación de Neumática es un sistema de formación compacto de práctica. El equipo de enseñanza de Neumática, diseñado para ser claro, completo y eficiente, aprovecha los más modernos medios de diseño y de tecnología en el campo. El sistema cubre los más modernos desarrollos, con especial referencia a la utilización generalizada de circuitos electrónicos de control, PLC y computadoras en los sistemas funcionando con energía neumática.

Con un alto grado de modularidad y flexibilidad, el sistema de formación de Neumática puede funcionar como una estación de trabajo básica e independiente, con o sin el apoyo de una PC, o como parte de un laboratorio completo administrado por un programa de gestión (CML). La adición de una PC y un software educativo, transforma al equipo en un poderoso entorno interactivo de aprendizaje con una capacidad completa de simulación.

El sistema de entrenamiento en Neumática está compuesto por los siguientes elementos:

- PN 2001 Tablero Maestro Universal para Neumática
- PN 2160 Juego de Accesorios para Laboratorio PN 2000

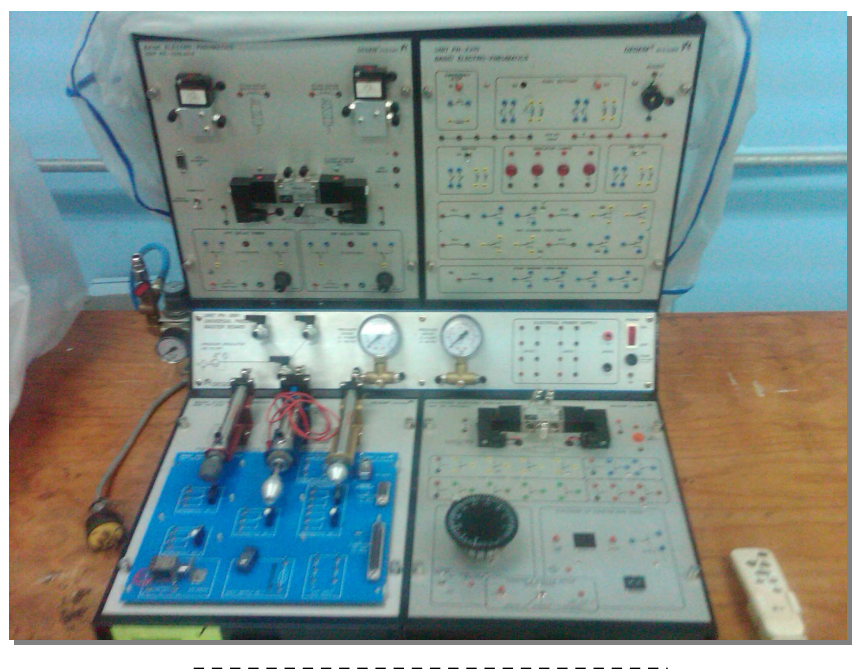

Fig. 1.1 Modulo para prácticas de automatización industrial básica.

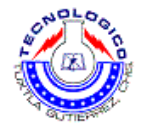

#### **Normas de seguridad**

- No fumes, comas o bebas en el laboratorio.
- Utiliza una bata y tenla siempre bien abrochada, así protegerás tu ropa.
- Guarda tus prendas de abrigo y los objetos personales en un armario o taquilla y no los dejes nunca so-bre la mesa de trabajo.
- No lleves bufandas, pañuelos largos ni prendas u objetos que dificulten tu movilidad.
- Procura no andar de un lado para otro sin motivo y, sobre todo, no corras dentro del laboratorio.
- Si tienes el cabello largo, recógetelo.
- Dispón sobre la mesa sólo los libros y cuadernos que sean necesarios.
- Ten siempre tus manos limpias y secas. Si tienes alguna herida, tápala.
- En caso de producirse un accidente, quemadura o lesión, comunícalo inmediatamente al profesor.
- Recuerda dónde está situado el botiquín.
- Mantén el área de trabajo limpia y ordenada.

#### **Procedimiento para la preparación de los equipos**

Localizar los cables de conexión y separarlos por colores.

Si el modulo esta cubierto por un cubre polvo, retirarlo.

Verificar si existe aire comprimido en el tanque de aire comprimido, si no existe conectar el compresor y esperar a que el tanque este lleno (automáticamente se para el compresor).

Teniendo aire comprimido en los conductos, conectar con sumo cuidado el módulo de prácticas a la línea de aire.

Para empezar a trabajar, verificar que en el módulo exista presión de aire, abrir la válvula correspondiente para permitir el paso de aire al módulo.

Comenzar las prácticas.

#### **Instrucciones para el cuidado y uso del equipo**

Para conservar el equipo en buenas condiciones, cada que se termine las practicas, guardar los cables de conexión, purgar el filtro, apagar el compresor, y cubrir los módulos de electroneumatica.

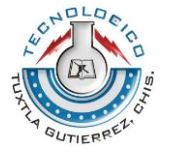

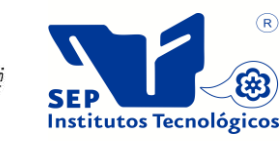

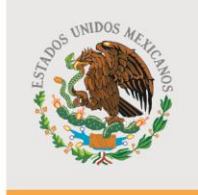

SUBSECRETARÍA DE EDUCACIÓN SUPERIOR DIRECCIÓN GENERAL DE EDUCACIÓN SUPERIOR TECNOLÓGICA

SECRETARÍA DE EDUCACIÓN PÚBLICA

## **SUBDIRECCIÓN ACADÉMICA DEPARTAMENTO DE METAL-MECÁNICA LABORATORIO DE INGENIERÍA MECÁNICA**

# **Guía de prácticas de Mecatrónica.**

## Plan de estudios IMEC-2005-228

## Catedrático: MC. Roberto Carlos García Gómez

## Agosto de 2011

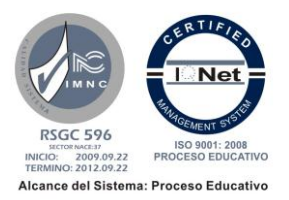

Carretera Panamericana Km.1080. C.P. 29050, Apartado Postal 599 Teléfonos: (961) 61 5-03-80, (961) 61 5-04-61, Fax: (961) 61 5-16-87 http://www.ittg.edu.mx

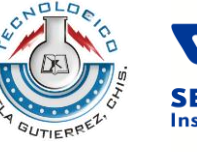

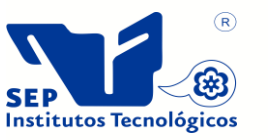

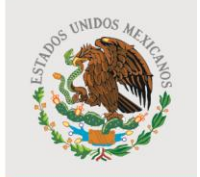

SEP

SUBSECRETARÍA DE EDUCACIÓN SUPERIOR DIRECCIÓN GENERAL DE EDUCACIÓN SUPERIOR SECRETARÍA DE **TECNOLÓGICA** EDUCACIÓN PÚBLICA

## **ÍNDICE**

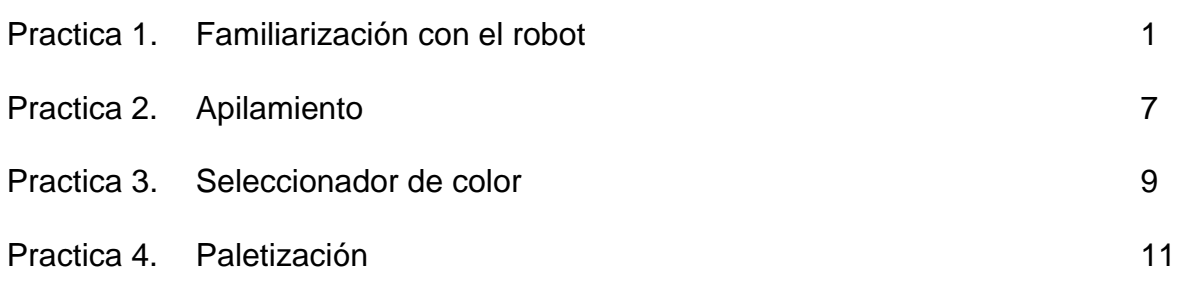

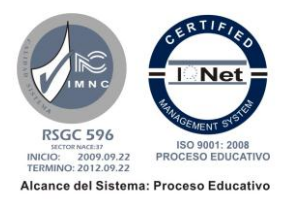

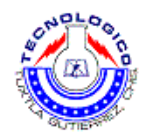

## **Práctica 1 Familiarización con el robot.**

#### **Objetivo**

- Familiarizarse con el robot y el entorno cosimir, cosirop.
- Fijar y memorizar posiciones haciendo uso del Teaching Box.
- Que el estudiante cree su primer programa para el control del brazo robot.

#### **Introducción**

La familia del robot de Mitsubushi incluye los robots pequeños, como el RV-2AJ que tienen una altura de 410 mm cuando el brazo se alinea verticalmente. Debemos mencionar que este utiliza un brazo articulado vertical de 5 ejes.

En esta práctica el estudiante programara el brazo robot usando cosirop, con el fin de que dicho robot tome una pieza de un punto P1 y la mueva y suelte en un punto P2.

En la programación del brazo se usaran comandos como:

- MVS <Punto al que se moverá>
- HCLOSE 1 <Se cierra la pinza>
- HOPEN 1 < Se abre la pinza >
- OVRD <Se designa la velocidad del brazo>
- DLY <Da una espera>
- END <Fin de programa>

#### **Material y equipo**

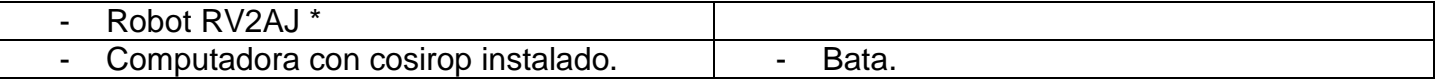

#### **\* Las indicaciones del encendido del equipo serán dadas por el profesor**

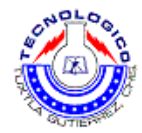

## **Metodología**

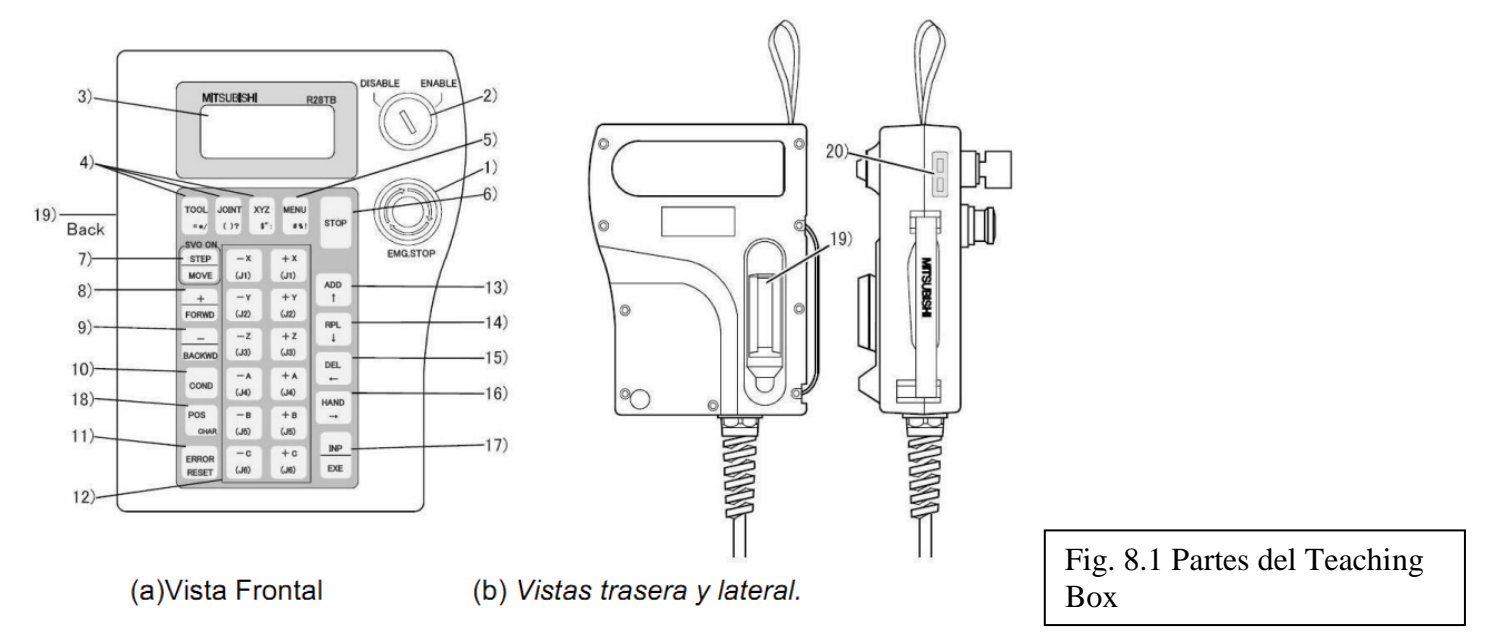

- 1. Realizar el procedimiento de encendido del brazo robot. El cual será explicado por parte de la persona que dirige la práctica.
- 2. Se realizara una explicación que permita al estudiante identificar claramente cada una de las partes que constituye el sistema robótico de la celda.
- 3. Se hará una descripción de cada uno de los ejes de coordenadas de movimiento con los que cuenta el brazo robot.
- 4. Se fijaran y memorizaran unas posiciones de la siguiente manera:

Primero hay que activar la botonera mediante el selector frontal de la unidad de control (MODE TEACH), y mediante el selector de la botonera (ENABLE).

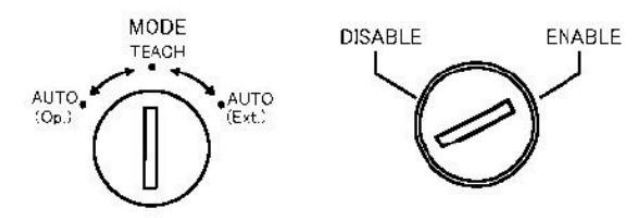

 En el menú de la botonera seleccionamos la opción: TEACH ( entrando el valor numérico, o mediante los cursores de las teclas: 13, 14, 15, 16 de la figura 8.1)

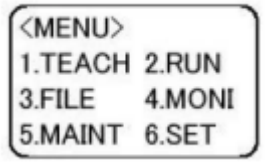

Para validar, pulsamos la tecla INP/EXE (numero 17 de la figura 8.1)

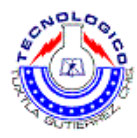

Luego grabaremos la posición:

Para grabar una posición, desde la pantalla de edición, pulsar la tecla ADD o RPL mientras se mantiene pulsando la tecla POS.

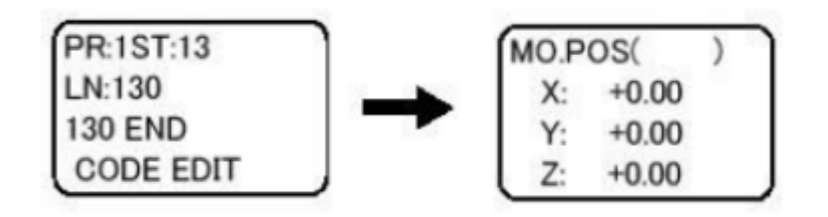

Entramos el nombre de la posición (P! o P2 en este caso)

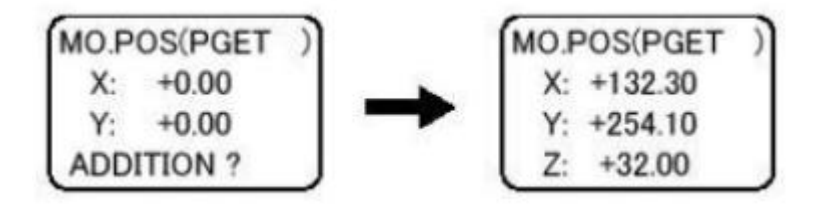

- Para movernos a la posición deseada deberemos tener pulsado el interruptor "hombre muerto", y las teclas STEP/MOVE y la combinación de teclas.(ver figura 8.1, tecla 12).
- Pulsamos INP, y la posición queda lista para grabar datos.
- Son soltar STEP, pulsamos ADD o RPL, y aparece un mensaje de confirmación: REPLACE?
- Pulsando otra vez ADD o RLP, los valores se graban (se oyen dos pitidos de confirmación)
- Para grabar los datos, pulsar la tecla MENU.

Si se quiere volver a l pantalla de edición de comandos, hay que pulsar la tecla COND.

5. Ya sabiendo como guardar los puntos usando el Teach Box, continuamos con la programación en cosirop, con los comandos conocidos el alumno creara la programación para que el brazo robot haga la siguiente secuencia de movimientos:

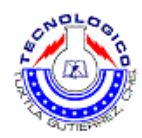

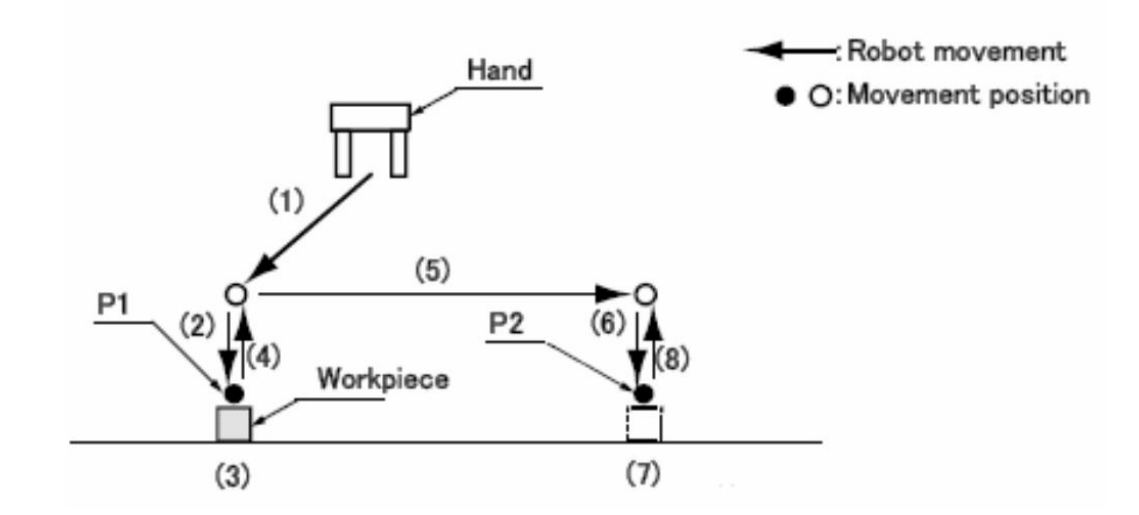

Funciona de la siguiente manera:

- 1. La mano se desplaza desde HOME a 50 mm sobre P1
- 2. La Mano desciende 50 mm
- 3. Cierra la mano y toma el objeto que se encuentra en P1.
- 4. La mano asciende 50 mm sobre P1
- 5. La mano se desplaza a 50 mm sobre el punto P2.
- 6. La mano desciende a P2.
- 7. Se abre la mano y se suelta el objeto.
- 8. La mano asciende 50 mm sobre P2.
- 9. La mano regresa a HOME.

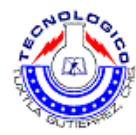

6. Abrimos cosirop y creamos un proyecto nuevo de la siguiente manera.

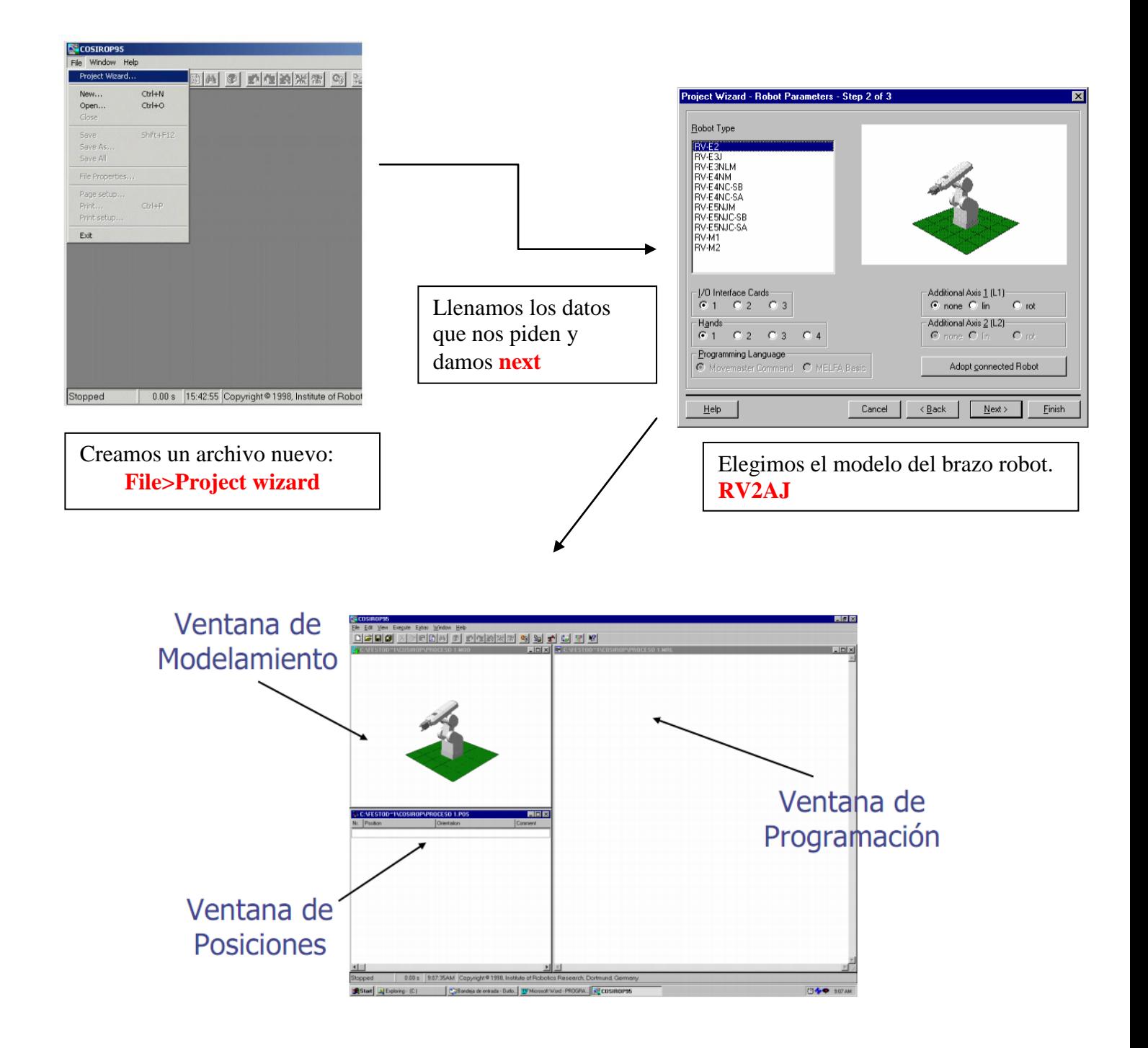

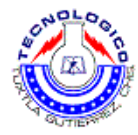

Para ayudar al estudiante se darán las primeras líneas del programa.

50 HCLOSE 1 *Cierra la pinza*.

10 MVS P1, -50 *Se mueve con interpolación lineal a P1 y 50 mm en el eje Z* 20 OVRD 50 *Se le designa la velocidad de trabajo a un 50%* 30 MVS P1 *Se mueve con interpolación lineal a P1* 40 DLY 0.5 *Da una espera de 0.5 segundos*

Siguiendo la lógica anterior continuar con la creación del programa.

#### **Sugerencias didácticas**

Es recomendado realizar las prácticas en equipos máximo de 3 personas, consultar fuentes externas de información.

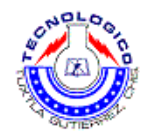

## **Práctica 2 Apilamiento**

## **Objetivo**

Que el alumno diseñe una lógica de programación, en la cual el brazo robot apile piezas.

## **Introducción**

En esta práctica el estudiante programara el brazo robot usando cosirop, con el fin de que dicho robot tome una pieza de un punto P1 y la mueva y suelte en un punto P2, en un segundo ciclo el brazo tome una segunda pieza en el punto 1 y la coloque sobre la primera pieza en el punto 2, así sucesivamente hasta apilar 5 piezas.

En la programación del brazo se usaran comandos como:

- MVS <Punto al que se moverá>
- HCLOSE 1 <Se cierra la pinza>
- HOPEN 1 < Se abre la pinza >
- OVRD <Se designa la velocidad del brazo>
- DLY <Da una espera>
- END <Fin de programa>
- DEF IO <Defines una señal de entrada o salida externa>
- WAIT <Espera a que la variable alcance el valor deseado>
- FOR NEXT <Repite las instrucciones entre la de "FOR" y la de "NEXT", hasta satisfacer las condiciones especificadas>
- Y definir posiciones auxiliares.

#### **Material y equipo**

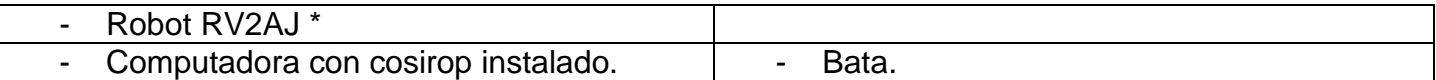

#### **\* Las indicaciones del encendido del equipo serán dadas por el profesor**

## **Metodología**

- 1. Repetir los puntos 1, 2, 3, 4 de la práctica anterior.
- 2. Los movimientos del robot serán los siguientes.
	- 1. La mano se desplaza desde HOME a 50 mm sobre P1
	- 2. La Mano desciende 50 mm
	- 3. Cierra la mano y toma el objeto que se encuentra en P1.
	- 4. La mano asciende 50 mm sobre P1
	- 5. La mano se desplaza a 50 mm sobre el punto P2.
	- 6. La mano desciende a P2.
	- 7. Se abre la mano y se suelta el objeto.
	- 8. La mano asciende 50 mm sobre P2.
	- 9. La mano regresa a P1 y toma otra pieza
	- 10.La mano se dirige a P2 y suelta la pieza sobre la primera pieza
	- 11.(así sucesivamente hasta apilar 5 piezas)
	- 12.La mano regresa a HOME.

Se da al alumno el siguiente principio de programación como ayuda en la práctica.

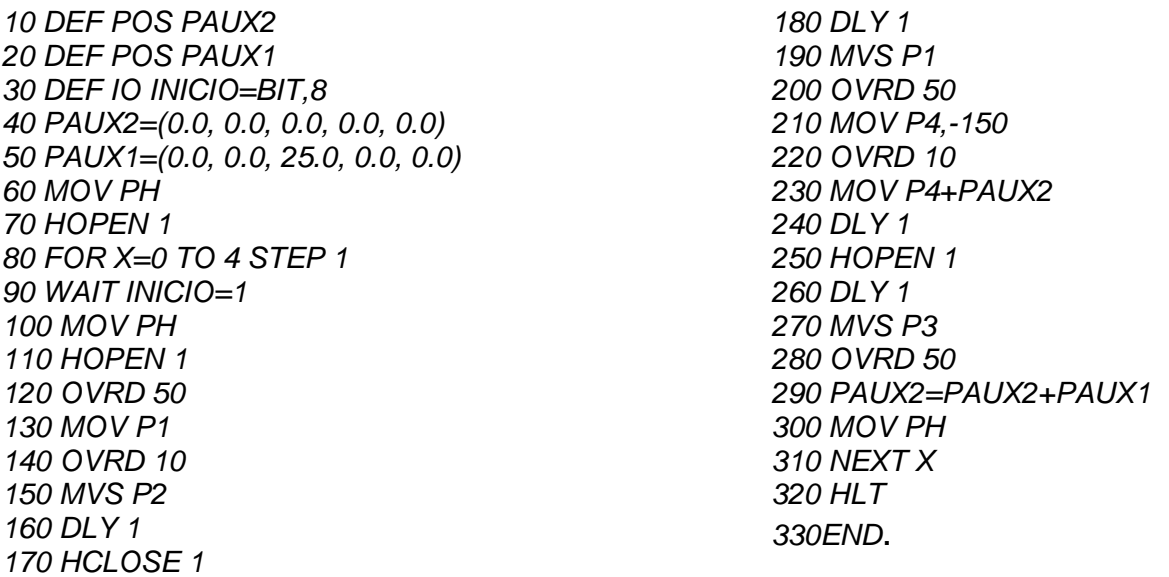

1. Transferir el programa al robot, y hacerlo funcionar.

#### **Sugerencias didácticas**

Es recomendado realizar las prácticas en equipos máximo de 3 personas, consultar fuentes externas de información.

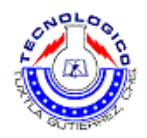

## **Práctica 3 Seleccionador de color.**

## **Objetivo**

- Lograr que el robot seleccione objetos de distinto color.
- Haga acciones distintas dependiendo del color del objeto.

## **Introducción**

En esta práctica el estudiante programara el brazo robot usando cosirop, con el fin de que dicho robot tome una pieza de un punto P1 y la mueva a un punto P2 donde el robot tendrá que ver de que color es la pieza, si es roja el robot la tomara y la colocara en un punto "X", y si es negra la colocara en un punto "Y".

En la programación del brazo se usaran comandos como:

- MVS <Punto al que se moverá>
- HCLOSE 1 <Se cierra la pinza>
- HOPEN 1 < Se abre la pinza >
- OVRD <Se designa la velocidad del brazo>
- DLY <Da una espera>
- END <Fin de programa>
- DEF IO <Defines una señal de entrada o salida externa>
- WAIT <Espera a que la variable alcance el valor deseado>
- FOR NEXT <Repite las instrucciones entre la de "FOR" y la de "NEXT", hasta satisfacer las condiciones especificadas>
- IF THEN ELSE <Toma decisiones dependiendo de una entrada>

## **Material y equipo**

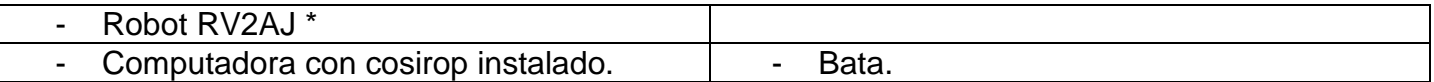

#### **\* Las indicaciones del encendido del equipo serán dadas por el profesor**

## **Metodología**

- 1. Repetir los puntos 1, 2, 3, 4 de la práctica 8.
- 2. Los movimientos del robot serán los siguientes.
	- 1. La mano se desplaza desde HOME a 50 mm sobre P1
	- 2. La Mano desciende 50 mm
	- 3. Cierra la mano y toma el objeto que se encuentra en P1.

## Guía de prácticas de Ingeniería Mecánica 9

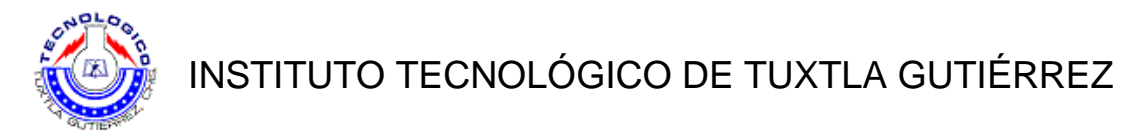

- 4. La mano asciende 50 mm sobre P1
- 5. La mano se desplaza a 50 mm sobre el punto P2.
- 6. La mano desciende a P2.
- 7. Se abre la mano y se suelta el objeto.
- 8. La mano se mueve y se coloca a un costado de la pieza.
- 9. Se censa el color, si es rojo:
- 10.Toma la pieza en P2 y la coloca en el cilindro 1 (donde se encuentran las piezas rojas)
- 11.Se censa el color, si es negro.
- 12.Toma la pieza en P2 y la coloca en el cilindro 2 (donde se encuentran las piezas negras)

Se da al alumno el siguiente principio de programación como ayuda en la práctica.

*10 MOV P1 20 HOPEN 1 30 dly 2 40 MVS P2,-50 50 dly 1 60 WAIT M\_IN(8)=1 70 OVRD 10 80 MVS P2 90 OVRD 90 100 dly 1 110 HCLOSE 1 120 MVS P2,-50*

- 3. Terminar el programa, transferir el programa al robot, y hacerlo funcionar.
- 4. Anotar las observaciones.

## **Sugerencias didácticas**

Es recomendado realizar las prácticas en equipos máximo de 3 personas, consultar fuentes externas de información.

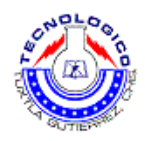

## **Práctica 4 Paletización.**

## **Objetivo**

 Que el alumno diseñe una lógica de programación, en la cual el brazo robot coloque piezas en una paleta perforada en un orden sistemático.

#### **Introducción**

En esta práctica el estudiante programara el brazo robot usando cosirop, con el fin de que dicho robot tome una pieza de un punto P1 y la coloque en un punto P2 que es el inicio de la paleta perforada, luego regresara al punto P1 y tomara una segunda pieza y la colocara en el espacio adyacente a P1, y asi sucesivamente hasta llenar la paleta perforada.

En la programación del brazo se usaran comandos como:

- MVS <Punto al que se moverá>
- HCLOSE 1 <Se cierra la pinza>
- HOPEN 1 <Se abre la pinza>
- OVRD <Se designa la velocidad del brazo>
- DLY <Da una espera>
- END <Fin de programa>
- DEF IO <Defines una señal de entrada o salida externa>
- WAIT <Espera a que la variable alcance el valor deseado>
- FOR NEXT <Repite las instrucciones entre la de "FOR" y la de "NEXT", hasta satisfacer las condiciones especificadas>
- DEF PLT <Define el palet para ser usado>
- PLT <Obtiene la posición deseada sobre un palet>

#### **Material y equipo**

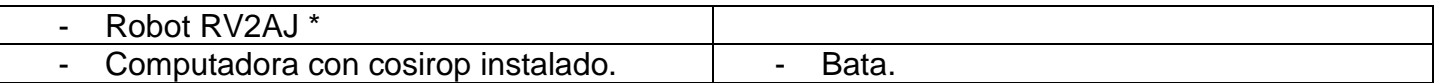

#### **\* Las indicaciones del encendido del equipo serán dadas por el profesor**

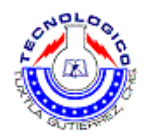

#### **Metodología**

- 1. Repetir los puntos 1, 2, 3, 4 de la práctica anterior.
- 2. El programa ha de hacer lo siguiente:

Ha de llenar las un palet 3x3 con las piezas disponibles. Al empezar el robot irá a la posición de recogida, y esperará que se active la señal M\_IN(10) para recoger la pieza. Cada vez que recoja una pieza la pondrá en una posición distinta del palet, y luego volverá a la posición de espera de la recogida hasta que se active la señal.

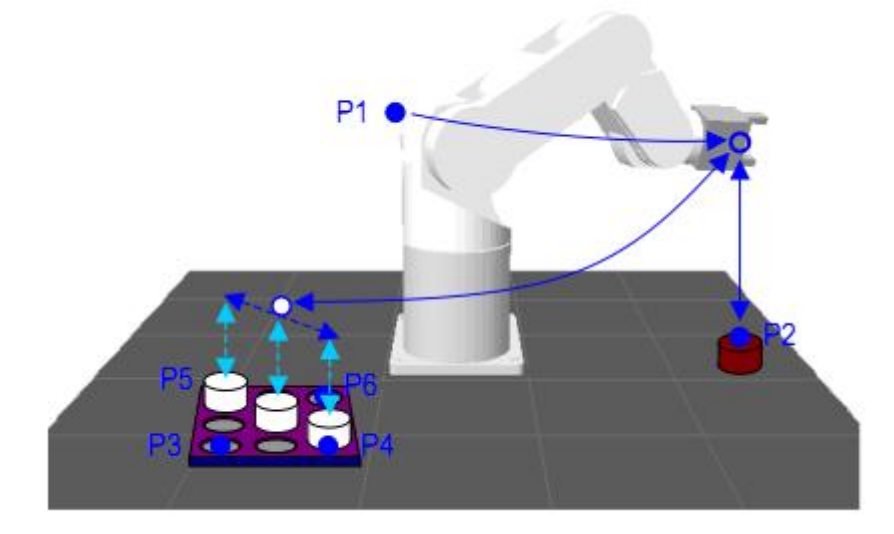

Las posiciones necesarias seran:

- P1 : POsicion inicial o de reposo
- P2: posicion de recogida de piezas.
- P3: pisicion del primer vertice del palet
- P4: Vertice 2.
- P5: Vertice 3
- P6: Vertice 4.

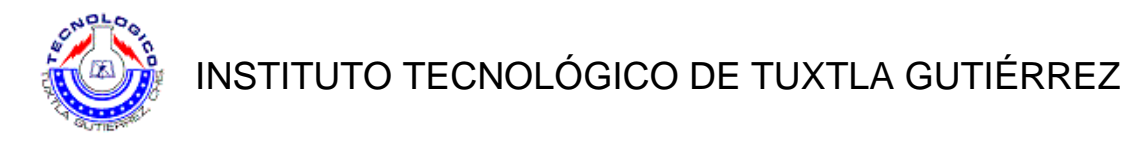

Se da al alumno el siguiente principio de programación como ayuda en la práctica.

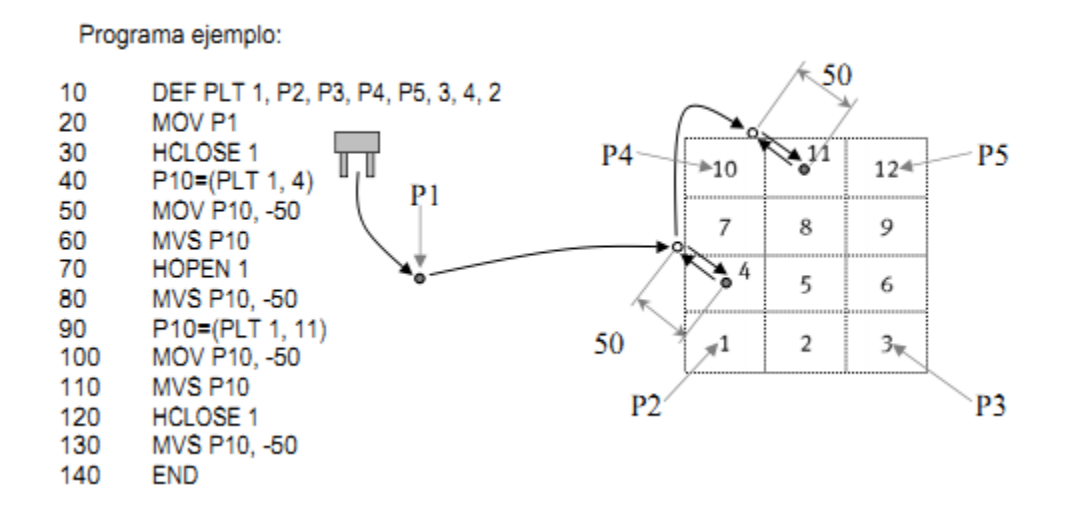

3. Transferir el programa al robot, y hacerlo funcionar.

## **Sugerencias didácticas**

Es recomendado realizar las prácticas en equipos máximos de 3 personas, consultar fuentes externas de información.
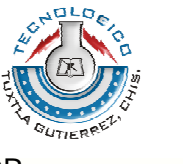

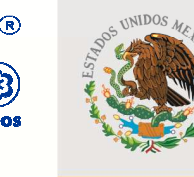

SUBSECRETARÍA DE EDUCACIÓN SUPERIOR DIRECCIÓN GENERAL DE EDUCACIÓN SUPERIOR **TECNOLÓGICA** 

SECRETARÍA DE EDUCACIÓN PÚBLICA

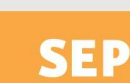

**SUBDIRECCIÓN ACADÉMICA DEPARTAMENTO DE METAL-MECÁNICA LABORATORIO DE INGENIERÍA MECÁNICA** 

# **Guía de prácticas de Metrología.**

# Plan de estudios IMEC-2010-228

Catedrático: Ing. Víctor M. Vásquez Ramírez

Í

Septiembre de 2011

Carretera Panamericana Km.1080. C.P. 29050, Apartado Postal 599 Teléfonos: (961) 61 5-03-80, (961) 61 5-04-61, Fax: (961) 61 5-16-87 http://www.ittg.edu.mx

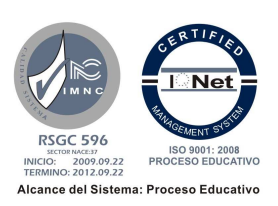

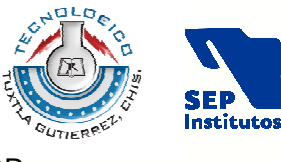

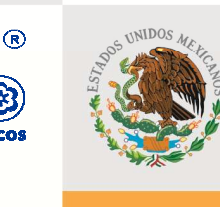

SEP

SUBSECRETARÍA DE EDUCACIÓN SUPERIOR DIRECCIÓN GENERAL DE EDUCACIÓN SUPERIOR **TECNOLÓGICA** 

SECRETARÍA DE EDUCACIÓN PÚBLICA

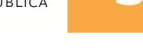

# **ÍNDICE**

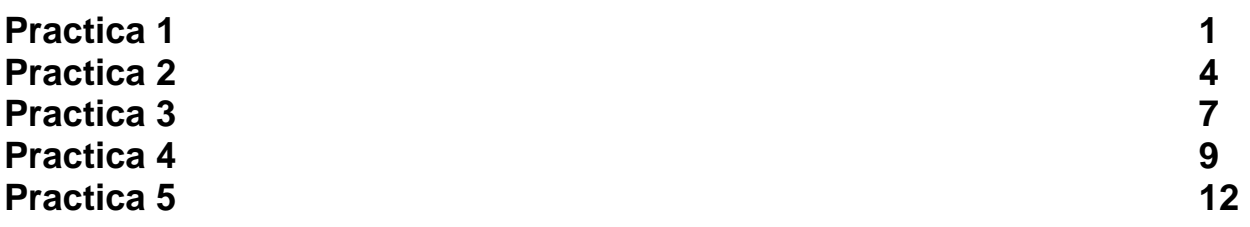

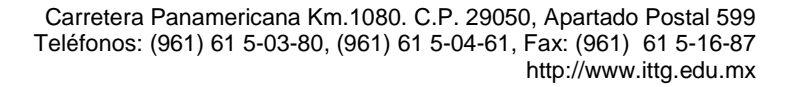

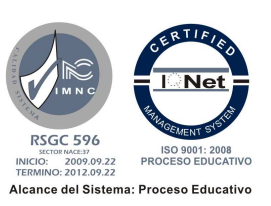

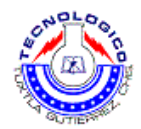

# **Práctica 1 Conocimiento y familiarización de instrumentos de medición.**

### **Objetivo**

.

- El alumno conocerá los principios de operación de un sistema de medición y de las herramientas de medición convencionales.
- El alumno comprenderá la interpretación de las mediciones dimensionales y su incertidumbre asociada. .

### **Introducción**

En esta práctica el profesor será encargado de dar a conocer y explicar el funcionamiento básico de los instrumentos de medida, dentro de los cuales están:

Pie de rey o calibrador vernier universal:

Para medir con precisión elementos pequeños (tornillos, orificios, pequeños objetos, etc.). La precisión de esta herramienta llega a la décima, a la media décima de milímetro e incluso llega a apreciar centésimas de dos en dos (cuando el nonio está dividido en cincuenta partes iguales).

Micrómetro, perno micrométrico o Palmer:

Este instrumento sirve para medir con alta precisión (del orden de una micra, equivalente a 10− 6 metros) las dimensiones de un objeto. Frecuentemente el micrómetro también incluye una manera de limitar la torsión máxima del tornillo, dado que la rosca muy fina hace difícil notar fuerzas capaces de causar deterioro de la precisión del instrumento. Y se clasifican de la siguiente manera:

- Micrómetro de exteriores
- Micrómetro de profundidades.
- Micrómetro de interiores.

### **Material y equipo**

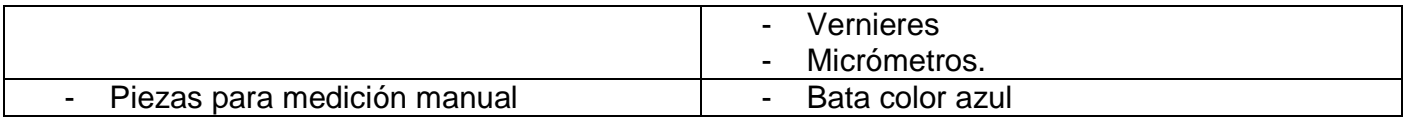

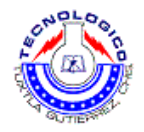

# **Metodología**

#### **NOTA:**

- No aplicar esfuerzo excesivo al instrumento de medición. Esto podría provocar una deformación permanente en el instrumento.
- No retirar del área de metrología ningún instrumento especializado de medición. El área cuenta con temperatura controlada y cambiar el instrumento de ambiente podría generar errores de medición por dilatación térmica.
- Limpiar la pieza y superficie del área de contacto del instrumento con la pieza. Lograr una medición correcta.
- Mantener limpio en todo momento el instrumento que se ha utilizado. No perder la calibración y así no perder la precisión del instrumento.
- 1. Imprimir y leer la práctica antes de ir al laboratorio.
- 2. Presentarse 5 minutos antes de la hora indicada para la práctica con ropa cómoda y bata azul..
- 3. Pasar al almacén de herramientas para recoger materiales, herramienta y accesorios requeridos para la práctica. .
- 4. El instructor explicará el funcionamiento general de los instrumentos de medición y procederá a medir diversas piezas con los diferentes instrumentos de medición.
- 5. Observaciones y final de la práctica:

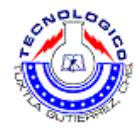

# **Sugerencias didácticas**

- Se recomienda dividir el grupo en 2 partes, y que en el día donde se tengan 2 horas de clases usarlas para realizar las prácticas.
- Se recomienda puntualidad y orden dentro del laboratorio.
- Cuidado con los instrumentos de medida.

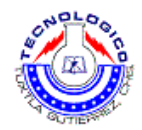

# **Práctica 2 Medición de diversas piezas usando Pie de rey o vernier.**

### **Objetivo**

.

- El alumno conocerá los principios de operación y funcionamiento del pie de rey o vernier.
- El alumno comprenderá la interpretación de las mediciones dimensionales y su incertidumbre asociada.
- El alumno utilizará el pie de rey para determinar las dimensiones de piezas sencillas.

### **Introducción**

El pie de rey o Vernier, es un instrumento para medir dimensiones de objetos relativamente pequeños, desde centímetros hasta fracciones de milímetros.

Es un instrumento sumamente delicado y debe manipularse con habilidad, cuidado y delicadeza, con precaución de no rayarlo ni doblarlo (en especial, la colisa de profundidad). Deben evitarse especialmente las limaduras, que pueden alojarse entre sus piezas y provocar daños.

Consta de una "regla" con una escuadra en un extremo, sobre la cual se desliza otra destinada a indicar la medida en una escala. Permite apreciar longitudes de 1/10, 1/20 y 1/50 de milímetro utilizando el nonio. Mediante piezas especiales en la parte superior y en su extremo, permite medir dimensiones internas y profundidades. Posee dos escalas: la inferior milimétrica y la superior en pulgadas.

- Mordazas para medidas externas.
- Mordazas para medidas internas.
- Lengüeta para medida de profundidades.
- Escala con divisiones en centímetros y milímetros.
- Escala con divisiones en pulgadas y fracciones de pulgada.
- Nonio para la lectura de las fracciones de milímetros en que esté dividido.
- Nonio para la lectura de las fracciones de pulgada en que esté dividido.
- Botón de deslizamiento y freno.

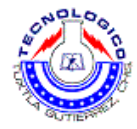

## **Material y equipo**

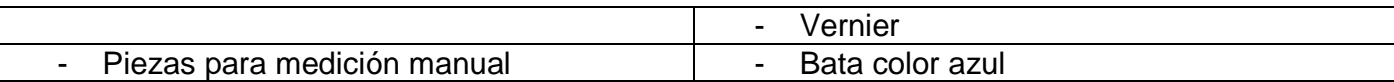

# **Metodología**

#### **NOTA:**

- No aplicar esfuerzo excesivo al instrumento de medición. Esto podría provocar una deformación permanente en el instrumento.
- No retirar del área de metrología ningún instrumento especializado de medición. El área cuenta con temperatura controlada y cambiar el instrumento de ambiente podría generar errores de medición por dilatación térmica.
- Limpiar la pieza y superficie del área de contacto del instrumento con la pieza. Lograr una medición correcta.
- Mantener limpio en todo momento el instrumento que se ha utilizado. No perder la calibración y así no perder la precisión del instrumento.
- 1. Imprimir y leer toda la práctica antes de ir al laboratorio.
- 2. Presentarse 5 minutos antes de la hora indicada para la práctica con ropa cómoda, y bata color azul.
- 3. Pasar al almacén de herramientas para recoger materiales, herramienta y accesorios requeridos para la práctica. .
- 4. El instructor explicará el funcionamiento general de los instrumentos de medición
- 5. Cada equipo del grupo recibirá una pieza que medir con los instrumentos manuales. Uno a uno procederán a determinar las dimensiones solicitadas.
- 6. El alumno realizara un dibujo a mano alzada de la pieza y sus medidas correspondientes.
- 7. Pasar a dejar los instrumentos de medida a la caseta de herramientas y finalizar la práctica.

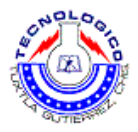

Dibujo a mano alzada de la pieza con medidas.

### **Sugerencias didácticas**

- Se recomienda dividir el grupo en 2 partes, y que en el día donde se tengan 2 horas de clases usarlas para realizar las prácticas.
- Se recomienda puntualidad y orden dentro del laboratorio.
- Cuidado con los instrumentos de medida.

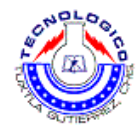

# **Práctica 3 Medición de diversas piezas usando 3 tipos diferentes de micrómetros.**

# **Objetivo**

.

- El alumno conocerá los principios de operación y funcionamiento del los diversos tipos de micrómetros.
- El alumno comprenderá la interpretación de las mediciones dimensionales y su incertidumbre asociada.
- El alumno utilizará el micrómetro para determinar las dimensiones de piezas sencillas.

## **Introducción**

Esta práctica de importancia en la materia, da a conocer los principios básicos de la medición de longitudes, usando los distintos tipos de micrómetros, siendo estos los más comunes usados dentro de la industria.

El mecanismo de medición se fundamenta en un tornillo que gira enroscado en una tuerca fija, su desplazamiento en el sentido longitudinal ha de ser proporcional al giro dado.

El número de vueltas enteras dadas se ven un una regla longitudinal, la fracción de vuelta en un tambor solidario al tornillo.

Este instrumento es muy empleado, así sucede en ingeniería mecánica donde se usa para medir con precisión grosores de bloques, medidas internas y externas de ejes y profundidades de ranuras,

Se pueden clasificar como:

Por las medidas a realizar:

- **De exteriores**: si se mide las cuotas exteriores de la pieza.
- **De interiores**: si se mide cuotas interiores de la pieza.
- **De profundidad**: si se mide la diferencia de cuota entre dos superficies paralelas.

La versatilidad de este instrumento de medida da lugar a una gran amplitud de diseños, según las características ya vistas, o por otras que puedan plantearse, pero en todos los casos es fácil diferenciar las características comunes del tornillo micrométrico en todas ella, en la forma de medición, horquilla de valores de medida y presentación de la medida.

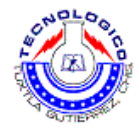

## **Material y equipo**

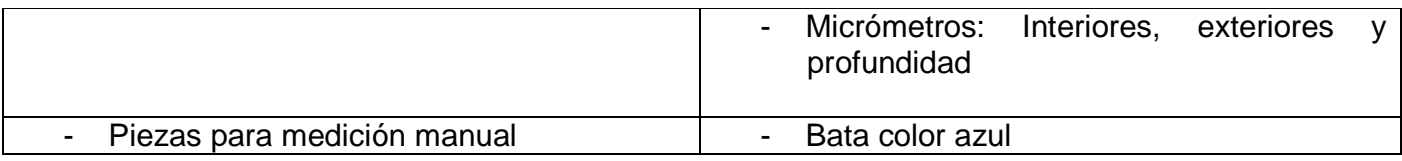

### **Metodología**

#### **NOTA:**

- No aplicar esfuerzo excesivo al instrumento de medición. Esto podría provocar una deformación permanente en el instrumento.
- No retirar del área de metrología ningún instrumento especializado de medición. El área cuenta con temperatura controlada y cambiar el instrumento de ambiente podría generar errores de medición por dilatación térmica.
- Limpiar la pieza y superficie del área de contacto del instrumento con la pieza. Lograr una medición correcta.
- Mantener limpio en todo momento el instrumento que se ha utilizado. No perder la calibración y así no perder la precisión del instrumento.
- 1. Imprimir y leer toda la práctica antes de ir al laboratorio.
- 2. Presentarse 5 minutos antes de la hora indicada para la práctica con ropa cómoda y bata color azul.
- 3. Pasar al almacén de herramientas para recoger materiales, herramienta y accesorios requeridos para la práctica. .
- 4. El instructor explicará el funcionamiento general de los instrumentos de medición
- 5. Cada equipo del grupo recibirá una pieza que medir de con los instrumentos manuales. Uno a uno procederán a determinar las dimensiones solicitadas.
- 6. El alumno realizara un dibujo a mano alzada de la pieza y sus medidas correspondientes.
- 7. Pasar a dejar los instrumentos de medida a la caseta de herramientas y finalizar la práctica.

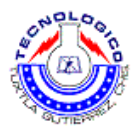

Dibujo a mano alzada de la pieza con medidas.

### **Sugerencias didácticas**

- Se recomienda dividir el grupo en 2 partes, y que en el día donde se tengan 2 horas de clases usarlas para realizar las prácticas.
- Se recomienda puntualidad y orden dentro del laboratorio.
- Cuidado con los instrumentos de medida.

Guía de prácticas de Metrología y normalización. **9. Inferior de la contrata de la contrata de la contrata de** 

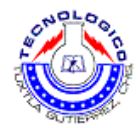

# **Práctica 4 Medición de temperatura y presión usando termómetros, pirómetros y manómetro**

# **Objetivo**

.

- El alumno conocerá los principios de operación y funcionamiento del los termómetros, pirómetros y manómetros.
- El alumno comprenderá la interpretación de los diferentes formas y efectos de la temperatura y presión.
- El alumno utilizará el termómetro, pirómetro y manómetro.

### **Introducción**

**Termómetro** Los efectos mecánicos dependen del cambio físico (dimensión mecánica), ocasionado por un cambio de temperatura de algún materia.

Los materiales encapsulados en vidrio son los que se han usado con mayor frecuencia para la fabricación de termómetros, los líquidos que se utilizan con mayor frecuencia son el alcohol y el mercurio. El rango de temperaturas del alcohol es de -30 hasta 150°C , mientras que el rango del mercurio es de -30 hasta 360°C.

Los **manómetros** de presión tiene una amplia variedad de aplicaciones para realizar mediciones de presión estática; es barato, consiste y se fabrica en diámetros de 2 pulg (50mm) hasta 8.5pulg. (220mm) en caratula y tiene una exactitud 0.1% de la lectura a escala. Las escalas, exactitudes y modelos difieren de acuerdo con el diseño y aplicación, con lo que se busca que de linealidad óptica e histéresis mínima.

#### El manómetro de Bourdon

El principio de medida en el que se basa este instrumento es el sensor conocido como tubo Bourdon. El sistema de medida está formado por un tubo aplanado de bronce o acero, cerrado, en forma de "C" de ¾ de circunferencia para la medición de bajas presiones, o enrollado en forma de espiral para la medición de bajas presiones y que tiende a enderezarse proporcionalmente al aumento de la presión; este movimiento se transmite mediante un elemento transmisor y multiplicador que mueve la aguja indicadora sobre una escala graduada. La forma, el material y el espesor de las paredes dependen de la presión que se quiera medir.

Un **pirómetro**, dispositivo capaz de medir la temperatura de una sustancia sin necesidad de estar en contacto con ella. El término se suele aplicar a aquellos instrumentos capaces de medir temperaturas superiores a los 600 grados Celsius. El rango de temperatura de un pirómetro se encuentra entre - 50 grados Celsius hasta +4000 grados Celsius. Una aplicación típica es la medida de la temperatura de metales incandescentes en molinos de acero o fundiciones.

Guía de prácticas de Metrología y normalización. Composito en el metrología y normalización.

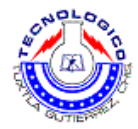

# **Material y equipo**

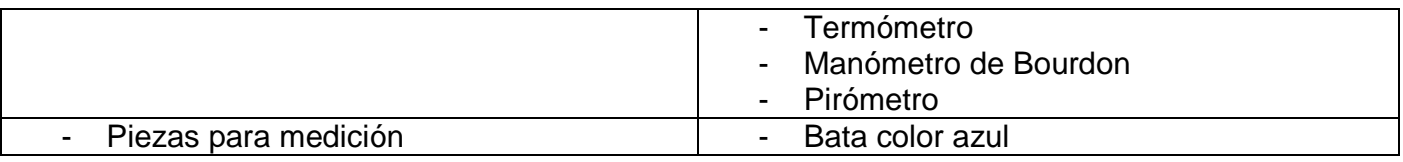

# **Metodología**

#### **NOTA:**

- No aplicar esfuerzo excesivo al instrumento de medición. Esto podría provocar una deformación permanente en el instrumento.
- No retirar del área de metrología ningún instrumento especializado de medición. El área cuenta con temperatura controlada y cambiar el instrumento de ambiente podría generar errores de medición por dilatación térmica.
- Limpiar la pieza y superficie del área de contacto del instrumento con la pieza. Lograr una medición correcta.
- Mantener limpio en todo momento el instrumento que se ha utilizado. No perder la calibración y así no perder la precisión del instrumento.
	- 1. Imprimir y leer toda la práctica antes de ir al laboratorio.
	- 2. Presentarse 5 minutos antes de la hora indicada para la práctica con ropa cómoda y bata color azul.
	- 3. Pasar al almacén de herramientas para recoger materiales, herramienta y accesorios requeridos para la práctica. .
	- 4. El instructor explicará el funcionamiento general de los instrumentos de medición
	- 5. Cada equipo del grupo medirá la temperatura de diversas sustancias con el termómetro y el pirómetro.
	- 6. Se tomaran las observaciones

Observaciones:

Guía de prácticas de Metrología y normalización. Composito en el tempo de 11

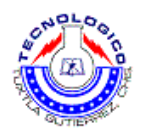

- 7. El alumno realizara la comparación de temperaturas obtenida por el termómetro y el pirómetro
- 8. Pasar a dejar los instrumentos de medida a la caseta de herramientas y finalizar la práctica.

### **Sugerencias didácticas**

- Se recomienda dividir el grupo en 2 partes, y que en el día donde se tengan 2 horas de clases usarlas para realizar las prácticas.
- Se recomienda puntualidad y orden dentro del laboratorio.
- Cuidado con los instrumentos de medida.

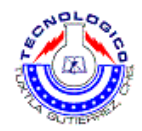

# **Práctica 5 Medición con máquina de coordenadas.**

## **Objetivo**

.

- El alumno conocerá los principios de operación de un sistema de medición por coordenadas.
- El alumno comprenderá la interpretación de las mediciones dimensionales y su incertidumbre asociada. .

### **Introducción**

El microscopio de coordenadas es una forma eficiente y sencilla de usar, para obtener medias más precisas. De preferencia es usado en piezas muy pequeñas e imposibles de medir con los métodos convencionales de medición, como lo es el vernier, o micrómetro

Una máquina de medición por coordenadas, máquina de medición tridimensional o CMM (del inglés Coordinate-measuring machine) es un instrumento de medición directa que utilizan un puntero o "palpador" físico con el que el operador puede ir tocando el objeto y enviando coordenadas a un fichero de dibujo.

El puntero puede ir unido al sistema de registro de coordenadas mediante un brazo o codificador, o puede ser localizado y "trazado" por un sistema óptico (hay sistemas que utilizan video aunque los más comunes y eficientes son los rastreadores basados en láser llamados "laser-trackers").

### **Material y equipo**

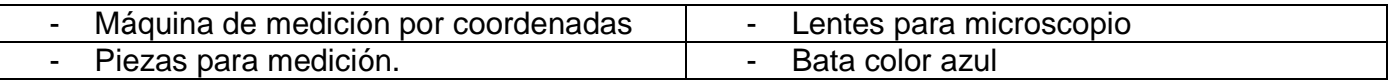

## **Metodología**

#### **NOTA:**

- No aplicar esfuerzo excesivo al instrumento de medición. Esto podría provocar una deformación permanente en el instrumento.
- No retirar del área de metrología ningún instrumento especializado de medición. El área cuenta con temperatura controlada y cambiar el instrumento de ambiente podría generar errores de medición por dilatación térmica.
- Limpiar la pieza y superficie del área de contacto del instrumento con la pieza. Lograr una medición correcta.
- Mantener limpio en todo momento el instrumento que se ha utilizado. No perder la calibración y así no perder la precisión del instrumento.

Guía de prácticas de Metrología y normalización. Composito entre a mando en 13

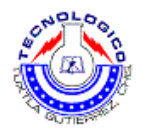

- 1. Imprimir y leer la práctica antes de ir al laboratorio.
- 2. Presentarse 5 minutos antes de la hora indicada para la práctica con ropa cómoda y bata azul.
- 3. Pasar al almacén de herramientas para recoger materiales, herramienta y accesorios requeridos para la práctica. .
- 4. El instructor explicará el funcionamiento general del instrumento de medición y procederá a medir diversas piezas con la máquina de coordenadas.
- 5. El grupo se organizara en equipos, cada equipo pasara al microscopio y uno a uno cada miembro del equipo pasara a tomar medición de algún objeto dado por el profesor.
- 6. El alumno realizara un dibujo a mano alzada de la pieza medida, y le colocara sus respectivas medidas.

Dibujo a mano alzada.

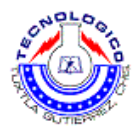

7. Observaciones y final de la práctica (pasar a dejar los equipos y herramientas proporcionadas a la caseta de herramientas)

Observaciones.

### **Sugerencias didácticas**

- Se recomienda dividir el grupo en 2 partes, y que en el día donde se tengan 2 horas de clases usarlas para realizar las prácticas.
- Se recomienda puntualidad y orden dentro del laboratorio.
- Cuidado con los instrumentos de medida.

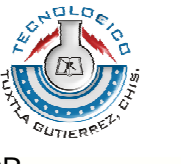

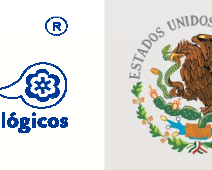

SUBSECRETARÍA DE EDUCACIÓN SUPERIOR DIRECCIÓN GENERAL DE EDUCACIÓN SUPERIOR **TECNOLÓGICA** 

SECRETARÍA DE EDUCACIÓN PÚBLICA

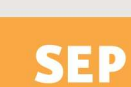

**SUBDIRECCIÓN ACADÉMICA DEPARTAMENTO DE METAL-MECÁNICA LABORATORIO DE INGENIERÍA MECÁNICA** 

# **Guía de prácticas de Controladores lógicos programables.**

Plan de estudios IMEC-2005-228

# į Catedrático: Ing. Samuel Gómez Peñate.

# Agosto de 2011

Carretera Panamericana Km.1080. C.P. 29050, Apartado Postal 599 Teléfonos: (961) 61 5-03-80, (961) 61 5-04-61, Fax: (961) 61 5-16-87 http://www.ittg.edu.mx

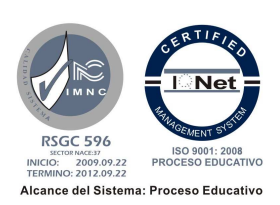

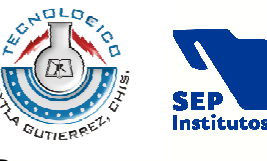

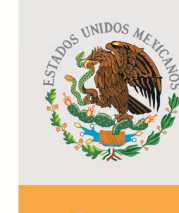

SEP

SUBSECRETARÍA DE EDUCACIÓN SUPERIOR DIRECCIÓN GENERAL DE EDUCACIÓN SUPERIOR **TECNOLÓGICA** 

SECRETARÍA DE EDUCACIÓN PÚBLICA

 $^{\circ}$ 

# **ÍNDICE**

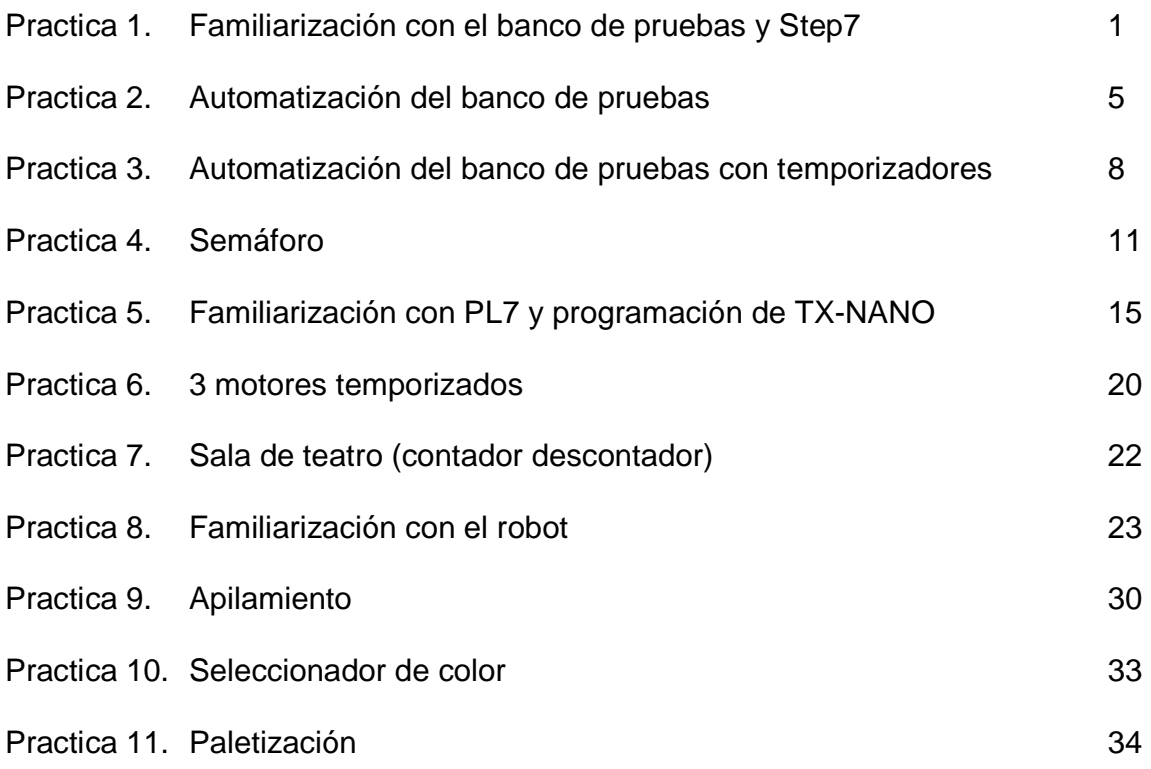

Carretera Panamericana Km.1080. C.P. 29050, Apartado Postal 599 Teléfonos: (961) 61 5-03-80, (961) 61 5-04-61, Fax: (961) 61 5-16-87 http://www.ittg.edu.mx

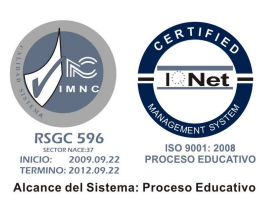

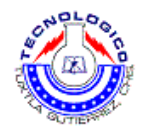

# **Práctica 1 Familiarización con el banco de pruebas y Step7.**

### **Objetivo**

- Familiarizarse con el entorno de Step7 y conocer sus aplicaciones.
- Que el alumno conozca las partes que componen el módulo de pruebas.

### **Introducción**

En esta práctica se explicaran los principios básicos de automatización, así como el uso del banco de pruebas y el Step7, usaremos conceptos básicos como contactos abiertos, cerrados, enclavamientos entre otros los cuales serán dados en un apartado de este manual.

### **Material y equipo**

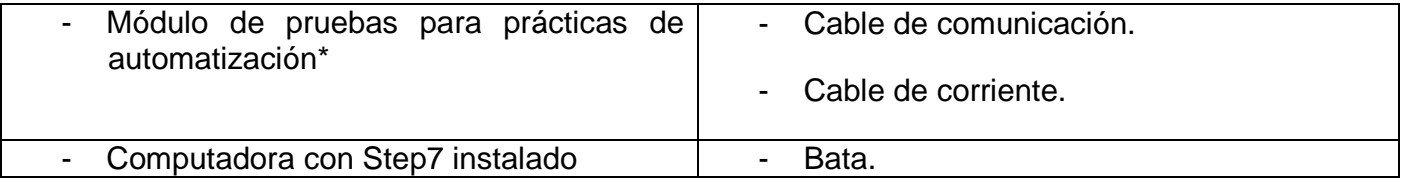

**\* Indicaciones de uso serán dadas por el profesor.** 

### **Metodología**

VERIFICAR:

- Que exista aire en el sistema neumático.
- Las válvulas estén abiertas.
- Leer el manual del módulo de automatización.

1-Localizar el cable de corriente, conectarlo al PLC y a la corriente eléctrica (110V)

2-Localizar el cable de comunicación PLC-PC y conectarlo en el puerto USB de la PC y en el puerto correspondiente del PLC.

3-Prender computadora y abrir el Step7.

Guía de prácticas de Ingeniería Mecánica 1

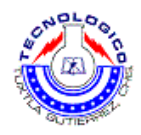

4-Ver el siguiente ejemplo, y crear la siguiente red en step7.

#### **NOTA: Para seleccionar los distintos elementos en step7 se siguen los siguientes pasos:**

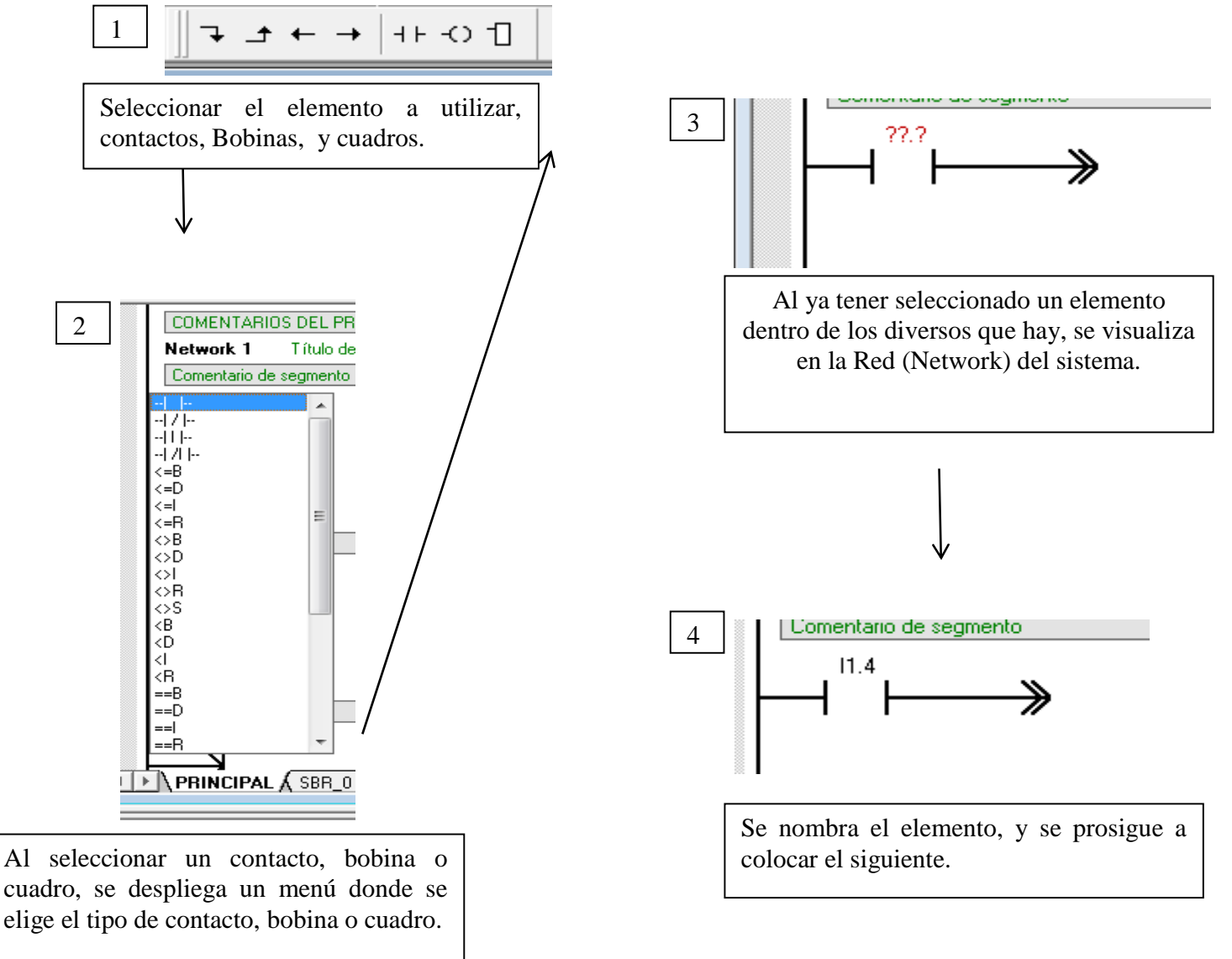

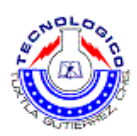

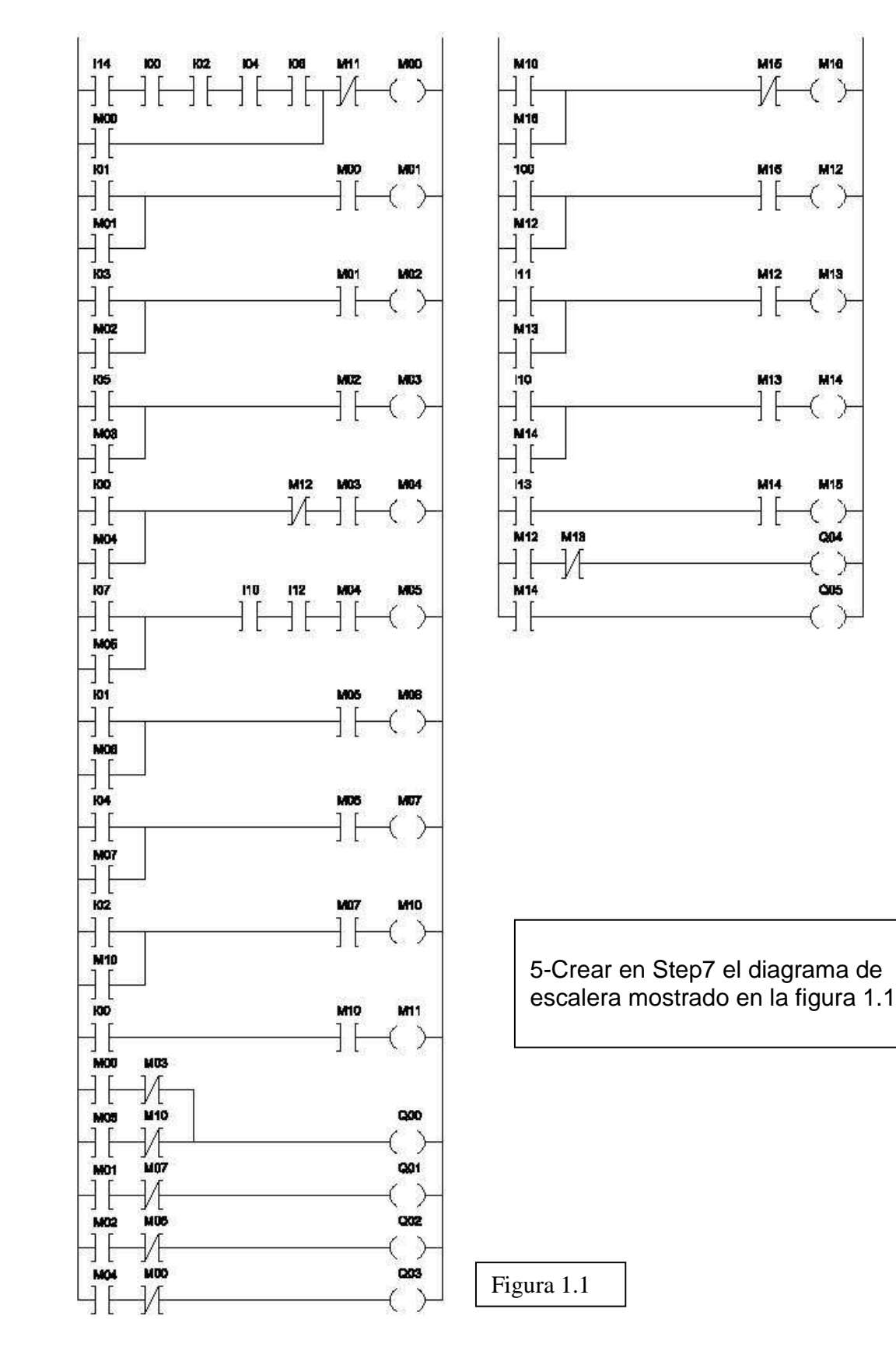

Guía de prácticas de Ingeniería Mecánica **300 anos 100 anos 100 anos 100 anos 200 anos 200 anos 200 anos 3** 

Ć

Č

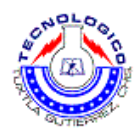

- 6- Exportar el programa de Step7 al PLC.
- 7- Una vez cargado el programa en el PLC, correrlo y ver el funcionamiento del banco de pruebas.

8-Finalizar la práctica, apagar el equipo y guardar los cables.

#### **Cuestionario.**

- ¿Qué lenguaje de programación fue utilizado?
- ¿Qué tanto se aplasto la lata?
- ¿Qué presión es la mínima necesaria para aplastar la lata?
- ¿Qué conocimientos previos fueron necesarios para la realización de la práctica?
- ¿En qué aplicación práctica pude utilizarse lo aprendido?

# **Sugerencias didácticas**

Es recomendado realizar las prácticas en equipos máximo de 3 personas, consultar fuentes externas de información.

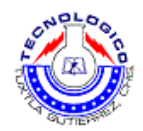

# **Práctica 2 Automatización del banco de pruebas**

### **Objetivo**

- Aplicar los conocimientos aprendidos en el aula sobre, operaciones básicas con bits, y asignar.
- Crear una lógica de programación que haga funcionar el módulo de pruebas de automatización..

### **Introducción**

Seguiremos usando los mismos conceptos vistos anteriormente como lo son contactos abiertos, cerrados y enclavamientos pero en esta ocasión el alumno tiene que crear una lógica de programación la cual haga funcionar el banco de pruebas en automatización.

### **Material y equipo**

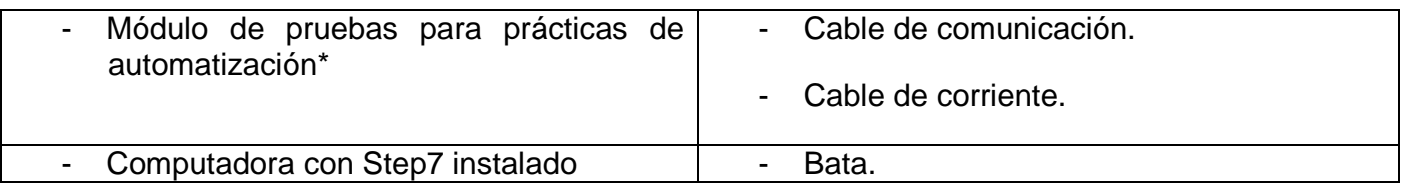

**\* Indicaciones de uso serán dadas por el profesor.** 

## **Metodología**

VERIFICAR:

- Que exista aire en el sistema neumático.
- Las válvulas estén abiertas.
- Leer el manual del módulo de automatización.

1-Localizar el cable de corriente, conectarlo al PLC y a la corriente eléctrica (110V)

2-Localizar el cable de comunicación PLC-PC y conectarlo en el puerto USB de la PC y en el puerto correspondiente del PLC.

3-Prender computadora y abrir el Step7.

Guía de prácticas de Ingeniería Mecánica **500 de 100 de 100 de 100 de 100 de 100 de 100 de 100 de 100 de 100 de 1** 

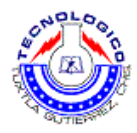

4-Crear en Step7 la primera línea del programa, declarando variables.

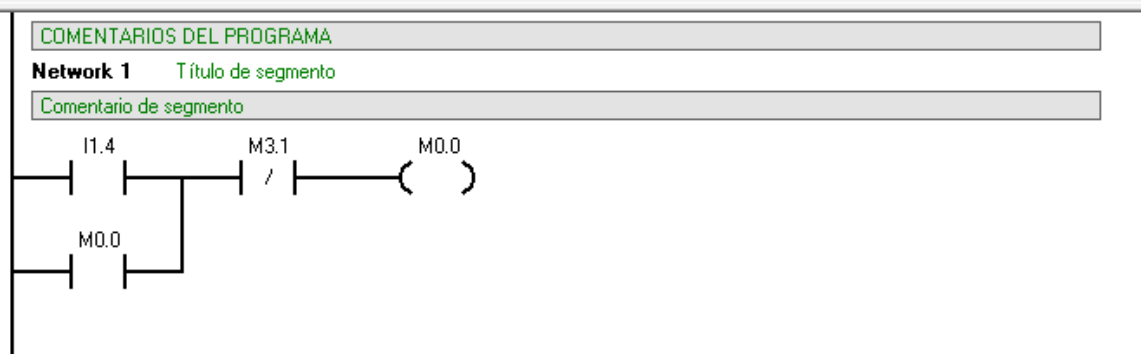

5-Siguiendo la lógica anterior crear las redes faltantes.

6-Para hacer funcionar las primeras salidas físicas del sistema crear la siguiente red.

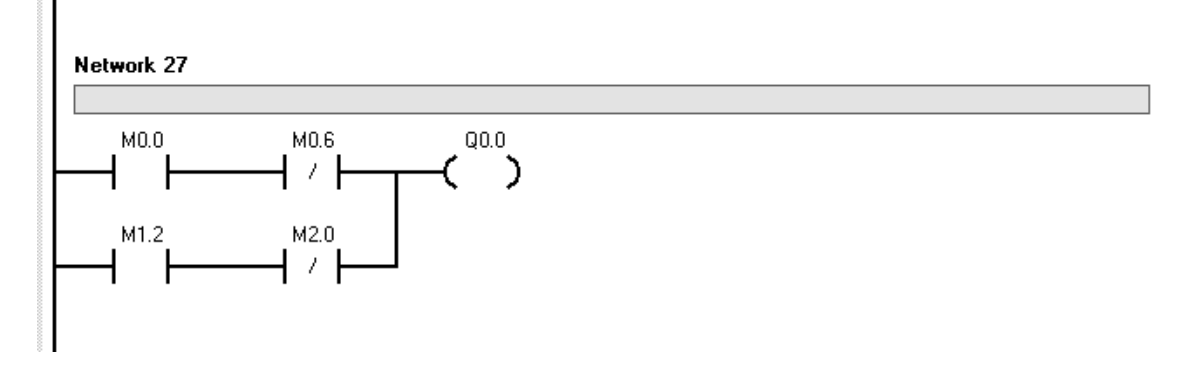

7-Usando la lógica anterior crear las salidas para el resto del sistema.

8- Exportar el programa de Step7 al PLC.

9- Una vez cargado el programa en el PLC, correrlo y ver el funcionamiento del banco de pruebas.

10-Finalizar la práctica, apagar el equipo y guardar los cables.

#### **Cuestionario.**

- ¿Qué lenguaje de programación fue utilizado?
- ¿Qué conocimientos previos fueron necesarios para la realización de la práctica?
- ¿En qué aplicación práctica pude utilizarse lo aprendido?

Guía de prácticas de Ingeniería Mecánica 6

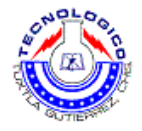

# **Sugerencias didácticas**

Es recomendado realizar las prácticas en equipos máximo de 3 personas, consultar fuentes externas de información

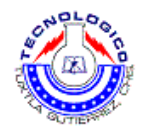

# **Práctica 3 Automatización del banco de pruebas con temporizadores.**

### **Objetivo**

- Aplicar los conocimientos aprendidos en el aula de temporizadores.
- Crear una lógica de programación que haga funcionar el módulo de pruebas de automatización con temporizadores

### **Introducción**

Las operaciones Temporizador de retardo a la conexión y Temporizador de retardo a la conexión memorizado cuentan el tiempo al estar activada (ON) la entrada de habilitación. Si el valor actual (Txxx) es mayor o igual al valor de preselección (PT), se activa el bit de temporización (bit T).

Cuando la entrada de habilitación está desconectada (OFF), el valor actual se borra en el caso del temporizador de retardo a la conexión. En cambio, se conserva en el temporizador de retardo a la conexión memorizado. Éste último sirve para acumular varios períodos de tiempo de la entrada en ON. Para borrar el valor actual del temporizador de retardo a la conexión memorizado se utiliza la operación Poner a 0 (R).

### **Material y equipo**

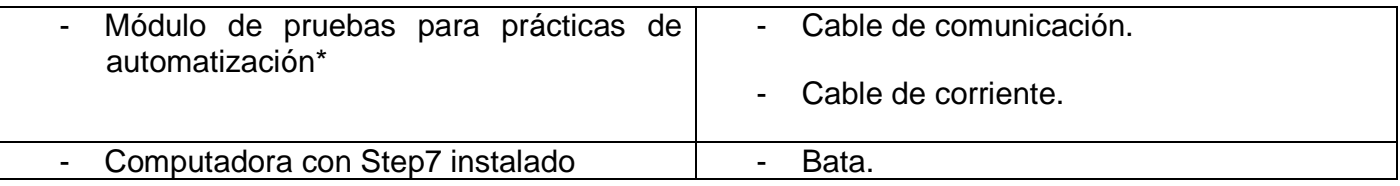

**\* Indicaciones de uso serán dadas por el profesor.** 

## **Metodología**

#### **VERIFICAR:**

- **Que exista aire en el sistema neumático.**
- **Las válvulas estén abiertas.**
- **Leer el manual del módulo de automatización.**
- 1. Localizar el cable de corriente, conectarlo al PLC y a la corriente eléctrica (110V)

Guía de prácticas de Ingeniería Mecánica **800 anos 100 anos 100 anos 100 anos 100 anos 100 anos 100 anos 100 anos 100 anos 100 anos 100 anos 100 anos 100 anos 100 anos 100 anos 100 anos 100 anos 100 anos 100 anos 100 anos** 

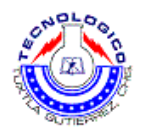

- 2. Localizar el cable de comunicación PLC-PC y conectarlo en el puerto USB de la PC y en el puerto correspondiente del PLC.
- 3. Prender computadora y abrir el Step7.
- 4. Crear en Step7 la primera línea del programa, declarando variables. **NOTA: Leer teoría sobre temporizadores.**

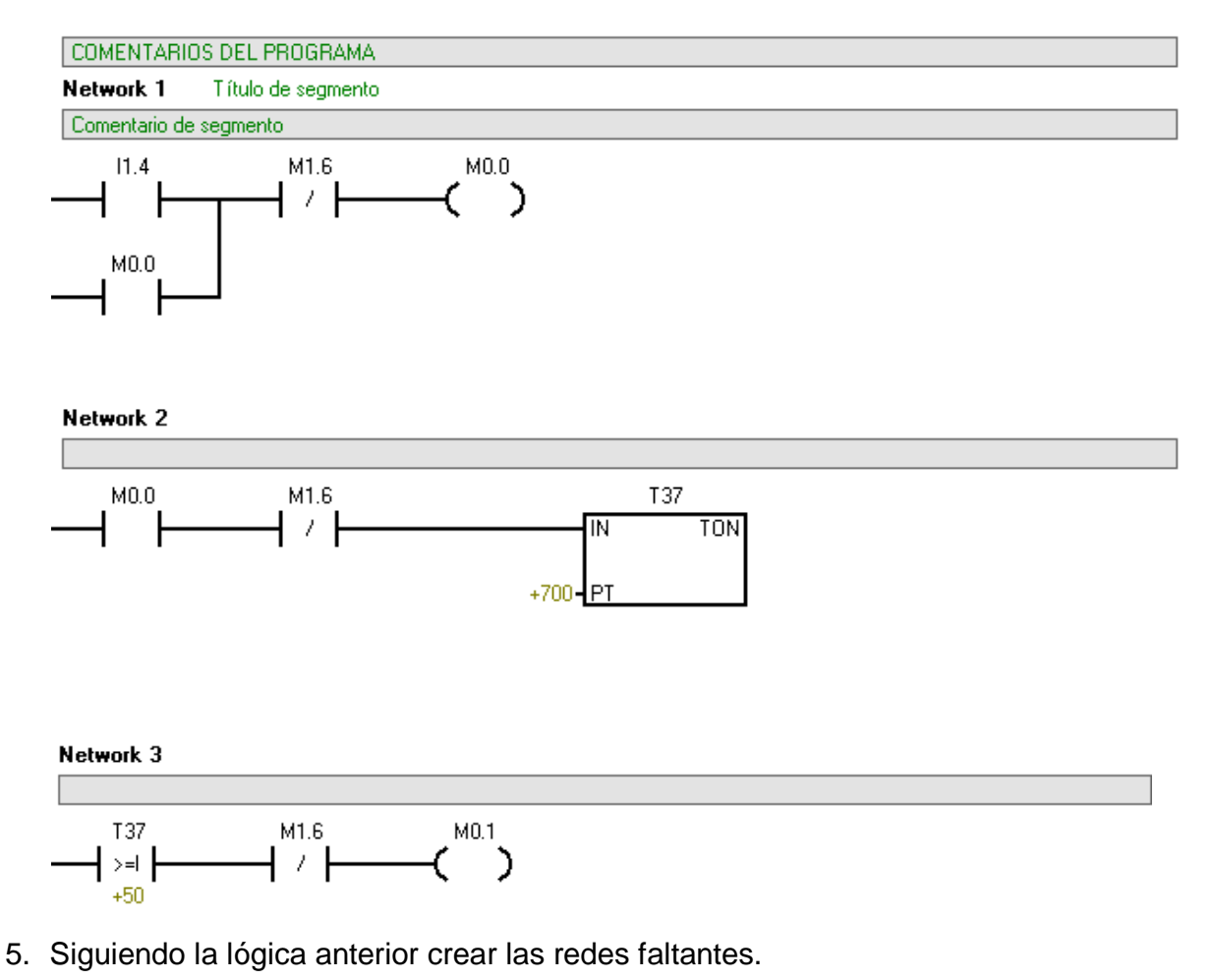

- 
- 6. Exportar el programa de Step7 al PLC.
- 7. Una vez cargado el programa en el PLC, correrlo y ver el funcionamiento del banco de pruebas.
- 8. Finalizar la práctica, apagar el equipo y guardar los cables

Guía de prácticas de Ingeniería Mecánica 9

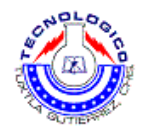

#### **Cuestionario.**

- ¿Qué lenguaje de programación fue utilizado?
- ¿Qué conocimientos previos fueron necesarios para la realización de la práctica?
- ¿En qué aplicación práctica pude utilizarse lo aprendido?

### **Sugerencias didácticas**

Es recomendado realizar las prácticas en equipos máximo de 3 personas, consultar fuentes externas de información

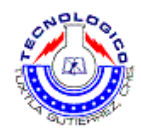

# **Práctica 4 Semáforo.**

### **Objetivo**

- Aplicar los conocimientos aprendidos en el aula de temporizadores.
- Crear una lógica de programación que haga funcionar el módulo de pruebas de automatización con temporizadores.

### **Introducción**

En esta práctica veremos una aplicación más a los temporizadores, algo practico pero no usado en la vida real es en un semáforo, como veremos a continuación el alumno vera las diversas formas para hacer parpadear una luz.

### **Material y equipo**

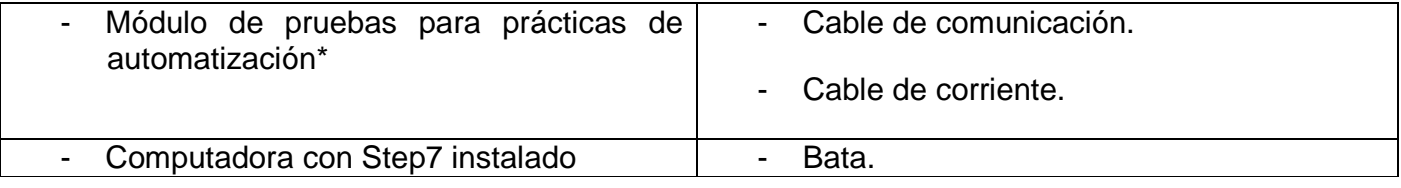

**\* Indicaciones de uso serán dadas por el profesor.** 

### **Metodología**

**VERIFICAR:** 

- **Que exista aire en el sistema neumático.**
- **Las válvulas estén abiertas.**
- **Leer el manual del módulo de automatización.**

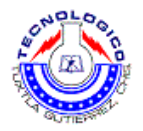

#### **Ejercicio previo a la práctica.**

1. Usar el siguiente diagrama de escalera y anotar las observaciones.

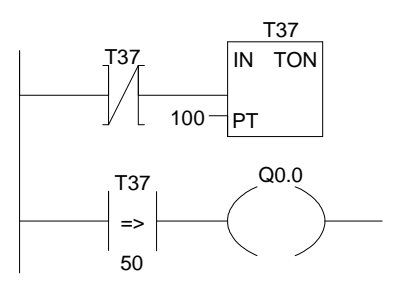

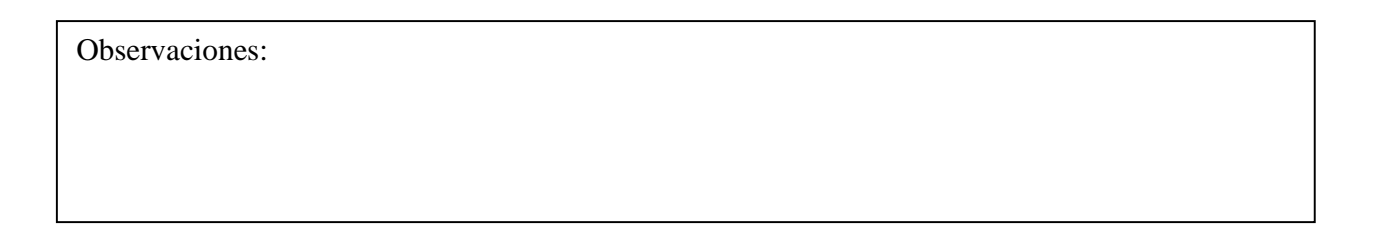

2. Usar el siguiente diagrama de escalera y anotar las observaciones.

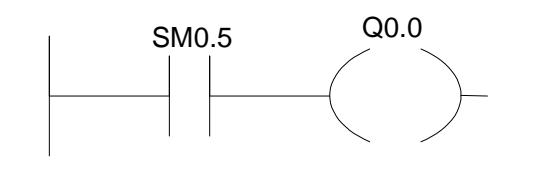

Observaciones.

- 1. Localizar el cable de corriente, conectarlo al PLC y a la corriente eléctrica (110V)
- 2. Localizar el cable de comunicación PLC-PC y conectarlo en el puerto USB de la PC y en el puerto correspondiente del PLC.
- 3. Prender computadora y abrir el Step7.
- 4. Usando los conocimientos de la práctica anterior y el ejercicio anterior, realizar una lógica de programación para el siguiente ejercicio.

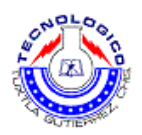

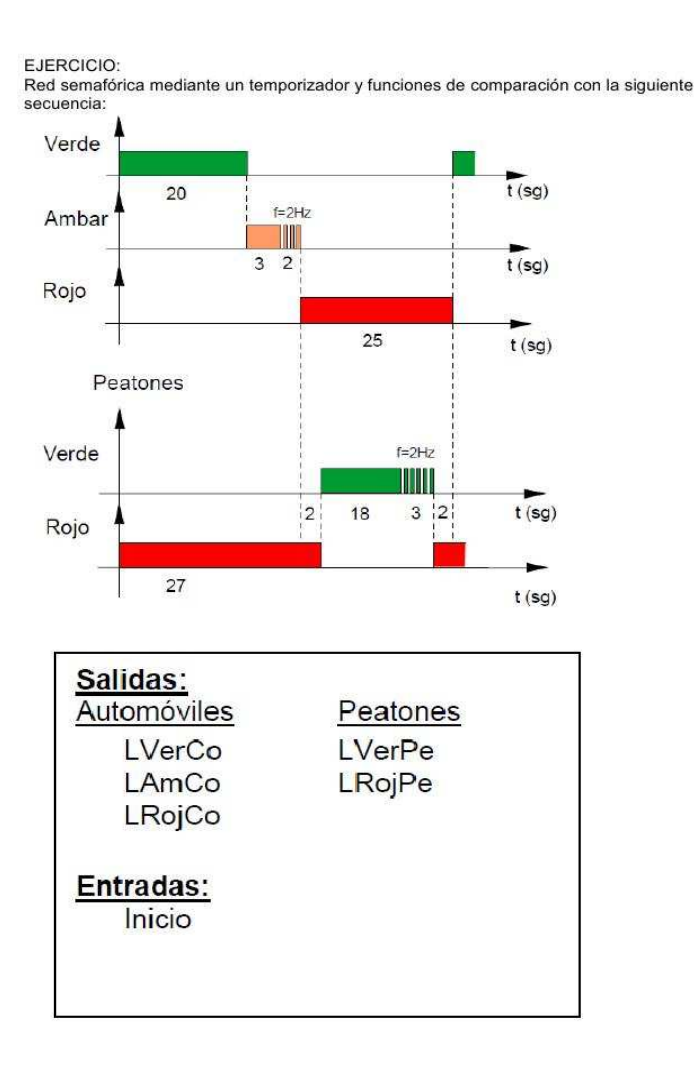

- 5. Exportar el programa de Step7 al PLC.
- 6. Una vez cargado el programa en el PLC, correrlo y ver el funcionamiento del banco de pruebas.
- 7. Finalizar la práctica, apagar el equipo y guardar los cables

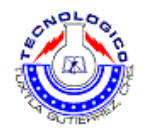

#### **Cuestionario.**

- ¿Qué lenguaje de programación fue utilizado?
- ¿Qué conocimientos previos fueron necesarios para la realización de la práctica?
- ¿En qué aplicación práctica pude utilizarse lo aprendido?

### **Sugerencias didácticas**

Es recomendado realizar las prácticas en equipos máximo de 3 personas, consultar fuentes externas de información

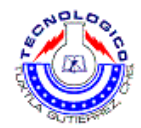

# **Práctica 5 Familiarización con PL7 y programación de TX-NANO**

### **Objetivo**

- Que el alumno se familiarice con el entorno PL7.
- Que cree un programa y se ponga a prueba en el PLC TX-NANO.

#### **Introducción**

En esta práctica se explicaran los principios básicos de automatización, así como el uso del PLC TX-NANO y el programa PL7, usaremos conceptos básicos como contactos abiertos, cerrados, enclavamientos entre otros los cuales serán dados en un apartado de este manual.

### **Material y equipo**

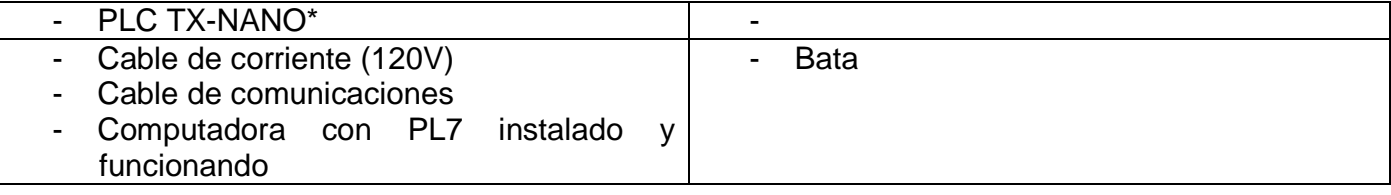

**\* Indicaciones de uso serán dadas por el profesor.** 

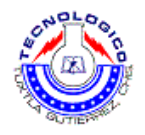

# **Metodología**

Seguir el siguiente diagrama, donde se explica el uso básico del software PL7.

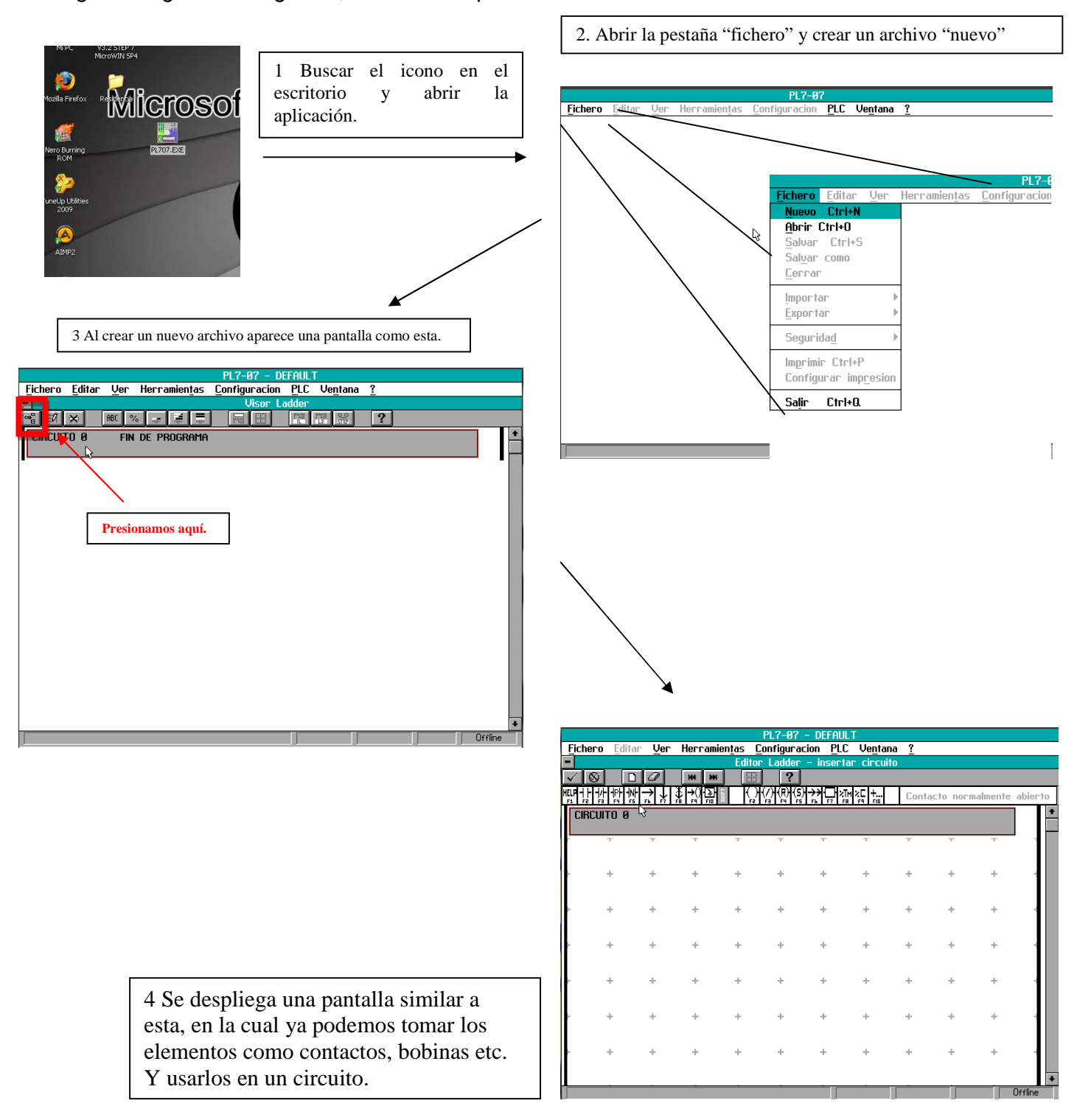

Guía de prácticas de Ingeniería Mecánica **16** minutas de 16

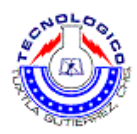

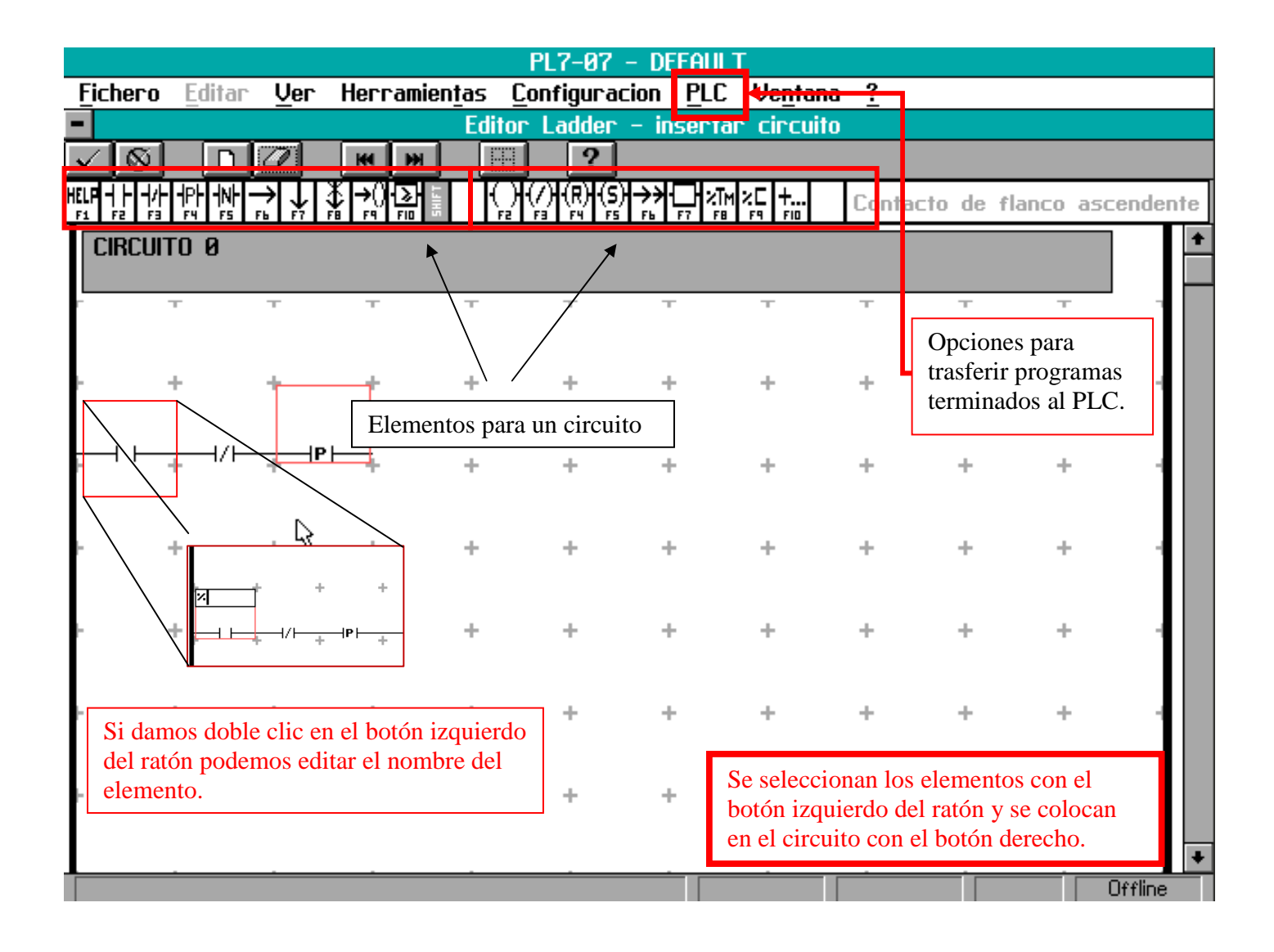
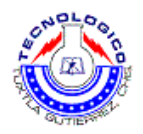

Ya habiendo conocido el entorno de PL7, procedemos con la creación del siguiente programa, escriba sus observaciones.

Se quieren controlar 3 motores con un solo interruptor.

- Cuando se presiones por primera vez el interruptor se enciende el motor 1.
- Cuando se presiona por segunda vez se enciende el motor 2
- Cuando se presiona por tercera vez, se enciende el motor 3.
- Cuando se presiona por cuarta ocasión se apagan los 3 motores y se reinicia el sistema.

A continuación el diagrama de escalera.

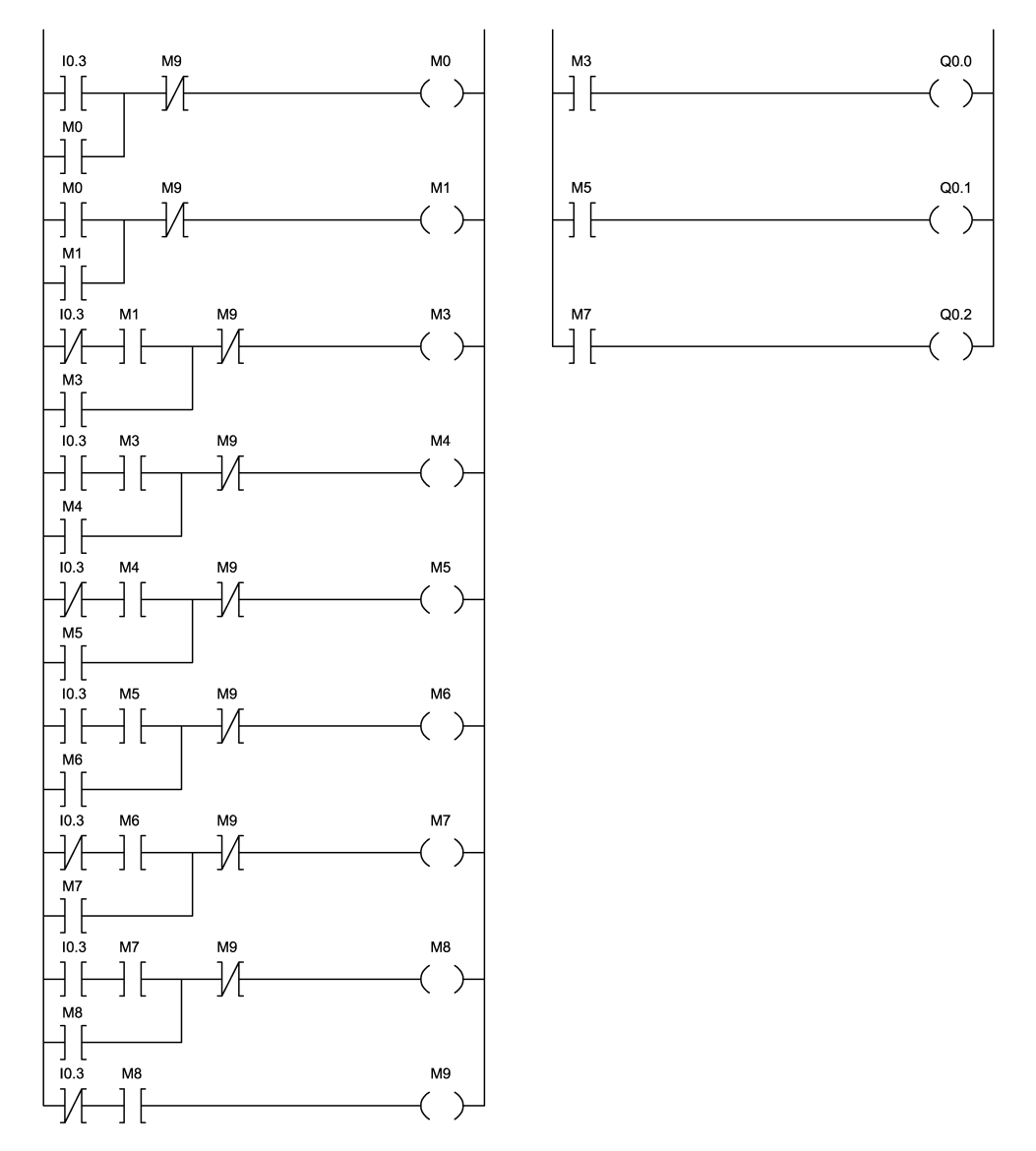

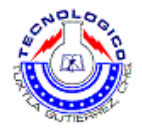

## **Sugerencias didácticas**

Es recomendado realizar las prácticas en equipos máximo de 3 personas, consultar fuentes externas de información.

Escriba sus observaciones.

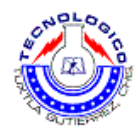

# **Práctica 6 3 motores temporizados.**

### **Objetivo**

• Lograr controlar 3 motores con un solo interruptor.

### **Introducción**

Como ya se vio anteriormente los temporizadores tienen gran aplicación en la industria y aún más en la automatización de procesos industriales, en prácticas anteriores el alumno uso temporizadores para controlar un circuito neumático.

En esta práctica el alumno va a controlar 3 motores usando temporizadores.

### **Material y equipo**

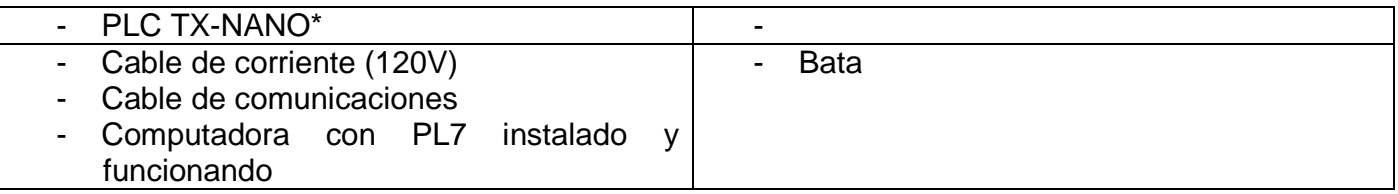

**\* Indicaciones de uso serán dadas por el profesor.** 

### **Metodología**

- 1. Localizar el cable de corriente, conectarlo al PLC y a la corriente eléctrica (110V)
- 2. Localizar el cable de comunicación PLC-PC y conectarlo en el puerto USB de la PC y en el puerto correspondiente del PLC.
- 3. Prender computadora y abrir el Step7.
- 4. Crear en PL7, un programa que haga lo siguiente:
	- o Al presionar el interruptor se esperen 4 seg y se encienda el motor 1.
	- o Después de 4 seg se encienda el segundo motor.
	- o 4 seg después del encendido del segundo motor se enciende el 3er motor.
	- o 12 segundos después de presionar el interruptor se reinicia el sistema.

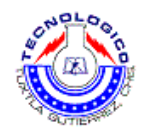

- 5. Exportar el programa de Step7 al PLC.
- 6. Una vez cargado el programa en el PLC, correrlo y ver el funcionamiento del banco de pruebas.
- 7. Finalizar la práctica, apagar el equipo y guardar los cables

### **Sugerencias didácticas**

Es recomendado realizar las prácticas en equipos máximo de 3 personas, consultar fuentes externas de información.

Escriba sus observaciones.

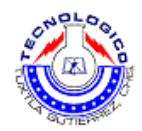

# **Práctica 7 Sala de teatro (contador descontador)**

### **Objetivo**

• El alumno aplique conocimientos de la materia, en una situación real.

### **Introducción**

En esta práctica se verá un caso ideal de una situación real, en esta situación simularemos tener 2 sensores por donde pasan personas estos se encargan de contabilizar el número de personas existentes dentro de una sala de teatro, más adelante se explicara con mayor detalle el funcionamiento de esta, toda la teoría necesaria ya fue dada en practicas anteriores.

### **Material y equipo**

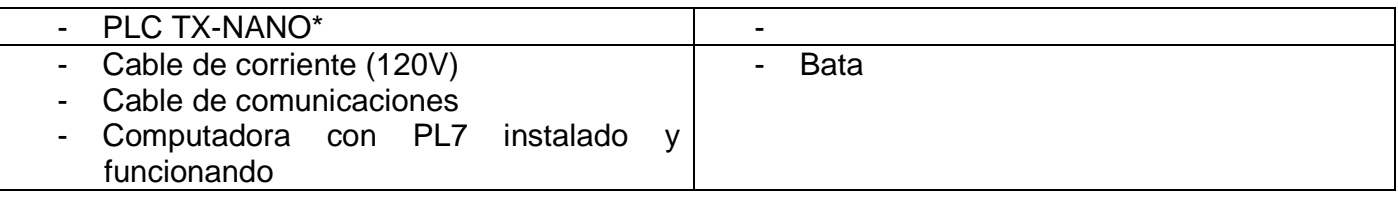

**\* Indicaciones de uso serán dadas por el profesor.** 

### **Metodología**

- 1. Localizar el cable de corriente, conectarlo al PLC y a la corriente eléctrica (110V)
- 2. Localizar el cable de comunicación PLC-PC y conectarlo en el puerto USB de la PC y en el puerto correspondiente del PLC.
- 3. Prender computadora y abrir el Step7.
- 4. Crear en PL7, un programa que haga lo siguiente:
	- o Se tiene una sala de teatro y en la entrada de dicha sala se colocan 2 sensores de posición, los cuales cuentan a las personas que entran y descuentan a las personas que salen (fig. 7.1), pero se tienen las siguientes condiciones.
		- El cupo máximo de la sala es de 12 personas.
		- Dentro de la sala se cuenta con 8 sillas.
			- o Cuando hay sillas vacías se prende una luz Verde.

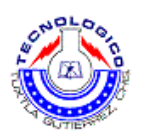

- o Cuando las sillas están llenas pero aún hay lugar en la sala se prende una luz naranja.
- o Cuando la sala está llena se prende una luz roja.

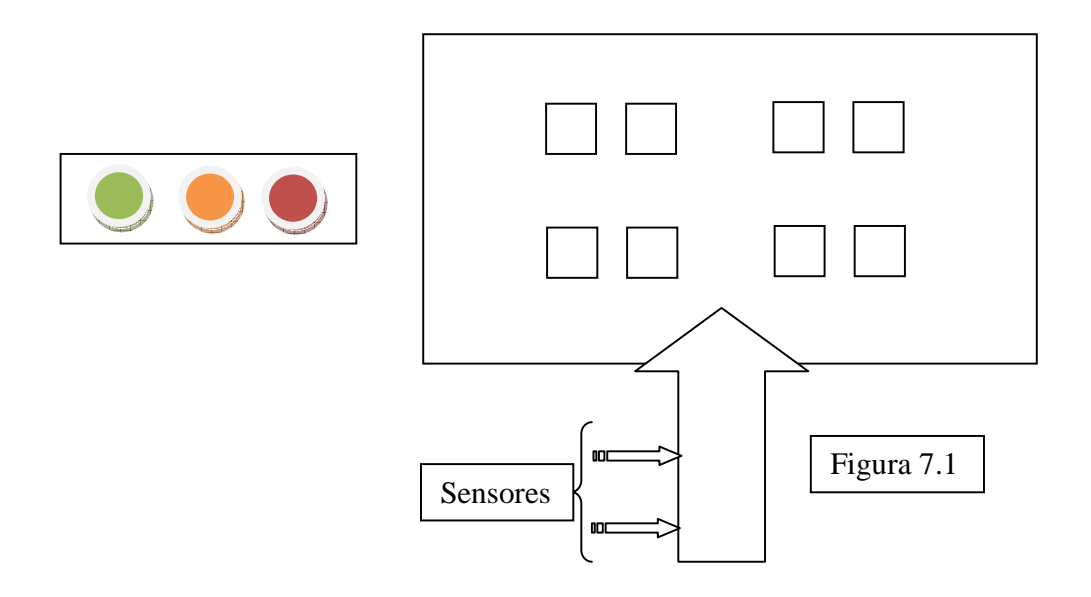

- 5. Exportar el programa de Step7 al PLC.
- 6. Una vez cargado el programa en el PLC, correrlo y ver el funcionamiento del banco de pruebas.
- 7. Finalizar la práctica, apagar el equipo y guardar los cables

## **Sugerencias didácticas**

Es recomendado realizar las prácticas en equipos máximo de 3 personas, consultar fuentes externas de información.

Escriba sus observaciones.

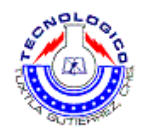

# **Práctica 8 Familiarización con el robot.**

### **Objetivo**

- Familiarizarse con el robot y el entorno cosimir, cosirop.
- Fijar y memorizar posiciones haciendo uso del Teaching Box.
- Que el estudiante cree su primer programa para el control del brazo robot.

### **Introducción**

La familia del robot de Mitsubushi incluye los robots pequeños, como el RV-2AJ que tienen una altura de 410 mm cuando el brazo se alinea verticalmente. Debemos mencionar que este utiliza un brazo articulado vertical de 5 ejes.

En esta práctica el estudiante programara el brazo robot usando cosirop, con el fin de que dicho robot tome una pieza de un punto P1 y la mueva y suelte en un punto P2.

En la programación del brazo se usaran comandos como:

- MVS <Punto al que se moverá>
- HCLOSE 1 <Se cierra la pinza>
- HOPEN 1 <Se abre la pinza>
- OVRD <Se designa la velocidad del brazo>
- DLY <Da una espera>
- END <Fin de programa>

### **Material y equipo**

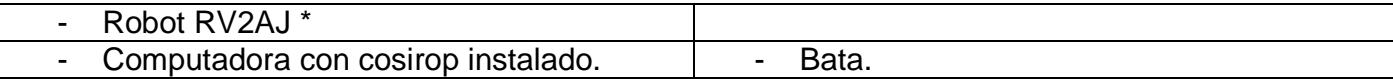

**\* Indicaciones de uso serán dadas por el profesor.** 

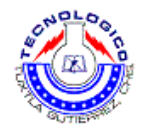

## **Metodología**

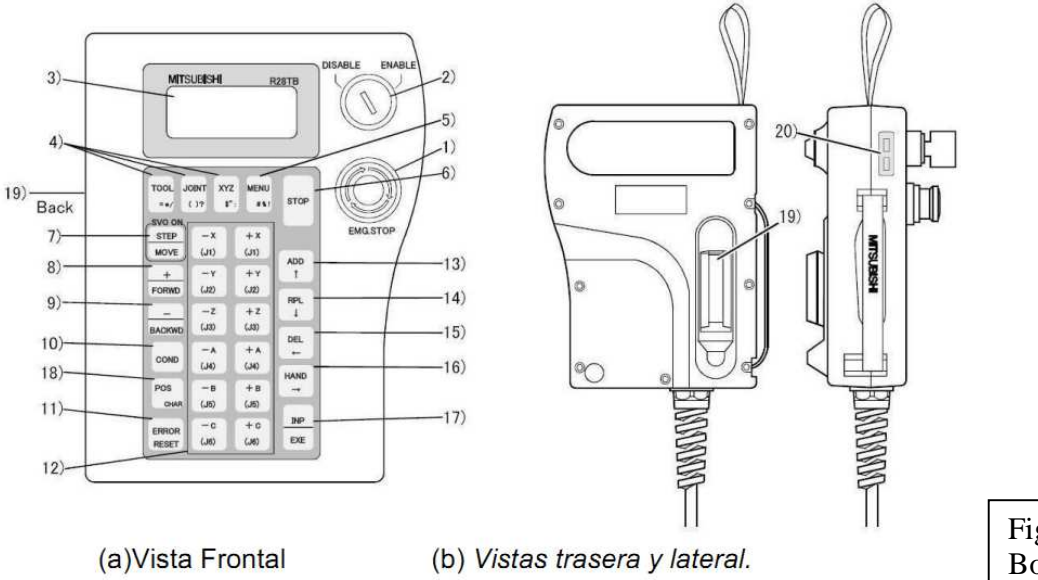

Fig. 8.1 Partes del Teaching Box

- 1. Realizar el procedimiento de encendido del brazo robot. El cual será explicado por parte de la persona que dirige la práctica.
- 2. Se realizara una explicación que permita al estudiante identificar claramente cada una de las partes que constituye el sistema robótico de la celda.
- 3. Se hará una descripción de cada uno de los ejes de coordenadas de movimiento con los que cuenta el brazo robot.
- 4. Se fijaran y memorizaran unas posiciones de la siguiente manera:

Primero hay que activar la botonera mediante el selector frontal de la unidad de control (MODE TEACH), y mediante el selector de la botonera (ENABLE).

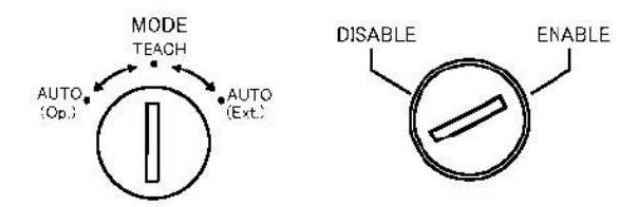

• En el menú de la botonera seleccionamos la opción: TEACH ( entrando el valor numérico, o mediante los cursores de las teclas: 13, 14, 15, 16 de la figura 8.1)

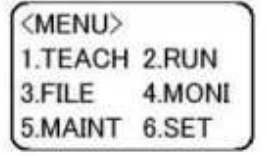

• Para validar, pulsamos la tecla INP/EXE (numero 17 de la figura 8.1)

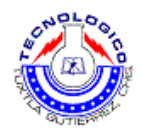

• Luego grabaremos la posición:

Para grabar una posición, desde la pantalla de edición, pulsar la tecla ADD o RPL mientras se mantiene pulsando la tecla POS.

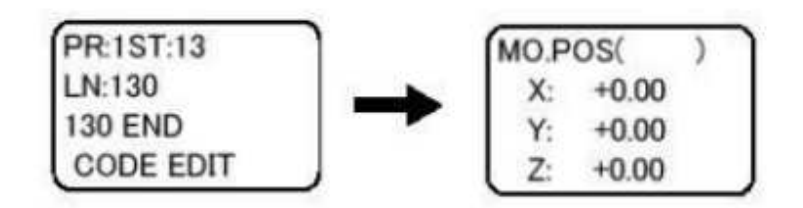

• Entramos el nombre de la posición (P! o P2 en este caso)

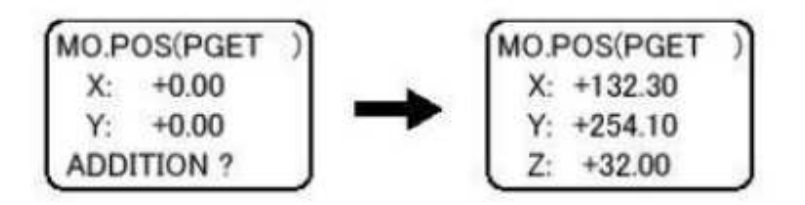

- Para movernos a la posición deseada deberemos tener pulsado el interruptor "hombre muerto", y las teclas STEP/MOVE y la combinación de teclas.(ver figura 8.1, tecla 12).
- Pulsamos INP, y la posición queda lista para grabar datos.
- Son soltar STEP, pulsamos ADD o RPL, y aparece un mensaje de confirmación: REPLACE?
- Pulsando otra vez ADD o RLP, los valores se graban (se oyen dos pitidos de confirmación)
- Para grabar los datos, pulsar la tecla MENU.

Si se quiere volver a l pantalla de edición de comandos, hay que pulsar la tecla COND.

5. Ya sabiendo como guardar los puntos usando el Teach Box, continuamos con la programación en cosirop, con los comandos conocidos el alumno creara la programación para que el brazo robot haga la siguiente secuencia de movimientos:

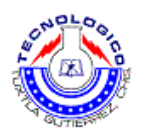

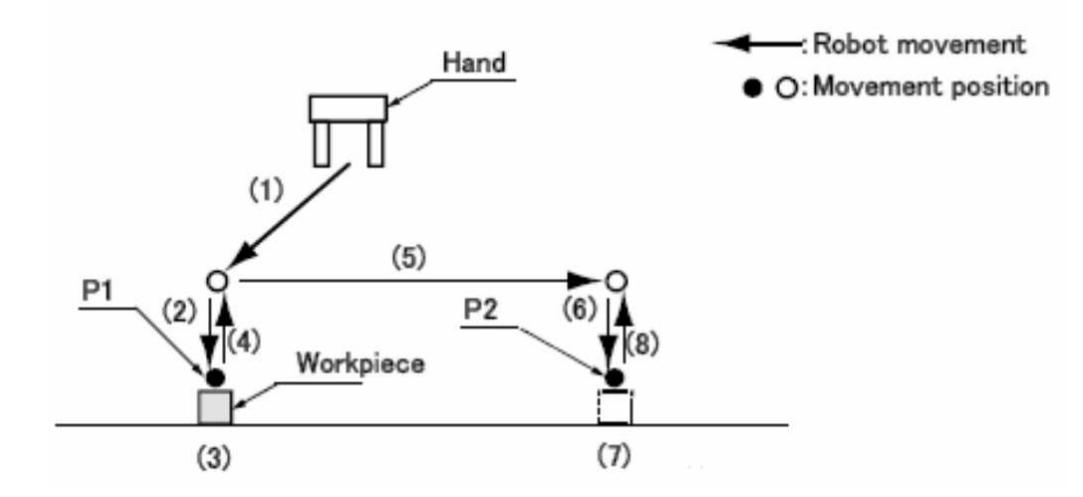

Funciona de la siguiente manera:

- 1. La mano se desplaza desde HOME a 50 mm sobre P1
- 2. La Mano desciende 50 mm
- 3. Cierra la mano y toma el objeto que se encuentra en P1.
- 4. La mano asciende 50 mm sobre P1
- 5. La mano se desplaza a 50 mm sobre el punto P2.
- 6. La mano desciende a P2.
- 7. Se abre la mano y se suelta el objeto.
- 8. La mano asciende 50 mm sobre P2.
- 9. La mano regresa a HOME.

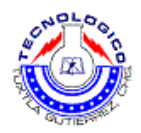

6. Abrimos cosirop y creamos un proyecto nuevo de la siguiente manera.

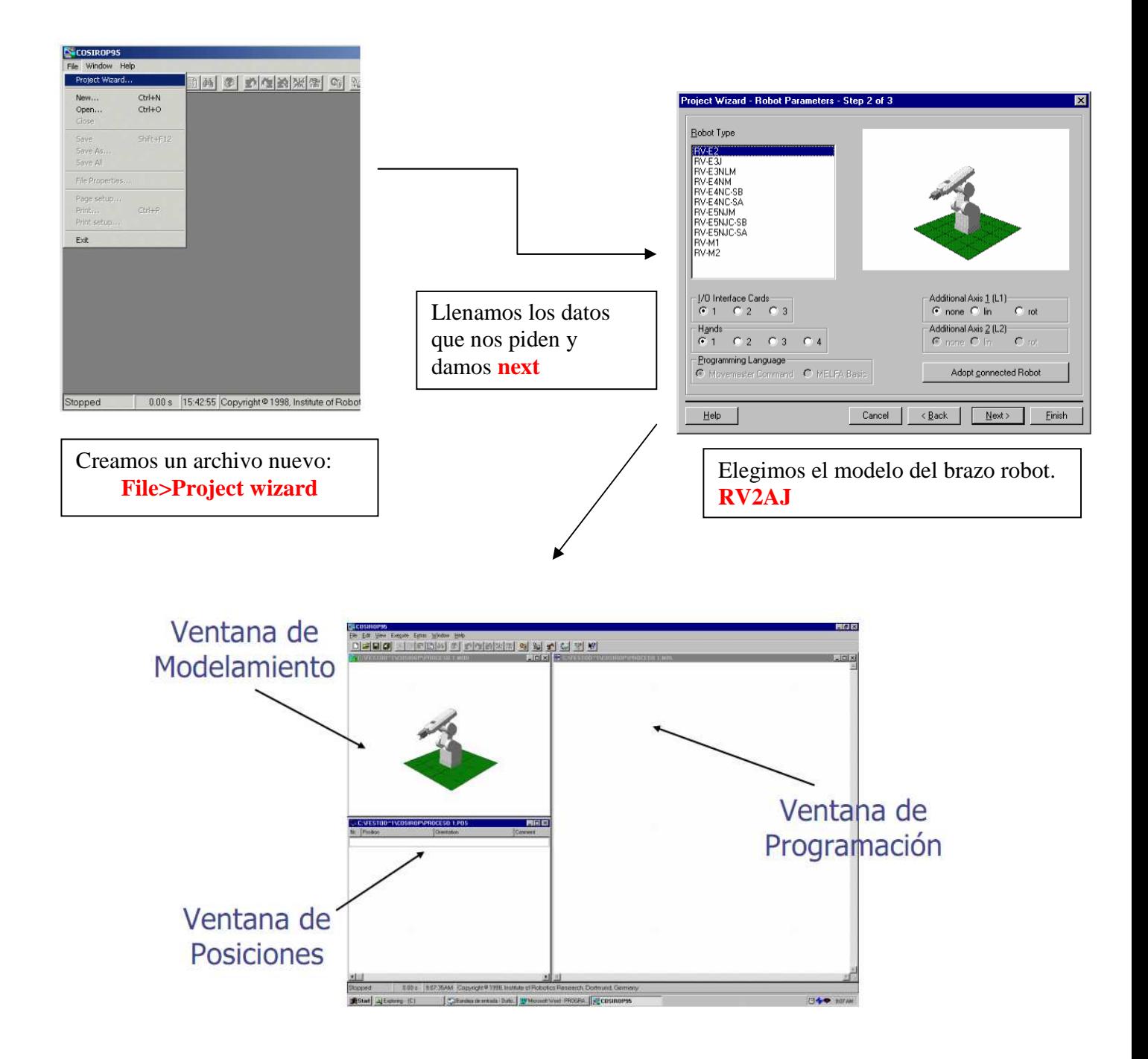

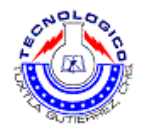

Para ayudar al estudiante se darán las primeras líneas del programa.

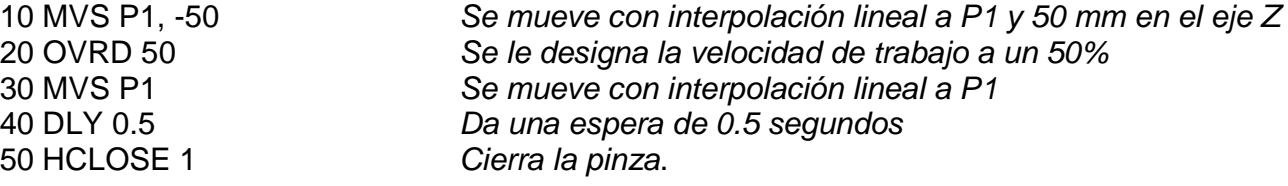

Siguiendo la lógica anterior continuar con la creación del programa.

### **Sugerencias didácticas**

Es recomendado realizar las prácticas en equipos máximo de 3 personas, consultar fuentes externas de información.

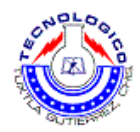

# **Práctica 9 Apilamiento**

## **Objetivo**

• Que el alumno diseñe una lógica de programación, en la cual el brazo robot apile piezas.

## **Introducción**

En esta práctica el estudiante programara el brazo robot usando cosirop, con el fin de que dicho robot tome una pieza de un punto P1 y la mueva y suelte en un punto P2, en un segundo ciclo el brazo tome una segunda pieza en el punto 1 y la coloque sobre la primera pieza en el punto 2, así sucesivamente hasta apilar 5 piezas.

En la programación del brazo se usaran comandos como:

- MVS <Punto al que se moverá>
- HCLOSE 1 <Se cierra la pinza>
- HOPEN 1 <Se abre la pinza>
- OVRD <Se designa la velocidad del brazo>
- DLY <Da una espera>
- END <Fin de programa>
- DEF IO <Defines una señal de entrada o salida externa>
- WAIT <Espera a que la variable alcance el valor deseado>
- FOR NEXT <Repite las instrucciones entre la de "FOR" y la de "NEXT", hasta satisfacer las condiciones especificadas>
- Y definir posiciones auxiliares.

### **Material y equipo**

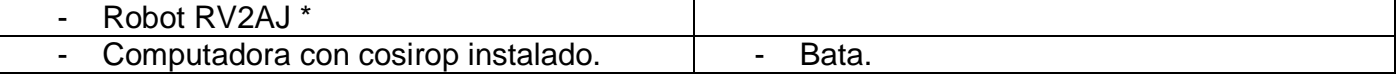

**\* Indicaciones de uso serán dadas por el profesor.** 

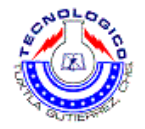

## **Metodología**

- 1. Repetir los puntos 1, 2, 3, 4 de la práctica anterior.
- 2. Los movimientos del robot serán los siguientes.
	- 1. La mano se desplaza desde HOME a 50 mm sobre P1
	- 2. La Mano desciende 50 mm
	- 3. Cierra la mano y toma el objeto que se encuentra en P1.
	- 4. La mano asciende 50 mm sobre P1
	- 5. La mano se desplaza a 50 mm sobre el punto P2.
	- 6. La mano desciende a P2.
	- 7. Se abre la mano y se suelta el objeto.
	- 8. La mano asciende 50 mm sobre P2.
	- 9. La mano regresa a P1 y toma otra pieza
	- 10. La mano se dirige a P2 y suelta la pieza sobre la primera pieza
	- 11. (así sucesivamente hasta apilar 5 piezas)
	- 12. La mano regresa a HOME.

Se da al alumno el siguiente principio de programación como ayuda en la práctica.

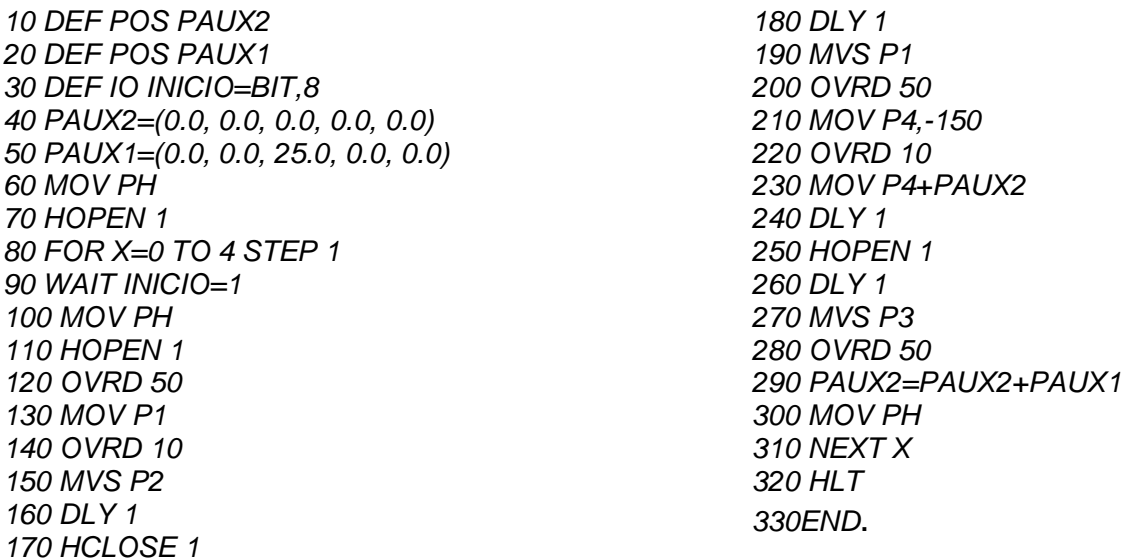

3. Transferir el programa al robot, y hacerlo funcionar.

### **Sugerencias didácticas**

Es recomendado realizar las prácticas en equipos máximo de 3 personas, consultar fuentes externas de información.

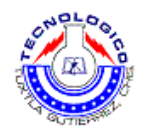

# **Práctica 10 Seleccionador de color.**

## **Objetivo**

- Lograr que el robot seleccione objetos de distinto color.
- Haga acciones distintas dependiendo del color del objeto.

### **Introducción**

En esta práctica el estudiante programara el brazo robot usando cosirop, con el fin de que dicho robot tome una pieza de un punto P1 y la mueva a un punto P2 donde el robot tendrá que ver de que color es la pieza, si es roja el robot la tomara y la colocara en un punto "X", y si es negra la colocara en un punto "Y".

En la programación del brazo se usaran comandos como:

- MVS <Punto al que se moverá>
- HCLOSE 1 <Se cierra la pinza>
- HOPEN 1 <Se abre la pinza>
- OVRD <Se designa la velocidad del brazo>
- DLY <Da una espera>
- END <Fin de programa>
- DEF IO <Defines una señal de entrada o salida externa>
- WAIT <Espera a que la variable alcance el valor deseado>
- FOR NEXT <Repite las instrucciones entre la de "FOR" y la de "NEXT", hasta satisfacer las condiciones especificadas>
- IF THEN ELSE <Toma decisiones dependiendo de una entrada>

### **Material y equipo**

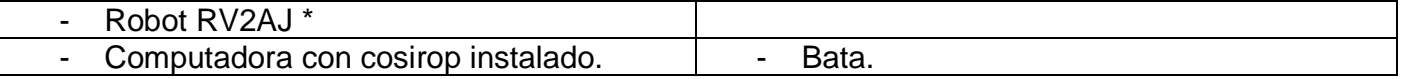

**\* Indicaciones de uso serán dadas por el profesor.** 

## **Metodología**

- 1. Repetir los puntos 1, 2, 3, 4 de la práctica 8.
- 2. Los movimientos del robot serán los siguientes.
	- 1. La mano se desplaza desde HOME a 50 mm sobre P1
	- 2. La Mano desciende 50 mm
	- 3. Cierra la mano y toma el objeto que se encuentra en P1.

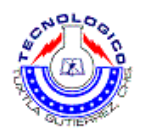

- 4. La mano asciende 50 mm sobre P1
- 5. La mano se desplaza a 50 mm sobre el punto P2.
- 6. La mano desciende a P2.
- 7. Se abre la mano y se suelta el objeto.
- 8. La mano se mueve y se coloca a un costado de la pieza.
- 9. Se censa el color, si es rojo:
- 10. Toma la pieza en P2 y la coloca en el cilindro 1 (donde se encuentran las piezas rojas)
- 11. Se censa el color, si es negro.
- 12. Toma la pieza en P2 y la coloca en el cilindro 2 (donde se encuentran las piezas negras)

Se da al alumno el siguiente principio de programación como ayuda en la práctica.

10 MOV P1 20 HOPEN 1 30 dly 2 40 MVS P2,-50 50 dly 1 60 WAIT M\_IN(8)=1 70 OVRD 10 80 MVS P2 90 OVRD 90 100 dly 1 110 HCLOSE 1 120 MVS P2,-50

- 3. Terminar el programa, transferir el programa al robot, y hacerlo funcionar.
- 4. Anotar las observaciones.

### **Sugerencias didácticas**

Es recomendado realizar las prácticas en equipos máximos de 3 personas, consultar fuentes externas de información.

Otra forma de hacer esta practica se presenta en el manual de uso del robot, en la siguiente dirección:

**i) MANUAL DE ESTACIONES DE FESTO >English >06\_Robot >Programming** 

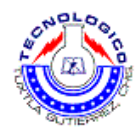

## **Práctica 11 Paletización.**

### **Objetivo**

• Que el alumno diseñe una lógica de programación, en la cual el brazo robot coloque piezas en una paleta perforada en un orden sistemático.

### **Introducción**

En esta práctica el estudiante programara el brazo robot usando cosirop, con el fin de que dicho robot tome una pieza de un punto P1 y la coloque en un punto P2 que es el inicio de la paleta perforada, luego regresara al punto P1 y tomara una segunda pieza y la colocara en el espacio adyacente a P1, y asi sucesivamente hasta llenar la paleta perforada.

En la programación del brazo se usaran comandos como:

- MVS <Punto al que se moverá>
- HCLOSE 1 <Se cierra la pinza>
- HOPEN 1 <Se abre la pinza>
- OVRD <Se designa la velocidad del brazo>
- DLY <Da una espera>
- END <Fin de programa>
- DEF IO <Defines una señal de entrada o salida externa>
- WAIT <Espera a que la variable alcance el valor deseado>
- FOR NEXT <Repite las instrucciones entre la de "FOR" y la de "NEXT", hasta satisfacer las condiciones especificadas>
- DEF PLT <Define el palet para ser usado>
- PLT <Obtiene la posición deseada sobre un palet>

### **Material y equipo**

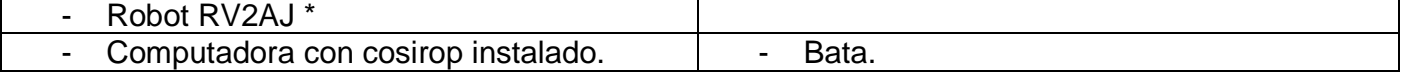

### **\* Las indicaciones del encendido del equipo serán dadas por el profesor**

### **Metodología**

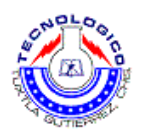

- 1. Repetir los puntos 1, 2, 3, 4 de la práctica anterior.
- 2. El programa ha de hacer lo siguiente:

 Ha de llenar las un palet 3x3 con las piezas disponibles. Al empezar el robot irá a la posición de recogida, y esperará que se active la señal M\_IN(10) para recoger la pieza. Cada vez que recoja una pieza la pondrá en una posición distinta del palet, y luego volverá a la posición de espera de la recogida hasta que se active la señal.

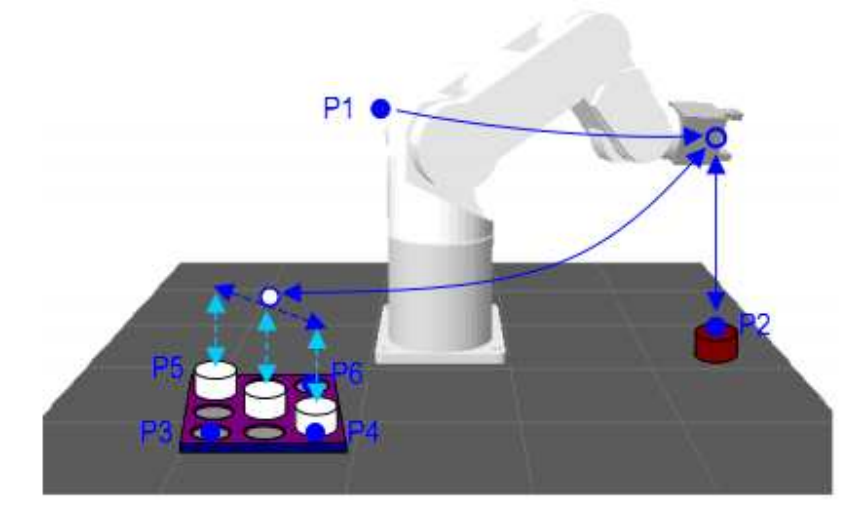

Las posiciones necesarias seran:

- P1 : POsicion inicial o de reposo
- P2: posicion de recogida de piezas.
- P3: pisicion del primer vertice del palet
- P4: Vertice 2.
- P5: Vertice 3
- P6: Vertice 4.

Se da al alumno el siguiente principio de programación como ayuda en la práctica.

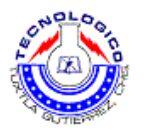

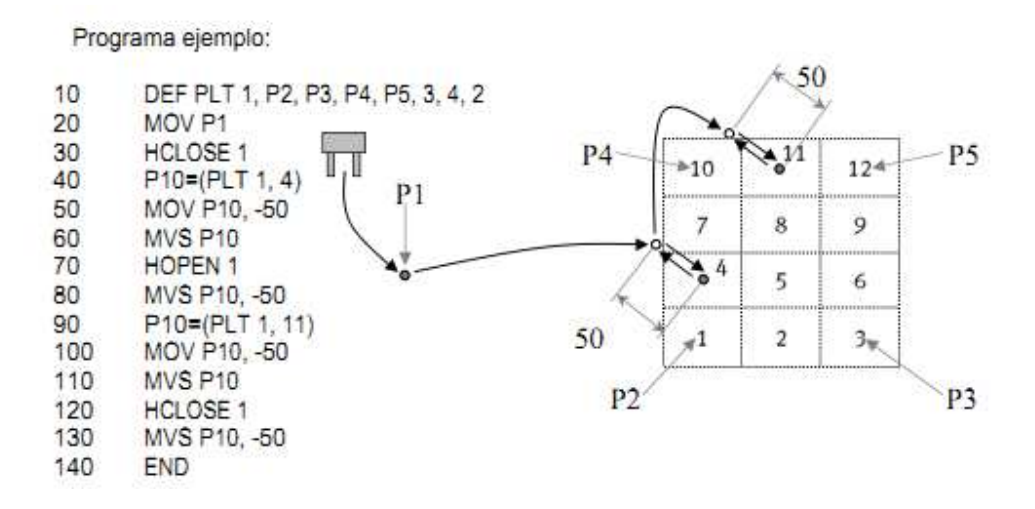

3. Transferir el programa al robot, y hacerlo funcionar.

## **Sugerencias didácticas**

Es recomendado realizar las prácticas en equipos máximos de 3 personas, consultar fuentes externas de información.

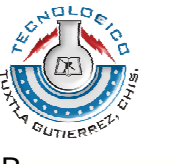

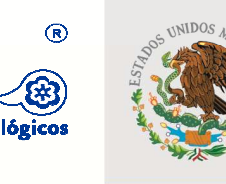

SUBSECRETARÍA DE EDUCACIÓN SUPERIOR DIRECCIÓN GENERAL DE EDUCACIÓN SUPERIOR **TECNOLÓGICA** 

SECRETARÍA DE EDUCACIÓN PÚBLICA

# **SUBDIRECCIÓN ACADÉMICA DEPARTAMENTO DE METAL-MECÁNICA**

**LABORATORIO DE INGENIERÍA MECÁNICA** 

# **Guía de prácticas de Procesos de manufactura**

Plan de estudios IMEC-2010-228

# į Catedrático: Ing. Hernán Valencia Sánchez

# Septiembre de 2011

Carretera Panamericana Km.1080. C.P. 29050, Apartado Postal 599 Teléfonos: (961) 61 5-03-80, (961) 61 5-04-61, Fax: (961) 61 5-16-87 http://www.ittg.edu.mx

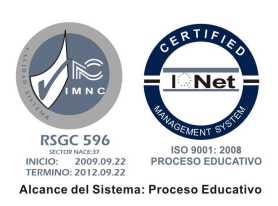

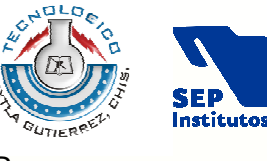

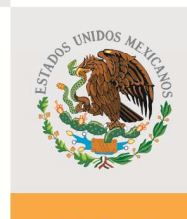

SEP

SUBSECRETARÍA DE EDUCACIÓN SUPERIOR DIRECCIÓN GENERAL DE EDUCACIÓN SUPERIOR **TECNOLÓGICA** 

SECRETARÍA DE EDUCACIÓN PÚBLICA

 $^{\circ}$ 

## **ÍNDICE**

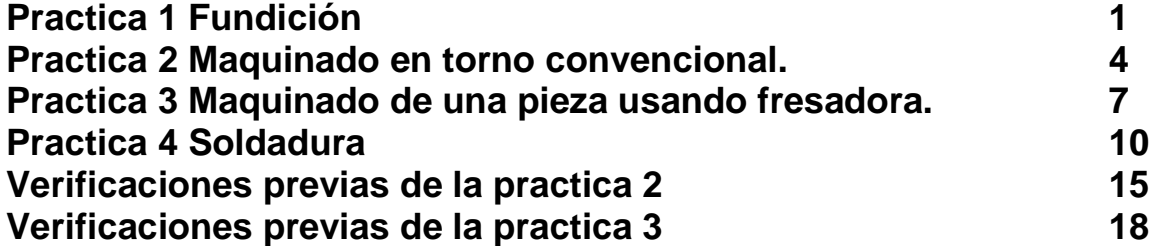

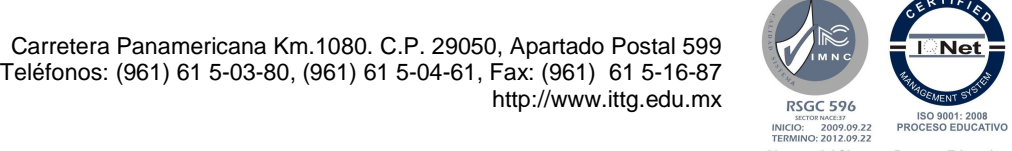

Alcance del Sistema: Proceso Educativo

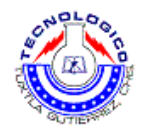

# **Práctica 1 Fundición.**

### **Objetivo**

- Que el estudiante se familiarice con el proceso de obtención de piezas fundidas.
- Aprenderá el proceso de creación de moldes de yeso.
- Aplicara conocimientos, y realizará una fundición.

### **Introducción**

Como parte de esta materia y en el contexto que esta se maneja, hablaremos sobre la fundición, el cual es un proceso muy antiguo pero un utilizado en la industria, es de vital importancia para el alumno conocer el proceso de fundición ya que tendrá una idea general de este proceso.

#### Molde.

Un molde es una pieza, o un conjunto de piezas acopladas, interiormente huecas pero con los detalles e improntas en negativo del futuro sólido que se desea obtener. Para acoplar perfectamente las piezas de un molde se recurre generalmente a las llaves, que son incisiones en una cara y salientes en la otra, cuando ambas se unen previenen el desajuste

### Fundición

Se denomina fundición al proceso de fabricación de piezas, comúnmente metálicas pero también de plástico, consistente en fundir un material e introducirlo en una cavidad, llamada molde, donde se solidifica.

El proceso tradicional es la fundición en arena, por ser ésta un material refractario muy abundante en la naturaleza y que, mezclada con arcilla, adquiere cohesión y moldeabilidad sin perder la permeabilidad que posibilita evacuar los gases del molde al tiempo que se vierte el metal fundido. La fundición en arena consiste en colar un metal fundido, típicamente aleaciones de hierro, acero, bronce, latón y otros, en un molde, dejarlo solidificar y posteriormente romper el molde para extraer la pieza fundida.

Para la fundición con metales como el hierro o el plomo, que son significativamente más pesados que el molde de arena, la caja de moldeo es a menudo cubierta con una chapa gruesa para prevenir un problema conocido como "flotación del molde", que ocurre cuando la presión del metal empuja la arena por encima de la cavidad del molde, causando que el proceso no se lleve a cabo de forma satisfactoria.

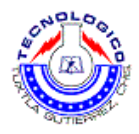

## **Material y equipo**

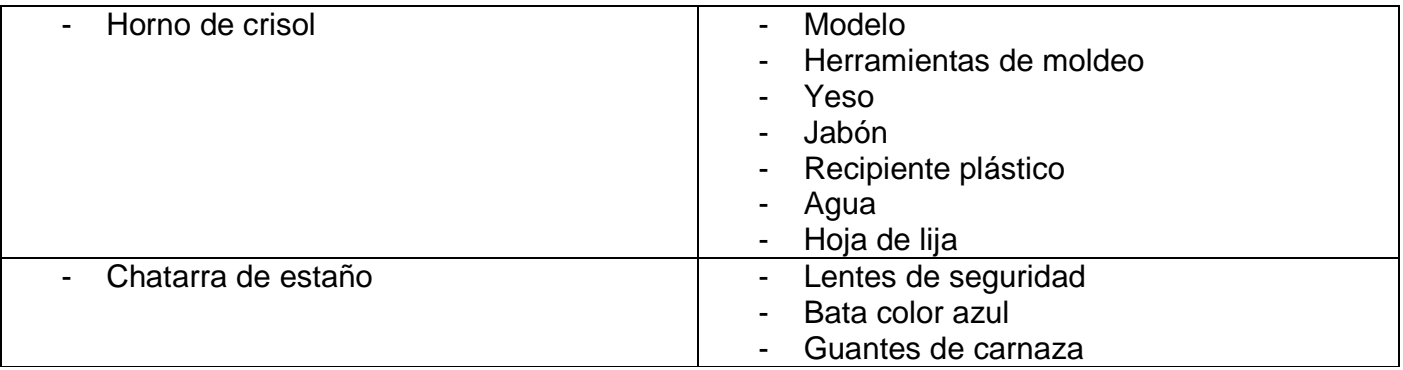

## **Metodología**

- 1. Realizar el molde para la fundición, de una pieza previamente seleccionada, de la siguiente manera:
	- a. Pesar 388g de yeso
	- b. Agregar 300ml de agua.
	- c. Mezclar vigorosamente por 2 minutos o hasta que se logre la consistencia deseada.
	- d. Colocar la mezcla en el molde de pastico.
	- e. Con la mezcla aun liquida introducir la pieza deseada hasta una altura media
	- f. Dejar secar por 2 horas más y retirar la pieza del molde.
	- g. Secar por 20 horas más.
	- h. Lijar el molde con la pieza retirada para retirar imperfecciones
	- i. Ponerle una capa de jabón con un brocha
	- j. Realizar del paso a al i para fabricar la segunda tapa del molde.
	- k. NOTA: en una de las tapas del molde se colocan respiradores y orificios donde introducir el metal fundido.

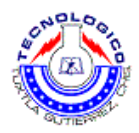

- 2. Imprimir y leer toda la práctica antes de ir al laboratorio
- 3. Presentarse 5 minutos antes de la hora indicada para la práctica con ropa cómoda, calzado cerrado y fuerte, sin joyas ni cadenas.
- 4. Pasar al almacén de herramientas para recoger materiales, herramienta y accesorios requeridos para la práctica.
- 5. El instructor explicará el funcionamiento general del crisol del laboratorio.
- 6. Realizar la colada de estaño en el molde previamente hecho, cada equipo tendrá oportunidad de fabricar una pieza de acuerdo al material y especificaciones dadas, de la siguiente manera:
	- a. Unir los moldes con tornillos, alambres, etc. Sellando y evitando fugas.
	- b. Colocar la chatarra de estaño en el crisol y esperar que se funda.
	- c. Una vez fundidos los trozos de estaño, verter le fundición dentro del molde.
	- d. Esperar que enfrié y separar las 2 partes del molde
- 7. Limpiar la pieza fundida
- 8. Inspección macroscópica de la pieza
- 9. Después se procederá a realiza la medición del producto fabricado para verificarlo.
- 10. Pasar a la caseta de herramientas y dejar las herramientas y materiales usados

### **Sugerencias didácticas**

Se recomienda realizar las prácticas en equipos reducidos (dependiendo del tamaño del grupo se van a organizar los equipos) para tener un mejor control en la seguridad tanto de los estudiantes como del equipo, si no se tiene el tiempo para culminar las practicas dentro del horario de la materia se recomienda tener prácticas en extraclase para terminar en tiempo y forma con la práctica.

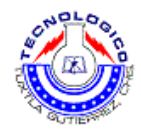

# **Práctica 2 Maquinado en torno convencional.**

### **Objetivo**

- El alumno conocerá el proceso de arranque de viruta, la geometría básica de un filo de herramienta de tornado, y los principios de sujeción del trabajo en el torno.
- El alumno conocerá las máquinas herramientas convencionales básicas incluyendo sierras, taladros, tornos y fresadoras.
- El alumno comprenderá la operación básica del torno paralelo y comprenderá la correspondencia entre los parámetros de del proceso y controles de la máquina (velocidad, avance y profundidad de corte).
- El alumno utilizará un torno paralelo para fabricar una pieza sencilla a partir de barra.
- El alumno utilizará los instrumentos de medición convencionales (escala, vernier y micrómetro) para determinar las dimensiones de la pieza que fabricó.

### **Introducción**

El maquinado de piezas en torno es una técnica básica que todo ingeniero mecánico debe saber, si no bien sabe la técnica exacta de manufactura, este debe tener una idea general del uso y alcances de un torno convencional, a continuación se desarrollara una práctica donde el futuro ingeniero podrá aplicar lo aprendido en el aula.

#### Maquinado

Todo maquinado se basa en una operación de corte, que es la separación de moléculas del material de las moléculas adyacentes mediante la aplicación de una fuerza. El proceso de dar forma a un producto mediante la eliminación de material es común a todo producto manufacturado, donde sólo varían las técnicas para eliminar dicho material.

#### Mecánica de Corte en Metales

El corte de metal mediante un cortador duro para cortar una pieza de un material más blando se controla en una máquina-herramienta por medio de un portaherramienta que sirve para guiar la herramienta a lo largo de una pieza de trabajo rígidamente sujeta.

#### Torneado

El torneado se considera el proceso de mecanizado más antiguo, pues los orígenes del torneado en madera se pierden en la antigüedad. El torneado genera sólidos de revolución con una herramienta de una sola punta casi siempre semi-estacionaria y una pieza de trabajo que gira alrededor de un eje de simetría.

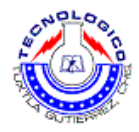

## **Material y equipo**

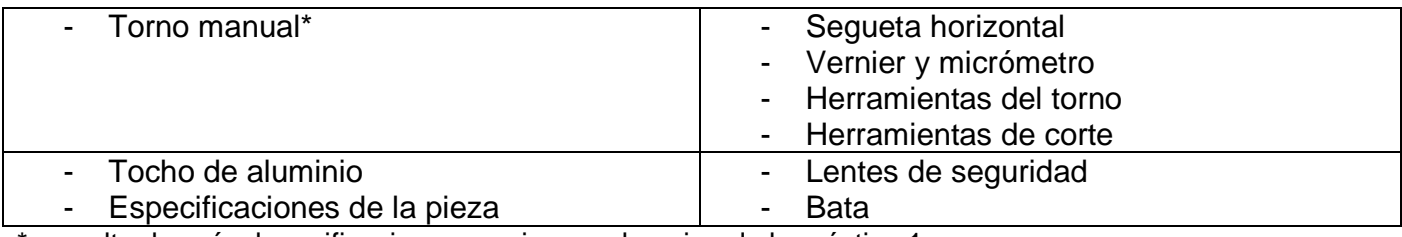

\*consultar la guía de verificaciones previas en el equipo de la práctica 1.

### **Metodología**

- 11. Imprimir y leer toda la práctica antes de ir al laboratorio
- 12. Presentarse 5 minutos antes de la hora indicada para la práctica con ropa cómoda, calzado cerrado y fuerte, sin joyas ni cadenas.
- 13. Pasar al almacén de herramientas para recoger materiales, herramienta y accesorios requeridos para la práctica.
- 14. El instructor explicará el funcionamiento general de los tornos convencionales del laboratorio.
- 15. Cada alumno del grupo tendrá oportunidad de fabricar una pieza de acuerdo al material y especificaciones dadas.
	- a. Seguridad en el torno: la primera norma de seguridad a utilizar es la vestimenta adecuada. Se requiere de una cotona, debidamente abrochada, pantalones y zapatos cerrados. Es necesario usar, al momento de trabajar, una máscara o gafas protectoras.
	- b. Es importante tener todos los implementos (herramientas, equipos, etc.) a mano, para así no perder tiempo.
	- c. Preparar la máquina: asegurarse de que esté limpia y lista para encender.
	- d. Cilindrado: se coloca la pieza de aluminio y se asegura bien al cabezal del torno, se procede a cilindrar hasta llegar a la medida dicha en las especificaciones de la pieza.
	- e. Refrentar: colocar la herramienta de corte en el carro porta herramienta y la pieza en el plato universal de tres mordazas. Centrar y nivelar a la altura de la herramienta utilizando el centro giratorio. Ubicar la herramienta en un ángulo mayor a 90° con respecto a la pieza y accionar la máquina utilizando el avance automático del carro transversal.

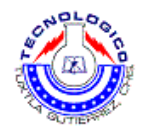

16. Después se procederá a realiza la medición del producto fabricado para verificarlo.

### **Sugerencias didácticas**

Se recomienda realizar las prácticas en equipos reducidos (dependiendo del tamaño del grupo se van a organizar los equipos) para tener un mejor control en la seguridad tanto de los estudiantes como del equipo, si no se tiene el tiempo para culminar las practicas dentro del horario de la materia se recomienda tener prácticas en extraclase para terminar en tiempo y forma con la práctica.

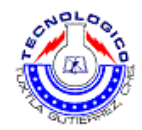

# **Práctica 3 Maquinado de una pieza usando fresadora.**

### **Objetivo**

- Aprender a utilizar el aparato divisor.
- Aprender a calcular engranajes rectos.
- Armar el sistema de máquina.

### **Introducción**

El maquinado de piezas en fresadora es una técnica básica que todo ingeniero mecánico debe saber, si no bien sabe la técnica exacta de manufactura, este debe tener una idea general del uso y alcances de una fresadora convencional, a continuación se desarrollara una práctica donde el futuro ingeniero podrá aplicar lo aprendido en el aula.

Una fresadora es una máquina herramienta utilizada para realizar mecanizados por arranque de viruta mediante el movimiento de una herramienta rotativa de varios filos de corte denominada fresa. En las fresadoras tradicionales, la pieza se desplaza acercando las zonas a mecanizar a la herramienta, permitiendo obtener formas diversas, desde superficies planas a otras más complejas.

Debido a la variedad de mecanizados que se pueden realizar en las fresadoras actuales, al amplio número de máquinas diferentes entre sí, tanto en su potencia como en sus características técnicas, a la diversidad de accesorios utilizados y a la necesidad de cumplir especificaciones de calidad rigurosas, la utilización de fresadoras requiere de personal cualificado profesionalmente, ya sea programador, preparador o fresador.

El empleo de estas máquinas, con elementos móviles y cortantes, así como líquidos tóxicos para la refrigeración y lubricación del corte, requiere unas condiciones de trabajo que preserven la seguridad y salud de los trabajadores y eviten daños a las máquinas, a las instalaciones y a los productos finales o semielaborados.

Una fresadora horizontal utiliza fresas cilíndricas que se montan sobre un eje horizontal accionado por el cabezal de la máquina y apoyado por un extremo sobre dicho cabezal y por el otro sobre un rodamiento situado en el puente deslizante llamado carnero. Esta máquina permite realizar principalmente trabajos de ranurado, con diferentes perfiles o formas de las ranuras. Cuando las operaciones a realizar lo permiten, principalmente al realizar varias ranuras paralelas, puede aumentarse la productividad montando en el eje portaherramientas varias fresas conjuntamente formando un tren de fresado. La profundidad máxima de una ranura está limitada por la diferencia entre el radio exterior de la fresa y el radio exterior de los casquillos de separación que la sujetan al eje portafresas.

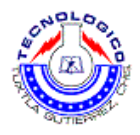

## **Material y equipo**

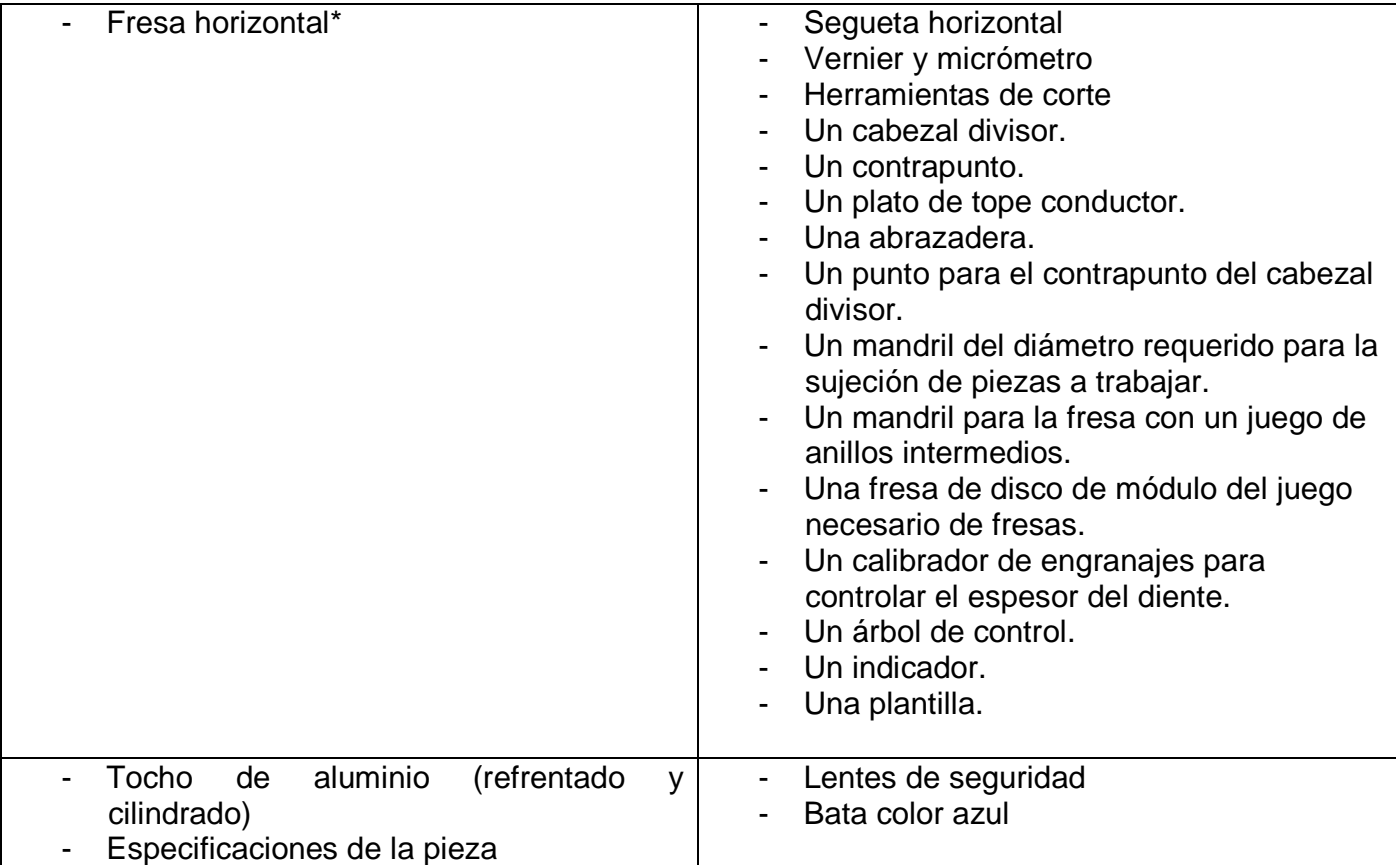

\*consultar la guía de verificaciones previas en el equipo de la práctica 2.

## **Metodología**

- 1. Imprimir y leer toda la práctica antes de ir al laboratorio
- 2. Presentarse 5 minutos antes de la hora indicada para la práctica con ropa cómoda, calzado cerrado y fuerte, sin joyas ni cadenas.
- 3. Pasar al almacén de herramientas para recoger materiales, herramienta y accesorios requeridos para la práctica.
- 4. El instructor explicará el funcionamiento general de la fresa horizontal del laboratorio.
- 5. Cada alumno del grupo tendrá oportunidad de fabricar una pieza de acuerdo al material y especificaciones dadas.

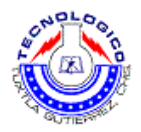

a. Antes de efectuar el tallado de los dientes propiamente dicho, es necesario conocer los diferentes elementos y fórmulas que se utilizan para el cálculo de los engranajes en el sistema inglés:

### **Elementos y fórmulas de los engranajes rectos (Sistema Ingles).**

$$
O=\frac{N+2}{P}
$$

Dónde:

N = Número de dientes

O = Diámetro exterior

P = Paso diametral (paso indicado en la fresa)

Despejando N, se tiene:

$$
N=(P*O)+2
$$

### **Fabricación de Engranajes**

Los engranajes se fabrican en una fresadora, con la utilización adecuada del aparato divisor.

### **Aparato divisor:**

El aparato divisor, consta de los platos divisores, Las características del engranaje que se va a trabajar van a ser el resultado de la graduación correcta de estos platos divisores.

Los platos divisores, constan de agujeros, los cuales se encuentran dispuestos como sigue:

Lado A: 24, 25, 28, 30, 34, 37, 38, 39, 41, 42, 43. Lado B: 46, 47, 49, 51, 53, 54, 58, 59, 62, 66.

También cuentan con unos pestillos, que se pueden deslizar y una vez fijos, permiten que el aparato divisor gire, haciendo, de esta manera, girar el eje sobre el cual se encuentra montada la pieza que se está trabajando.

El objetivo de los platos divisores, es el de hacer girar el eje principal donde se encuentra montada la pieza, mediante engranajes helicoidales. El cálculo de las vueltas que se deba dar al plato divisor, depende del número de dientes (Z) con los que cuente el engranaje. Con la siguiente expresión, podemos determinar el número de vueltas que se van a dar al plato divisor:

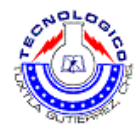

$$
Nk = 40 / Z
$$

Tenemos tres casos par la operación del plato divisor:

- 1. **División directa:** Se realiza por medio de un plato que tiene acoplado ya al husillo del aparato divisor, consta de 24 ranuras.
- 2. **División indirecta:** En la división indirecta tenemos tres posibles casos:

### **Nk es un número entero. Ejemplo**

Sea Z = 20 dientes, entonces Nk = 2. Esto significa que debemos darle dos vueltas al aparato divisor, una vez que realizamos un diente para la elaboración del siguiente.

### **Nk es un quebrado.**

Sea  $Z = 100$  dientes, entonces Nk =  $2/5$ . Para estos casos, debemos multiplicar y dividir, por un mismo número, de tal manera que en el denominador obtengamos el número de agujeros en una de las circunferencias del aparato divisor.

### **2/5 x 2/5 = 10/25**

Esto significa que debemos trabajar en el plato de 25 agujeros, debemos darle 0 vueltas al aparato divisor, y cada engrane se elaborará después de mover el pestillo 10 agujeros.

### **Nk es un quebrado mixto.**

Sea  $Z = 26$  dientes, entonces Nk = 1 / 7 / 3. Esto significa que debemos girar el aparato divisor una vuelta luego de la realización de cada engranaje. Una vez hecho esto utilizamos el mismo método del caso anterior para determinar el plato con el que se debe trabajar y el número de agujeros que debemos recorrer para realizar el engranaje.

### **7/13 x 3/3 = 21 / 39**

Vemos que debemos trabajar con el plato 39, y después de dar la vuelta completa, debemos contar 21 agujeros.

6. Después se procederá a realiza la medición del producto fabricado para verificarlo.

### **Sugerencias didácticas**

Se recomienda realizar las prácticas en equipos reducidos (dependiendo del tamaño del grupo se van a organizar los equipos) para tener un mejor control en la seguridad tanto de los estudiantes como del equipo, si no se tiene el tiempo para culminar las practicas dentro del horario de la materia se recomienda tener prácticas en extra clase para terminar en tiempo y forma con la práctica.

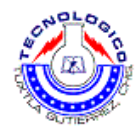

# **Práctica 4 Soldadura.**

## **Objetivo**

- Que el estudiante se familiarice con el proceso de soldadura por arco eléctrico..
- Aplicara conocimientos, y realizará la soldadura de piezas metálicas.

### **Introducción**

Como parte de esta materia y en el contexto que esta se maneja, hablaremos sobre la soldadura por arco eléctrico, el cual es un proceso utilizado en la industria, es de vital importancia para el alumno conocerlo ya que tendrá una idea general de este proceso.

Soldadura manual de metal por arco

La soldadura manual por arco eléctrico con electrodo revestido es la forma más común de soldadura. Mediante una corriente eléctrica (ya sea corriente alterna o corriente continua) se forma un arco eléctrico entre el metal a soldar y el electrodo utilizado, produciendo la fusión de éste y su depósito sobre la unión soldada.

Los electrodos suelen ser de acero suave, y están recubiertos con un material fundente que crea una atmósfera protectora que evita la oxidación del metal fundido y favorece la operación de soldeo.

La polaridad de la corriente eléctrica afecta la transferencia de calor a las piezas unidas. Normalmente el polo positivo (+) se conecta al electrodo aunque, para soldar materiales muy delgados, se conecta al electrodo el polo negativo (-) de una fuente de corriente continua.

La intensidad y la tensión adecuada para la operación de soldeo se obtiene mediante un transformador.

Por medio de diferentes sistemas aplicados al secundario se pueden obtener diversas tensiones, adecuando la potencia del arco al tamaño de las piezas a soldar. Este equipo existe en versiones muy sencillas que permiten realizar pequeños trabajos.

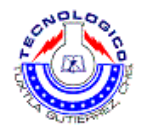

## **Material y equipo**

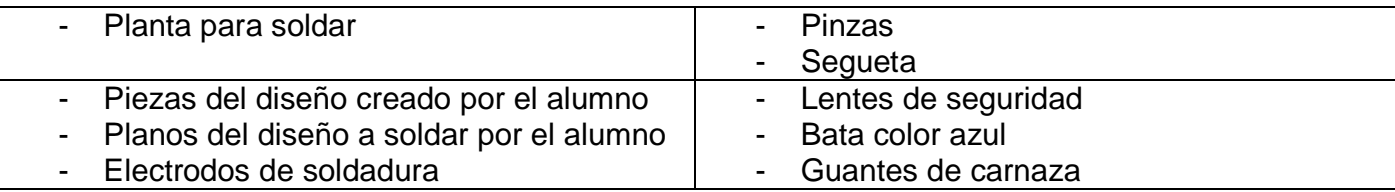

### **Metodología**

- 1. Imprimir y leer toda la práctica antes de ir al laboratorio
- 2. Presentarse 5 minutos antes de la hora indicada para la práctica con ropa cómoda, calzado cerrado y fuerte, sin joyas ni cadenas.
- 3. Pasar al almacén de herramientas para recoger materiales, herramienta y accesorios requeridos para la práctica.
- 4. El instructor explicará el funcionamiento general de la máquina para soldar del laboratorio.
- 5. Realizar el procedimiento de diseño y soldadura, cada equipo tendrá oportunidad de fabricar una pieza de acuerdo al material y especificaciones dadas, de la siguiente manera:
	- a. Hacer un dibujo a mano alzada del diseño elegido
	- b. Cortar las piezas necesarias dependiendo del diseño de cada equipo.
	- c. Hacer un pre armando de la estructura final y ver los puntos que necesitan soldarse.
	- d. Una vez prearmando se procede a soldar de la siguiente manera:
		- i. Ubicar firmemente las piezas a soldar en la posición correcta.
		- ii. Tener a mano varios electrodos para soldar. Colocar uno en el porta electrodo.
		- iii. Colocarse la ropa y el equipo de protección.
		- iv. Regular el amperaje correcto en el equipo de soldadura y encenderlo.
		- v. Ubicarse en la posición de soldadura correcta e inicie el arco.
		- vi. Mover el electrodo en una dirección manteniendo el ángulo y la distancia a la pieza.
		- vii. Se notará que conforme avance la soldadura, el electrodo se irá consumiendo, acortándose su longitud. Para compensar-lo, se deberá ir bajando en forma paulatina la mano que sostenga el porta electrodo, manteniendo la distancia a la pieza

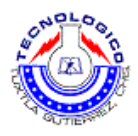

- viii. Tratar de mantener una velocidad de traslación uniforme. Si se avanza muy rápido, se tendrá una soldadura estrecha. Si se avanza muy lento, se depositará demasiado material
- 6. Limpiar la pieza.
- 7. Inspección macroscópica de la pieza, donde el alumno identificara los diversos tipos de soldadura, y los marcara en el dibujo de la pieza, dichos puntos de soldadura serán calificados.
- 8. Después se procederá a realiza la medición del producto fabricado para verificarlo.
- 9. Pasar a la caseta de herramientas y dejar las herramientas y materiales usados

Esquema de la pieza a soldar.

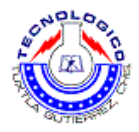

## **Sugerencias didácticas**

Se recomienda realizar las prácticas en equipos reducidos (dependiendo del tamaño del grupo se van a organizar los equipos) para tener un mejor control en la seguridad tanto de los estudiantes como del equipo, si no se tiene el tiempo para culminar las practicas dentro del horario de la materia se recomienda tener prácticas en extraclase para terminar en tiempo y forma con la práctica.

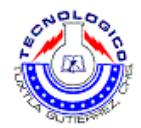

## **Verificaciones previas a realizar prácticas en el torno convencional**

### **Descripción del equipo**

#### Partes del Torno

El torno básico tiene cinco partes principales (bancada, cabezal o transmisión principal, cabezal móvil o contrapunto, carro y transmisión de avances) como se muestra en la Figura 6:

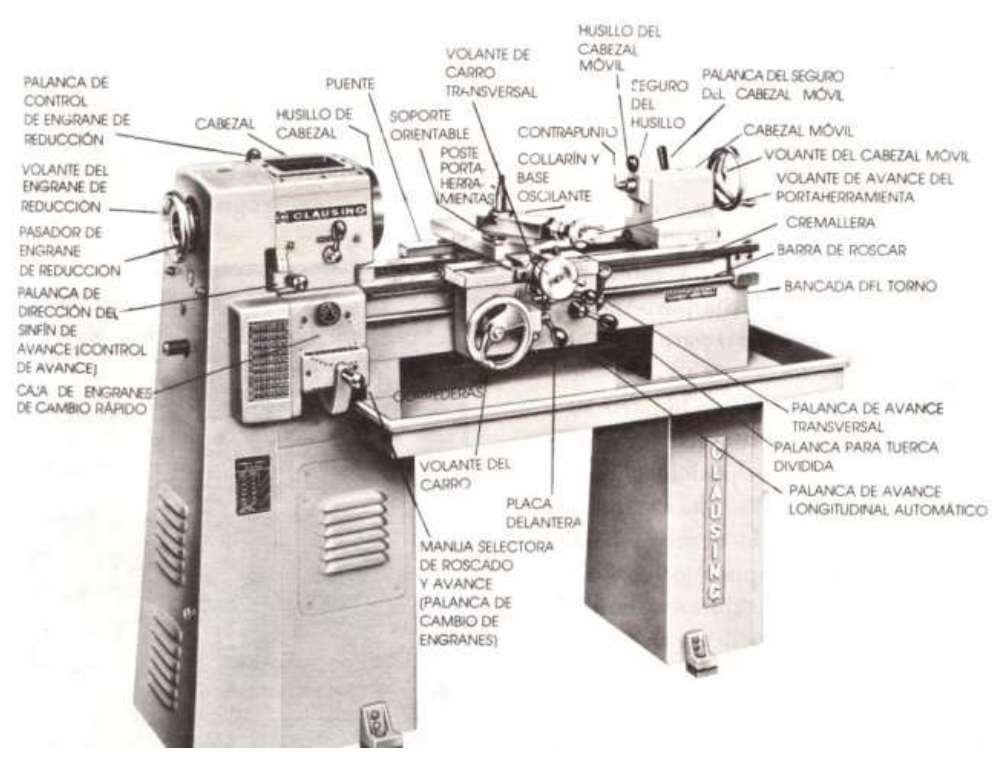

Figura 6

- 1. La bancada es la base del torno. En la parte superior de ella están las correderas que pueden ser en V o planas. Son los rieles que soportan el carro y al cabezal móvil.
- 2. El cabezal está montado en el lado izquierdo de la bancada. Consta del husillo del cabezal y el mecanismo para impulsarlo.
- 3. El cabezal móvil se mueve a lo largo de la bancada y se fija en cualquier posición. Tiene dos piezas hechas de fundición. La inferior descansa sobre las correderas y la superior se sujeta a la inferior. La pieza superior se puede acercar o alejar para desplazar su cabezal.
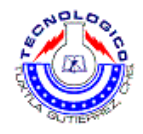

- 4. El carro tiene cinco partes:
	- 4.1. El puente es una pieza fundida en formas de "H" que se monta en la bancada y se desliza en las correderas.
	- 4.2. La placa frontal o delantal se sujeta al puente y cuelga en la frente de la bancada.
	- 4.3. El carro transversal está montado en la silleta aloja los engranes.
	- 4.4. El soporte orientable en la parte superior del carro transversal se puede girar en círculo y fijarlo en cualquier posición.
	- 4.5. El poste portaherramienta con el collarín y la base oscilante se deslizan en una ranura en "T" en la parte superior del soporte orientable.
- 5. Los mecanismos para avance y roscado constan de una caja de engranes de cambio rápido, sinfín de avance y barra de avance así como de los engranes y embragues que están en la placa frontal.

## **Normas de seguridad**

Para utilizar los instrumentos de medición durante la práctica, tomar las siguientes normas de seguridad.

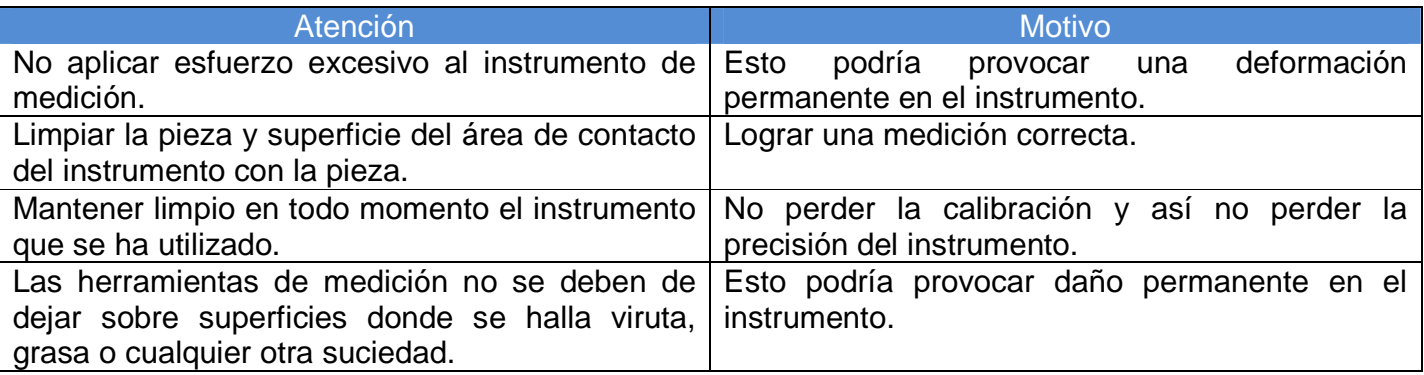

Para utilizar las maquinas del laboratorio seguir la siguientes normas de seguridad.

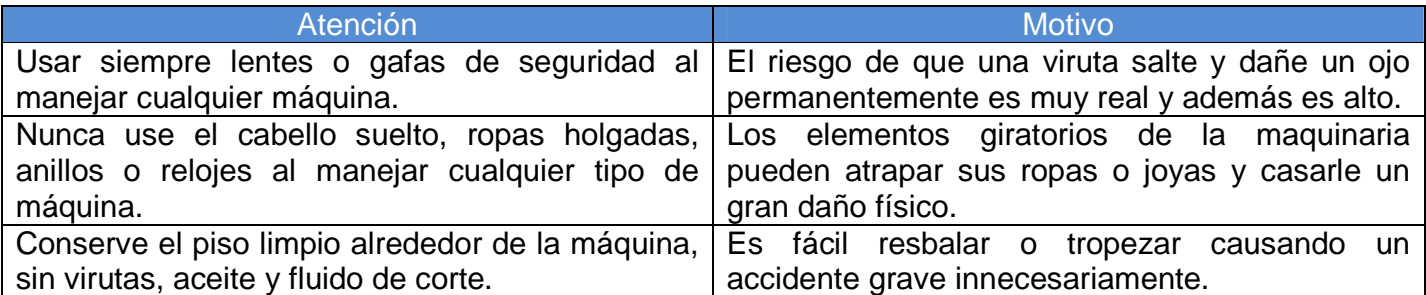

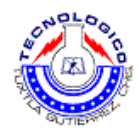

# **Procedimiento para la preparación de los equipos**

- 1. Se verifica que el torno se encuentre en buenas condiciones, que se encuentre limpio, sin viruta, y sin residuos de lubricantes.
- 2. Se coloca el torno en una velocidad baja.
- 3. Se procede a encender el torno para verificar su correcto funcionamiento.
- 4. Ya una vez teniendo al torno funcionando correctamente se apaga para continuar con el colocado de la pieza
- 5. Se coloca la pieza en la mordaza y se asegura fuertemente.
- 6. Se enciende el torno, iniciando la práctica.
- 7. Para aumentar la velocidad del torno, se tiene que apagar y colocar el juego de palancas en la posición deseada y que coincida con la velocidad querida.

# **Instrucciones para el cuidado y uso del equipo**

- Terminando cada práctica se tiene que proceder con la limpieza del equipo.
- Verificar k se encuentre con un lubricación correcta
- Reportar cualquier comportamiento o ruido extraño en el torno.

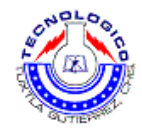

# **Verificaciones previas a realizar prácticas en la fresadora**

# **Descripción del equipo**

Se llama fresa la herramienta que realiza trabajos en las máquinas de fresar.

En principio la fresa no es más que una reunión de herramientas (de corte, filos), dispuestas en cuerpo cilíndrico. Cada una de estas herramientas en el cuerpo se llaman dientes. Este cuerpo trabaja montado en el husillo, que hace girar la fresa en torno a su eje de simetría, lo cual hace que la superficie a trabajar esté siempre en un continuo ataque de los dientes de la fresa. La velocidad de trabajo de las herramientas está limitada por su grado de calentamiento. Pero en el caso de la fresadora los dientes están en contacto con la pieza por un tiempo pequeño y el resto del tiempo "está en el aire". Por lo explicado recién, podemos ver que la fresa puede trabajar a alta revoluciones sin que su calentamiento sea excesivo para no poder obtener un buen acabado y a la vez no dañar la herramienta.

Ventajas que presenta la fresadora:

- Posee una mayor capacidad de producción.
- Gran precisión en el trabajo.
- Innumerables maneras de usarla (desbastar, cepillar, limar, agujerear).

### La fresa:

Según la forma en la cual están dispuestos con respecto a su eje de rotación, pueden clasificarse en:

Fresas de frente: los dientes están dispuestos sobre una superficie curva del cuerpo. Los dientes pueden ser rectos, pero en general se fabrican en forma helicoidal para facilitar el corte. Esta fresa sirve para crear superficies planas en cualquier clase de piezas. Si la línea de los dientes lleva una forma cualquiera, la fresa lleva el nombre de perfilada.

Fresas de lado o radiales: los dientes están ejecutados en una cara plana del cuerpo de la fresa perpendicular al eje de rotación. Se ve que la línea de los dientes concurren hacia un eje formando radios, que no necesariamente concluyen en el centro o eje de rotación.

Fresas de ángulo: los dientes están dispuestos según dos superficies troncocónicas que forman entre sí una inclinación cualquiera.

Fresas de tres caras: la combinación de las fresas descritas ya generan las fresas de tres caras, las que son empleadas principalmente para acanalar(las que son empleadas para la fabricación de engranes). Para realizar canales de forma especial, en ele comercio se dispone de las fresas combinadas, las que reúnen dos o tres tipos de fresas simples en un solo cuerpo.

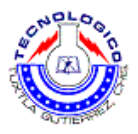

Máquinas de fresar verticales: Estas máquinas tienen una construcción más sólida que las fresadoras horizontales.

El trabajo que efectúan las fresadoras verticales es muy parecido al de las limadoras, mortajadoras y agujeadoras a las cuales pueden reemplazar con ventaja.

Se emplean preferentemente para trabajos pesados, como son: planeo de grandes superficies, ranuras simples y formas de T, chasis de automóviles, locomotoras y vagones, cilindro de motores, bielas, etc.

La armadura de la maquina es de fundición y de gran tamaño. En su cara delantera superior tiene unas guías prismáticas V que permite al soporte resbalar en sentido vertical sobre dicha cara y sujetarse a la altura que se quiera por medio de tornillos.

En el interior del soporte C esta colocado verticalmente el eje portafresa, que, apoyado sobre un collar puede girar recibiendo el movimiento desde la polea P. En el extremo inferior libre se ajusta una fresa, que trabaja así en el aire.

Esta posición exige colocar en la maquina fresas provistas de mango cónico Morsé que ya dijimos como puede unirse rígidamente al eje de rotación.

El movimiento del motor es recibido por una sola polea P, y transmitido hasta el eje portafresa por una combinación de engranajes, que se encuentran en una caja de velocidades en el interior de la armadura.

Por medio de un sistema de palancas se puede gobernar la velocidad del eje del engranaje.

En la cara delantera inferior de la armadura, apoya el banco B con sus dependencias: el carro, la mesa M y el objeto que se ha de fresar.

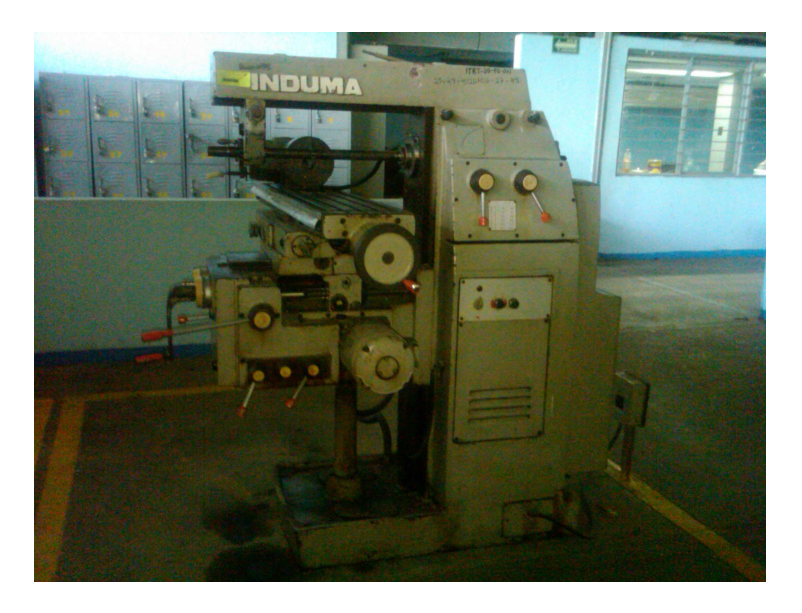

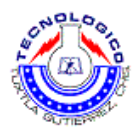

Lo mismo que en las fresadoras horizontales, la mesa se puede mover a mano o automáticamente, según tres sentidos horizontales entre sí. Este movimiento se recibe desde la polea principal por medio de ruedas dentadas y tornillos sin fin y se gobierna por medio de las palancas de la caja de velocidades del avance.

Descripción de la fresadora:

Consta principalmente de dos partes:

- Armadura de la máquina.
- El banco.

La armadura es la que en su interior contiene el motor, la caja de velocidades, el sistema de transmisión (mediante engranes) que permiten el movimiento del husillo. En ella encontramos las indicaciones de las revoluciones en uno de sus costados, los que se cambian mediante 2 palancas. Cabe destacar que la fresadora del taller de nuestra facultad posee dos motores, uno para mover la mesa, y otro para hacer rotar la fresa.

Regulación de los movimientos de la pieza: la pieza que se desea trabajar se coloca sobre la mesa, ajustándose mediante mordazas, calces, etc.

Para poder ubicar la pieza en el lugar preciso se debe desplazar a mano el banco, el carro o la mesa (para movimientos extensos de la mesa es conveniente el uso de el avance automático).

Es condición indispensable entonces que los avances vertical, transversal y longitudinal puedan hacerse de la magnitud que se desee.

Para satisfacer esta condición, los tornillos patrones que gobiernan estos tres avances están provistos de tambores o discos divididos.

Existe en cada tornillo un disco con 60 divisiones que esta montado loco en el tornillo patrón; pero puede fijarse a el apretando el tope de presión.

En esta forma, aflojando el tope de presión se puede hacer girar el disco sobre el tornillo patrón, hasta que el cero de la graduación se coloque frente a un índice fijo en el blanco. Al disponer el cero del disco frente al índice y apretando el tope, el disco queda rígidamente unido al tornillo patrón, pudiendo girar con el (10 divisiones del disco equivalen a un desplazamiento de la mesa en un milímetro).

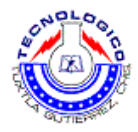

### **Normas de seguridad**

- Los interruptores y demás mandos de puesta en marcha de las fresadoras, se han de asegurar para que no sean accionados involuntariamente; las arrancadas involuntarias han producido muchos accidentes.
- Los engranajes, correas de transmisión, poleas, cardanes, e incluso los ejes lisos que sobresalgan, deben ser protegidos por cubiertas.
- El circuito eléctrico de la fresadora debe estar conectado a tierra. El cuadro eléctrico al que esté conectada la máquina debe estar provisto de un interruptor diferencial de sensibilidad adecuada. Es conveniente que las carcasas de protección de los engranes y transmisiones vayan provistas de interruptores instalados en serie, que impidan la puesta en marcha de la máquina cuando las protecciones no están cerradas.
- Todas las operaciones de comprobación, medición, ajuste, etc., deben realizarse con la fresadora parada.
- Manejando la fresadora no debe uno distraerse en ningún momento.
- Los fresadores utilizarán gafas o pantallas de protección contra impactos, sobre todo cuando se mecanizan metales duros, frágiles o quebradizos, debido al peligro que representan para los ojos las virutas y fragmentos de la fresa que pudieran salir proyectados.
- Asimismo, para realizar operaciones de afilado de la fresa se deberá utilizar protección ocular,
- Si a pesar de todo se le introdujera alguna vez un cuerpo extraño en un ojo. ¡cuidado!, no lo restriegue; puede provocarse una herida. Acuda inmediatamente al botiquín.
- Las virutas producidas durante el mecanizado nunca deben retirarse con la mano, ya que se pueden producir cortes y pinchazos.
- Las virutas secas se retirarán con un cepillo o brocha adecuados, estando la máquina parada. Para virutas húmedas o aceitosas es mejor emplear uno escobilla de goma.
- El fresador debe llevar ropa de trabajo bien ajustada. Las mangas deben llevarse ceñidas a la muñeca, con elásticos en vez de botones, o arremangadas hacia adentro.
- Se usará calzado de seguridad que proteja contra cortes y pinchazos, así como contra la caída de piezas pesadas.
- Es muy peligroso trabajar en la fresadora llevando anillos, relojes, pulseras, cadenas al cuello, bufandas, corbatas o cualquier prenda que cuelgue.

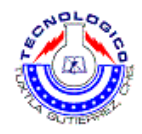

• Asimismo es peligroso llevar cabellos largos y sueltos, que deben recogerse bajo un gorro o prenda similar. Lo mismo puede decirse de la barba larga, que debe recogerse con una redecilla.

# **Procedimiento para la preparación de los equipos**

Antes de poner la fresadora en marcha para comenzar el trabajo de mecanizado, se Realizarán las comprobaciones siguientes:

1.- Que la mordaza, plato divisor, o dispositivo de sujeción de piezas, de que se trate, está fuertemente anclado a la mesa de la fresadora.

2.- Que la pieza a trabajar está correcta y firmemente sujeta al dispositivo de sujeción.

3.- Que la fresa esté bien colocada en el eje del cabezal y firmemente sujeta.

4.- Que la mesa no encontrará obstáculos en su recorrido.

5.- Que sobre la mesa de la fresadora no hay piezas o herramientas abandonadas que pudieran caer o ser alcanzadas por la fresa.

6.- Que las carcasas de protección de las poleas, engranajes, cardanes y eje del cabezal, estén en su sitio y bien fijadas.

7.- Siempre que el trabajo lo permita, se protegerá la fresa con una cubierta que evite los contactos accidentales y las proyecciones de fragmentos de la herramienta, caso de que se rompiera. Esta proyección es indispensable cuando el trabajo de fresado se realice a altas velocidades.

Durante el fresado

1.- Durante el mecanizado, se han de mantener las manos alejadas de la fresa que gira. Si el trabajo se realiza en ciclo automático, las manos no deberán apoyarse en la mesa de la fresadora.

2.- Todas las operaciones de comprobación, ajuste, etc., deben realizarse con la fresadora parada, especialmente las siguientes:

- Alejarse o abandonar el puesto de trabajo
- Sujetar la pieza a trabajar
- Medir y calibrar
- Comprobar el acabado
- Limpiar y engrasar
- Ajustar protecciones
- Dirigir el chorro de líquido refrigerante.

Guía de prácticas de Procesos de manufactura 22

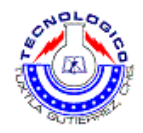

3. Aun paradas, las fresas son herramientas cortantes. Al soltar o amarrar piezas se deben tomar precauciones contra los cortes que pueden producirse en manos y brazos.

# **Instrucciones para el cuidado y uso del equipo**

1. La fresadora debe mantenerse en perfecto estado de conservación, limpia y correctamente engrasada.

2.- Asimismo debe cuidarse el orden y conservación de las herramientas, utillaje y accesorios; tener un sitio para cada cosa y cada cosa en su sitio.

3.- La zona de trabajo y las inmediaciones de la fresadora deberán mantenerse limpias y libres de obstáculos y manchas de aceite. Los objetos caídos y desperdigados pueden provocar tropezones y resbalones peligrosos, por lo que deberán ser recogidos antes de que esto suceda.

4.- Las virutas deben ser retiradas con regularidad, sin esperar al final de la jornada, utilizando un cepillo o brocha para las virutas secas y una escobilla de goma para las húmedas o aceitosas.

5.- Las herramientas deben guardarse en un armario o lugar adecuado. No debe dejarse ninguna herramienta u objeto suelto sobre la fresadora.

6.- Tanto las piezas en bruto como las ya mecanizadas han de apilarse de forma segura y ordenada, o bien utilizar contenedores adecuados si las piezas son de pequeño tamaño. Se dejará libre un amplio pasillo de entrada y salida a la fresadora. No debe haber materiales apilados detrás del operario.

7.- Eliminar las basuras, trapos o cotones empapados en aceite o grasa, que pueden arder con facilidad, echándolos en contenedores adecuados, (metálicos y con tapa).

8.- Las averías de tipo eléctrico solamente pueden ser investigadas y reparadas por un electricista profesional; a la menor anomalía de este tipo desconecte la máquina, ponga un cartel de Máquina Averiada y avise al electricista.

9.- Las conducciones eléctricas deben estar protegidas contra cortes y daños producidos por las virutas y/o herramientas. Vigile este punto e informe a su inmediato superior de cualquier anomalía que observe.

10.- Durante las reparaciones coloque en el interruptor principal un cartel de "No tocar – Peligro – Hombres Trabajando". Si fuera posible, ponga un candado en el interruptor principal o quite los fusibles.

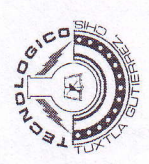

# SEGUIMIENTO DE PROYECTOS DE RESIDENCIAS PROFESIONALES DEPARTAMENTO DE METAL-MECÁNICA SUBDIRECCIÓN ACADÉMICA

ALUMNO: <u>FRAGOSO MANDUJANO JOSÉ ARMANDO</u><br>NOMBRE DEL PROYECTO: <u>MANTENIMIENTO A LOS EQUIPOS DE PRÁCTICAS</u><br>DEL LABORATORIO DE AUTOMATIZACIÓN Y CONTROL<br>ASESOR EXTERNO: <u>NO APLICA</u>

<u>GUTIÉRREZ</u><br>ASESOR INTERNO: <u>M.C. ROBERTO CARLOS GARCÍA</u><br><u>GÓMEZ</u> No. DE CONTROL: <u>07270448</u><br>EMPRESA.: <u>INSTITUTO TECNOLÓGICO DE TUXTLA</u>

PERIODO DE REALIZACIÓN: AGOSTO-DICIEMBRE 2011

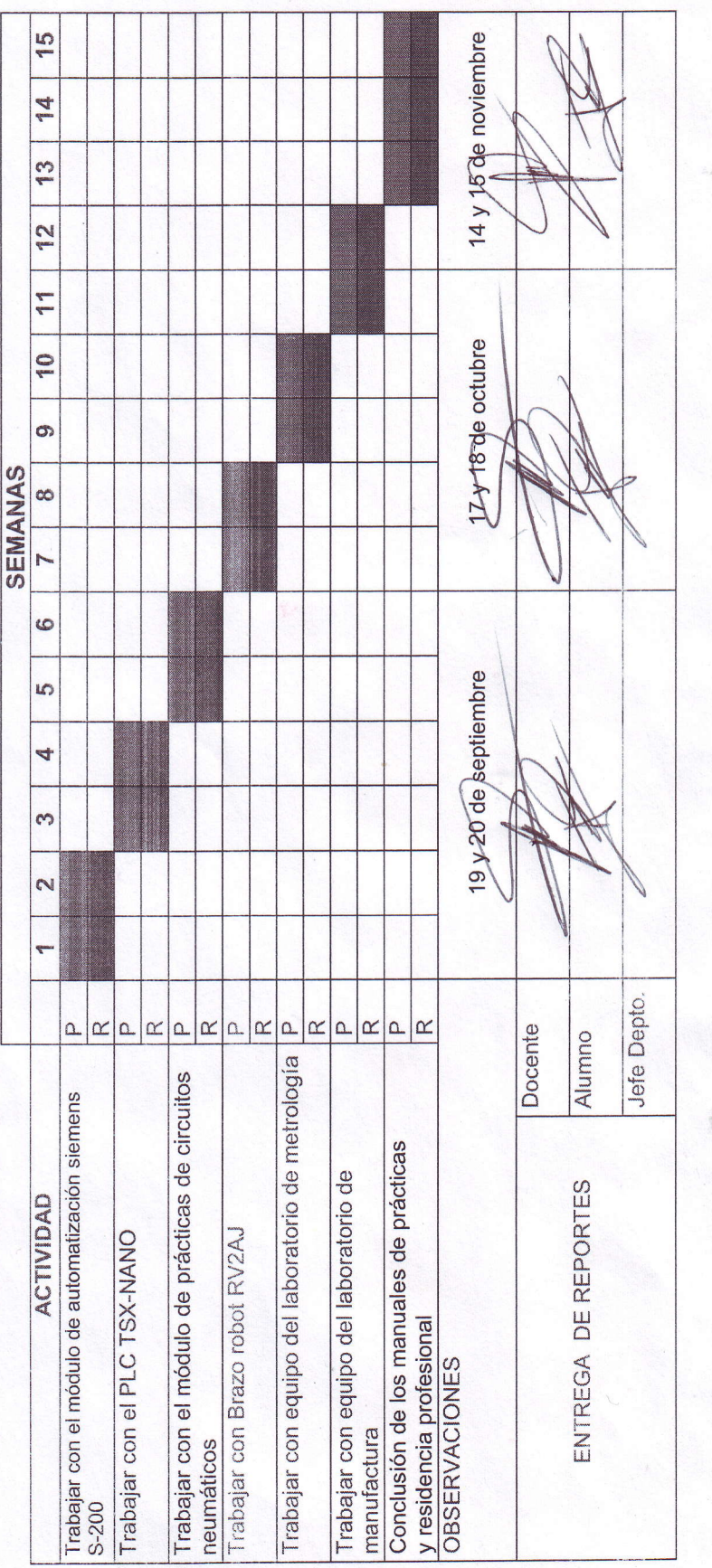

ITTG-AC-PO-007-05

Rev.1

### "2011, Año del Turismo en México"

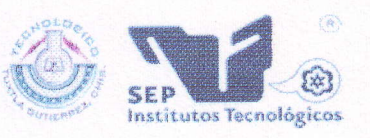

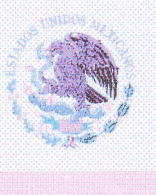

SUBSECRETARÍA DE EDUCACIÓN SUPERIOR DIRECCIÓN GENERAL DE EDUCACIÓN SUPERIOR TECNOLÓGICA INSTITUTO TECNOLÓGICO DE TUXTLA GUTIÉRREZ

SECRETARÍA DE EDUCACIÓN PÚBLICA

### **CONSTANCIA DE LIBERACIÓN Y EVALUACIÓN DE** PROYECTO DE RESIDENCIA PROFESIONAL

### **M.I. APOLINAR PÉREZ LÓPEZ** JEFE DEL DEPTO. DE METAL-MECÁNICA

Por medio de la presente nos permitimos informarle que ha concluido la asesoría y revisión del proyecto de Residencia profesional cuyo título es: "MANTENIMIENTO A LOS EQUIPOS DE PRÁCTICAS DEL LABORATORIO DE AUTOMATIZACIÓN Y CONTROL" desarrollado por el C. FRAGOSO MANDUJANO JOSÉ ARMANDO, estudiante de la carrera de INGENIERÍA MECÁNICA, con número de control 07270448, desarrollado en el periodo "AGOSTO-DICIEMBRE 2011"

Por lo que, se emite la presente Constancia de Liberación y Evaluación del Proyecto a los diecinueve días del mes de diciembre de 2011.

ATENTAMENTE "CIENCIA Y TECNOLOGÍA CON SENTIDO HUMANO" M.C. ROBERTO CARLOS GARCÍA GÓMEZ Asesor del proyecto ING. MARIO TOLEDO MARTÍNEZ ING. SAMUEL GÓMEZ PEÑATE Revisor del proyecto Revisor del proyecto

Alcance del Sistema: Proceso Educativo

Carretera Panamericana Km.1080, . C.P. 29050, Apartado Postal 599 Teléfonos: (961) 61 5-03-80 (961) 61 5-04-61 Fax: (961) 61 5-16-87 http://www.ittg.edu.mx